Eclipse GlassFish Application Deployment Guide, Release 7

# **Eclipse GlassFish**

Application Deployment Guide

Release 7

Contributed 2018 - 2024

This Application Deployment Guide describes deployment of applications and application components to Eclipse GlassFish, and includes information about deployment descriptors.

Eclipse GlassFish Application Deployment Guide, Release 7

Copyright © 2013, 2019 Oracle and/or its affiliates. All rights reserved.

This program and the accompanying materials are made available under the terms of the Eclipse Public License v. 2.0, which is available at [http://www.eclipse.org/legal/epl-2.0.](http://www.eclipse.org/legal/epl-2.0)

SPDX-License-Identifier: EPL-2.0

Oracle and Java are registered trademarks of Oracle and/or its affiliates. Other names may be trademarks of their respective owners.

Intel and Intel Xeon are trademarks or registered trademarks of Intel Corporation. All SPARC trademarks are used under license and are trademarks or registered trademarks of SPARC International, Inc. AMD, Opteron, the AMD logo, and the AMD Opteron logo are trademarks or registered trademarks of Advanced Micro Devices. UNIX is a registered trademark of The Open Group.

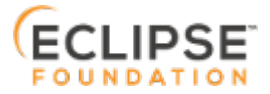

# **Preface**

H

This documentation is part of the Java Enterprise Edition contribution to the Eclipse Foundation and is not intended for use in relation to Java Enterprise Edition or Orace GlassFish. The documentation is in the process of being revised to reflect the new Jakarta EE branding. Additional changes will be made as requirements and procedures evolve for Jakarta EE. Where applicable, references to Jakarta EE or Java Enterprise Edition should be considered references to Jakarta EE.

Please see the Title page for additional license information.

This Application Deployment Guide describes deployment of applications and application components to Eclipse GlassFish, and includes information about deployment descriptors.

This preface contains information about and conventions for the entire Eclipse GlassFish (Eclipse GlassFish) documentation set.

Eclipse GlassFish 7 is developed through the GlassFish project open-source community at <https://github.com/eclipse-ee4j/glassfish>. The GlassFish project provides a structured process for developing the Eclipse GlassFish platform that makes the new features of the Jakarta EE platform available faster, while maintaining the most important feature of Jakarta EE: compatibility. It enables Java developers to access the Eclipse GlassFish source code and to contribute to the development of the Eclipse GlassFish.

The following topics are addressed here:

- [Eclipse GlassFish Documentation Set](#page-2-0)
- [Related Documentation](#page-4-0)
- [Typographic Conventions](#page-5-0)
- [Symbol Conventions](#page-5-1)
- [Default Paths and File Names](#page-6-0)

# <span id="page-2-0"></span>**Eclipse GlassFish Documentation Set**

The Eclipse GlassFish documentation set describes deployment planning and system installation. For an introduction to Eclipse GlassFish, refer to the books in the order in which they are listed in the following table.

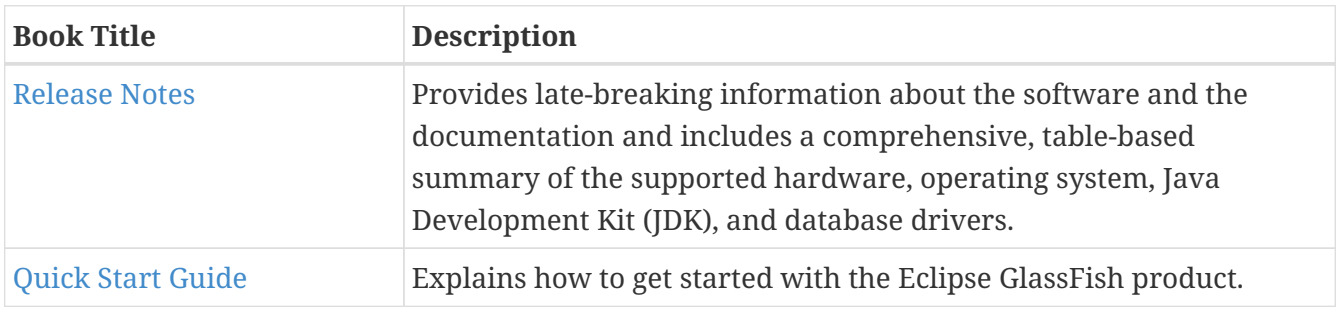

2

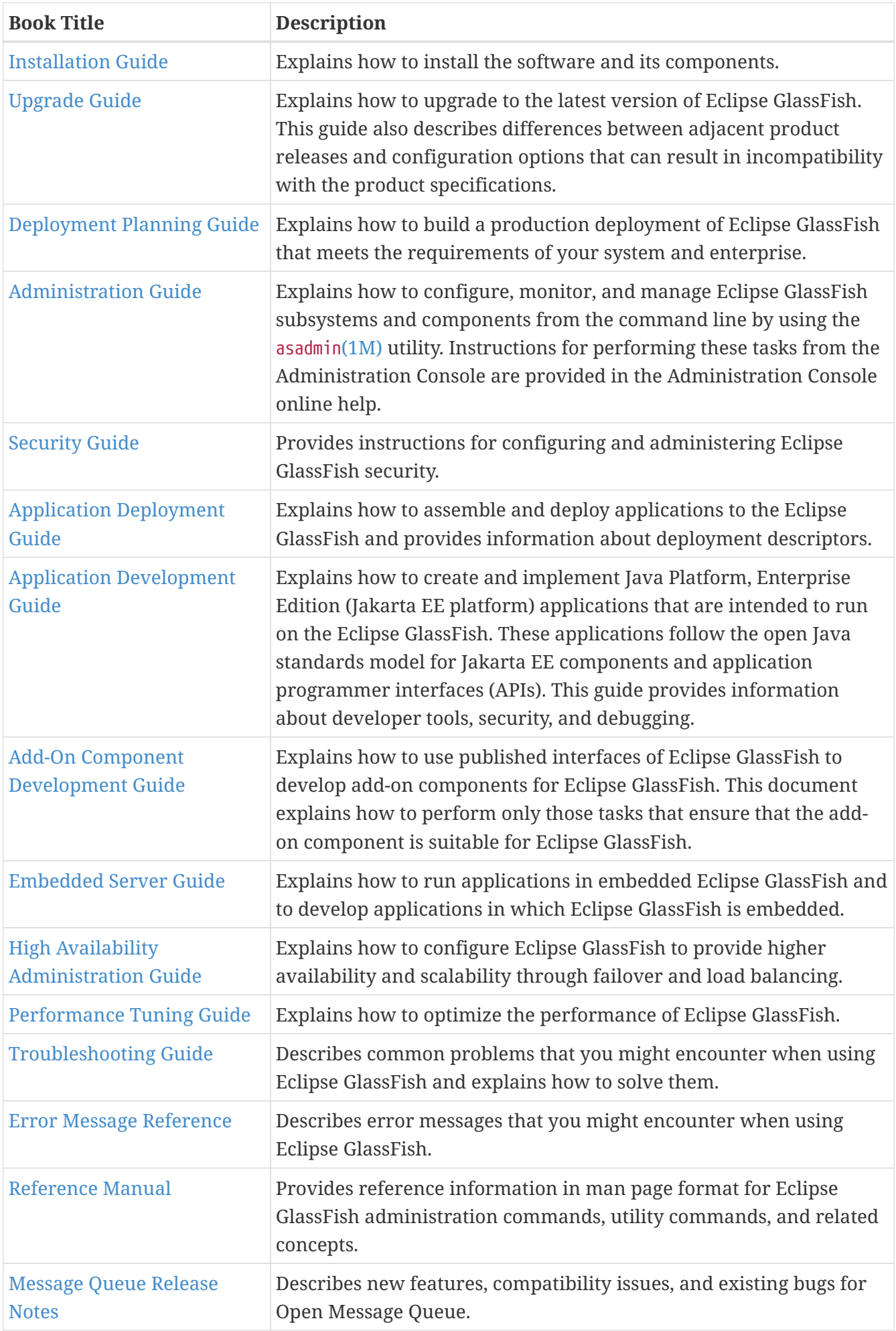

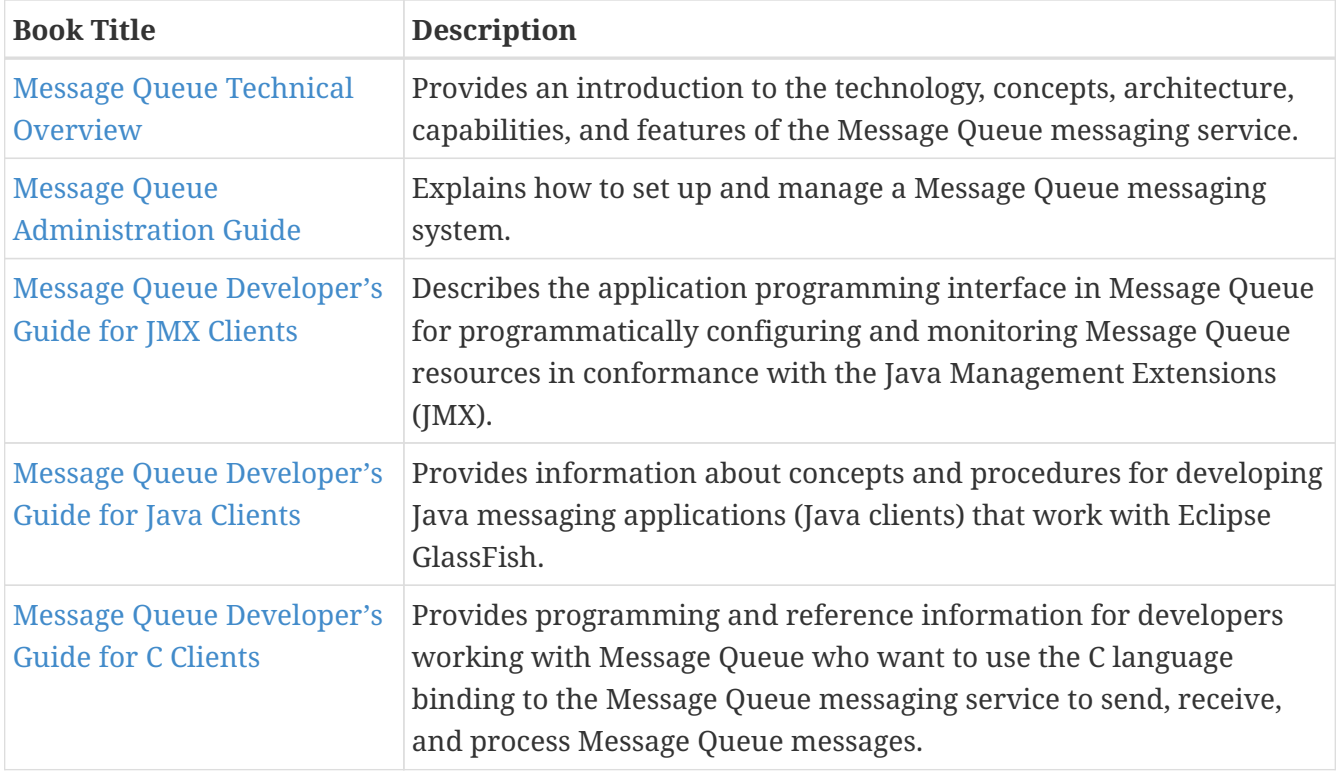

# <span id="page-4-0"></span>**Related Documentation**

The following tutorials explain how to develop Jakarta EE applications:

- [Your First Cup: An Introduction to the Jakarta EE Platform](https://github.com/eclipse-ee4j/jakartaee-firstcup-examples). For beginning Jakarta EE programmers, this short tutorial explains the entire process for developing a simple enterprise application. The sample application is a web application that consists of a component that is based on the Enterprise JavaBeans specification, a JAX-RS web service, and a JavaServer Faces component for the web front end.
- [The Jakarta EE Tutorial](https://eclipse-ee4j.github.io/jakartaee-tutorial). This comprehensive tutorial explains how to use Jakarta EE platform technologies and APIs to develop Jakarta EE applications.

Javadoc tool reference documentation for packages that are provided with Eclipse GlassFish is available as follows.

- The Jakarta EE specifications and API specification is located at [https://jakarta.ee/specifications/.](https://jakarta.ee/specifications/)
- The API specification for Eclipse GlassFish 7, including Jakarta EE platform packages and nonplatform packages that are specific to the Eclipse GlassFish product, is located at <https://glassfish.org/docs/>.

For information about creating enterprise applications in the NetBeans Integrated Development Environment (IDE), see the [NetBeans Documentation, Training & Support page](https://netbeans.apache.org/kb/docs/java-ee.html).

For information about the Derby database for use with the Eclipse GlassFish, see the [Derby page](https://db.apache.org/derby/index.html).

The Jakarta EE Samples project is a collection of sample applications that demonstrate a broad range of Jakarta EE technologies. The Jakarta EE Samples are bundled with the Jakarta EE Software Development Kit (SDK) and are also available from the repository ([https://github.com/eclipse](https://github.com/eclipse-ee4j/glassfish-samples)[ee4j/glassfish-samples](https://github.com/eclipse-ee4j/glassfish-samples)).

# <span id="page-5-0"></span>**Typographic Conventions**

The following table describes the typographic changes that are used in this book.

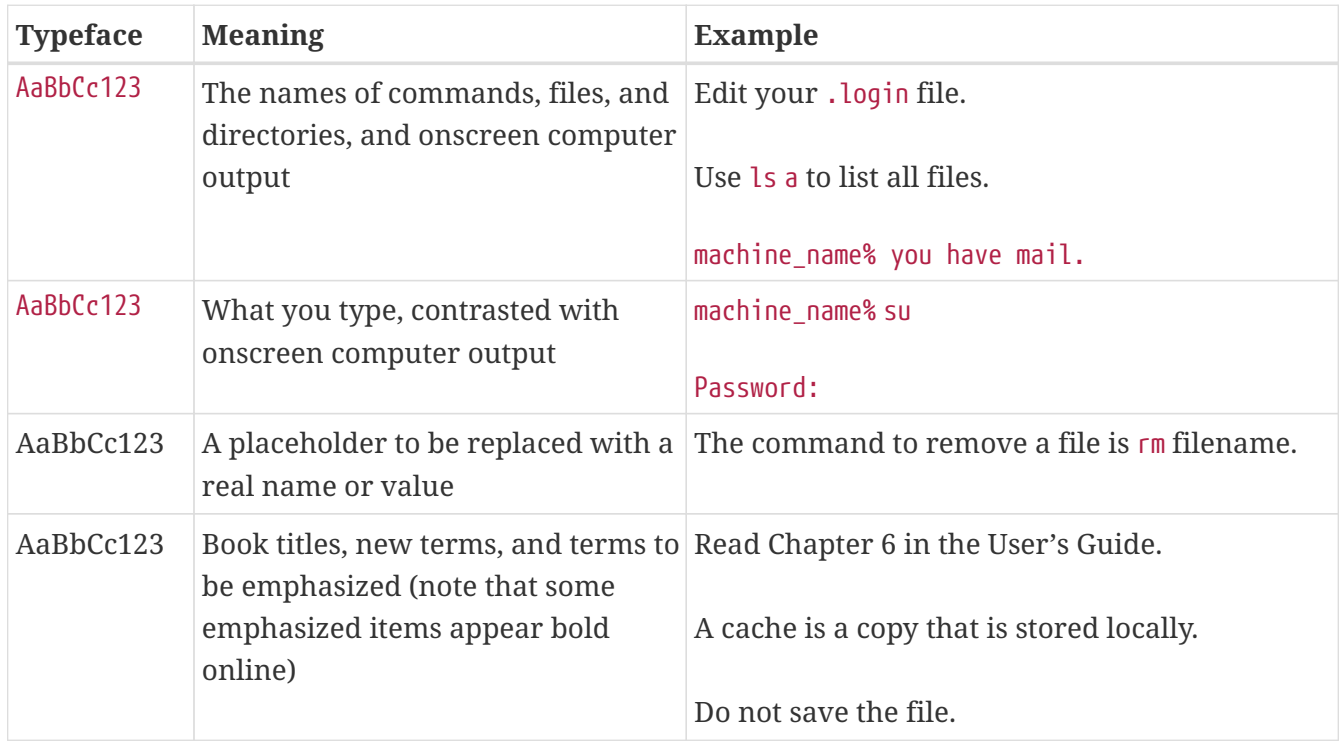

# <span id="page-5-1"></span>**Symbol Conventions**

The following table explains symbols that might be used in this book.

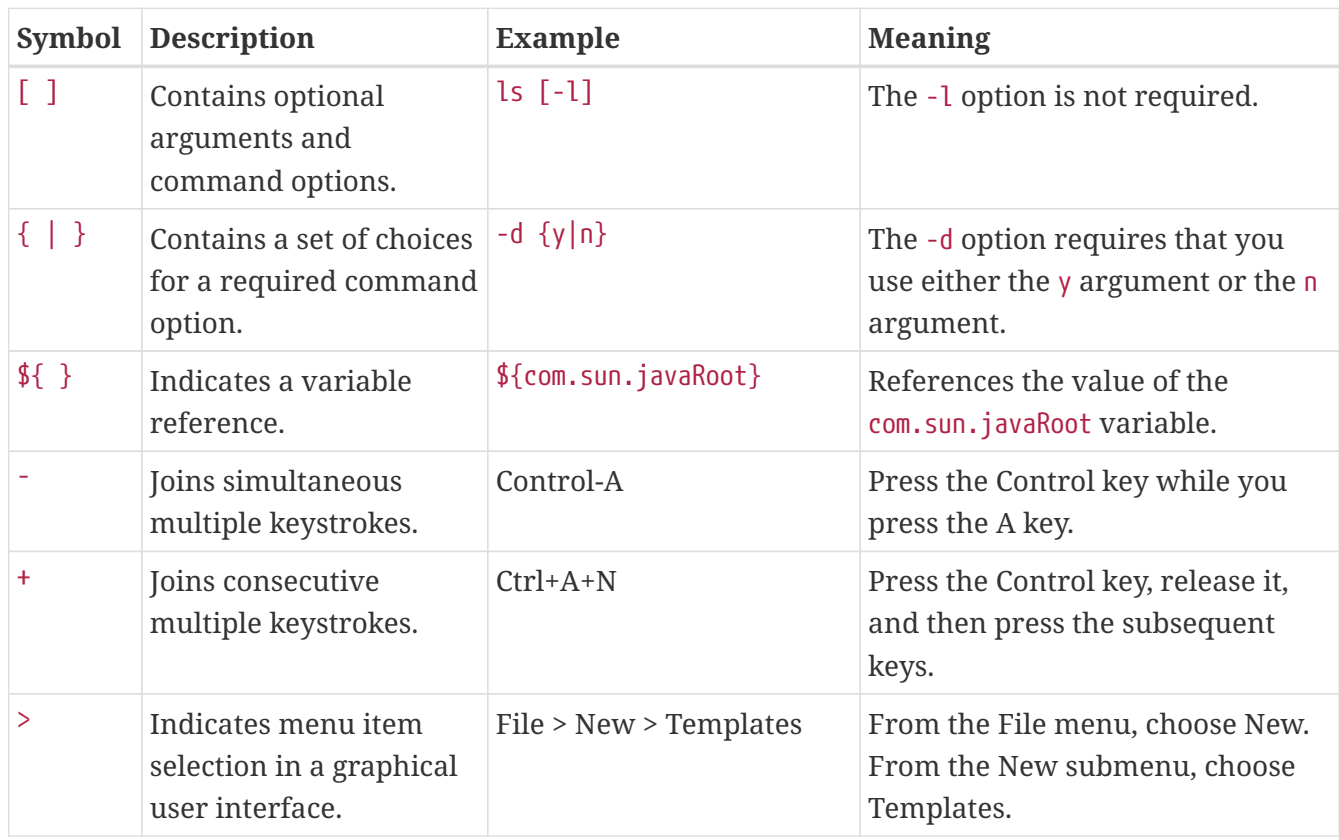

# <span id="page-6-0"></span>**Default Paths and File Names**

The following table describes the default paths and file names that are used in this book.

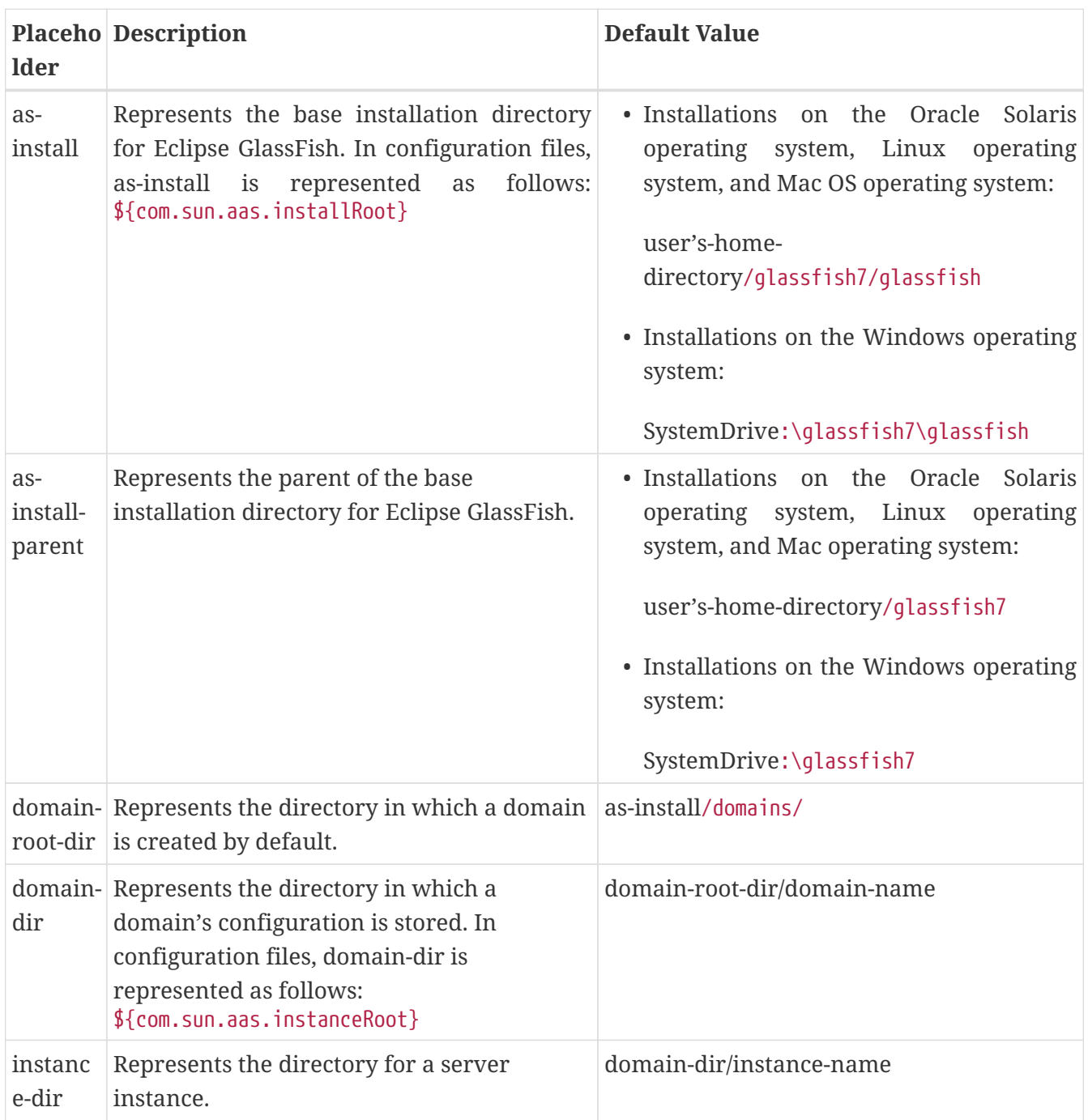

# **1 Overview of Eclipse GlassFish 7 Application Deployment**

Eclipse GlassFish 7 provides an environment for developing and deploying Java applications and web services. Eclipse GlassFish applications include Java Platform, Enterprise Edition (Jakarta EE platform) standard features as well as features specific to Eclipse GlassFish. This guide explains the tools and processes used for deploying applications and modules in the Eclipse GlassFish environment. Only Eclipse GlassFish features are described in detail in this document.

The following topics are addressed here:

- [About Application Deployment](#page-7-0)
- [About Assembly and Deployment Events](#page-17-0)
- [About Deployment Tools](#page-18-0)
- [Additional Information on Application Deployment](#page-19-0)

Information and instructions on deploying from the command line are provided in this document. Information and instructions for accomplishing the deployment tasks by using the Administration Console are contained in the Administration Console online help.

# <span id="page-7-0"></span>**About Application Deployment**

Assembly, also known as packaging, is the process of combining discrete components of an application or module into a single unit that can be installed on an application server. The Eclipse GlassFish assembly process conforms to the customary Jakarta EE specifications. The only difference is that when you assemble applications or modules in Eclipse GlassFish, you can include optional Eclipse GlassFish deployment descriptors that enhance functionality.

Deployment is the process of installing an application or module on Eclipse GlassFish, optionally specifying location-specific information, such as a list of local users that can access the application, or the name of the local database. Eclipse GlassFish deployment tools expand the archive file into an open directory structure that is ready for users. Eclipse GlassFish deployment tools are described in [About Deployment Tools](#page-18-0).

The following topics are addressed here:

- [General Deployment Functionality](#page-8-0)
- [Deployment Descriptors and Annotations](#page-8-1)
- [Modules and Applications](#page-10-0)
- [Access to Shared Framework Classes](#page-13-0)
- [Naming Standards](#page-14-0)
- [Module and Application Versions](#page-15-0)

## <span id="page-8-0"></span>**General Deployment Functionality**

Various Jakarta EE module types, such as connector module, web module, EJB module, application client module, can be deployed in the following ways:

- Archive Deployment. Deploys the application as an archive file. For instructions, see [To Deploy](#page-22-0) [an Application or Module.](#page-22-0)
- Dynamic Reloading. Redeploys the application by creating or modifying a special .reload file in the applications repository. For instructions, see [To Reload Changes to Applications or Modules](#page-29-0) [Dynamically](#page-29-0).
- Automatic Deployment. Deploys the application archive that is placed in the autodeployment directory. For instructions, see [To Deploy an Application or Module Automatically.](#page-29-1)
- Directory Deployment. Deploys the application in a directory format. For instructions, see [To](#page-31-0) [Deploy an Application or Module in a Directory Format.](#page-31-0)
- JSR 88 Deployment. A deployment mechanism implemented based on the JSR 88 standard from jcp.org. It delivers vendor neutral deployment options. See [JSR 88 Client](#page-19-1).

A deployment plan, which deploys a portable archive along with a deployment plan containing Eclipse GlassFish deployment descriptors, can apply to any of these deployment techniques. For instructions, see [To Deploy an Application or Module by Using a Deployment Plan.](#page-30-0)

There are two work situations that require different safeguards and processes:

- A development environment provides a loose set of tools and work spaces for a relatively small number of developers who are creating and testing applications and modules.
- A production environment provides a stable, protected environment where applications are tuned to maximum efficiency for business use rather than for development.

Some deployment methods that are used effectively in a development environment should not be used in production. In addition, whenever a reload is done, the sessions that are in transit become invalid, which might not be a concern for development, but can be a serious matter in production. The client must restart the session, another negative in a production environment.

For production environments, any upgrade should be performed as a rolling upgrade, which upgrades applications and modules without interruption in service. For more information, see [Upgrading Applications Without Loss of Availability](https://glassfish.org/docs/latest/ha-administration-guide.pdf#upgrading-applications-without-loss-of-availability) in Eclipse GlassFish High Availability Administration Guide.

### <span id="page-8-1"></span>**Deployment Descriptors and Annotations**

A deployment descriptor is an XML file that describes how a Jakarta EE application or module should be deployed. Each deployment descriptor XML file has a corresponding Document Type Definition (DTD) file or schema (XSD) file, which defines the elements, data, and attributes that the deployment descriptor file can contain. The deployment descriptor directs a deployment tool to deploy a module or application with specific container options, and also describes specific configuration requirements that you must resolve.

Because the information in a deployment descriptor is declarative, it can be changed without

requiring modifications to source code. During deployment, Eclipse GlassFish reads the information in the deployment descriptor and deploys the application or module as directed.

The following types of deployment descriptors are associated with Eclipse GlassFish:

• Jakarta EE Standard Descriptors. Jakarta EE standard deployment descriptors are described in the Jakarta EE specification. You can find the specification at [https://jakarta.ee/](https://jakarta.ee/specifications/) [specifications/](https://jakarta.ee/specifications/). Information about the XML schemas that define Jakarta EE standard deployment descriptors is available at <https://jakarta.ee/xml/ns/jakartaee/>.

The Jakarta EE specification permits the use of alternate top-level standard deployment descriptors that reside outside of the application archive using the alt-dd mechanism (alternate module-level deployment descriptors were permitted prior to Jakarta EE 7). Alternate deployment descriptors are described in the Jakarta EE specification. You can find the specification at <https://jakarta.ee/specifications/platform/>. Alternate deployment descriptors override the top-level deployment descriptors packaged in an application archive. For example, for EAR files, an alternate deployment descriptor overrides application.xml. For standalone modules, an alternate deployment descriptor overrides the top-level module descriptor, such as web.xml.

• Eclipse GlassFish Descriptors. Eclipse GlassFish provides optional deployment descriptors for configuring features that are specific to Eclipse GlassFish. For example, when you assemble an EJB module, you annotate or create two Eclipse GlassFish deployment descriptor files with these names: ejb-jar.xml and glassfish-ejb-jar.xml. If the EJB component is an entity bean with container-managed persistence (CMP), you can also create a .dbschema file and a sun-cmpmapping.xml file. For complete descriptions of these files and their elements, see [Eclipse](#page-52-0) [GlassFish Deployment Descriptor Files](#page-52-0) and [Elements of the Eclipse GlassFish Deployment](#page-73-0) [Descriptors.](#page-73-0)

Eclipse GlassFish also permits the use of alternate top-level Eclipse GlassFish runtime deployment descriptors that reside outside of an application archive. Alternate Eclipse GlassFish deployment descriptors override the top-level deployment descriptors packaged in the archive. For example, for EAR files, an alternate Eclipse GlassFish deployment descriptor overrides glassfish-application.xml. For standalone modules, an alternate Eclipse GlassFish deployment descriptor overrides the top-level module descriptor, such as glassfish-web.xml. The name of the Eclipse GlassFish alternate deployment descriptor file must begin with glassfish-. Alternate deployment descriptors do not apply to sun-\*.xml deployment descriptors.

Unless otherwise stated, settings in the Eclipse GlassFish deployment descriptors override corresponding settings in the Jakarta EE standard descriptors and in the Eclipse GlassFish configuration.

An annotation, also called metadata, enables a declarative style of programming. You can specify information within a class file by using annotations. When the application or module is deployed, the information can either be used or overridden by the deployment descriptor. Eclipse GlassFish supports annotation according to the following specifications:

- [JSR 250 Common Annotation Specification](http://www.jcp.org/en/jsr/detail?id=250)
- [JSR 181 Annotation for Web Services Specification](http://www.jcp.org/en/jsr/detail?id=181)

• [EJB 3.1 Specification](http://www.jcp.org/en/jsr/detail?id=318)

The following annotation and deployment descriptor combinations are supported:

- Jakarta EE applications or modules can be packaged with full Jakarta EE compliant standard and runtime deployment descriptors. If the standard deployment descriptors have specified the metadata-complete attribute, annotations in the application or module are ignored.
- Jakarta EE applications or modules can be fully annotated with metadata defined by the listed specifications. Annotation eliminates the need for Jakarta EE standard deployment descriptors. In most cases, the Eclipse GlassFish deployment descriptors are also not needed.
- Jakarta EE applications or modules can be partially annotated with some deployment information in standard deployment descriptors. In case of conflicts, deployment descriptor values supersede the annotated metadata, and a warning message is logged.

### <span id="page-10-0"></span>**Modules and Applications**

An application is a logical collection of one or more modules joined by application annotations or deployment descriptors. You assemble components into JAR, WAR, or RAR files, then combine these files and, optionally, deployment descriptors into an Enterprise archive (EAR) file which is deployed.

A module is a collection of one or more Jakarta EE components that run in the same container type, such as a web container or EJB container. The module uses annotations or deployment descriptors of that container type. You can deploy a module alone or as part of an application.

The following topics are addressed here:

- [Types of Modules](#page-10-1)
- [Module-Based Deployment](#page-11-0)
- [Application-Based Deployment](#page-12-0)

#### <span id="page-10-1"></span>**Types of Modules**

Eclipse GlassFish supports the following types of modules:

- Web Module. A web module, also known as a web application, is a collection of servlets, EJBs, HTML pages, classes, and other resources that you can bundle and deploy to several Jakarta EE application servers. A web application archive (WAR) file is the standard format for assembling web applications. A WAR file can consist of the following items: servlets, JavaServer Pages (JSP) files, JSP tag libraries, utility classes, static pages, client-side applets, beans, bean classes, enterprise bean classes, plus annotations or web deployment descriptors (web.xml and glassfish-web.xml).
- EJB Module. An EJB module is a deployable software unit that consists of one or more enterprise beans, plus an EJB deployment descriptor. A Java archive (JAR) file is the standard format for assembling enterprise beans. An EJB JAR file contains the bean classes (home, remote, local, and implementation), all of the utility classes, and annotations or deployment descriptors (ejbjar.xml and glassfish-ejb-jar.xml). If the EJB component is a version 2.1 or earlier entity bean with container managed persistence (CMP), you can also include a .dbschema file and a CMP

mapping descriptor (sun-cmp-mapping.xml).

• Connector Module. A connector module, also known as a resource adapter module, is a deployable software unit that provides a portable way for EJB components to access foreign enterprise information system (EIS) data. A connector module consists of all Java interfaces, classes, and native libraries for implementing a resource module, plus a resource deployment descriptor. A resource adapter archive (RAR) is the standard format for assembling connector modules. Each Eclipse GlassFish connector has annotations or a deployment descriptor file (ra.xml).

After deploying a J2EE connector module, you must configure it as described in [Developing](https://glassfish.org/docs/latest/application-development-guide.pdf#developing-connectors) [Connectors](https://glassfish.org/docs/latest/application-development-guide.pdf#developing-connectors) in Eclipse GlassFish Application Development Guide.

- Application Client Module. An application client module is a deployable software unit that consists of one or more classes, and application client deployment descriptors (applicationclient.xml and glassfish-application-client.xml). An application client JAR file applies to a Eclipse GlassFish type of Jakarta EE client. An application client supports the standard Jakarta EE Application Client specifications.
- Lifecycle Module. A lifecycle module provides a means of running short-duration or longduration Java-based tasks within the Eclipse GlassFish environment. Lifecycle modules are not Jakarta EE standard modules. See [Developing Lifecycle Listeners](https://glassfish.org/docs/latest/application-development-guide.pdf#developing-lifecycle-listeners) in Eclipse GlassFish Application Development Guide for more information.

#### <span id="page-11-0"></span>**Module-Based Deployment**

You can deploy web, EJB, and application client modules separately, outside of any application. Module-based deployment is appropriate when components need to be accessed by other modules, applications, or application clients. Module-based deployment allows shared access to a bean from a web, EJB, or application client component.

The following figure shows separately-deployed EJB, web, and application client modules.

#### **Figure 1-1 Module-Based Assembly and Deployment**

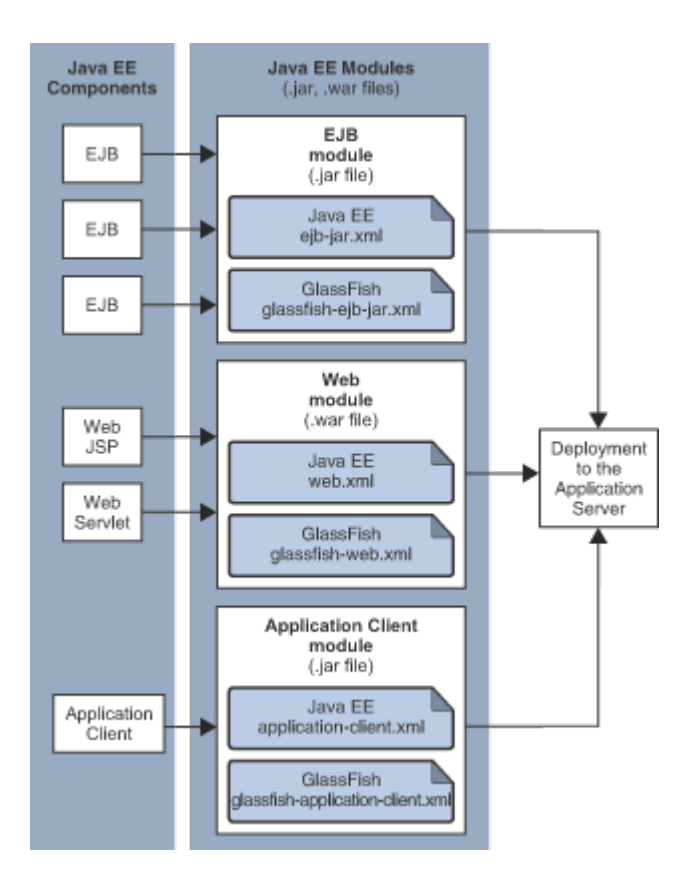

#### <span id="page-12-0"></span>**Application-Based Deployment**

Application-based deployment is appropriate when components need to work together as one unit.

The following figure shows EJB, web, application client, and connector modules assembled into a Jakarta EE application.

#### **Figure 1-2 Application-Based Assembly and Deployment**

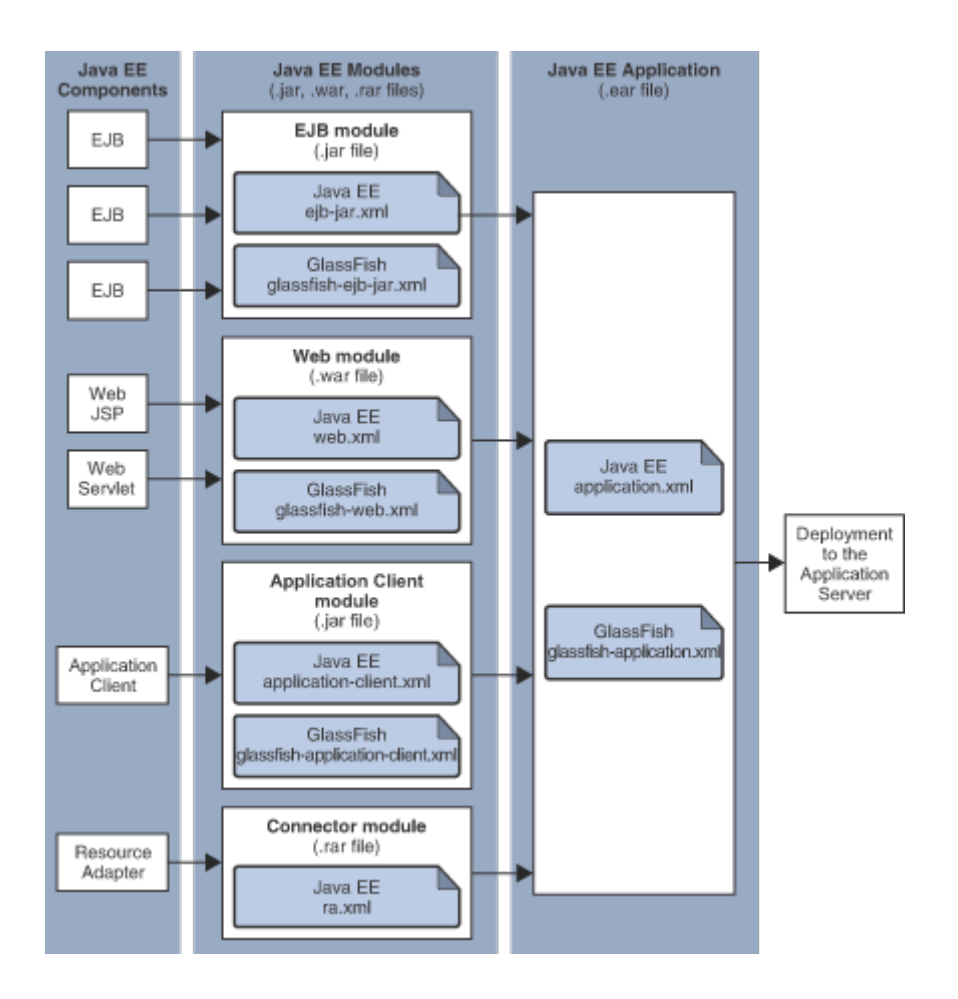

### <span id="page-13-0"></span>**Access to Shared Framework Classes**

If you assemble a large, shared library into every module that uses it, the result is a huge file that takes too long to register with the server. In addition, several versions of the same class could exist in different class loaders, which is a waste of resources. When Jakarta EE applications and modules use shared framework classes (such as utility classes and libraries), the classes can be put in the path for the common class loader or an application-specific class loader rather than in an application or module.

To specify an application-specific library file during deployment, use the --libraries option of the deploy or redeploy subcommand of the asadmin command. To add a library JAR file to the Common class loader directory, the Java optional package directory, or the application-specific class loader directory, use the add-library subcommand. You can then list the libraries with list-libraries and remove the libraries with remove-library. For more information about all these commands, see the Eclipse GlassFish Reference Manual.

For more information about class loaders, see [Class Loaders](https://glassfish.org/docs/latest/application-development-guide.pdf#class-loaders) in Eclipse GlassFish Application Development Guide.

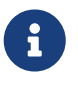

According to the Jakarta EE specification, section 8.1.1.2, "Dependencies," you cannot package utility classes within an individually-deployed EJB module. Instead, you must package the EJB module and utility JAR within an application using the JAR Extension Mechanism Architecture.

## <span id="page-14-0"></span>**Naming Standards**

Names of applications and individually-deployed modules must be unique within a Eclipse GlassFish domain. Modules within an application must have unique names. In addition, for enterprise beans that use container-managed persistence (CMP), the .dbschema file names must be unique within an application.

You should use a hierarchical naming scheme for module file names, EAR file names, module names as found in the module-name portion of the ejb-jar.xml files, and EJB names as found in the ejb-name portion of the ejb-jar.xml files. This hierarchical naming scheme ensures that name collisions do not occur. The benefits of this naming practice apply not only to Eclipse GlassFish, but to other Jakarta EE application servers as well.

The following topics are addressed here:

- [Portable Naming](#page-14-1)
- [JNDI Naming](#page-14-2)
- [Directory Structure](#page-15-1)

#### <span id="page-14-1"></span>**Portable Naming**

Starting in Jakarta EE 6, the Jakarta EE specification defines the portable application-name, which allows you to specify an application name in the application.xml file. For example:

<application-name>xyz</application-name>

The Jakarta EE specification also defines the portable module-name element in the module standard deployment descriptors.

Eclipse GlassFish determines the application registration name according to the following order of precedence:

- 1. The name specified at deployment time in the Administration Console or in the --name option of the asadmin deploy command is used.
- 2. If no name is specified at deployment time, the portable application-name or module-name in the Jakarta EE deployment descriptor is used.
- 3. If no name is specified at deployment time or in the deployment descriptors, the archive name, minus the file type suffix, is used.

#### <span id="page-14-2"></span>**JNDI Naming**

Java Naming and Directory Interface (JNDI) lookup names for EJB components must also be unique. Establishing a consistent naming convention can help. For example, appending the application name and the module name to the EJB name is a way to guarantee unique names, such as, jms/qConnPool.

#### <span id="page-15-1"></span>**Directory Structure**

Application and module directory structures must follow the structure outlined in the Jakarta EE specification. During deployment, the application or module is expanded from the archive file to an open directory structure. The directories that hold the individual modules are named with \_jar, rar, and war suffixes.

If you deploy a directory instead of an EAR file, your directory structure must follow this same convention. For instructions on performing directory deployment, see [To Deploy an Application or](#page-31-0) [Module in a Directory Format.](#page-31-0)

### <span id="page-15-0"></span>**Module and Application Versions**

Application and module versioning allows multiple versions of the same application to exist in a Eclipse GlassFish domain, which simplifies upgrade and rollback tasks. At most one version of an application or module can be enabled on a server any given time. Versioning provides extensions to tools for deploying, viewing, and managing multiple versions of modules and applications, including the Administration Console and deployment-related asadmin subcommands. Different versions of the same module or application can have the same context root or JNDI name. Use of versioning is optional.

The following topics are addressed here:

- [Version Identifiers and Expressions](#page-15-2)
- [Choosing the Enabled Version](#page-16-0)
- [Versioning Restrictions and Limitations](#page-16-1)

#### <span id="page-15-2"></span>**Version Identifiers and Expressions**

The version identifier is a suffix to the module or application name. It is separated from the name by a colon (:). It must begin with a letter or number. It can contain alphanumeric characters plus underscore (\_), dash (-), and period (.) characters. The following examples show valid version identifiers for the foo application:

foo:1 foo:BETA-2e foo:3.8 foo:patch39875

A module or application without a version identifier is called the untagged version. This version can coexist with other versions of the same module or application that have version identifiers.

In some deployment-related asadmin commands, you can use an asterisk (\*) as a wildcard character to specify a version expression, which selects multiple version identifiers. Using the asterisk by itself after the colon selects all versions of a module or application, including the untagged version. The following table shows example version expressions and the versions they select.

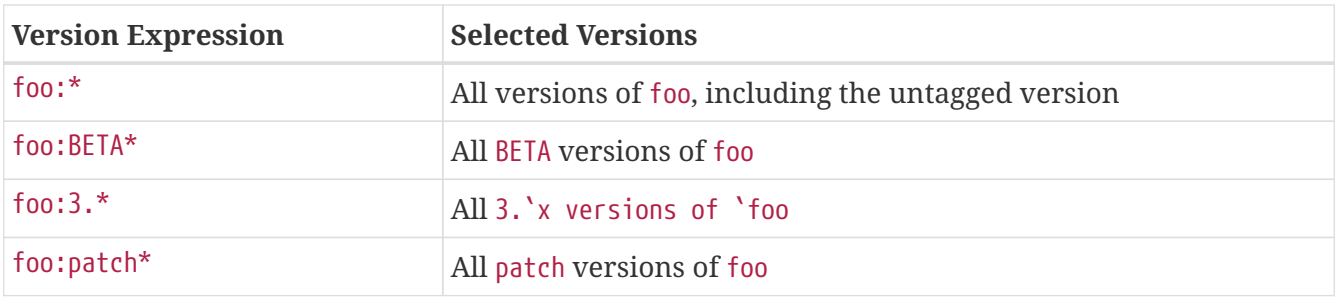

The following table summarizes which asadmin subcommands are identifier-aware or expressionaware. All expression-aware subcommands are also identifier-aware.

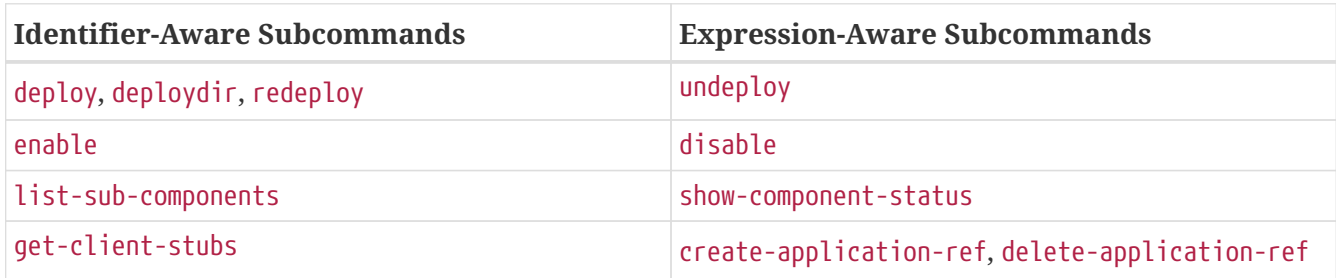

The create-application-ref subcommand is expression-aware only if the --enabled option is set to false. Because the --enabled option is set to true by default, the create-application-ref subcommand is identifier-aware by default.

The list-applications and list-application-refs subcommands display information about all deployed versions of a module or application. To find out which version is enabled, use the --long option.

#### <span id="page-16-0"></span>**Choosing the Enabled Version**

At most one version of a module or application can be enabled on a server instance. All other versions are disabled. Enabling one version automatically disables all others. You can disable all versions of a module or application, leaving none enabled.

The --enabled option of the deploy and redeploy subcommands is set to true by default. Therefore, simply deploying or redeploying a module or application with a new version identifier enables the new version and disables all others. To deploy a new version in a disabled state, set the --enabled option to false.

To enable a version that has been deployed previously, use the enable subcommand.

#### <span id="page-16-1"></span>**Versioning Restrictions and Limitations**

Module and application versioning in Eclipse GlassFish is subject to the following restrictions and limitations:

- Use of the --name option is mandatory for modules and applications that use versioning. There is no automatic version identifier generation.
- Eclipse GlassFish does not recognize any relationship between versions such as previous or later versions. All version relationships must be tracked manually.
- There is no limit to the number of versions you can deploy except what is imposed by disk space

limits.

- A module or application in a directory should not be deployed twice with a different version identifier. To redeploy a module or application from a directory with a new version, you must use the --force option of the deploy subcommand.
- Database tables created or deleted as part of deployment and undeployment are global resources and cannot be qualified by an application version. Be very careful when using global resources among versions of the same application.
- Web sessions are preserved during redeployment of a new version. However, preserving sessions among different versions of the same module or application is complex, because the key used for session variables is the same for the old and new versions.
- Resources are created with reference to a resource-adapter's module or application name. This means that an older version's resources do not automatically refer to a newer version of the module or application. Therefore, you must explicitly create resources for a newer version of a module or application. Eclipse GlassFish ignores duplicate exported global resources and lets deployment succeed.
- OSGi already has its own versioning system. Therefore, when you deploy an OSGi bundle, Eclipse GlassFish ignores any version information provided with the name but permits the deployment to succeed with warnings.

# <span id="page-17-0"></span>**About Assembly and Deployment Events**

The deployment tools that are provided by Eclipse GlassFish can be used by any user authorized as an administrator to deploy applications and modules into any Eclipse GlassFish environment. However, effective application deployment requires planning and care. Only the developer knows exactly what is required by an application, so the developer is responsible for initial assembly and deployment.

1. Deployment Descriptor or Annotation Creation. The developer creates the deployment descriptors or equivalent annotations using Java standards and tools.

Details of the Eclipse GlassFish deployment descriptors are contained in [Eclipse GlassFish](#page-52-0) [Deployment Descriptor Files](#page-52-0) and [Elements of the Eclipse GlassFish Deployment Descriptors.](#page-73-0) The Eclipse GlassFish sample applications contain deployment descriptors that can be used as templates for developing deployment descriptors.

2. Assembly. The developer assembles the archive file(s) using Java standards and tools, such as the jar command. The application or module is packaged into a JAR, WAR, RAR, or EAR file. For guidelines on naming, see [Naming Standards](#page-14-0).

There are no Eclipse GlassFish issues to consider.

- 3. Test Deployment. The developer performs a test deployment of the archive. For instructions, see [To Deploy an Application or Module](#page-22-0).
- 4. Archive Submission. The developer submits the verified archive to the administrator for deployment into a production environment. The developer includes instructions for any additional deployment tasks that the administrator must perform. For an example of such

additional instructions, see [Access to Shared Framework Classes.](#page-13-0)

- 5. Configuration. The administrator applies additional deployment specifics. Sometimes the developer has indicated additional deployment needs, such as specifying the production database. In this case, the administrator edits and reassembles the archive.
- 6. Production Deployment. The administrator deploys the archive to production. See [To Deploy an](#page-22-0) [Application or Module](#page-22-0).
- 7. Troubleshooting. If deployment fails, the administrator returns the archive to the developer. The developer fixes the problem and resubmits the archive to the administrator. Sometimes the administrator resolves the problem, depending on what the problem is.

# <span id="page-18-0"></span>**About Deployment Tools**

Eclipse GlassFish provides tools for assembling and deploying a module or application.

The following topics are addressed here:

- [Administration Console](#page-18-1)
- [The](#page-18-2) [asadmin](#page-18-2) [Utility](#page-18-2)
- [NetBeans IDE](#page-19-2)
- [Eclipse IDE](#page-19-3)
- [JSR 88 Client](#page-19-1)

### <span id="page-18-1"></span>**Administration Console**

The Eclipse GlassFish Administration Console is a browser-based utility that features a graphical interface that includes extensive online help for the administrative tasks. The format for starting the Administration Console in a web browser is <http://`hostname>:`port. For example:

http://localhost:4848

Step-by-step instructions for using the Administration Console for deployment are provided in the Administration Console online help. You can display the help material for a page by clicking the Help button. The initial help page describes the functions and fields of the page itself. To find instructions for performing associated tasks, click a link in the See Also list.

#### <span id="page-18-2"></span>**The asadmin Utility**

The Eclipse GlassFish asadmin utility is a command-line tool that invokes subcommands for identifying the operation or task that you want to perform. You can run asadmin commands either from a command prompt or from a script. The format for starting the asadmin utility on the command line is as-install/bin/asadmin subcommand --option. For example:

asadmin list-applications --type web

Application deployment commands are listed in [The](#page-49-0) [asadmin](#page-49-0) [Deployment Subcommands.](#page-49-0) All Eclipse GlassFish asadmin subcommands are documented in the [Eclipse GlassFish Reference Manual](https://glassfish.org/docs/latest/reference-manual.pdf).

For the most part, you can perform the same administrative tasks by using either the graphical Administration Console or the asadmin command-line utility, however, there are exceptions. Procedures for using the command-line utilities are provided in this guide and in the command-line help pages, which are similar to man pages. You can display the help material for a command by typing help followed by the subcommand. For example:

asadmin help list-applications

For additional information on the asadmin utility, see "[Using the](https://glassfish.org/docs/latest/administration-guide.pdf#using-the-asadmin-utility) [asadmin](https://glassfish.org/docs/latest/administration-guide.pdf#using-the-asadmin-utility) [Utility"](https://glassfish.org/docs/latest/administration-guide.pdf#using-the-asadmin-utility) in Eclipse GlassFish Administration Guide and the [asadmin](https://glassfish.org/docs/latest/reference-manual.pdf#asadmin)[\(1M\)](https://glassfish.org/docs/latest/reference-manual.pdf#asadmin) help page.

#### <span id="page-19-2"></span>**NetBeans IDE**

You can use the NetBeans Integrated Development Environment (IDE), or another IDE, to assemble Jakarta EE applications and modules. For additional information, see <https://netbeans.apache.org/>.

### <span id="page-19-3"></span>**Eclipse IDE**

In addition to the NetBeans IDE, a plug-in for the Eclipse IDE extends GlassFish to the Eclipse community.

#### <span id="page-19-1"></span>**JSR 88 Client**

The syntax of the URI entry for the getDeploymentManager method is as follows:

```
deployer:Sun:AppServer::admin-host:admin-port[:https]
```
For example:

```
deployer:Sun:AppServer::localhost:4848:https
```
# <span id="page-19-0"></span>**Additional Information on Application Deployment**

As specified from Jakarta EE specifications, the relevant specifications are the following:

- Jakarta EE Platform, Enterprise Edition 10 Specification <https://jakarta.ee/specifications/platform/>
- Jakarta EE Application Deployment JSR 88 Specification <http://jcp.org/en/jsr/detail?id=88>
- Common Annotations for the Java Platform 1.6 Specification <http://jcp.org/en/jsr/detail?id=250>
- Java Servlet 3.0 Specification <http://jcp.org/en/jsr/detail?id=315>
- Enterprise JavaBeans 3.1 Specification <http://jcp.org/en/jsr/detail?id=318>
- Jakarta EE Connector Architecture 1.6 Specification <http://jcp.org/en/jsr/detail?id=322>

The following product documentation might be relevant to some aspects of application deployment:

- [Eclipse GlassFish Application Development Guide](https://glassfish.org/docs/latest/application-development-guide.pdf#GSDVG)
- [Eclipse GlassFish Administration Guide](https://glassfish.org/docs/latest/administration-guide.pdf#GSADG)
- [Eclipse GlassFish Add-On Component Development Guide](https://glassfish.org/docs/latest/add-on-component-development-guide.pdf#GSACG)
- [Eclipse GlassFish Reference Manual](https://glassfish.org/docs/latest/reference-manual.pdf)
- Eclipse GlassFish Administration Console online help

# **2 Deploying Applications**

This chapter provides procedures and guidelines for deploying applications and modules in the Eclipse GlassFishenvironment by using the asadmin command-line utility.

The following topics are addressed here:

- [Deploying Applications and Modules](#page-21-0)
- [Modifying the Configuration of a Web Application or Module](#page-33-0)
- [Web Module Deployment Guidelines](#page-38-0)
- [EJB Module Deployment Guidelines](#page-39-0)
- [Deploying a Connector Module](#page-40-0)
- [Assembling and Deploying an Application Client Module](#page-42-0)
- [Lifecycle Module Deployment Guidelines](#page-45-0)
- [Web Service Deployment Guidelines](#page-45-1)
- [OSGi Bundle Deployment Guidelines](#page-46-0)
- [Transparent JDBC Connection Pool Reconfiguration](#page-46-1)
- [Application-Scoped Resources](#page-47-0)

Instructions for accomplishing these tasks by using the Administration Console are contained in the Administration Console online help.

# <span id="page-21-0"></span>**Deploying Applications and Modules**

Application deployment is a dynamic process, which means that deployed applications and modules become available without requiring you to restart the server instance. Dynamic deployment can be useful in production environments to bring new applications and modules online easily. If you do restart the server, all deployed components are still deployed and available.

The following topics are addressed here:

- [To Deploy an Application or Module](#page-22-0)
- [To Change Targets for a Deployed Application or Module](#page-24-0)
- [To List Deployed Applications or Modules](#page-24-1)
- [To Redeploy an Application or Module](#page-25-0)
- [To Disable an Application or Module](#page-26-0)
- [To Enable an Application or Module](#page-27-0)
- [To Undeploy an Application or Module](#page-28-0)
- [To Reload Changes to Applications or Modules Dynamically](#page-29-0)
- [To Deploy an Application or Module Automatically](#page-29-1)
- [To Deploy an Application or Module by Using a Deployment Plan](#page-30-0)

• [To Deploy an Application or Module in a Directory Format](#page-31-0)

Instructions for accomplishing these tasks by using the Administration Console are contained in the Administration Console online help.

#### <span id="page-22-0"></span>**To Deploy an Application or Module**

Use the deploy subcommand in remote mode to deploy an assembled application or module to Eclipse GlassFish. If an error occurs during deployment, the application or module is not deployed. If a module within an application contains an error, the entire application is not deployed. These failures prevent a partial deployment that could leave the server in an inconsistent state.

By default, the deployment target is the default server instance, server. To deploy only to the default server instance, specify no target. If you deploy the application or module only to the domain target, it exists in the domain central repository, but no server instances or clusters can reference the component unless you add references.

You can also deploy a component to a specific stand-alone server instance or cluster. When you deploy to server instances or clusters, the application or module exists in the domain's central repository and is referenced by any clusters or server instances that you deployed to. For a cluster, the preselected deployment target is server.

If the component is already deployed or already exists, you can forcefully redeploy if you set the --force option of the deploy subcommand to true. The redeploy subcommand also accomplishes this. See [Example 2-10.](#page-26-1) You can see the enabled or disabled status of an application or module by using the [show-component-status](https://glassfish.org/docs/latest/reference-manual.pdf#show-component-status) subcommand.

For information about how the application or module name is derived, see [Naming Standards](#page-14-0).

Use the --altdd or --runtimealtdd options of the deploy (and redeploy) subcommand to deploy an application or module using a top-level alternate deployment descriptor. The --altdd option specifies a top-level alternate Jakarta EE standard deployment descriptor. The --runtimealtdd option specifies a top-level alternate Eclipse GlassFish runtime deployment descriptor. See [Example](#page-23-0) [2-3](#page-23-0). For more information about deployment descriptors associated with Eclipse GlassFish, see [Deployment Descriptors and Annotations.](#page-8-1)

You can also specify the deployment order of an application by using the --deploymentorder option of the deploy (and redeploy) subcommand. This is useful for applications that must be loaded in a certain order at server startup. Applications with lower deployment order numbers are loaded first. See [Example 2-4.](#page-23-1) If a deployment order is not specified at the time an application is deployed, the default deployment order of 100 is assigned. If two applications have the same deployment order, the application that was deployed first is loaded first at server startup.

1. Ensure that the server is running.

Remote commands require a running server.

- 2. List deployed applications by using the [list-applications](https://glassfish.org/docs/latest/reference-manual.pdf#list-applications) subcommand.
- 3. Deploy the application or module by using the [deploy](https://glassfish.org/docs/latest/reference-manual.pdf#deploy) subcommand.

Information about the options and properties of the subcommand is included in this help page.

4. If needed, fix issues and rerun the deploy subcommand.

Example 2-1 Deploying an Enterprise Application

This example deploys newApp.ear to the default server, server.

asadmin> deploy Cart.ear Application deployed successfully with name Cart. Command deploy executed successfully

#### Example 2-2 Deploying a Connector Module

This example deploys a connector module that is packaged in an RAR file.

asadmin> deploy jdbcra.rar Application deployed successfully with name jdbcra. Command deploy executed successfully

<span id="page-23-0"></span>Example 2-3 Using an Alternate Jakarta EE Standard Deployment Descriptor

This example deploys an application using an alternate Jakarta EE standard deployment descriptor file that resides outside of an application archive. Specify an absolute path or a relative path to the alternate deployment descriptor file.

```
asadmin> deploy --altdd path to alternate descriptor cart.ear
Application deployed successfully with name cart.
Command deploy executed successfully
```
<span id="page-23-1"></span>Example 2-4 Specifying the Deployment Order of an Application

This example specifies the deployment order of two applications. The cart application is loaded before the horse application at server startup.

Some lines of output are omitted from this example for readability.

```
asadmin> deploy --deploymentorder 102 --name cart cart.war
...
asadmin> deploy --deploymentorder 110 --name horse horse.war
...
```
See Also

You can also view the full syntax and options of the subcommand by typing asadmin help deploy at the command line.

## <span id="page-24-0"></span>**To Change Targets for a Deployed Application or Module**

After deployment, the deployed application or module exists in the central repository and can be referenced by the server instances or clusters that you deployed to as targets. The asadmin createapplication-ref and asadmin delete-application-ref subcommands enable you to add or delete targets for a deployed component. Because the application or module itself is stored in the central repository, adding or deleting targets adds or deletes the same version of the component on different targets.

1. Ensure that the server is running.

Remote commands require a running server.

2. Add and remove targets by using the [create-application-ref](https://glassfish.org/docs/latest/reference-manual.pdf#create-application-ref) and [delete-application-ref](https://glassfish.org/docs/latest/reference-manual.pdf#delete-application-ref) subcommands.

See Also

You can also view the full syntax and options of the subcommand by typing asadmin help createapplication-ref or asadmin help delete-application-ref at the command line.

#### <span id="page-24-1"></span>**To List Deployed Applications or Modules**

There are a number of commands that can be used to list deployed applications or modules and their subcomponents. Use the commands in this section in remote mode.

1. Ensure that the server is running.

Remote commands require a running server.

2. List the desired applications by using the [list-applications](https://glassfish.org/docs/latest/reference-manual.pdf#list-applications) subcommand or the [list-sub](https://glassfish.org/docs/latest/reference-manual.pdf#list-sub-components)[components](https://glassfish.org/docs/latest/reference-manual.pdf#list-sub-components) subcommand.

Information about these commands is included in these help pages.

3. Show the status of a deployed component by using the [show-component-status](https://glassfish.org/docs/latest/reference-manual.pdf#show-component-status) subcommand.

Example 2-5 Listing Applications

The list-applications subcommand lists all deployed Jakarta EE applications or modules. If the --type option is not specified, all components are listed. This example lists deployed applications.

```
asadmin> list-applications --type web
hellojsp <web>
Command list-applications executed successfully
```
#### Example 2-6 Listing Subcomponents

The list-sub-components subcommand lists EJBs or servlets in a deployed module or in a module of the deployed application. If a module is not identified, all modules are listed. The --appname option

functions only when the given module is standalone. To display a specific module in an application, you must specify the module name and the --appname option. This example gets the subcomponents of module mejb.jar within application MEjbApp.

```
asadmin> list-sub-components --appname MEjbApp mejb.jar
MEJBBean <StatelessSessionBean>
Command list-sub-components executed successfully
```
Example 2-7 Showing Status of a Deployed Component

The show-component-status subcommand gets the status (enabled or disabled) of the deployed component. This example gets the status of the MEjbApp component.

asadmin show-component-status MEjbApp Status of MEjbApp is enabled Command show-component-status executed successfully

## <span id="page-25-0"></span>**To Redeploy an Application or Module**

Use the redeploy subcommand in remote mode to overwrite a previously-deployed application or module. You can also accomplish this task by using the --force option of the deploy subcommand. Whenever a redeployment is done, the HTTP and SFSB sessions in transit at that time, and the EJB timers, become invalid unless you use the --keepstate=true option of the redeploy subcommand.

Before You Begin

You must remove a preconfigured resource before it can be updated.

1. Ensure that the server is running.

Remote commands require a running server.

2. Redeploy an application or module by using the [redeploy](https://glassfish.org/docs/latest/reference-manual.pdf#redeploy) subcommand or the [deploy](https://glassfish.org/docs/latest/reference-manual.pdf#deploy) subcommand with the --force option.

Information about the options and properties of these commands is included in these help pages.

Example 2-8 Retaining HTTP Session State During Redeployment

This example redeploys the hello web application. In a production environment, you usually want to retain sessions. If you use the --keepstate option, active sessions of the application are retained and restored when redeployment is complete.

```
asadmin> redeploy --name hello --keepstate=true hello.war
Application deployed successfully with name hello.
Command redeploy executed successfully.
```
Keep State is a checkbox option when you redeploy using the Administration Console. For instructions, see the Administration Console online help.

Example 2-9 Redeploying a Web Application That Was Deployed From a Directory

This example redeploys the hello web application, which was originally deployed from the hellodir directory.

asadmin>redeploy --name hellodir Application deployed successfully with name hellodir. Command redeploy executed successfully.

<span id="page-26-1"></span>Example 2-10 Redeploying an Application by Using asadmin deploy --force

The --force option is set to false by default. This example redeploys newApp.ear even if has been deployed or already exists.

asadmin> deploy --force=true newApp.ear Application deployed successfully with name newApp. Command deploy executed successfully.

See Also

You can also view the full syntax and options of the subcommand by typing asadmin help redeploy at the command line.

### <span id="page-26-0"></span>**To Disable an Application or Module**

Use the disable subcommand in remote mode to immediately deactivate a deployed application or module without removing it from the server. Disabling a component makes the component inaccessible to clients. However, the component is not overwritten or uninstalled, and can be enabled by using the asadmin enable subcommand.

An application or module is enabled by default.

1. Ensure that the server is running.

Remote commands require a running server.

2. Obtain the exact name of the application or module that you are disabling.

To list deployed applications or modules, use the [list-applications](https://glassfish.org/docs/latest/reference-manual.pdf#list-applications) subcommand. If you do not specify a type, all deployed applications and modules are listed. For example, valid types can be web, ejb, connector, application, and webservice.

To see the status of deployed components, use the [show-component-status](https://glassfish.org/docs/latest/reference-manual.pdf#show-component-status) subcommand.

3. Deactivate the application or module by using the [disable](https://glassfish.org/docs/latest/reference-manual.pdf#disable) subcommand.

Information about the options and properties of the subcommand is included in this help page.

Example 2-11 Listing Deployed Web Applications

This example lists all deployed web applications.

```
asadmin> list-applications --type web
hellojsp <web>
Command list-applications executed successfully.
```
Example 2-12 Disabling a Web Application

This example disables the hellojsp application.

```
asadmin> disable hellojsp
Command disable executed successfully.
```
See Also

You can also view the full syntax and options of the subcommand by typing asadmin help disable at the command line.

#### <span id="page-27-0"></span>**To Enable an Application or Module**

An enabled application or module is runnable and can be accessed by clients if it has been deployed to an accessible server instance or cluster. An application or module is enabled by default. Use the enable subcommand in remote mode to enable an application or module that has been disabled.

An application or module that is deployed to more than one target can be enabled on one target and disabled on another. If a component is referenced by a target, it is not available to users unless it is enabled on that target.

1. Ensure that the server is running.

Remote commands require a running server.

2. Enable the application or module by using the [enable](https://glassfish.org/docs/latest/reference-manual.pdf#enable) subcommand.

If the component has not been deployed, an error message is displayed. If the component is already enabled, it is re-enabled. To see the status of deployed components, use the [show](https://glassfish.org/docs/latest/reference-manual.pdf#show-component-status)[component-status](https://glassfish.org/docs/latest/reference-manual.pdf#show-component-status) subcommand.

Information about the options and properties of the subcommand is included in this help page.

Example 2-13 Enabling an Application

This example enables the sampleApp application.

```
asadmin> enable sampleApp
Command enable executed successfully.
```
#### See Also

You can also view the full syntax and options of the subcommand by typing asadmin help enable at the command line.

### <span id="page-28-0"></span>**To Undeploy an Application or Module**

Use the undeploy subcommand in remote mode to uninstall a deployed application or module and remove it from the repository. To reinstate the component, you must deploy the component again using the deploy subcommand.

1. Ensure that the server is running.

Remote commands require a running server.

2. Obtain the exact name of the application or module you are undeploying.

To list deployed applications or modules, use the [list-applications](https://glassfish.org/docs/latest/reference-manual.pdf#list-applications) subcommand. If you do not specify a type, all deployed applications and modules are listed. For example, valid types can be web, ejb, connector, application, and webservice.

To see the status of deployed components, use the [show-component-status](https://glassfish.org/docs/latest/reference-manual.pdf#show-component-status) subcommand.

3. Undeploy the application or module by using the [undeploy](https://glassfish.org/docs/latest/reference-manual.pdf#undeploy) subcommand.

Information about the options and properties of the subcommand is included in this help page.

Example 2-14 Listing Deployed Applications or Modules

This example lists all applications of type web.

```
asadmin> list-applications --type web
hellojsp <web>
Command list-applications executed successfully.
```
Example 2-15 Undeploying an Application

This example uninstalls the hellojsp application.

```
asadmin> undeploy hellojsp
hellojsp <web>
Command undeploy executed successfully.
```
See Also

You can also view the full syntax and options of the subcommand by typing asadmin help undeploy at the command line.

## <span id="page-29-0"></span>**To Reload Changes to Applications or Modules Dynamically**

Dynamic reloading enables you to change the code or deployment descriptors of an application or module without needing to perform an explicit redeployment. Instead, you can copy the changed class files or descriptors into the deployment directory for the application or module. The server checks for changes periodically and automatically redeploys the changes if the timestamp of the .reload file in the root directory for the application or module has changed.

Dynamic reloading is enabled by default, and is available only on the default server instance.

1. Go to the root directory of the deployed application or module.

For an application:

domain-dir/applications/app-name

For an individually deployed module:

domain-dir/applications/module-name

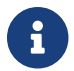

Deployment directories might change between Eclipse GlassFish releases.

- 2. Create or update the timestamp of the .reload file to load the changes.
	- For UNIX: touch .reload
	- For Windows: echo> .reload

If the .reload file doesn't exist, the touch or echo command creates it.

## <span id="page-29-1"></span>**To Deploy an Application or Module Automatically**

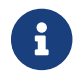

This task is best suited for use in a development environment.

Automatic deployment involves copying an archive file into a special autodeploy directory where the archive is automatically deployed by Eclipse GlassFish at predefined intervals. This method is useful in a development environment because it allows new code to be tested quickly. Automatic deployment is enabled by default, and is available only on the default server instance.

1. Use the [set](https://glassfish.org/docs/latest/reference-manual.pdf#set) subcommand to adjust the autodeployment interval.

This sets the interval at which applications and modules are checked for code changes and dynamically reloaded. The default is 2.

2. Use the [set](https://glassfish.org/docs/latest/reference-manual.pdf#set) subcommand to enable JSP precompilation.

3. Copy your archive file to the autodeploy directory.

The default location is domain-dir/autodeploy. The application will be deployed at the next interval.

To undeploy an automatically deployed application or module, remove its archive file from the autodeploy directory.

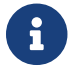

Deployment directories might change between Eclipse GlassFish releases.

Example 2-16 Setting the Autodeployment Interval

This example sets the autodeployment inverval to 3 seconds (default is 2).

asadmin> set server.admin-service.das-config.autodeploy-polling-interval-in-seconds=3 Command set executed successfully.

Example 2-17 Setting JSP Precompilation

This example enables JSP precompilation (default is false).

```
asadmin>
set server.admin-service.das-config.autodeploy-jsp-precompilation-enabled=true
Command set executed successfully.
```
See Also

You can also view the full syntax and options of the subcommand by typing asadmin set --help at the command line.

### <span id="page-30-0"></span>**To Deploy an Application or Module by Using a Deployment Plan**

In the deployment plan for an EAR file, the glassfish-application.xml file is located at the root. The deployment descriptor for each module is stored according to this syntax: module-name.gf-ddname, where the gf-dd-name depends on the module type. If a module named MyModule contains a CMP mappings file, the file is named MyModule.sun-cmp-mappings.xml. A .dbschema file is stored at the root level. Each / (forward slash) is replaced by a # (pound sign).

1. Ensure that the server is running.

Remote commands require a running server.

2. Deploy the application or module by using the [deploy](https://glassfish.org/docs/latest/reference-manual.pdf#deploy) subcommand with the --deploymentplan option.

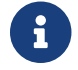

Deployment directories might change between Eclipse GlassFish releases.

Example 2-18 Deploying by Using a Deployment Plan

This example deploys the application in the myrostapp.ear file according to the plan specified by the mydeployplan.jar file.

```
asadmin>deploy --deploymentplan mydeployplan.jar myrostapp.ear
Application deployed successfully with name myrostapp.
Command deploy executed successfully.
```
Example 2-19 Deployment Plan Structure for an Enterprise Application

This listing shows the structure of the deployment plan JAR file for an EAR file.

\$ jar -tvf mydeployplan.jar 420 Thu Mar 13 15:37:48 PST 2003 glassfish-application.xml 370 Thu Mar 13 15:37:48 PST 2003 RosterClient.war.glassfish-web.xml 418 Thu Mar 13 15:37:48 PST 2003 roster-ac.jar.glassfish-application-client.xml 1281 Thu Mar 13 15:37:48 PST 2003 roster-ejb.jar.glassfish-ejb-jar.xml 2317 Thu Mar 13 15:37:48 PST 2003 team-ejb.jar.glassfish-ejb-jar.xml 3432 Thu Mar 13 15:37:48 PST 2003 team-ejb.jar.sun-cmp-mappings.xml 84805 Thu Mar 13 15:37:48 PST 2003 team-ejb.jar.RosterSchema.dbschema

Example 2-20 Deployment Plan Structure for an EJB Module

In the deployment plan for an EJB module, the deployment descriptor that is specific to Eclipse GlassFish is at the root level. If a standalone EJB module contains a CMP bean, the deployment plan includes the sun-cmp-mappings.xml and .dbschema files at the root level. In the following listing, the deployment plan describes a CMP bean:

\$ jar r -tvf myotherplan.jar 3603 Thu Mar 13 15:24:20 PST 2003 glassfish-ejb-jar.xml 3432 Thu Mar 13 15:24:20 PST 2003 sun-cmp-mappings.xml 84805 Thu Mar 13 15:24:20 PST 2003 RosterSchema.dbschema

See Also

The deployment plan is part of the implementation of JSR 88. For more information about JSR 88, see the JSR 88 page at <http://jcp.org/en/jsr/detail?id=88>.

#### <span id="page-31-0"></span>**To Deploy an Application or Module in a Directory Format**

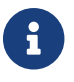

This task is best suited for use in a development environment.

An expanded directory, also known as an exploded directory, contains an unassembled (unpackaged) application or module. To deploy a directory format instead of an archive, file, use the asadmin deploy subcommand in remote mode and specify a path to a directory instead of to an archive file. The contents of the directory must be the same as the contents of a corresponding archive file, with one exception. An application archive file contains archive files for its modules,

for example myUI.war and myEJB.jar. The expanded application directory contains expanded directories for the modules, for example myUI\_war and myEJB\_jar, instead. .

You can change deployment descriptor files directly in the expanded directory.

If your environment is configured to use dynamic reloading, you can also dynamically reload applications or modules that are deployed from the directory. For instructions, see [To Reload](#page-29-0) [Changes to Applications or Modules Dynamically.](#page-29-0)

Unlike archive file deployment, directory deployment does not copy the directory contents to the remote hosts. This means that for deployment to a cluster, the directory path may exist for both the DAS and the remote server instances but may not actually correspond to the same physical location. If any target server instance cannot see the deployed directory, or finds that it contains different files from those detected by the DAS, deployment fails.

Integrated development environments (IDEs) typically use directory deployment, so you do not need to deal directly with the expanded format.

Before You Begin

On each cluster or stand-alone server instance to which the application or module is deployed, the directory must be accessible and must contain the same files as found by the DAS.

On Windows, if you are deploying a directory on a mapped drive, you must be running Eclipse GlassFish as the same user to which the mapped drive is assigned. This enables Eclipse GlassFish to access the directory.

1. Ensure that the server is running.

Remote commands require a running server.

2. Verify that the expanded directory contents match the archive file.

For information about the required directory contents, see the appropriate specifications.

3. Deploy the directory by using the [deploy](https://glassfish.org/docs/latest/reference-manual.pdf#deploy) subcommand and specifying the path to the expanded directory.

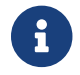

Deployment directories might change between Eclipse GlassFish releases.

Example 2-21 Deploying an Application From a Directory

This example deploys the expanded directory /apps/MyApp for the hello application.

```
asadmin> deploy --name hello /apps/MyApp
Application deployed successfully with name hello.
Command deploy executed successfully.
```
See Also

You can also view the full syntax and options of the subcommand by typing asadmin help deploy at the command line.

# <span id="page-33-0"></span>**Modifying the Configuration of a Web Application or Module**

You can modify the configuration of a web application or a module by modifying the deployment descriptors and then repackaging and redeploying the application.

The instructions in this section enable you to change the configuration of a deployed application without the need to modify the application's deployment descriptors and repackage and redeploy the application. If the application or module entry is unset, its value reverts to the value, if any, that is set in the application's deployment descriptor.

The following topics are addressed here:

- [To Set a Web Context Parameter](#page-33-1)
- [To Unset a Web Context Parameter](#page-34-0)
- [To List Web Context Parameters](#page-35-0)
- [To Set a Web Environment Entry](#page-36-0)
- [To Unset a Web Environment Entry](#page-37-0)
- [To List Web Environment Entries](#page-37-1)

## <span id="page-33-1"></span>**To Set a Web Context Parameter**

Use the set-web-context-param subcommand in remote mode to change the configuration of a deployed application without the need to modify the application's deployment descriptors and repackage and redeploy the application. By using this subcommand, you are either adding a new parameter that did not appear in the original web module's descriptor, or overriding the descriptor's setting of the parameter.

If the --ignoreDescriptorItem option is set to true, then the server ignores any setting for that context parameter in the descriptor, which means you do not need to specify an overriding value on the set-web-context-param subcommand. The server behaves as if the descriptor had never contained a setting for that context parameter.

This subcommand sets a servlet context-initialization parameter of one of the following items:

- A deployed web application
- A web module in a deployed Java Platform, Enterprise Edition (Jakarta EE) application

#### Before You Begin

The application must already be deployed. Otherwise, an error occurs.

1. Ensure that the server is running.

Remote commands require a running server.

2. Set a servlet context-initialization parameter by using the [set-web-context-param](https://glassfish.org/docs/latest/reference-manual.pdf#set-web-context-param) subcommand.

Information about the options for the subcommand is included in this help page.

Example 2-22 Setting a Servlet Context-Initialization Parameter for a Web Application

This example sets the servlet context-initialization parameter javax.faces.STATE\_SAVING\_METHOD of the web application basic-ezcomp to client.

```
asadmin> set-web-context-param --name=javax.faces.STATE_SAVING_METHOD
--description="The location where the application?s state is preserved"
--value=client basic-ezcomp
Command set-web-context-param executed successfully.
```
See Also

You can also view the full syntax and options of the subcommand by typing asadmin help set-webcontext-param at the command line.

### <span id="page-34-0"></span>**To Unset a Web Context Parameter**

Use the unset-web-context-param subcommand in remote mode to unset an environment entry for a deployed web application or module that has been set by using the set-web-env-entry subcommand. There is no need to modify the application's deployment descriptors and repackage and redeploy the application.

This subcommand unsets an environment entry for one of the following items:

- A deployed web application
- A web module in a deployed Java Platform, Enterprise Edition (Jakarta EE) application

When an entry is unset, its value reverts to the value, if any, that is set in the application's deployment descriptor. This subcommand cannot be used to change the value of an environment entry that is set in an application's deployment descriptor. Instead, use the [set-web-context-param](https://glassfish.org/docs/latest/reference-manual.pdf#set-web-context-param) subcommand for this purpose.

Before You Begin

The application must already be deployed, and the entry must have previously been set by using the set-web-env-entry subcommand. Otherwise, an error occurs.

1. Ensure that the server is running.

Remote commands require a running server.

2. Unset an environment entry by using the [unset-web-context-param](https://glassfish.org/docs/latest/reference-manual.pdf#unset-web-context-param) subcommand.

Information about the options for the subcommand is included in this help page.

Example 2-23 Unsetting a Servlet Context-Initialization Parameter for a Web Application

This example unsets the servlet context-initialization parameter javax.faces.STATE\_SAVING\_METHOD of the web application basic-ezcomp.

asadmin> unset-web-context-param --name=javax.faces.STATE\_SAVING\_METHOD basic-ezcomp Command unset-web-context-param executed successfully.

See Also

You can also view the full syntax and options of the subcommand by typing asadmin help unsetweb-context-param at the command line.

#### <span id="page-35-0"></span>**To List Web Context Parameters**

Use the list-web-context-param subcommand in remote mode to list the parameters that have previously been set by using the [set-web-context-param](https://glassfish.org/docs/latest/reference-manual.pdf#set-web-context-param) subcommand. The subcommand does not list parameters that are set only in the application's deployment descriptor. For each parameter, the following information is displayed:

- The name of the parameter
- The value to which the parameter is set
- The value of the --ignoreDescriptorItem option of the set-web-context-param subcommand that was specified when the parameter was set
- The description of the parameter or null if no description was specified when the parameter was set
	- 1. Ensure that the server is running.

Remote commands require a running server.

2. List servlet context-initialization parameters by using the [list-web-context-param](https://glassfish.org/docs/latest/reference-manual.pdf#list-web-context-param) subcommand.

Example 2-24 Listing Servlet Context-Initialization Parameters for a Web Application

This example lists all servlet context-initialization parameters of the web application basic-ezcomp that have been set by using the set-web-context-param subcommand. Because no description was specified when the javax.faces.PROJECT\_STAGE parameter was set, null is displayed instead of a description for this parameter.

```
asadmin> list-web-context-param basic-ezcomp
javax.faces.STATE_SAVING_METHOD = client ignoreDescriptorItem=false
//The location where the application's state is preserved
javax.faces.PROJECT_STAGE = null ignoreDescriptorItem=true //null
Command list-web-context-param executed successfully.
```
See Also

You can also view the full syntax and options of the subcommand by typing asadmin help list-webcontext-param at the command line.

### <span id="page-36-0"></span>**To Set a Web Environment Entry**

An application uses the values of environment entries to customize its behavior or presentation. Use the set-web-env-entry subcommand in remote mode to change the configuration of a deployed application without the need to modify the application's deployment descriptors and repackage and redeploy the application. By using this subcommand, you are either adding a new parameter that did not appear in the original web module's descriptor, or overriding the descriptor's setting of the parameter.

If you the --ignoreDescriptorItem option is set to true, then the server ignores any setting for that environment entry in the descriptor, which means you do not need to specify an overriding value on the set-web-env-entry subcommand. The server behaves as if the descriptor had never contained a setting for that environment entry.

This subcommand sets an environment entry for one of the following items:

- A deployed web application
- A web module in a deployed Java Platform, Enterprise Edition (Jakarta EE) application

#### Before You Begin

The application must already be deployed. Otherwise, an error occurs.

1. Ensure that the server is running.

Remote commands require a running server.

2. Set an environment entry for a deployed web application or module by using the [set-web-env](https://glassfish.org/docs/latest/reference-manual.pdf#set-web-env-entry)[entry](https://glassfish.org/docs/latest/reference-manual.pdf#set-web-env-entry) subcommand.

Information about the options for the subcommand is included in this help page.

Example 2-25 Setting an Environment Entry for a Web Application

This example sets the environment entry Hello User of the application hello to techscribe. The Java type of this entry is java.lang.String.

```
asadmin> set-web-env-entry --name="Hello User"
--type=java.lang.String --value=techscribe
--description="User authentication for Hello appplication" hello
Command set-web-env-entry executed successfully
```
See Also

You can also view the full syntax and options of the subcommand by typing asadmin help set-web-

### <span id="page-37-0"></span>**To Unset a Web Environment Entry**

Use the unset-web-env-entry subcommand in remote mode to unset an environment entry for a deployed web application or module.

1. Ensure that the server is running.

Remote commands require a running server.

2. Unset a web environment entry by using the [unset-web-env-entry](https://glassfish.org/docs/latest/reference-manual.pdf#unset-web-env-entry) subcommand.

Information about the options for the subcommand is included in this help page.

Example 2-26 Unsetting an Environment Entry for a Web Application

This example unsets the environment entry Hello User of the web application hello.

asadmin> unset-web-env-entry --name="Hello User" hello Command unset-web-env-entry executed successfully.

See Also

You can also view the full syntax and options of the subcommand by typing asadmin help unsetweb-env-entry at the command line.

### <span id="page-37-1"></span>**To List Web Environment Entries**

Use the list-web-env-entry subcommand to list environment entries for a deployed web application or module. For each entry, the following information is displayed:

- The name of the entry
- The Java type of the entry
- The value to which the entry is set
- The description of the entry or null if no description was specified when the entry was set
- The value of the --ignoreDescriptorItem option of the set-web-env-entry subcommand that was specified when the entry was set
	- 1. Ensure that the server is running.

Remote commands require a running server.

2. List the environment entries by using the [list-web-env-entry](https://glassfish.org/docs/latest/reference-manual.pdf#list-web-env-entry) subcommand.

Example 2-27 Listing Environment Entries for a Web Application

This example lists all environment entries that have been set for the web application hello by using the set-web-env-entry subcommand.

```
asadmin> list-web-env-entry hello
Hello User (java.lang.String) = techscribe ignoreDescriptorItem=false
//User authentication for Hello appplication
Hello Port (java.lang.Integer) = null ignoreDescriptorItem=true //null
Command list-web-env-entry executed successfully.
```
See Also

You can also view the full syntax and options of the subcommand by typing asadmin help list-webenv-entry at the command line.

## **Web Module Deployment Guidelines**

The following guidelines apply to deploying a web module in Eclipse GlassFish:

• Context Root. When you deploy a web module, if you do not specify a context root, the default is the name of the WAR file without the .war extension. The web module context root must be unique within the server instance.

The domain administration server (DAS) in Eclipse GlassFish versions 2.1.1 and later supports the deployment of multiple web applications using the same web context root as long as those applications are deployed to different Eclipse GlassFish stand-alone instances. Deploying multiple applications using the same context root within a single instance produces an error.

- Data Source. If a web application accesses a DataSource that is not specified in a resource-ref in glassfish-web.xml, or there is no glassfish-web.xml file, the resource-ref-name defined in web.xml is used. A warning message is logged, recording the JNDI name that was used to look up the resource.
- Virtual Servers. If you deploy a web application and do not specify any assigned virtual servers, the web application is assigned to all currently-defined virtual servers with the exception of the virtual server with ID \_\_asadmin, which is reserved for administrative purposes. If you then create additional virtual servers and want to assign existing web applications to them, you must redeploy the web applications.
- HTTP Sessions. If a web application is undeployed, all its HTTP sessions will be invalidated and removed, unless the application is being undeployed as part of a redeployment and the --keepstate deployment option was set to true. This option is not supported and ignored in a clustered environment. See [Example 2-8](#page-25-0).

For information about HTTP session persistence, see the [Eclipse GlassFish High Availability](https://glassfish.org/docs/latest/ha-administration-guide.pdf#GSHAG) [Administration Guide](https://glassfish.org/docs/latest/ha-administration-guide.pdf#GSHAG).

- Load Balancing. See the [Eclipse GlassFish High Availability Administration Guide](https://glassfish.org/docs/latest/ha-administration-guide.pdf#GSHAG) for information about load balancing.
- JSP Precompilation. You can precompile JSP files during deployment by checking the appropriate box in the Administration Console, or by using the --precompilejsp option of the deploy subcommand.

You can keep the generated source for JSP files by adding the keepgenerated flag to the jspconfig element in glassfish-web.xml. For example:

```
<glassfish-web-app>
     ...
     <jsp-config>
        <property name=keepgenerated value=true />
     </jsp-config>
</glassfish-web-app>
```
If you include this property when you deploy the WAR file, the generated source is kept in domain-dir/generated/jsp/app-name/module-name for an application, or domaindir/generated/jsp/module-name for an individually-deployed web module.

For more information about JSP precompilation, see [jsp-config](#page-161-0).

- Web Context Parameters. You can set web context parameters after deployment. See the following sections:
	- [To Set a Web Context Parameter](#page-33-0)
	- [To Unset a Web Context Parameter](#page-34-0)
	- [To List Web Context Parameters](#page-35-0)
- Web Environment Entries. You can set web environment entries after deployment. See the following sections:
	- [To Set a Web Environment Entry](#page-36-0)
	- [To Unset a Web Environment Entry](#page-37-0)
	- [To List Web Environment Entries](#page-37-1)

## <span id="page-39-0"></span>**EJB Module Deployment Guidelines**

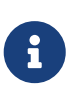

The Eclipse GlassFish Web Profile supports the EJB 3.1 Lite specification, which allows enterprise beans within web applications, among other features. The Eclipse GlassFish Full Platform Profile supports the entire EJB 3.1 specification. For details, see [JSR 318](http://jcp.org/en/jsr/detail?id=318)

The following guidelines apply to deploying an EJB module in Eclipse GlassFish:

• JNDI Name. — If no JNDI name for the EJB JAR module is specified in the jndi-name element immediately under the ejb element in glassfish-ejb-jar.xml, or there is no glassfish-ejbjar.xml file, a default, non-clashing JNDI name is derived. A warning message is logged, recording the JNDI name used to look up the EJB JAR module.

Because the EJB 3.1 specification defines portable EJB JNDI names, there is less need for Eclipse GlassFish specific JNDI names. By default, Eclipse GlassFish specific default JNDI names are applied automatically for backward compatibility. To disable Eclipse GlassFish specific JNDI names for an EJB module, set the value of the <disable-nonportable-jndi-names> element in the

glassfish-ejb-jar.xml file to true. The default is false.

• Stateful Session Bean and Timer State. — Use the --keepstate option of the [redeploy](https://glassfish.org/docs/latest/reference-manual.pdf#redeploy) subcommand or the <keepstate> element in the glassfish-ejb-jar.xml file to retain stateful session bean instances and persistently created EJB timers across redeployments. The --keepstate option of the redeploy subcommand takes precedence. The default for both is false. This option is not supported and ignored in a clustered environment.

Some changes to an application between redeployments can prevent this feature from working properly. For example, do not change the set of instance variables in the SFSB bean class. Other examples would be changes to EJB names, or adding or removing EJBs to or from an application.

- EJB Singletons. EJB Singletons are created for each server instance in a cluster, and not once per cluster.
- Stubs and Ties. Use the [get-client-stubs](https://glassfish.org/docs/latest/reference-manual.pdf#get-client-stubs) subcommand in remote mode to retrieve stubs and ties.
- Compatibility of JAR Visibility Requirements. Use the compatibility element of the glassfishapplication.xml or glassfish-ejb-jar.xml file to specify the Eclipse GlassFish release with which to be backward compatible in terms of JAR visibility requirements for applications. The current allowed value is v2, which refers to Eclipse GlassFish version 2 or Eclipse GlassFish version 9.1 or 9.1.1. Starting in Jakarta EE 6, the Jakarta EE specification imposes stricter requirements than Jakarta EE 5 did on which JAR files can be visible to various modules within an EAR file. Setting this element to  $v^2$  removes these Jakarta EE 6 and later restrictions.

### **Deploying a Connector Module**

Deploying a stand-alone connector module allows multiple deployed Java EE applications to share the connector module. A resource adapter configuration is automatically created for the connector module.

The following topics are addressed here:

- [To Deploy and Configure a Stand-Alone Connector Module](#page-40-0)
- [Redeploying a Stand-Alone Connector Module](#page-41-0)
- [Deploying and Configuring an Embedded Resource Adapter](#page-41-1)

### <span id="page-40-0"></span>**To Deploy and Configure a Stand-Alone Connector Module**

As an alternative to Step [3](#page-40-1) through Step [6](#page-41-2), you can define application-scoped resources in the glassfish-resources.xml deployment descriptor. For more information, see [Application-Scoped](#page-47-0) [Resources.](#page-47-0)

- 1. Ensure that the server is running. Remote commands require a running server.
- 2. Deploy the connector module by using the [deploy](https://glassfish.org/docs/latest/reference-manual.pdf#deploy) subcommand.
- <span id="page-40-1"></span>3. Configure connector connection pools for the deployed connector module.

Use the create-connector-connection-pool subcommand. For procedures, see ["To Create a](https://glassfish.org/docs/latest/administration-guide.pdf#to-create-a-connector-connection-pool) [Connector Connection Pool"](https://glassfish.org/docs/latest/administration-guide.pdf#to-create-a-connector-connection-pool) in Eclipse GlassFish Administration Guide.

4. Configure connector resources for the connector connection pools.

Use the create-resource-adapter-config subcommand. For procedures, see "[To Create](https://glassfish.org/docs/latest/administration-guide.pdf#to-create-configuration-information-for-a-resource-adapter) [Configuration Information for a Resource Adapter"](https://glassfish.org/docs/latest/administration-guide.pdf#to-create-configuration-information-for-a-resource-adapter) in Eclipse GlassFish Administration Guide. If needed, you can override the default configuration properties of a resource adapter.

This step associates a connector resource with a JNDI name.

5. Configure a resource adapter.

Use the create-resource-adapter-config subcommand. For procedures, see "[To Create](https://glassfish.org/docs/latest/administration-guide.pdf#to-create-configuration-information-for-a-resource-adapter) [Configuration Information for a Resource Adapter"](https://glassfish.org/docs/latest/administration-guide.pdf#to-create-configuration-information-for-a-resource-adapter) in Eclipse GlassFish Administration Guide. If needed, you can override the default configuration properties of a resource adapter.

<span id="page-41-2"></span>6. If needed, create an administered object for an inbound resource adapter.

Use the create-admin-object subcommand. For procedures, see ["To Create an Administered](https://glassfish.org/docs/latest/administration-guide.pdf#to-create-an-administered-object) [Object](https://glassfish.org/docs/latest/administration-guide.pdf#to-create-an-administered-object)" in Eclipse GlassFish Administration Guide.

### <span id="page-41-0"></span>**Redeploying a Stand-Alone Connector Module**

Redeployment of a connector module maintains all connector connection pools, connector resources, and administered objects defined for the previously deployed connector module. You do not need to reconfigure any of these resources.

However, you should redeploy any dependent modules. A dependent module uses or refers to a connector resource of the redeployed connector module. Redeployment of a connector module results in the shared class loader reloading the new classes. Other modules that refer to the old resource adapter classes must be redeployed to gain access to the new classes. For more information about class loaders, see ["Class Loaders](https://glassfish.org/docs/latest/application-development-guide.pdf#class-loaders)" in Eclipse GlassFish Application Development Guide.

During connector module redeployment, the server log provides a warning indicating that all dependent applications should be redeployed. Client applications or application components using the connector module's resources may throw class cast exceptions if dependent applications are not redeployed after connector module redeployment.

To disable automatic redeployment, set the --force option to false. In this case, if the connector module has already been deployed, Eclipse GlassFish provides an error message.

### <span id="page-41-1"></span>**Deploying and Configuring an Embedded Resource Adapter**

A connector module can be deployed as a Jakarta EE component in a Jakarta EE application. Such connectors are only visible to components residing in the same Jakarta EE application. Deploy this application as you would any other Jakarta EE application.

You can create new connector connection pools and connector resources for a connector module

embedded within a Jakarta EE application by prefixing the connector name with app-name`#. For example, if an application 'appX.ear has jdbcra.rar embedded within it, the connector connection pools and connector resources refer to the connector module as appX#jdbcra.

An embedded connector module cannot be undeployed using the name app-name`#`connectorname. To undeploy the connector module, you must undeploy the application in which it is embedded.

The association between the physical JNDI name for the connector module in Eclipse GlassFish and the logical JNDI name used in the application component is specified in the Eclipse GlassFishspecific XML descriptor glassfish-ejb-jar.xml.

## **Assembling and Deploying an Application Client Module**

Deployment is necessary for application clients that communicate with EJB components or that use Java Web Start launch support. Java Web Start is supported for application clients and for applications that contain application clients. By default, Java Web Start is enabled in application clients and in Eclipse GlassFish.

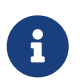

The Application Client Container is supported only in the Eclipse GlassFish Full Platform Profile, not in the Web Profile.

The following topics are addressed here:

- [To Assemble and Deploy an Application Client](#page-42-0)
- [To Prepare Another Machine for Running an Application Client](#page-43-0)
- [To Undeploy an Application Client](#page-44-0)

### <span id="page-42-0"></span>**To Assemble and Deploy an Application Client**

1. Assemble the necessary client components.

The client JAR file is created.

2. Assemble the EJB components that are to be accessed by the client.

The EIB JAR file is created.

3. Assemble the client and EJB JAR files together in an EAR.

An EAR file contains all the components of the application.

4. Deploy the application.

Instructions are contained in [To Deploy an Application or Module.](#page-22-0)

5. If you are using the appclient script to run the application client, retrieve the client files.

The client artifacts contain the ties and necessary classes for the application client. In this release of Eclipse GlassFish, the client artifacts include multiple files. You can use either the getclient-stubs subcommand or the --retrieve option of the deploy subcommand, but you do not need to use both. \* Use the [deploy](https://glassfish.org/docs/latest/reference-manual.pdf#deploy) subcommand with the --retrieve option to retrieve the client files as part of deploying the application. \* Use the [get-client-stubs](https://glassfish.org/docs/latest/reference-manual.pdf#get-client-stubs) subcommand to retrieve client files for a previously-deployed application.

- 6. Test the client on the Eclipse GlassFish machine in one of the following ways:
	- If Java Web Start is enabled for the application client, use the Launch link on the Application Client Modules.
	- Run an application client by using the appclient script.

The appclient script is located in the as-install/bin directory.

If you are using the default server instance, the only required option is -client, which points to the client JAR file. For example:

appclient -client converterClient.jar

The -xml parameter, which specifies the location of the sun-acc.xml file, is also required if you are not using the default instance.

See Also

For more detailed information about the [appclient](https://glassfish.org/docs/latest/reference-manual.pdf#appclient) script, see appclient[\(1M\)](https://glassfish.org/docs/latest/reference-manual.pdf#appclient).

For more detailed information about creating application clients, see ["Developing Java Clients"](https://glassfish.org/docs/latest/application-development-guide.pdf#developing-java-clients) in Eclipse GlassFish Application Development Guide. This chapter includes information on the following topics:

- Accessing EJB components and JMS resources from application clients
- Connecting to a remote EJB module through a firewall
- Using Java Web Start and creating a custom JNLP file
- Using libraries with application clients
- Specifying a splash screen, login retries, and other customizations

### <span id="page-43-0"></span>**To Prepare Another Machine for Running an Application Client**

If Java Web Start is enabled, the default URL format for an application is <http://`host:port>/``context-root. For example:

http://localhost:80/myapp

The default URL format for a standalone application client module is http://host:port/module-id. For example:

http://localhost:80/myclient

To set a different URL for an application client, set the context-root subelement of the [java-web](#page-139-0)[start-access](#page-139-0) element in the glassfish-application-client.xml file.

If the context-root or module-id is not specified during deployment, the name of the EAR or JAR file without the .ear or .jar extension is used. For an application, the relative path to the application client JAR file is also included. If the application or module is not in EAR or JAR file format, a context-root or module-id is generated. Regardless of how the context-root or module-id is determined, it is written to the server log. For details about naming, see [Naming Standards](#page-14-0).

#### Before You Begin

This task applies if you want to use the appclient script to run the application client on a system other than where the server runs.

1. Create the application client package JAR file.

Use the package-appclient script in the as-install/bin directory. This JAR file is created in the asinstall/lib/appclient directory.

- 2. Copy the application client package JAR file to the client machine.
- 3. Extract the contents of the JAR file.

For example: jar xf filename`.jar`

4. Configure the sun-acc.xml file.

If you used the package-appclient script, this file is located in the appclient/appserv/lib/appclient directory by default.

5. Configure the asenv.conf (asenv.bat on Windows) file.

This file is located in appclient/appserv/bin by default if you used the package-appclient script.

6. Copy the client JAR file to the client machine.

You are now ready to run the client.

See Also

For more detailed information about Java Web Start and the package-appclient script, see [appclient](https://glassfish.org/docs/latest/reference-manual.pdf#appclient)[\(1M\)](https://glassfish.org/docs/latest/reference-manual.pdf#appclient).

### <span id="page-44-0"></span>**To Undeploy an Application Client**

After application clients are downloaded, they remain on the client until they are manually removed. Use the Java Web Start control panel to discard downloaded application clients that used Java Web Start.

If you undeploy an application client, you can no longer use Java Web Start, or any other mechanism, to download that application client because it might be in an inconsistent state. If you try to launch an application client that was previously downloaded (even though the server side of the application client is no longer present), the results are unpredictable unless the application client has been written to tolerate such situations.

You can write your application client so that it detects failures in contacting server-side components, but continues running. In this case, Java Web Start can run an undeployed application client while the client is cached locally. For example, your application client can be written to detect and then recover from javax.naming.NamingException when locating a resource, or from java.rmi.RemoteException when referring to a previously-located resource that becomes inaccessible.

### **Lifecycle Module Deployment Guidelines**

A lifecycle module, also called a lifecycle listener module, provides a means of running long or short Java-based tasks within the Eclipse GlassFish environment, such as instantiation of singletons or RMI servers. Lifecycle modules are automatically initiated at server startup and are notified at various phases of the server life cycle. All lifecycle module interfaces are in the asinstall/modules/glassfish-api.jar file.

For general information about lifecycle modules, see "[Developing Lifecycle Listeners](https://glassfish.org/docs/latest/application-development-guide.pdf#developing-lifecycle-listeners)" in Eclipse GlassFish Application Development Guide.

You can deploy a lifecycle module using the create-lifecycle-module subcommand. Do not use asadmin deploy or related commands.

You do not need to specify a classpath for the lifecycle module if you place it in the domain-dir/lib or domain-dir`/lib/classes` directory for the Domain Administration Server (DAS). Do not place it in the lib directory for a particular server instance, or it will be deleted when that instance synchronizes with the Eclipse GlassFish.

After you deploy a lifecycle module, you must restart the server. During server initialization, the server instantiates the module and registers it as a lifecycle event listener.

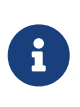

If the --failurefatal option of create-lifecycle-module is set to true (the default is false), lifecycle module failure prevents server initialization or startup, but not shutdown or termination.

## **Web Service Deployment Guidelines**

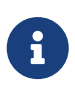

If you installed the Web Profile, web services are not supported unless the optional Metro Web Services Stack add-on component is downloaded. Without the Metro add-on component, a servlet or EJB component cannot be a web service endpoint, and the glassfish-web.xml and glassfish-ejb-jar.xml elements related to web services are ignored.

The following guidelines apply when deploying a web service in Eclipse GlassFish:

- Web Service Endpoint. Deploy a web service endpoint to Eclipse GlassFish as you would any servlet or stateless session bean. If the deployed application or module has a web service endpoint, the endpoint is detected automatically during deployment. The Eclipse GlassFish -specific deployment descriptor files, glassfish-web.xml and glassfish-ejb-jar.xml, provide optional web service enhancements in their [webservice-endpoint](#page-229-0) and [webservice-description](#page-228-0) elements.
- Web Service Management. Web service management is fully supported in the Administration Console. After the application or module is deployed, click the Web Service component. The table in the right frame lists deployed web service endpoints.

For more information about web services, see ["Developing Web Services](https://glassfish.org/docs/latest/application-development-guide.pdf#developing-web-services)" in Eclipse GlassFish Application Development Guide.

## **OSGi Bundle Deployment Guidelines**

To deploy an OSGi bundle using the Administration Console, select Other from the Type drop-down list and check the OSGI Type checkbox.

To deploy an OSGi bundle using the asadmin deploy command, set the --type option to the value osgi. For example:

```
asadmin> deploy --type=osgi MyBundle.jar
```
To automatically deploy an OSGi bundle, copy the bundle archive to the domaindir`/autodeploy/bundles` directory.

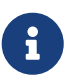

For components packaged as OSGi bundles (--type=osgi), the deploy subcommand accepts properties arguments to wrap a WAR file as a WAB (Web Application Bundle) at the time of deployment. The subcommand looks for a key named UriScheme and, if present, uses the key as a URL stream handler to decorate the input stream. Other properties are used in the decoration process. For example, the Eclipse GlassFish OSGi web container registers a URL stream handler named webbundle, which is used to wrap a plain WAR file as a WAB.

### **Transparent JDBC Connection Pool Reconfiguration**

In this Eclipse GlassFish release, reconfiguration of a JDBC connection pool due to attribute or property changes can be transparent to the applications or modules that use the pool, even if pool reconfiguration results in pool recreation. You do not need to redeploy the application or module.

To enable transparent pool reconfiguration, set the dynamic-reconfiguration-wait-timeout-inseconds property. This property specifies the timeout for dynamic reconfiguration of the pool. Inprogress connection requests must complete before this timeout expires or they must be retried. New connection requests wait for this timeout to expire before acquiring connections to the reconfigured pool. If this property exists and has a positive value, it is enabled.

You can set this property in the glassfish-resources.xml file. For more information, see the property descriptions under [jdbc-connection-pool](#page-140-0).

For JDBC connection pools that are not application-scoped, use the set subcommand to set this property. For example, to configure mypool on myserver, type the following all on one line:

```
asadmin> set myserver.resources.jdbc-connection-pool.mypool.property.
dynamic-reconfiguration-wait-timeout-in-seconds=30
```
### <span id="page-47-0"></span>**Application-Scoped Resources**

You can define an application-scoped JDBC resource or other resource for an enterprise application, web module, EJB module, connector module, or application client module. This allows single-step deployment for resource-dependent modules and applications. An application-scoped resource has the following characteristics:

- It is available only to the module or application that defines it.
- It cannot be referenced or looked up by other modules or applications.
- It is created during deployment, destroyed during undeployment, and recreated during redeployment.
- It is free from unexpected resource starvation or delay in acquiring connections because no other application or module competes for accesses to it.

The following resource types can be application-scoped:

- JDBC connection pools
- JDBC resources
- Connector connection pools
- Connector resources
- Resource adapters
- External JNDI resources
- Custom resources
- Admin object resources
- Jakarta Mail resources

Deployment Descriptor. An application-scoped resource is defined in the glassfish-resources.xml deployment descriptor file. This file is placed in the META-INF directory of the module or application archive. For web applications or modules, this file is placed in the WEB-INF directory. If any submodule archives of an enterprise application archive have their own glassfish-resources.xml files, the resource definitions are scoped to those modules only. For more information about the glassfish-resources.xml file, see [Eclipse GlassFish Deployment Descriptor Files](#page-52-0) and [Elements of the](#page-73-0) [Eclipse GlassFish Deployment Descriptors.](#page-73-0)

Naming. Application-scoped resource JNDI names begin with java:app or java:module. If one of these prefixes is not specified in the JNDI name, it is added. For example, application-scoped databases have JNDI names in the following format: `java:app/jdbc/`DataSourceName or `java:module/jdbc/`DataSourceName. This is in accordance with the naming scopes introduced in the Jakarta EE 6 Specification.

Errors. Application-scoped resource definitions with same resource name, resource type, attributes, and properties are duplicates. These generate WARNING level log messages and deployment continues. Definitions with the same resource name and type but different attributes or properties are conflicts and cause deployment failure. When an application or module tries to look up a scoped resource that does not belong to it, a naming exception is thrown.

Redeployment. When an application or module is undeployed, its scoped resources are deleted. During redeployment, resources are destroyed and recreated based on changes in the glassfishresources.xml file. To preserve old resource definitions during redeployment, use the preserveAppScopedResources property of the redeploy (or deploy --force=true) subcommand. For example:

```
asadmin> redeploy --property preserveAppScopedResources=true MyApp.ear
```

```
asadmin> deploy --force=true --property preserveAppScopedResources=true MyApp.ear
```
For more information, see [redeploy](https://glassfish.org/docs/latest/reference-manual.pdf#redeploy) $(1)$  and [deploy](https://glassfish.org/docs/latest/reference-manual.pdf#deploy) $(1)$ .

Listing. Use the --resources option of the list-applications subcommand to list application-scoped resources. Use the --subcomponents option in addition to list scoped resources for enterprise application modules or for module subcomponents. To list scoped resources for subcomponents only, use the --resources option of the list-subcomponents subcommand

For more information, see [list-applications](https://glassfish.org/docs/latest/reference-manual.pdf#list-applications)[\(1\)](https://glassfish.org/docs/latest/reference-manual.pdf#list-applications) and [list-sub-components](https://glassfish.org/docs/latest/reference-manual.pdf#list-sub-components)[\(1\).](https://glassfish.org/docs/latest/reference-manual.pdf#list-sub-components)

Restrictions. Use of application-scoped resources is subject to the following restrictions:

- resource-adapter-config and connector-work-security-map These can only be specified in the glassfish-resources.xml file of the corresponding connector module. In an enterprise application, the resource-adapter-config or connector-work-security-map for an embedded connector module must be specified in the glassfish-resources.xml file of the connector module. You cannot specify a resource-adapter-config or connector-work-security-map in an application for a connector module that is not part of the application.
- Resource to connection pool cross references A module-level jdbc-resource cannot reference an application-level jdbc-connection-pool. Likewise, a module-level connector-resource cannot reference an application-level connector-connection-pool.
- Global resources Defining java:global JNDI names is not supported.
- Cross definitions Defining java:app JNDI names at the module level is not supported.

# **A The asadmin Deployment Subcommands**

This appendix lists the asadmin deployment subcommands that are included with this release of the Eclipse GlassFish software. For information on additional asadmin subcommands, see "[Subcommands for the](https://glassfish.org/docs/latest/administration-guide.pdf#asadmin-subcommands) [asadmin](https://glassfish.org/docs/latest/administration-guide.pdf#asadmin-subcommands) [Utility"](https://glassfish.org/docs/latest/administration-guide.pdf#asadmin-subcommands) in Eclipse GlassFish Administration Guide or see the [Eclipse](https://glassfish.org/docs/latest/reference-manual.pdf#GSRFM) [GlassFish Reference Manual](https://glassfish.org/docs/latest/reference-manual.pdf#GSRFM).

#### **[add-library](https://glassfish.org/docs/latest/reference-manual.pdf#add-library)**

Adds one or more library JAR files to Eclipse GlassFish. You can specify whether the libraries are added to the Common class loader directory, the Java optional package directory, or the application-specific class loader directory.

#### **[create-application-ref](https://glassfish.org/docs/latest/reference-manual.pdf#create-application-ref)**

Creates a reference from a cluster or an unclustered server instance to a previously deployed Jakarta EE application or module. This effectively results in the application element being deployed and made available on the targeted instance or cluster.

#### **[create-lifecycle-module](https://glassfish.org/docs/latest/reference-manual.pdf#create-lifecycle-module)**

Creates a lifecycle module. A lifecycle module provides a means of running a short or long duration Java-based task at a specific stage in the server life cycle.

#### **[delete-application-ref](https://glassfish.org/docs/latest/reference-manual.pdf#delete-application-ref)**

Removes a reference from a cluster or an unclustered server instance to a previously deployed Jakarta EE application or module. This effectively results in the application element being undeployed on the targeted instance or cluster.

#### **[delete-lifecycle-module](https://glassfish.org/docs/latest/reference-manual.pdf#delete-lifecycle-module)**

Deletes a lifecycle module.

#### **[deploy](https://glassfish.org/docs/latest/reference-manual.pdf#deploy)**

Deploys an enterprise application, web application, EJB module, connector module, or application client module. If the component is already deployed or already exists, you can forcefully redeploy if you set the --force option to true. A directory can also be deployed. Supported in remote mode only. For usage instructions, see [To Deploy an Application or Module](#page-22-0).

#### **[deploydir](https://glassfish.org/docs/latest/reference-manual.pdf#deploydir)**

This subcommand is deprecated. Use the deploy subcommand instead.

#### **[disable](https://glassfish.org/docs/latest/reference-manual.pdf#disable)**

Immediately deactivates the named application or module. If the component has not been deployed, an error message is returned. Supported in remote mode only. For usage instructions, se[eTo Disable an Application or Module](#page-26-0).

#### **[enable](https://glassfish.org/docs/latest/reference-manual.pdf#enable)**

Enables the specified application or module. If the component has not been deployed, an error message is returned. If the component is already enabled, then it is re-enabled. Supported in remote mode only. For usage instructions, see [To Enable an Application or Module](#page-27-0).

#### **[get-client-stubs](https://glassfish.org/docs/latest/reference-manual.pdf#get-client-stubs)**

Gets the client stubs JAR file for an application client module or an application containing the application client module, from the server machine to the local directory. For usage instructions, see [EJB Module Deployment Guidelines](#page-39-0).

#### **[list-applications](https://glassfish.org/docs/latest/reference-manual.pdf#list-applications)**

Lists deployed Jakarta EE applications and modules. Optionally lists subcomponents and scoped resources. If the --type option is not specified, all applications and modules are listed. Supported in remote mode only. For usage instructions, see [To List Deployed Applications or Modules.](#page-24-0)

#### **[list-application-refs](https://glassfish.org/docs/latest/reference-manual.pdf#list-application-refs)**

Lists Jakarta EE applications and modules deployed on the specified target server instance or cluster.

#### **[list-libraries](https://glassfish.org/docs/latest/reference-manual.pdf#list-libraries)**

Lists library JAR files that have been added to Eclipse GlassFish. You can specify whether to list libraries in the Common class loader directory, the Java optional package directory, or the application-specific class loader directory.

#### **[list-lifecycle-modules](https://glassfish.org/docs/latest/reference-manual.pdf#list-lifecycle-modules)**

Lists lifecycle modules.

#### **[list-components](https://glassfish.org/docs/latest/reference-manual.pdf#list-components)**

This subcommand is deprecated. Use the list-applications subcommand instead.

#### **[list-sub-components](https://glassfish.org/docs/latest/reference-manual.pdf#list-sub-components)**

Lists EJBs or servlets in a deployed module or in a module of the deployed application. If a module is not identified, all modules are listed. To display a specific module in an application, you must specify the module name and the --appname option. Supported in remote mode only. For usage instructions, see [To List Deployed Applications or Modules.](#page-24-0)

#### **[list-web-context-param](https://glassfish.org/docs/latest/reference-manual.pdf#list-web-context-param)**

Lists servlet context-initialization parameters of a deployed web application or module. Supported in remote mode only. For usage instructions, see [To List Web Context Parameters.](#page-35-0)

#### **[list-web-env-entry](https://glassfish.org/docs/latest/reference-manual.pdf#list-web-env-entry)**

Lists environment entries for a deployed web application or module. Supported in remote mode only. For usage instructions, see [To List Web Environment Entries](#page-37-1).

#### **[redeploy](https://glassfish.org/docs/latest/reference-manual.pdf#redeploy)**

Overwrites an application or module that is already deployed. Supported in remote mode only. For usage instructions, see [To Redeploy an Application or Module](#page-25-1).

#### **[remove-library](https://glassfish.org/docs/latest/reference-manual.pdf#remove-library)**

Removes one or more library JAR files from Eclipse GlassFish. You can specify whether the libraries are removed from the Common class loader directory, the Java optional package directory, or the application-specific class loader directory.

#### **[set-web-context-param](https://glassfish.org/docs/latest/reference-manual.pdf#set-web-context-param)**

Sets a servlet context-initialization parameter of a deployed web application or module. Supported in remote mode only. For usage instructions, see [To Set a Web Context Parameter](#page-33-0).

#### **[set-web-env-entry](https://glassfish.org/docs/latest/reference-manual.pdf#set-web-env-entry)**

Sets an environment entry for a deployed web application or module. Supported in remote mode only. For usage instructions, see [To Set a Web Environment Entry.](#page-36-0)

#### **[show-component-status](https://glassfish.org/docs/latest/reference-manual.pdf#show-component-status)**

Shows the status of a deployed component. The possible statuses include enabled or disabled. Supported in remote mode only. For usage instructions, see [To List Deployed Applications or](#page-24-0) [Modules.](#page-24-0)

#### **[undeploy](https://glassfish.org/docs/latest/reference-manual.pdf#undeploy)**

Uninstalls the specified deployed application or module. Supported in remote mode only. For usage instructions, see [To Undeploy an Application or Module](#page-28-0).

#### **[unset-web-context-param](https://glassfish.org/docs/latest/reference-manual.pdf#unset-web-context-param)**

Unsets a servlet context-initialization parameter of a deployed web application or module. Supported in remote mode only. For usage instructions, see [To Unset a Web Context Parameter.](#page-34-0)

#### **[unset-web-env-entry](https://glassfish.org/docs/latest/reference-manual.pdf#unset-web-env-entry)**

Unsets an environment entry for a deployed web application or module. Supported in remote mode only. For usage instructions, see [To Unset a Web Environment Entry.](#page-37-0)

# <span id="page-52-0"></span>**B Eclipse GlassFish Deployment Descriptor Files**

This appendix describes the element hierarchies in the Eclipse GlassFish deployment descriptors that are included in this release of the Eclipse GlassFish software.

The following topics are addressed here:

- [About the Eclipse GlassFish Deployment Descriptors](#page-52-1)
- [The glassfish-application.xml File](#page-53-0)
- [The glassfish-web.xml File](#page-55-0)
- [The glassfish-ejb-jar.xml File](#page-58-0)
- [The sun-cmp-mappings.xml File](#page-63-0)
- [The glassfish-application-client.xml file](#page-66-0)
- [The sun-acc.xml File](#page-68-0)
- [The glassfish-resources.xml File](#page-69-0)
- [WebLogic Server Deployment Descriptor Support in Eclipse GlassFish](#page-70-0)

## <span id="page-52-1"></span>**About the Eclipse GlassFish Deployment Descriptors**

Each deployment descriptor XML file has a corresponding Document Type Definition (DTD) file, which defines the elements, data, and attributes that the deployment descriptor file can contain. For example, the glassfish-application\_6\_0-1.dtd file defines the structure of the glassfishapplication.xml file. The DTD files for the Eclipse GlassFish deployment descriptors are located in the as-install/lib/dtds directory.

The Eclipse GlassFish deployment descriptor files must be readable and writable by the file owners. In each deployment descriptor file, subelements must be defined in the order in which they are listed under each Subelements heading, unless otherwise noted. For general information about DTD files and XML, see the XML specification at <http://www.w3.org/TR/REC-xml>.

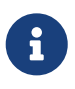

Do not edit the DTD files; their contents change only with new versions of Eclipse GlassFish.

The following table lists the Eclipse GlassFish deployment descriptors and their DTD files.

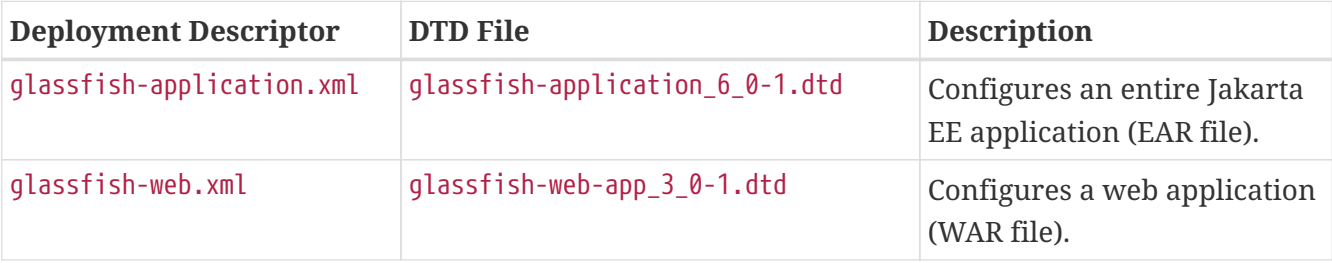

Table B-1 Eclipse GlassFish Deployment Descriptors and DTDs

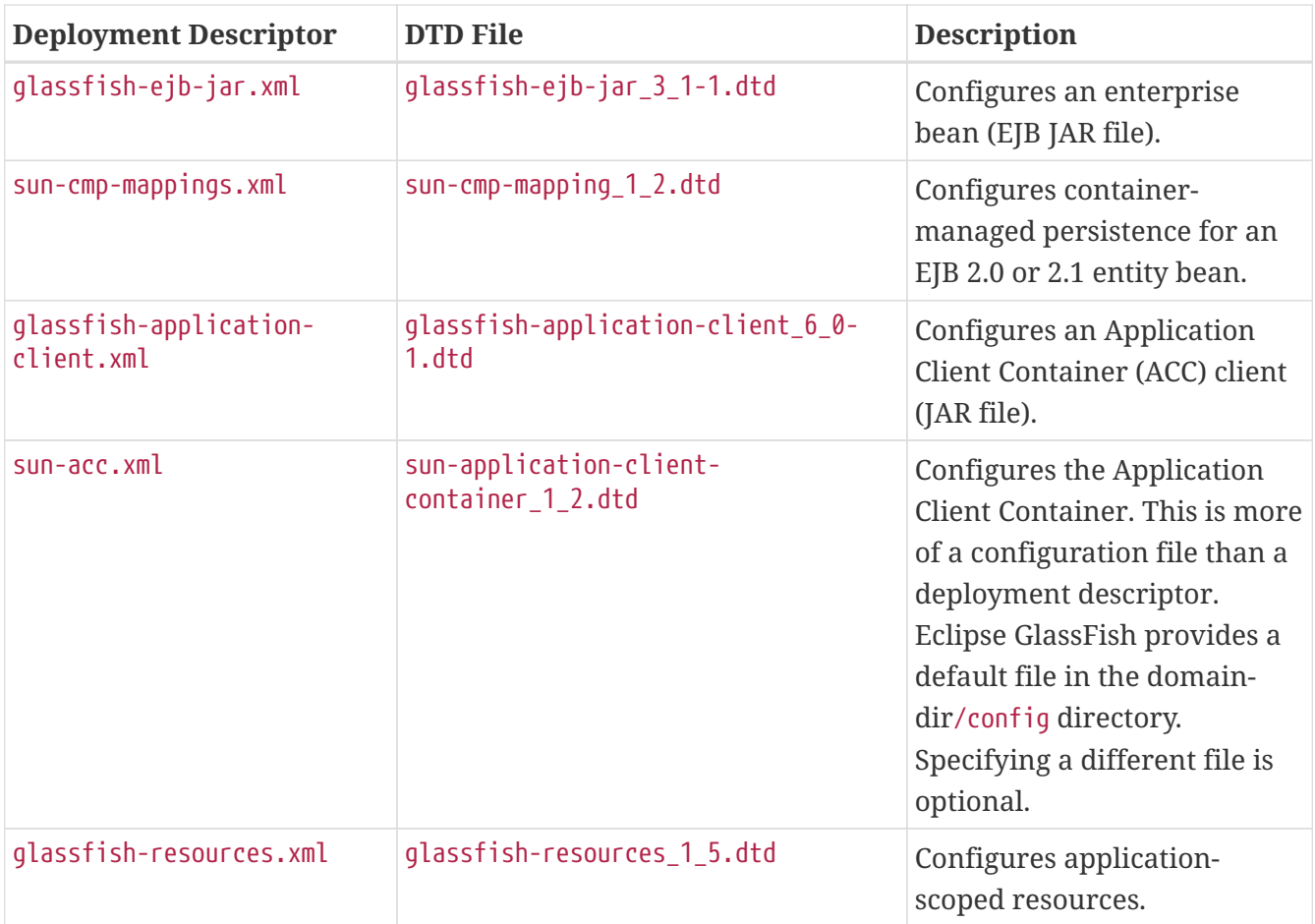

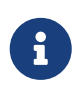

The sun-application.xml, sun-web.xml, sun-ejb-jar.xml, sun-application-client.xml, and sun-resources.xml deployment descriptors are supported for backward compatibility.

## <span id="page-53-0"></span>**The glassfish-application.xml File**

The glassfish-application.xml file configures an entire Jakarta EE application (EAR file). The element hierarchy is as follows:

```
glassfish-application
. web
. . web-uri
. . context-root
. pass-by-reference
. unique-id
. security-role-mapping
. . role-name
 . . principal-name
. . group-name
. realm
. ejb-ref
. . ejb-ref-name
```
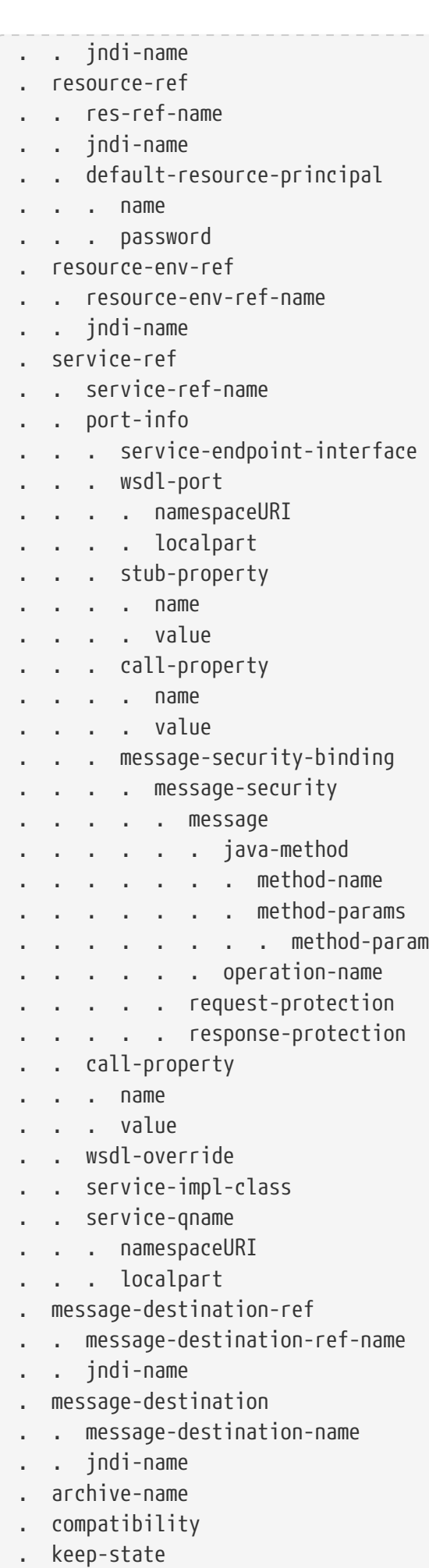

```
. version-identifier
```
Here is a sample glassfish-application.xml file:

```
<!DOCTYPE glassfish-application PUBLIC "-//GlassFish.org//DTD
GlassFish Application Server 3.1 Jakarta EE Application 6.0//EN"
"http://glassfish.org/dtds/glassfish-application_6_0-1.dtd">
<glassfish-application>
    <unique-id>67488732739338240</unique-id>
</glassfish-application>
```
### <span id="page-55-0"></span>**The glassfish-web.xml File**

The glassfish-web.xml file configures a web application (WAR file). The element hierarchy is as follows:

```
glassfish-web-app
. context-root
. security-role-mapping
. . role-name
. . principal-name
. . group-name
. servlet
. . servlet-name
. . principal-name
. . webservice-endpoint
. . . port-component-name
. . . endpoint-address-uri
. . . login-config
. . . . auth-method
. . . message-security-binding
. . . . message-security
 . . . . . message
 . . . . . . java-method
. . . . . . . method-name
 . . . . . . . method-params
 . . . . . . . . method-param
. . . . . . operation-name
 . . . . . request-protection
. . . . . response-protection
. . . transport-guarantee
. . . service-qname
. . . tie-class
 . . . servlet-impl-class
 . . . debugging-enabled
. . . property (with attributes)
```

```
. . . . description
. idempotent-url-pattern
. session-config
. . session-manager
. . . manager-properties
. . . . property (with attributes)
. . . . . description
. . . store-properties
. . . . property (with attributes)
. . . . . description
. . session-properties
. . . property (with attributes)
. . . . description
. . cookie-properties
. . . property (with attributes)
. . . . description
. ejb-ref
. . ejb-ref-name
. . jndi-name
. resource-ref
. . res-ref-name
. . jndi-name
. . default-resource-principal
. . . name
. . . password
. resource-env-ref
. . resource-env-ref-name
. . jndi-name
. service-ref
. . service-ref-name
. . port-info
. . . service-endpoint-interface
. . . wsdl-port
. . . . namespaceURI
. . . . localpart
. . . stub-property
. . . . name
. . . . value
. . . call-property
. . . . name
 . . . . value
. . . message-security-binding
. . . . message-security
. . . . . message
 . . . . . . java-method
 . . . . . . . method-name
 . . . . . . . method-params
. . . . . . . . method-param
. . . . . . operation-name
. . . . . request-protection
 . . . . . response-protection
```
. . call-property . . . name . . . value . . wsdl-override . . service-impl-class . . service-qname . . . namespaceURI . . . localpart . message-destination-ref . . message-destination-ref-name . . jndi-name . cache . . cache-helper . . . property (with attributes) . . . . description . . default-helper . . . property (with attributes) . . . . description . . property (with attributes) . . . description . . cache-mapping . . . servlet-name . . . url-pattern . . . cache-helper-ref . . . dispatcher . . . timeout . . . refresh-field . . . http-method . . . key-field . . . constraint-field . . . . constraint-field-value . class-loader . . property (with attributes) . . . description . jsp-config . locale-charset-info . . locale-charset-map . . parameter-encoding . parameter-encoding . property (with attributes) . . description . valve . message-destination . . message-destination-name . . jndi-name . webservice-description . . webservice-description-name . . wsdl-publish-location . keep-state

Here is a sample glassfish-web.xml file:

<!DOCTYPE glassfish-web-app PUBLIC "-//GlassFish.org//DTD GlassFish Application Server 3.1 Servlet 3.0//EN" "http://glassfish.org/dtds/glassfish-web-app\_3\_0-1.dtd"> <glassfish-web-app> <session-config> <session-manager/> </session-config> <resource-ref> <res-ref-name>mail/Session</res-ref-name> <jndi-name>mail/Session</jndi-name> </resource-ref> <jsp-config/> </glassfish-web-app>

### <span id="page-58-0"></span>**The glassfish-ejb-jar.xml File**

The glassfish-ejb-jar.xml file configures an enterprise bean (EJB JAR file). The element hierarchy is as follows:

```
glassfish-ejb-jar
. security-role-mapping
. . role-name
. . principal-name
. . group-name
. enterprise-beans
. . name
. . unique-id
. . ejb
. . . ejb-name
. . . jndi-name
. . . ejb-ref
. . . . ejb-ref-name
. . . . jndi-name
. . . resource-ref
. . . . res-ref-name
. . . . jndi-name
. . . . default-resource-principal
 . . . . . name
  . . . . . password
 . . . resource-env-ref
  . . . . resource-env-ref-name
 . . . . jndi-name
 . . . service-ref
    . . . . service-ref-name
```
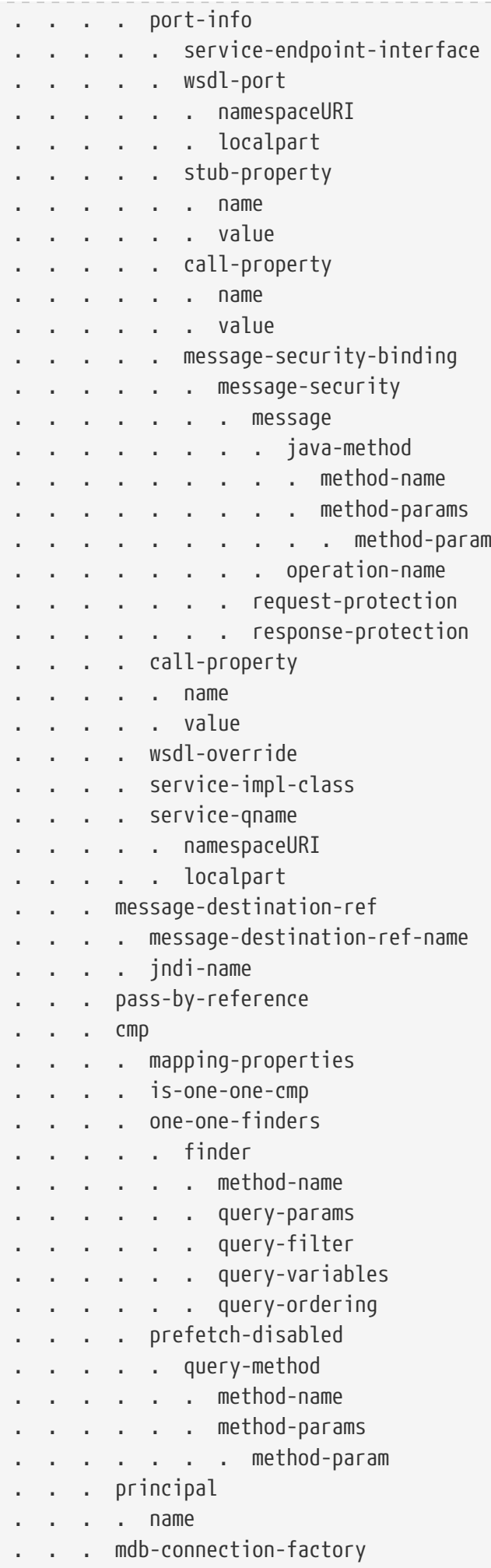

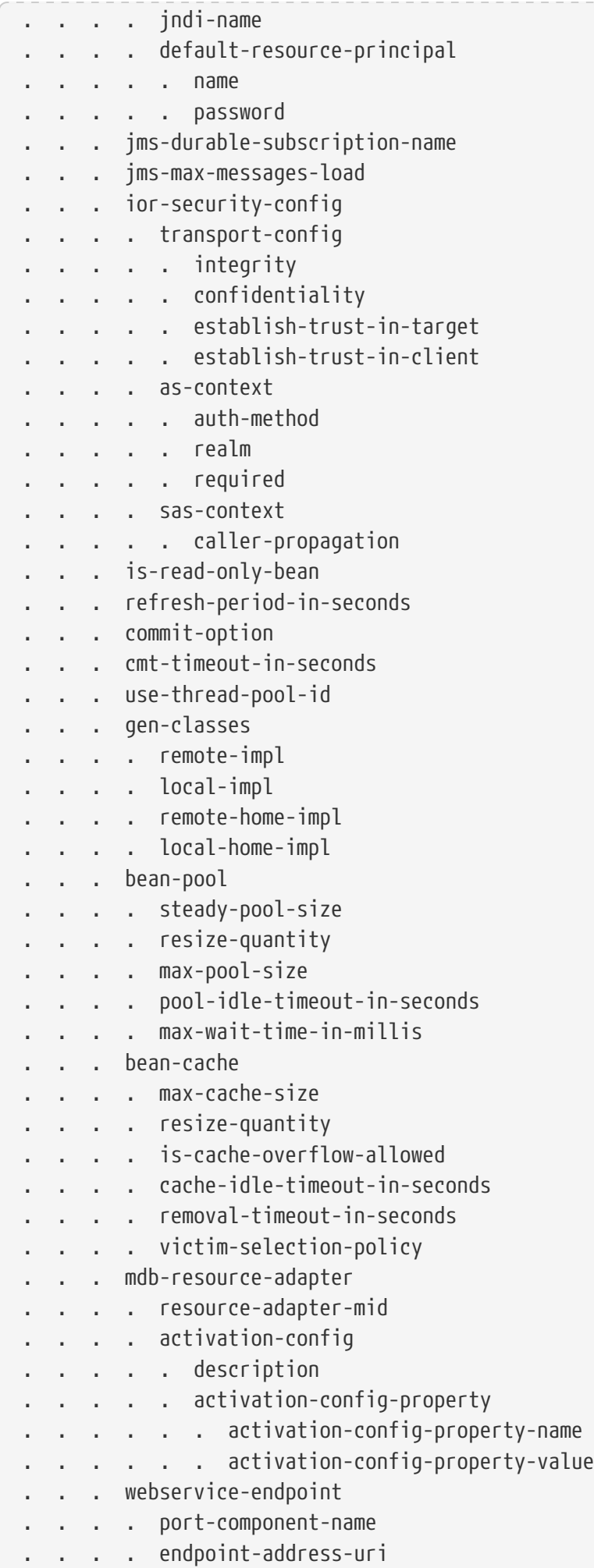

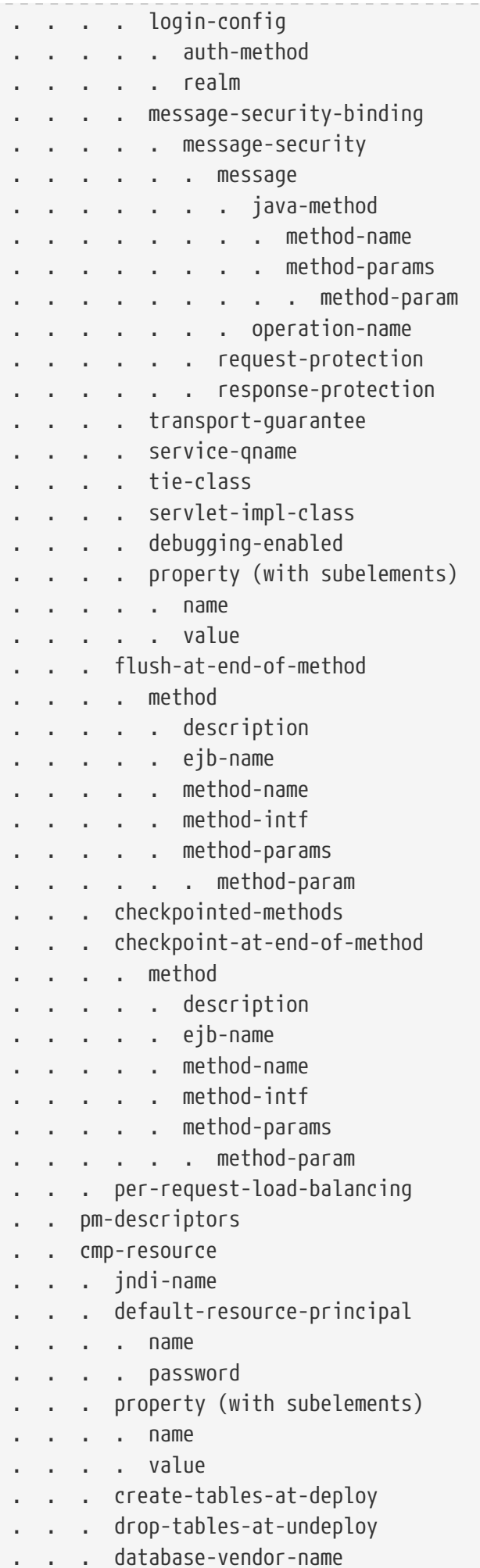

```
. . . schema-generator-properties
        . property (with subelements)
  . . . . . name
  . . . . . value
 . . message-destination
  . . . message-destination-name
  . . . jndi-name
 . . webservice-description
  . . . webservice-description-name
. . . wsdl-publish-location
. . property (with subelements)
. . . name
. . . value
. compatibility
. disable-nonportable-jndi-names
. keep-state
. version-identifier
```
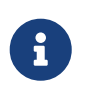

If any configuration information for an enterprise bean is not specified in the glassfish-ejb-jar.xml file, it defaults to a corresponding setting in the EJB container if an equivalency exists.

Here is a sample glassfish-ejb-jar.xml file:

```
<!DOCTYPE glassfish-ejb-jar PUBLIC "-//GlassFish.org//
DTD GlassFish Application Server 3.1 EJB 3.1//EN"
"http://glassfish.org/dtds/glassfish-ejb-jar_3_1-1.dtd">
<glassfish-ejb-jar>
<display-name>First Module</display-name>
<enterprise-beans>
      <ejb>
          <ejb-name>CustomerEJB</ejb-name>
          <jndi-name>customer</jndi-name>
          <bean-pool>
              <steady-pool-size>10</steady-pool-size>
              <resize-quantity>10</resize-quantity>
              <max-pool-size>100</max-pool-size>
              <pool-idle-timeout-in-seconds>600</pool-idle-timeout-in-seconds>
          </bean-pool>
          <bean-cache>
              <max-cache-size>100</max-cache-size>
              <resize-quantity>10</resize-quantity>
              <removal-timeout-in-seconds>3600</removal-timeout-in-seconds>
              <victim-selection-policy>LRU</victim-selection-policy>
          </bean-cache>
      </ejb>
      <cmp-resource>
          <jndi-name>jdbc/__default</jndi-name>
          <create-tables-at-deploy>true</create-tables-at-deploy>
```

```
  <drop-tables-at-undeploy>true</drop-tables-at-undeploy>
      </cmp-resource>
</enterprise-beans>
<keep-state>true</keep-state>
</glassfish-ejb-jar>
```
### <span id="page-63-0"></span>**The sun-cmp-mappings.xml File**

The sun-cmp-mappings.xml file configures container-managed persistence for an EJB 2.0 or 2.1 entity bean. The element hierarchy is as follows:

sun-cmp-mappings . sun-cmp-mapping . . schema . . entity-mapping . . . ejb-name . . . table-name . . . cmp-field-mapping . . . . field-name . . . . column-name . . . . read-only . . . . fetched-with . . . . . default . . . . . level . . . . . named-group . . . . . none . . . cmr-field-mapping . . . . cmr-field-name . . . . column-pair . . . . . column-name . . . . fetched-with . . . . . default . . . . . level . . . . . named-group . . . . . none . . . secondary-table . . . . table-name . . . . column-pair . . . . . column-name . . . consistency . . . . none . check-modified-at-commit . . . . lock-when-loaded . . . . check-all-at-commit . . . . lock-when-modified . . . . check-version-of-accessed-instances

```
. column-name
```
Here is a sample database schema definition:

```
create table TEAMEJB (
     TEAMID varchar2(256) not null,
     NAME varchar2(120) null,
     CITY char(30) not null,
     LEAGUEEJB_LEAGUEID varchar2(256) null,
     constraint PK_TEAMEJB primary key (TEAMID)
\left( \right)create table PLAYEREJB (
     POSITION varchar2(15) null,
     PLAYERID varchar2(256) not null,
     NAME char(64) null,
     SALARY number(10, 2) not null,
     constraint PK_PLAYEREJB primary key (PLAYERID)
)
create table LEAGUEEJB (
     LEAGUEID varchar2(256) not null,
     NAME varchar2(256) null,
     SPORT varchar2(256) null,
     constraint PK_LEAGUEEJB primary key (LEAGUEID)
\lambdacreate table PLAYEREJBTEAMEJB (
     PLAYEREJB_PLAYERID varchar2(256) null,
     TEAMEJB_TEAMID varchar2(256) null
)
alter table TEAMEJB
     add constraint FK_LEAGUE foreign key (LEAGUEEJB_LEAGUEID)
     references LEAGUEEJB (LEAGUEID)
alter table PLAYEREJBTEAMEJB
     add constraint FK_TEAMS foreign key (PLAYEREJB_PLAYERID)
     references PLAYEREJB (PLAYERID)
alter table PLAYEREJBTEAMEJB
     add constraint FK_PLAYERS foreign key (TEAMEJB_TEAMID)
     references TEAMEJB (TEAMID)
```
Here is a corresponding sample sun-cmp-mappings.xml file:

```
<?xml version="1.0" encoding="UTF-8"?>
<sun-cmp-mappings>
<sun-cmp-mapping>
      <schema>Roster</schema>
      <entity-mapping>
          <ejb-name>TeamEJB</ejb-name>
          <table-name>TEAMEJB</table-name>
```

```
  <cmp-field-mapping>
          <field-name>teamId</field-name>
          <column-name>TEAMEJB.TEAMID</column-name>
      </cmp-field-mapping>
      <cmp-field-mapping>
          <field-name>name</field-name>
          <column-name>TEAMEJB.NAME</column-name>
      </cmp-field-mapping>
      <cmp-field-mapping>
          <field-name>city</field-name>
          <column-name>TEAMEJB.CITY</column-name>
      </cmp-field-mapping>
      <cmr-field-mapping>
          <cmr-field-name>league</cmr-field-name>
          <column-pair>
               <column-name>TEAMEJB.LEAGUEEJB_LEAGUEID</column-name>
               <column-name>LEAGUEEJB.LEAGUEID</column-name>
          </column-pair>
          <fetched-with>
             \langlenone/\rangle  </fetched-with>
      </cmr-field-mapping>
      <cmr-field-mapping>
          <cmr-field-name>players</cmr-field-name>
          <column-pair>
               <column-name>TEAMEJB.TEAMID</column-name>
               <column-name>PLAYEREJBTEAMEJB.TEAMEJB_TEAMID</column-name>
          </column-pair>
          <column-pair>
               <column-name>PLAYEREJBTEAMEJB.PLAYEREJB_PLAYERID</column-name>
               <column-name>PLAYEREJB.PLAYERID</column-name>
          </column-pair>
          <fetched-with>
             <none/  </fetched-with>
      </cmr-field-mapping>
  </entity-mapping>
  <entity-mapping>
      <ejb-name>PlayerEJB</ejb-name>
      <table-name>PLAYEREJB</table-name>
      <cmp-field-mapping>
          <field-name>position</field-name>
          <column-name>PLAYEREJB.POSITION</column-name>
      </cmp-field-mapping>
      <cmp-field-mapping>
          <field-name>playerId</field-name>
          <column-name>PLAYEREJB.PLAYERID</column-name>
      </cmp-field-mapping>
      <cmp-field-mapping>
          <field-name>name</field-name>
          <column-name>PLAYEREJB.NAME</column-name>
```

```
  </cmp-field-mapping>
          <cmp-field-mapping>
               <field-name>salary</field-name>
               <column-name>PLAYEREJB.SALARY</column-name>
          </cmp-field-mapping>
          <cmr-field-mapping>
               <cmr-field-name>teams</cmr-field-name>
               <column-pair>
                   <column-name>PLAYEREJB.PLAYERID</column-name>
                   <column-name>PLAYEREJBTEAMEJB.PLAYEREJB_PLAYERID</column-name>
               </column-pair>
               <column-pair>
                   <column-name>PLAYEREJBTEAMEJB.TEAMEJB_TEAMID</column-name>
                   <column-name>TEAMEJB.TEAMID</column-name>
               </column-pair>
               <fetched-with>
                 <sub>none</sub>/></sub>
               </fetched-with>
          </cmr-field-mapping>
      </entity-mapping>
      <entity-mapping>
          <ejb-name>LeagueEJB</ejb-name>
          <table-name>LEAGUEEJB</table-name>
          <cmp-field-mapping>
               <field-name>leagueId</field-name>
               <column-name>LEAGUEEJB.LEAGUEID</column-name>
          </cmp-field-mapping>
          <cmp-field-mapping>
               <field-name>name</field-name>
               <column-name>LEAGUEEJB.NAME</column-name>
          </cmp-field-mapping>
          <cmp-field-mapping>
               <field-name>sport</field-name>
               <column-name>LEAGUEEJB.SPORT</column-name>
          </cmp-field-mapping>
          <cmr-field-mapping>
               <cmr-field-name>teams</cmr-field-name>
               <column-pair>
                   <column-name>LEAGUEEJB.LEAGUEID</column-name>
                   <column-name>TEAMEJB.LEAGUEEJB_LEAGUEID</column-name>
               </column-pair>
               <fetched-with>
                 <none/>
               </fetched-with>
          </cmr-field-mapping>
      </entity-mapping>
</sun-cmp-mapping>
</sun-cmp-mappings>
```
## **The glassfish-application-client.xml file**

The glassfish-application-client.xml file configures an Application Client Container (ACC) client (JAR file). The element hierarchy is as follows:

. . ejb-ref-name . . jndi-name . resource-ref . . res-ref-name . . jndi-name . . default-resource-principal . . . name . . . password . resource-env-ref . . resource-env-ref-name . . jndi-name . service-ref . . service-ref-name . . port-info . . . service-endpoint-interface . . . wsdl-port . . . . namespaceURI . . . . localpart . . . stub-property . . . . name . . . . value . . . call-property . . . . name . . . . value . . . message-security-binding . . . . message-security . . . . . message . . . . . . java-method . . . . . . . method-name . . . . . . . method-params . . . . . . . . method-param . . . . . . operation-name . . . . . request-protection . . . . . response-protection . . call-property . . . name . . . value . . wsdl-override . . service-impl-class . . service-qname . . . namespaceURI . . . localpart . message-destination-ref

glassfish-application-client

. ejb-ref

```
message-destination-ref-name
```

```
. . jndi-name
```
- . message-destination
- . . message-destination-name
- . . jndi-name
- . java-web-start-access
- . . context-root
- . eligible
- . . vendor
- . . jnlp-doc
- . version-identifier

Here is a sample glassfish-application-client.xml file:

```
<?xml version="1.0" encoding="UTF-8"?>
<!DOCTYPE glassfish-application-client PUBLIC ""-//GlassFish.org//DTD
GlassFish Application Server 3.1 Application Client 6.0//EN""
"http://glassfish.org/dtds/glassfish-application-client_6_0-1.dtd">
<glassfish-application-client>
   <message-destination-ref>
      <message-destination-ref-name>ClientQueue</message-destination-ref-name>
      <jndi-name>jms/security_mdb_OutQueue</jndi-name>
   </message-destination-ref>
</glassfish-application-client>
```
## <span id="page-68-0"></span>**The sun-acc.xml File**

The sun-acc.xml file configures the Application Client Container. This is more of a configuration file than a deployment descriptor. Eclipse GlassFish provides a default file in the domain-dir/config directory. Specifying a different file is optional. The element hierarchy is as follows:

```
client-container
. target-server
. . description
. . security
 . . . ssl
 . . . cert-db
. auth-realm
. . property (with attributes)
. client-credential
. . property (with attributes)
. log-service
. . property (with attributes)
. message-security-config
. . provider-config
  . . . request-policy
```
- . . . response-policy
- . . . property (with attributes)
- . property (with attributes)

### <span id="page-69-0"></span>**The glassfish-resources.xml File**

The glassfish-resources.xml file configures application-scoped resources. The element hierarchy is as follows:

resources . custom-resource . . description . . property (with attributes) . . . description . external-jndi-resource . . description . . property (with attributes) . . . description . jdbc-resource . . description . . property (with attributes) . . . description . mail-resource . . description . . property (with attributes) . . . description . admin-object-resource . . description . . property (with attributes) . . . description . connector-resource . . description . . property (with attributes) . . . description . resource-adapter-config . . property (with attributes) . . . description . jdbc-connection-pool . . description . . property (with attributes) . . . description . connector-connection-pool . . description . . security-map . . . principal . . . user-group . . . backend-principal

- property (with attributes)
- . . . description
- . work-security-map
- . . description
- . . principal-map
- . . group-map

## <span id="page-70-0"></span>**WebLogic Server Deployment Descriptor Support in Eclipse GlassFish**

Eclipse GlassFish offers limited support for the weblogic-application.xml, weblogic.xml, and weblogic-webservices.xml deployment descriptor files.

The only element in weblogic-application.xml that Eclipse GlassFish supports is security. The equivalent element in the glassfish-application.xml file is security-role-mapping.

The elements of weblogic.xml that Eclipse GlassFish supports are explained in the following table.

Table B-2 weblogic.xml Support in Eclipse GlassFish

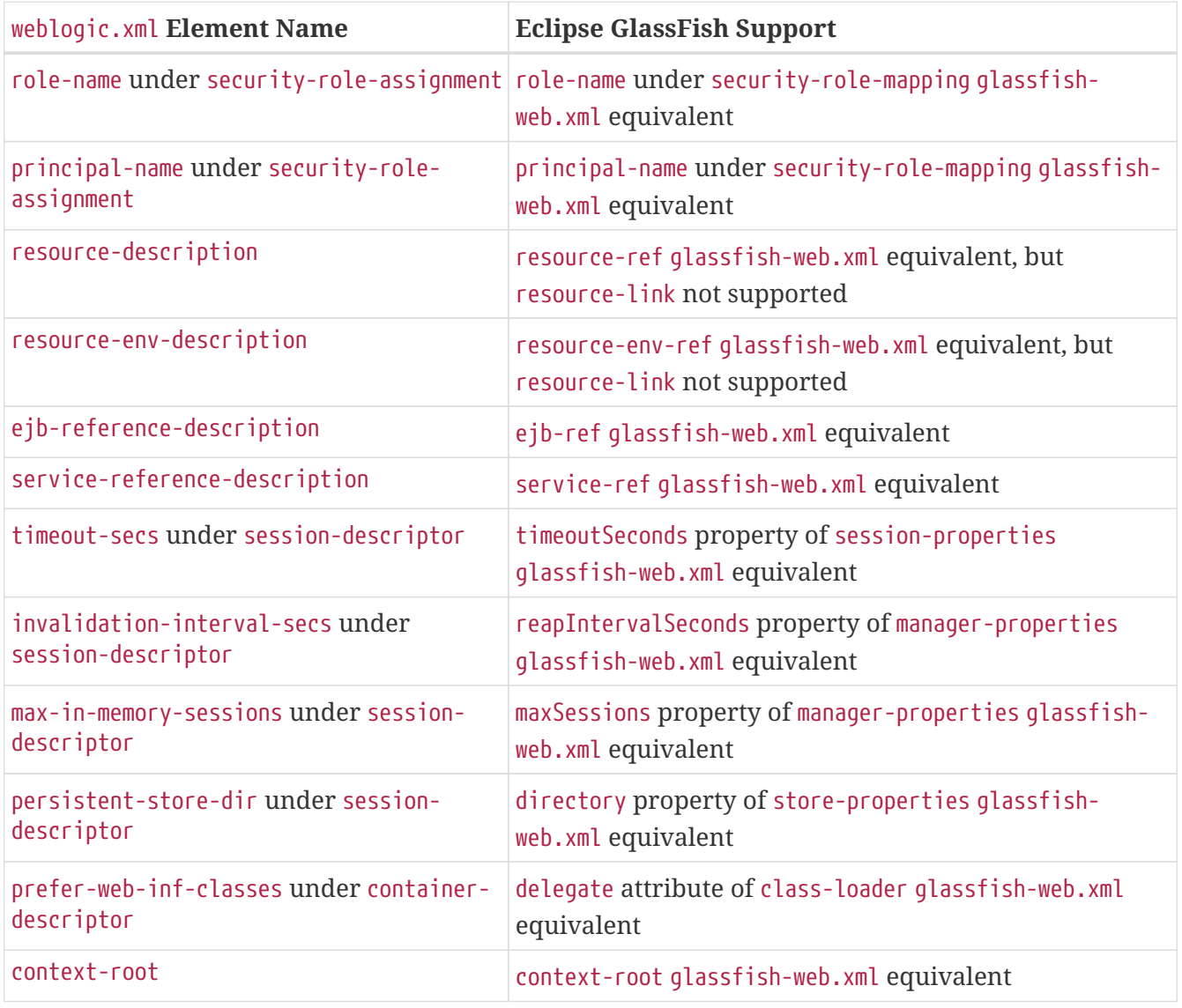

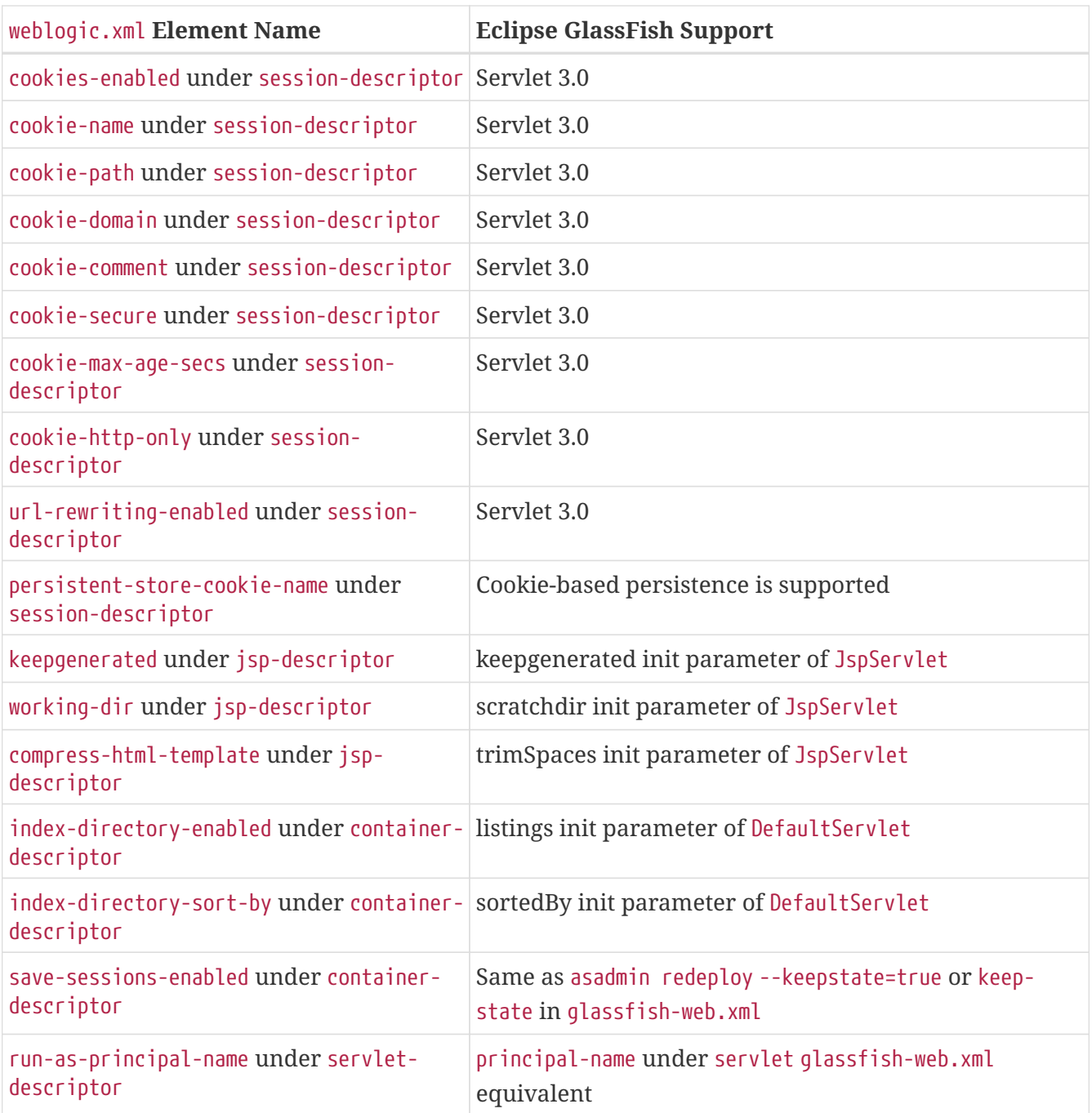

The elements of weblogic-webservices.xml that Eclipse GlassFish supports are explained in the following table.

Table B-3 weblogic-webservices.xml Support in Eclipse GlassFish

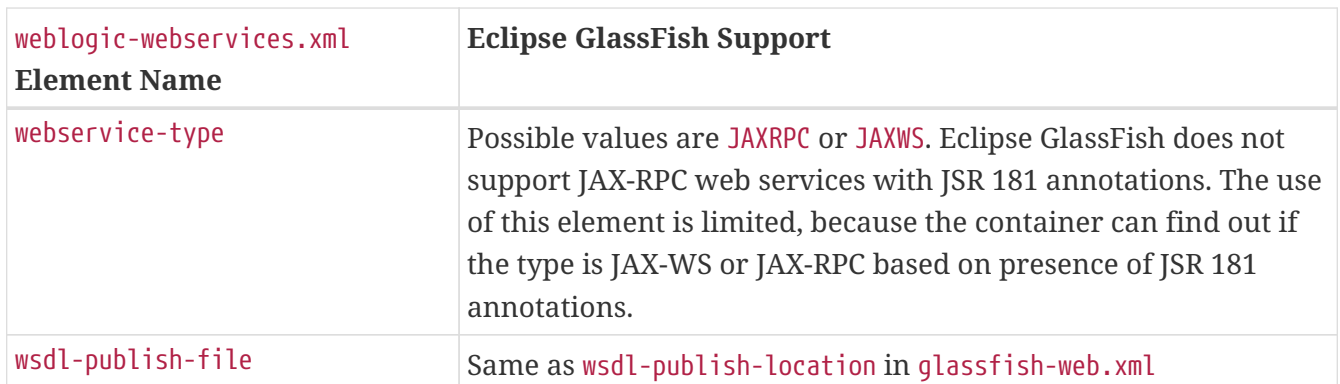
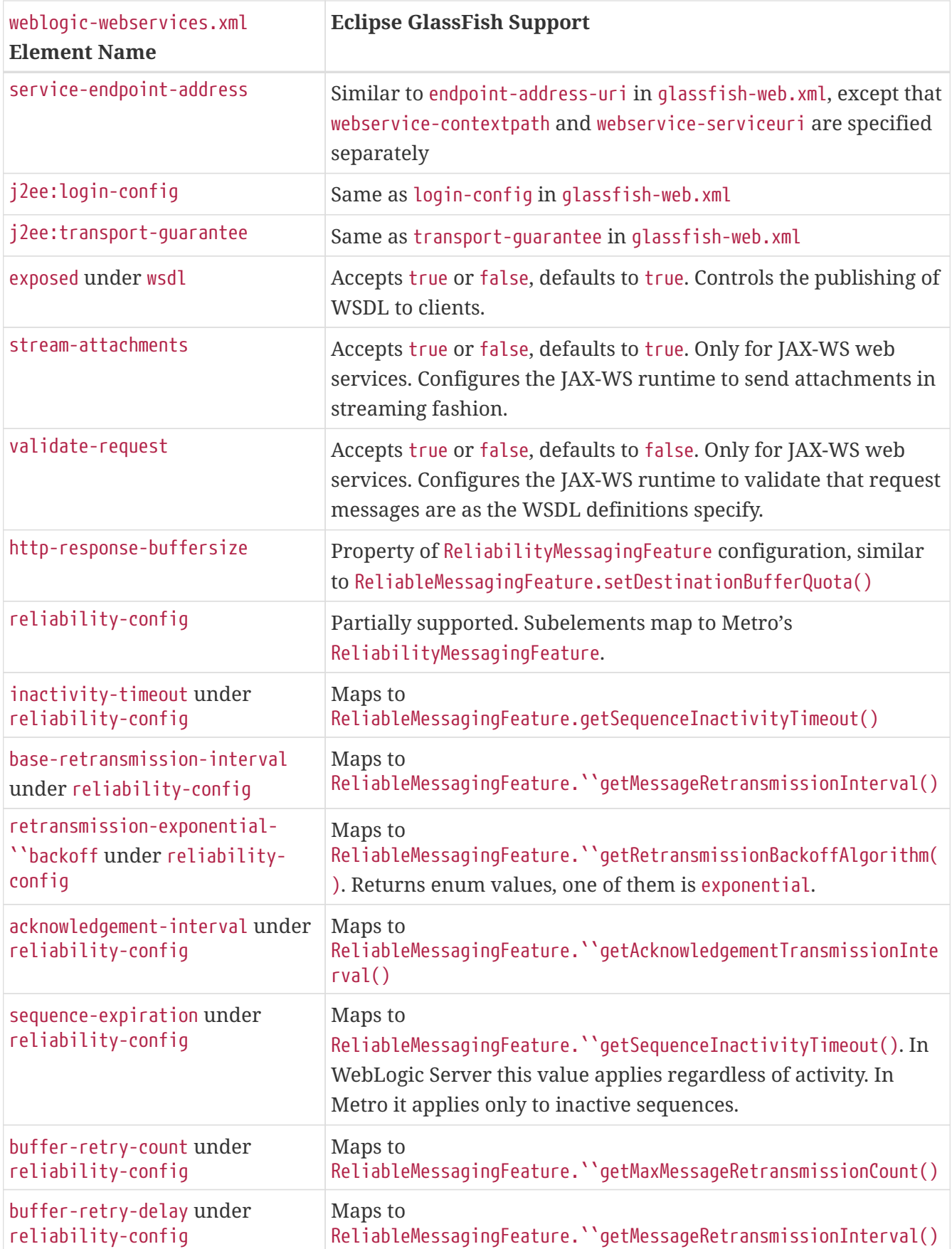

# **C Elements of the Eclipse GlassFish Deployment Descriptors**

This appendix describes the elements of the Eclipse GlassFishdeployment descriptors.

## <span id="page-73-1"></span>**activation-config**

Specifies an activation configuration, which includes the runtime configuration properties of the message-driven bean in its operational environment. For example, this can include information about the name of a physical JMS destination. Matches and overrides the activation-config element in the ejb-jar.xml file.

### **Superelements**

[mdb-resource-adapter](#page-176-0) (glassfish-ejb-jar.xml)

### **Subelements**

The following table describes subelements for the activation-config element.

Table C-1 activation-config subelements

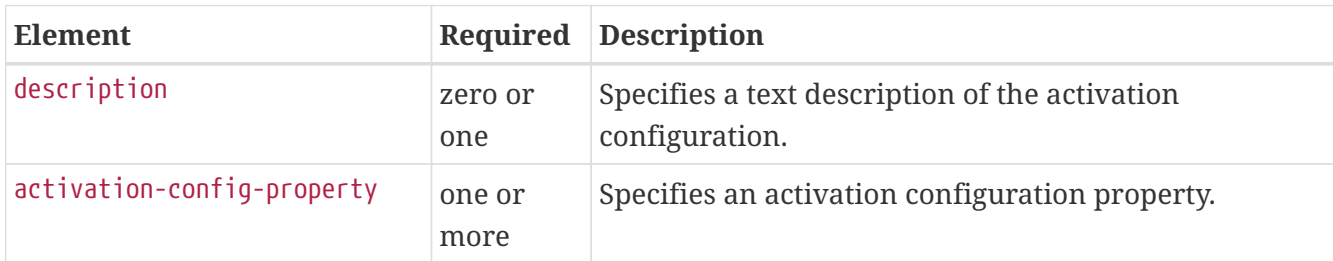

## <span id="page-73-0"></span>**activation-config-property**

Specifies the name and value of an activation configuration property.

### **Superelements**

[activation-config](#page-73-1) (glassfish-ejb-jar.xml)

### **Subelements**

The following table describes subelements for the activation-config-property element.

Table C-2 activation-config-property subelements

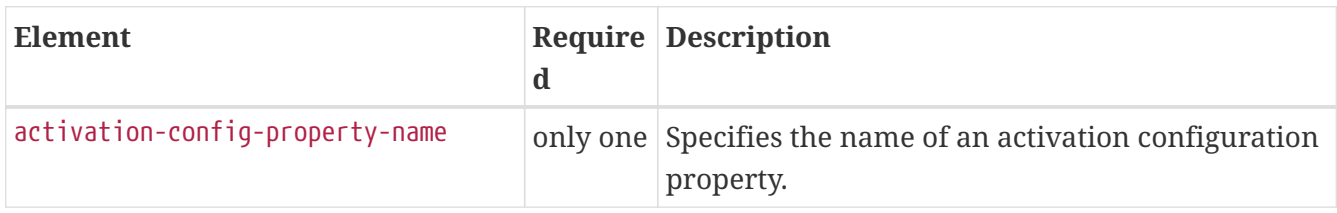

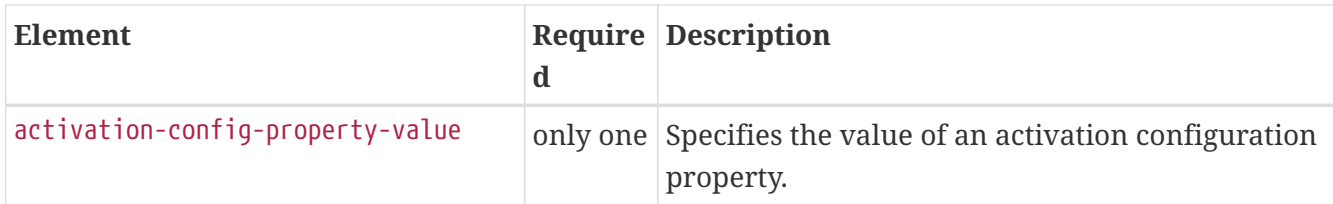

### <span id="page-74-0"></span>**activation-config-property-name**

Specifies the name of an activation configuration property.

### **Superelements**

[activation-config-property](#page-73-0) (glassfish-ejb-jar.xml)

### **Subelements**

none - contains data

## <span id="page-74-1"></span>**activation-config-property-value**

Specifies the value of an activation configuration property.

### **Superelements**

[activation-config-property](#page-73-0) (glassfish-ejb-jar.xml)

### **Subelements**

none - contains data

### **admin-object-resource**

Defines an administered object for an inbound resource adapter.

### **Superelements**

[resources](#page-202-0) (glassfish-resources.xml)

### **Subelements**

The following table describes subelements for the admin-object-resource element.

Table C-3 admin-object-resource Subelements

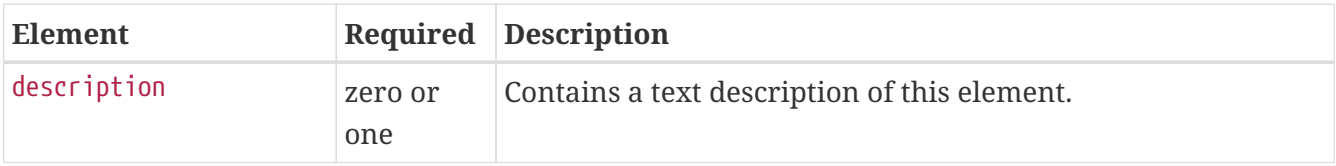

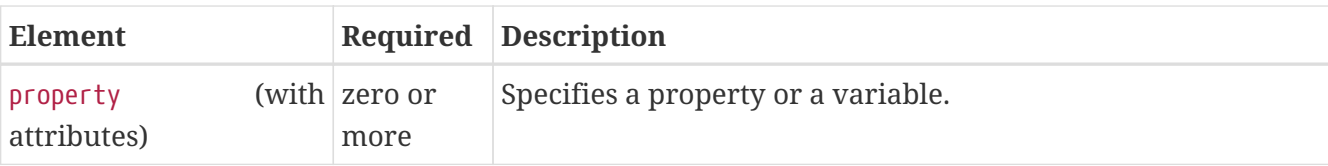

### **Attributes**

The following table describes attributes for the admin-object-resource element.

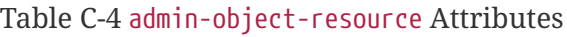

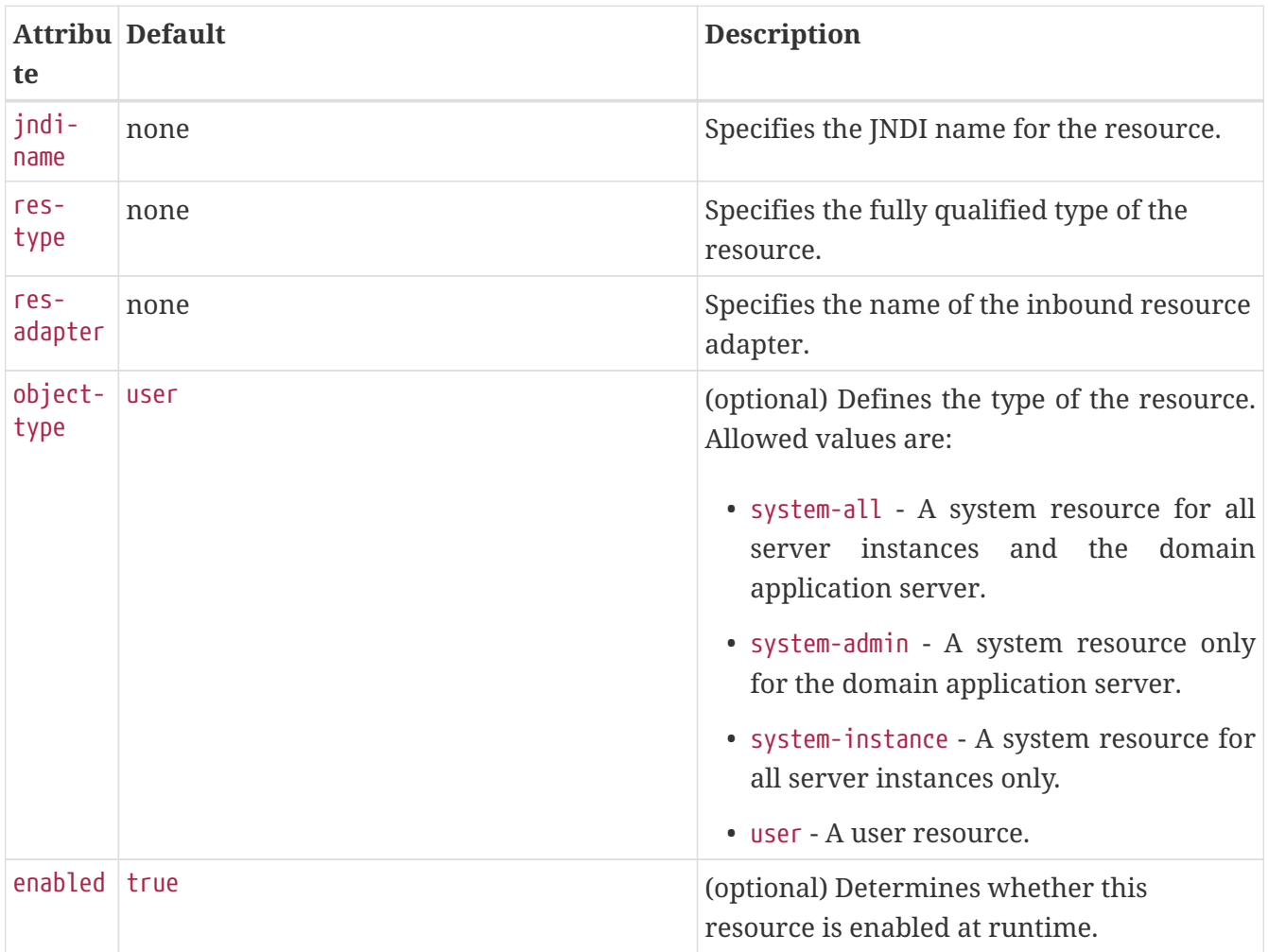

### **Properties**

Properties of the admin-object-resource element are the names of setter methods of the class referenced by the adminobject-class of the ra.xml file. Some of the property names can be specified in the adminobjectType element.

### <span id="page-75-0"></span>**as-context**

Specifies the authentication mechanism used to authenticate the client.

### **Superelements**

```
ior-security-config (glassfish-ejb-jar.xml)
```
### **Subelements**

The following table describes subelements for the as-context element.

Table C-5 as-context Subelements

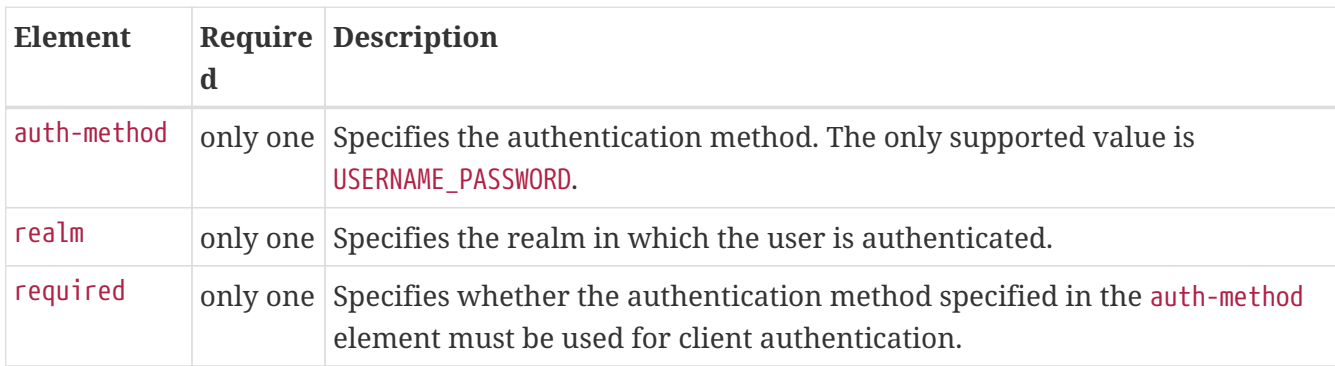

### **archive-name**

Specifies the name of the archive file. The value of the archive-name element is used to derive the default application name when display-name is not present in the application.xml file. The default application name is the archive-name value minus the file extension. For example, if archive-name is foo.ear, the default application name is foo.

### **Superelements**

[glassfish-application](#page-127-0) (glassfish-application.xml)

### **Subelements**

none - contains data

### <span id="page-76-0"></span>**auth-method**

Specifies the authentication method.

If the parent element is [as-context](#page-75-0), the only supported value is USERNAME\_PASSWORD.

If the parent element is [login-config](#page-170-0), specifies the authentication mechanism for the web service endpoint. As a prerequisite to gaining access to any web resources protected by an authorization constraint, a user must be authenticated using the configured mechanism.

### **Superelements**

[login-config](#page-170-0) (glassfish-web.xml), [as-context](#page-75-0) (glassfish-ejb-jar.xml)

### **Subelements**

none - contains data

### <span id="page-77-0"></span>**auth-realm**

JAAS is available on the ACC. Defines the optional configuration for a JAAS authentication realm. Authentication realms require provider-specific properties, which vary depending on what a particular implementation needs. For more information about how to define realms, see ["Realm](https://glassfish.org/docs/latest/application-development-guide.pdf#realm-configuration) [Configuration"](https://glassfish.org/docs/latest/application-development-guide.pdf#realm-configuration) in Eclipse GlassFish Application Development Guide.

### **Superelements**

[client-container](#page-89-0) (sun-acc.xml)

### **Subelements**

The following table describes subelements for the auth-realm element.

Table C-6 auth-realm subelement

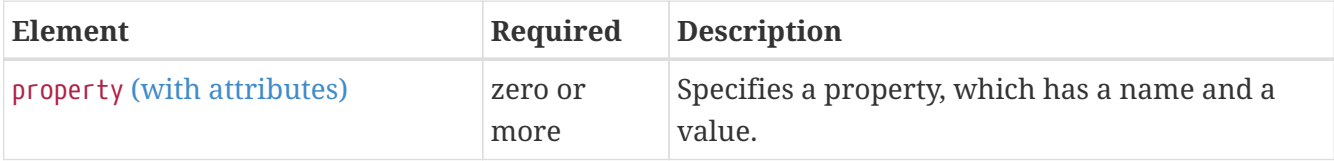

### **Attributes**

The following table describes attributes for the auth-realm element.

Table C-7 auth-realm attributes

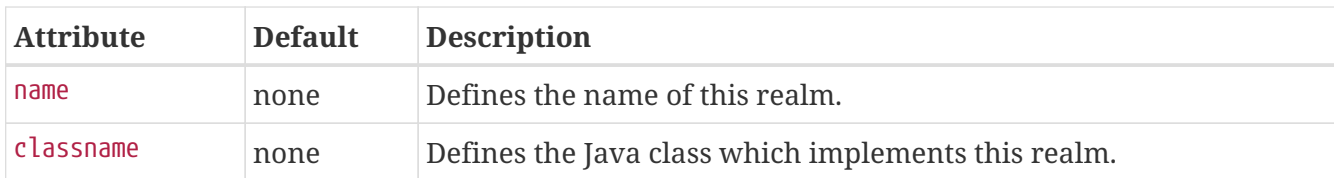

### **Example**

Here is an example of the default file realm:

```
<auth-realm name="file"
    classname="com.sun.enterprise.security.auth.realm.file.FileRealm">
    <property name="file" value="domain-dir/config/keyfile"/>
    <property name="jaas-context" value="fileRealm"/>
</auth-realm>
```
Which properties an auth-realm element uses depends on the value of the auth-realm element's name attribute. The file realm uses file and jaas-context properties. Other realms use different properties. See ["Realm Configuration"](https://glassfish.org/docs/latest/application-development-guide.pdf#realm-configuration) in Eclipse GlassFish Application Development Guide.

## **backend-principal**

Specifies the user name and password required by the Enterprise Information System (EIS).

### **Superelements**

[security-map](#page-208-0) (glassfish-resources.xml)

### **Subelements**

none

### **Attributes**

The following table describes attributes for the backend-principal element.

Table C-8 backend-principal Attributes

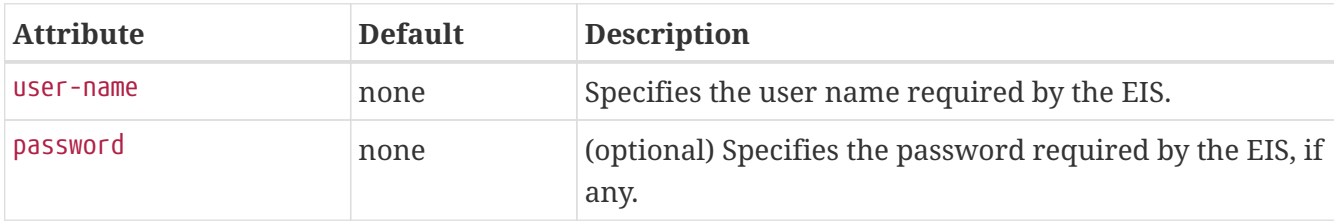

### <span id="page-78-0"></span>**bean-cache**

Specifies the entity bean cache properties. Used for entity beans and stateful session beans.

### **Superelements**

#### [ejb](#page-115-0) (glassfish-ejb-jar.xml)

### **Subelements**

The following table describes subelements for the bean-cache element.

Table C-9 bean-cache Subelements

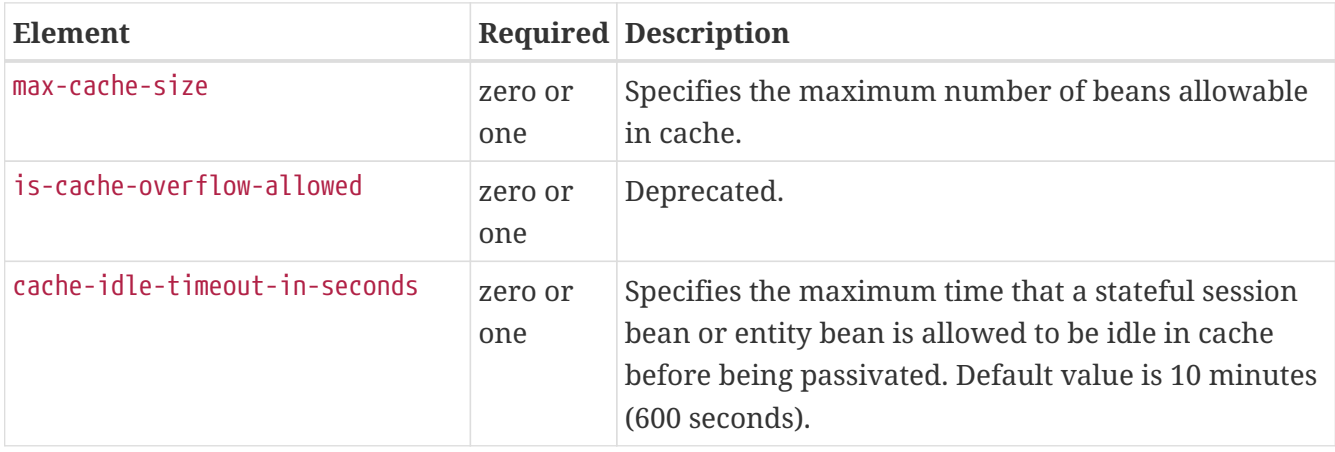

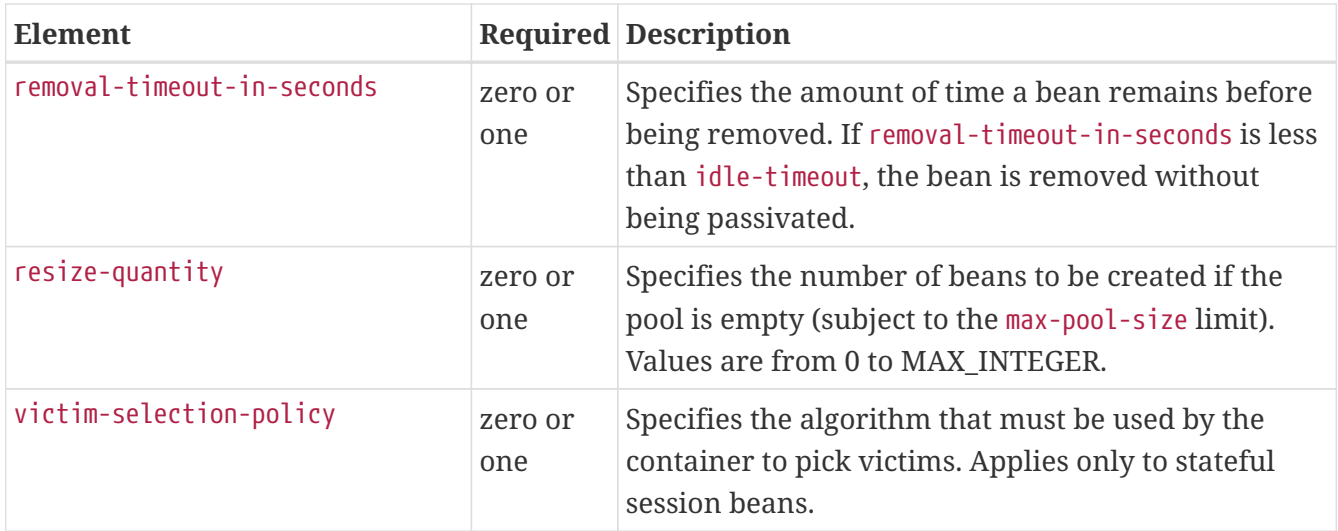

### **Example**

```
<bean-cache>
    <max-cache-size>100</max-cache-size>
    <cache-resize-quantity>10</cache-resize-quantity>
    <removal-timeout-in-seconds>3600</removal-timeout-in-seconds>
    <victim-selection-policy>LRU</victim-selection-policy>
        <cache-idle-timeout-in-seconds>600</cache-idle-timeout-in-seconds>
    <removal-timeout-in-seconds>5400</removal-timeout-in-seconds>
</bean-cache>
```
### **bean-pool**

Specifies the pool properties of stateless session beans, entity beans, and message-driven bean.

### **Superelements**

```
ejb (glassfish-ejb-jar.xml)
```
### **Subelements**

The following table describes subelements for the bean-pool element.

Table C-10 bean-pool Subelements

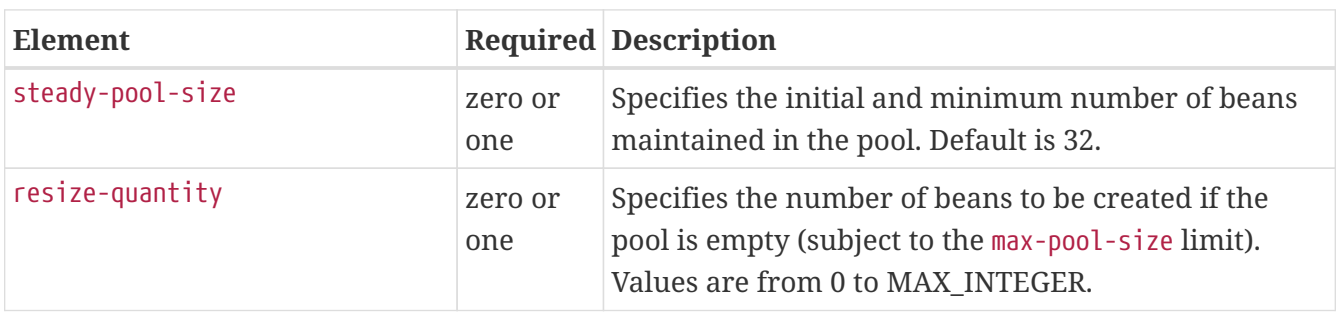

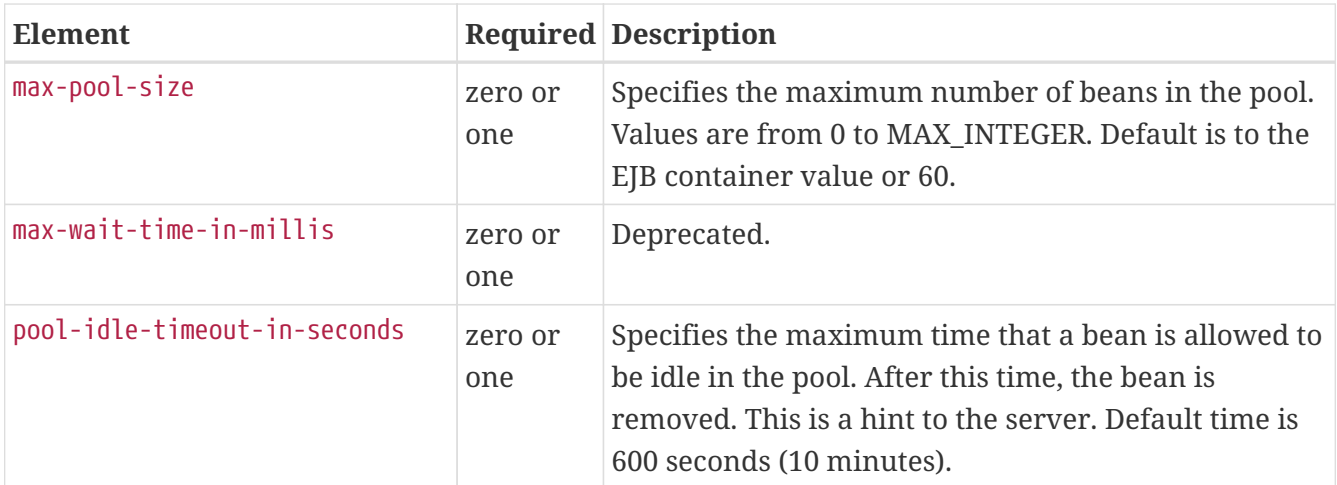

### **Example**

```
<bean-pool>
     <steady-pool-size>10</steady-pool-size>
     <resize-quantity>10</resize-quantity>
     <max-pool-size>100</max-pool-size>
     <pool-idle-timeout-in-seconds>600</pool-idle-timeout-in-seconds>
</bean-pool>
```
### <span id="page-80-0"></span>**cache**

Configures caching for web application components.

### **Superelements**

```
glassfish-web-app (glassfish-web.xml)
```
### **Subelements**

The following table describes subelements for the cache element.

#### Table C-11 cache Subelements

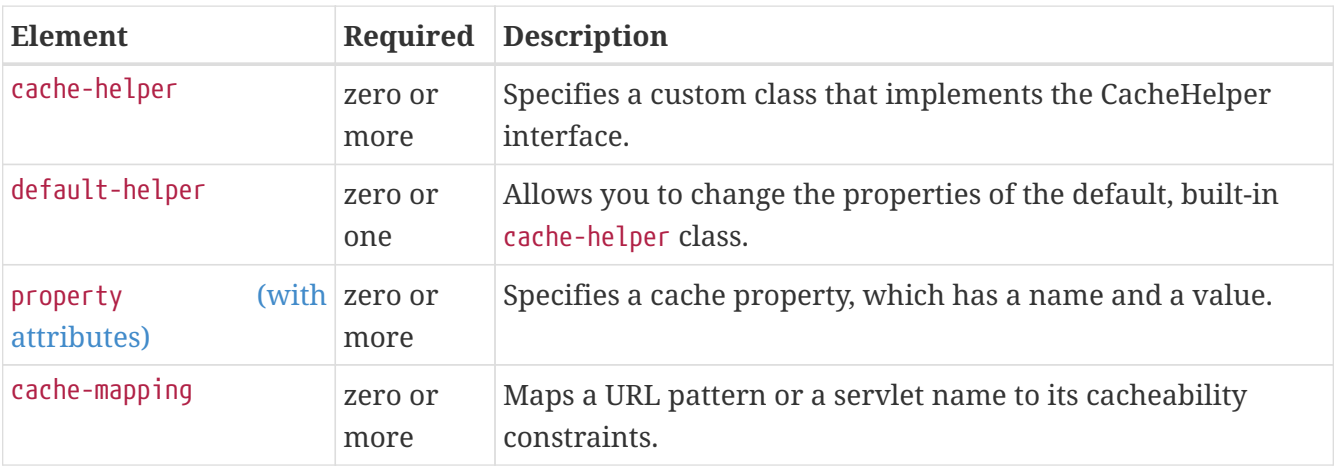

### **Attributes**

The following table describes attributes for the cache element.

Table C-12 cache Attributes

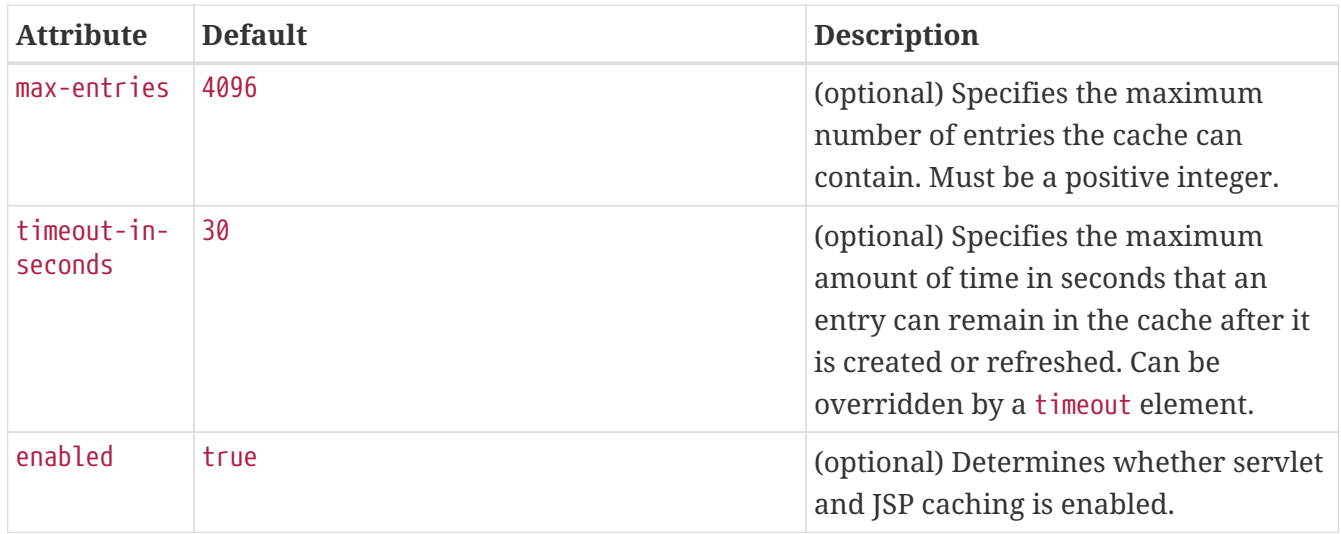

### **Properties**

The following table describes properties for the cache element.

Table C-13 cache Properties

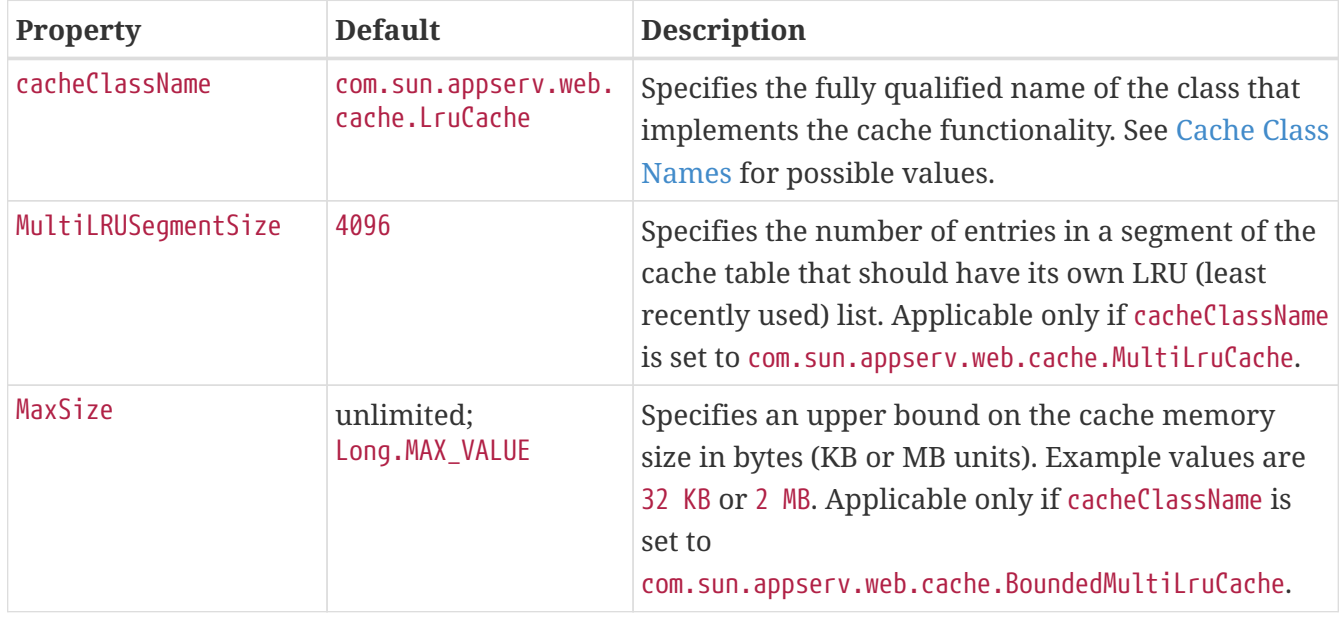

### <span id="page-81-0"></span>**Cache Class Names**

The following table lists possible values of the cacheClassName property.

Table C-14 cacheClassName Values

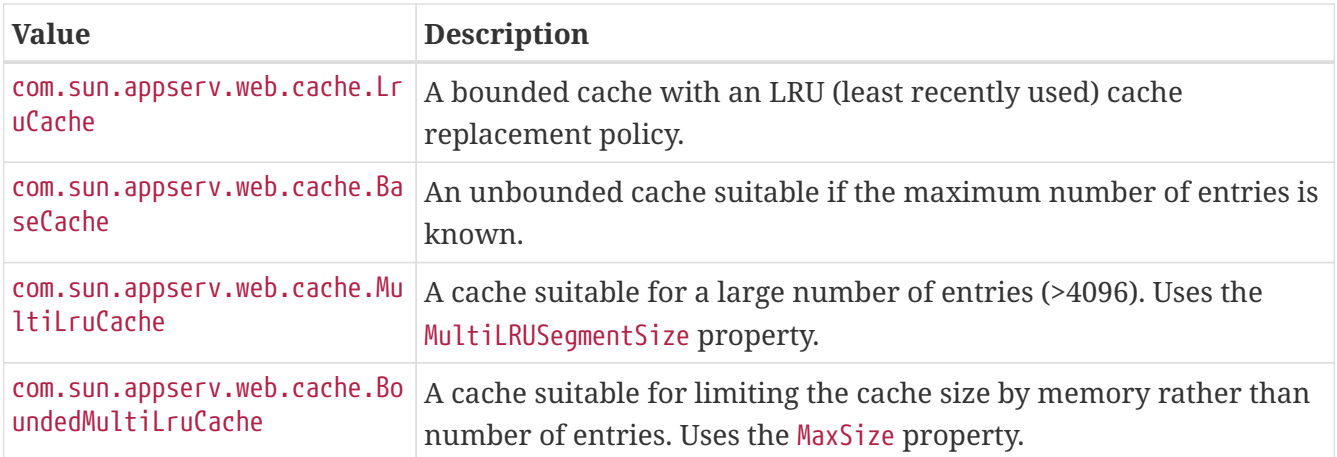

### <span id="page-82-0"></span>**cache-helper**

Specifies a class that implements the com.sun.appserv.web.cache.CacheHelper interface.

### **Superelements**

[cache](#page-80-0) (glassfish-web.xml)

### **Subelements**

The following table describes subelements for the cache-helper element.

Table C-15 cache-helper Subelements

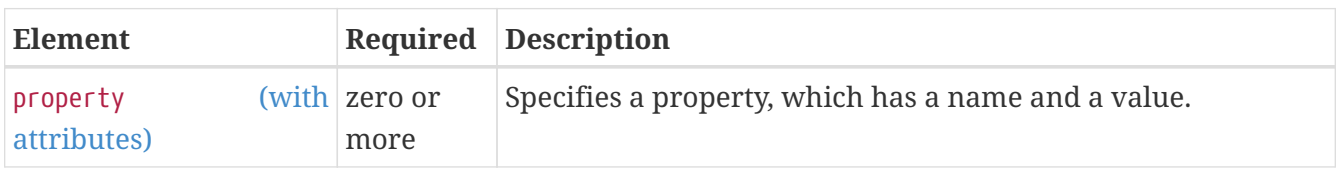

### **Attributes**

The following table describes attributes for the cache-helper element.

#### Table C-16 cache-helper Attributes

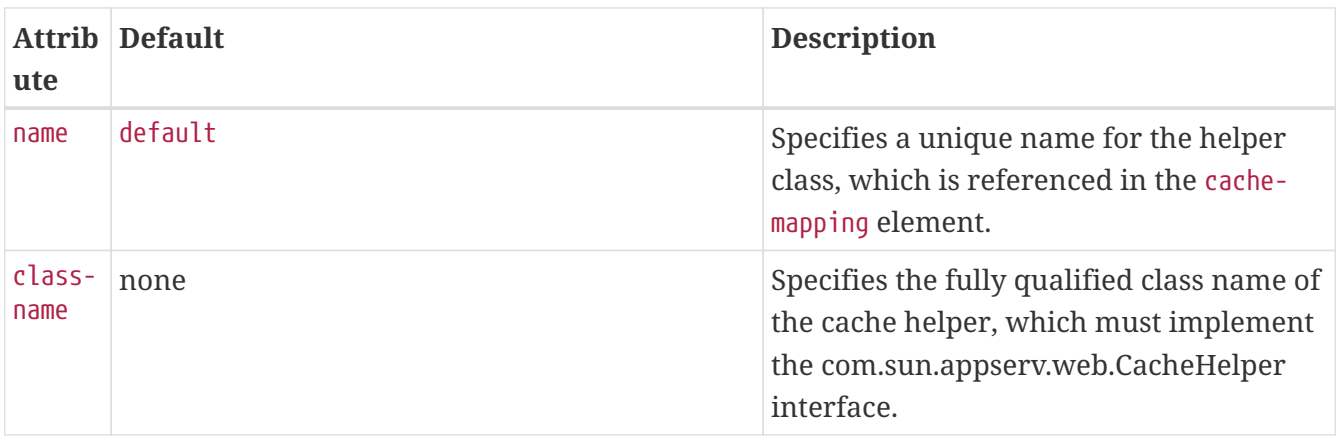

## <span id="page-83-2"></span>**cache-helper-ref**

Specifies the name of the [cache-helper](#page-82-0) used by the parent [cache-mapping](#page-83-1) element.

### **Superelements**

```
cache-mapping (glassfish-web.xml)
```
### **Subelements**

none - contains data

## <span id="page-83-0"></span>**cache-idle-timeout-in-seconds**

Specifies the maximum time that a bean can remain idle in the cache. After this amount of time, the container can passivate this bean. A value of  $\theta$  specifies that beans never become candidates for passivation. Default is 600.

Applies to stateful session beans and entity beans.

### **Superelements**

```
bean-cache (glassfish-ejb-jar.xml)
```
### **Subelements**

none - contains data

## <span id="page-83-1"></span>**cache-mapping**

Maps a URL pattern or a servlet name to its cacheability constraints.

### **Superelements**

[cache](#page-80-0) (glassfish-web.xml)

### **Subelements**

The following table describes subelements for the cache-mapping element.

#### Table C-17 cache-mapping Subelements

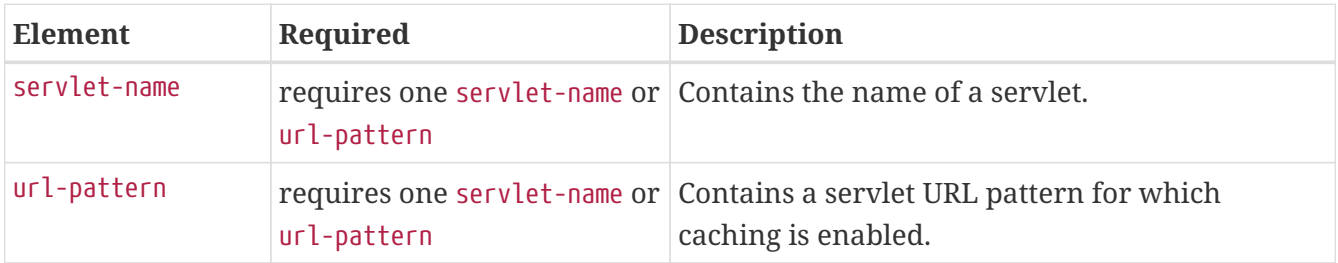

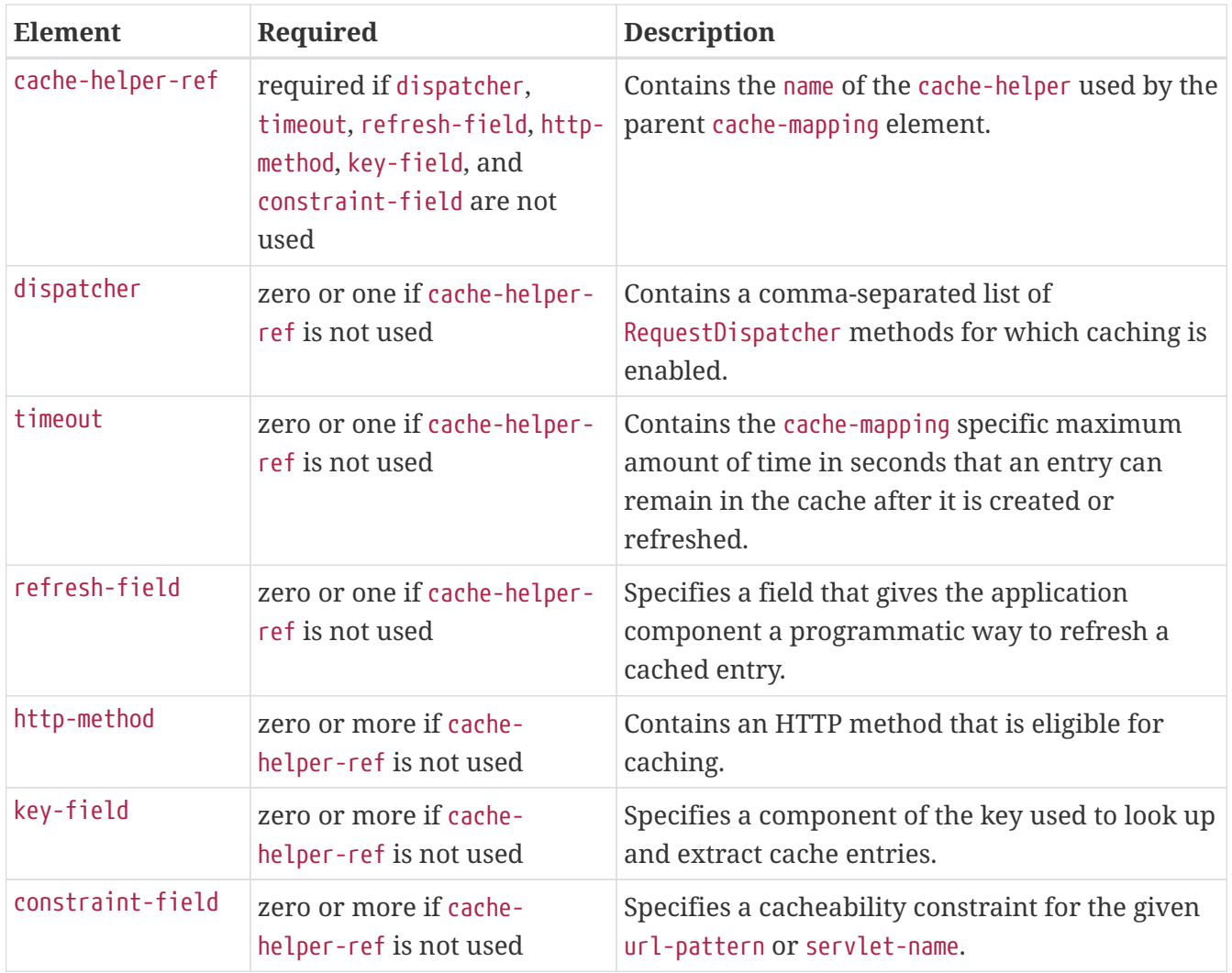

## **call-property**

Specifies JAX-RPC property values that can be set on a javax.xml.rpc.Call object before it is returned to the web service client. The property names can be any properties supported by the JAX-RPC Call implementation.

### **Superelements**

[port-info](#page-187-1), [service-ref](#page-211-0) (glassfish-web.xml, glassfish-ejb-jar.xml, glassfish-application-client.xml)

### **Subelements**

The following table describes subelements for the call-property element.

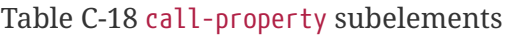

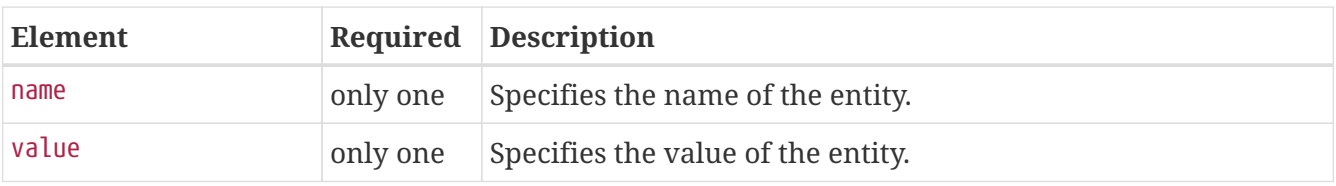

## **caller-propagation**

Specifies whether the target accepts propagated caller identities. The values are NONE, SUPPORTED, or REQUIRED.

### **Superelements**

[sas-context](#page-205-0) (glassfish-ejb-jar.xml)

### **Subelements**

none - contains data

### **cert-db**

Not implemented. Included for backward compatibility only. Attribute values are ignored.

### **Superelements**

[security](#page-208-1) (sun-acc.xml)

### **Subelements**

none

### **Attributes**

The following table describes attributes for the cert-db element.

Table C-19 cert-db attributes

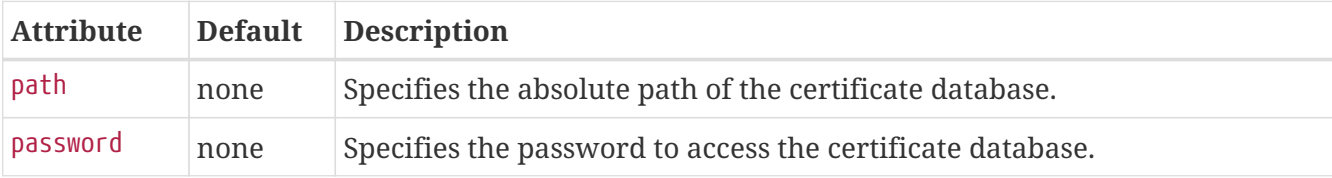

### <span id="page-85-1"></span>**check-all-at-commit**

This element is not implemented. Do not use.

### **Superelements**

[consistency](#page-105-0) (sun-cmp-mappings.xml)

### <span id="page-85-0"></span>**check-modified-at-commit**

Checks concurrent modification of fields in modified beans at commit time.

### **Superelements**

[consistency](#page-105-0) (sun-cmp-mappings.xml)

### **Subelements**

none - element is present or absent

## <span id="page-86-1"></span>**check-version-of-accessed-instances**

Checks the version column of the modified beans.

Version consistency allows the bean state to be cached between transactions instead of read from a database. The bean state is verified by primary key and version column values. This occurs during a custom query (for dirty instances only) or commit (for both clean and dirty instances).

The version column must be a numeric type, and must be in the primary table. You must provide appropriate update triggers for this column.

### **Superelements**

[consistency](#page-105-0) (sun-cmp-mappings.xml)

### **Subelements**

The following table describes subelements for the check-version-of-accessed-instances element.

Table C-20 check-version-of-accessed-instances Subelements

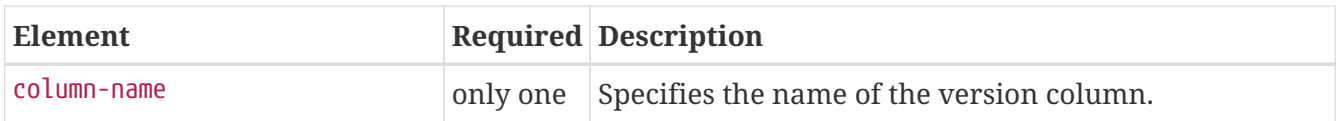

### <span id="page-86-0"></span>**checkpoint-at-end-of-method**

Specifies that the stateful session bean state is checkpointed, or persisted, after the specified methods are executed. The availability-enabled attribute of the parent [ejb](#page-115-0) element must be set to true.

### **Superelements**

[ejb](#page-115-0) (glassfish-ejb-jar.xml)

### **Subelements**

The following table describes subelements for the checkpoint-at-end-of-method element.

Table C-21 checkpoint-at-end-of-method Subelements

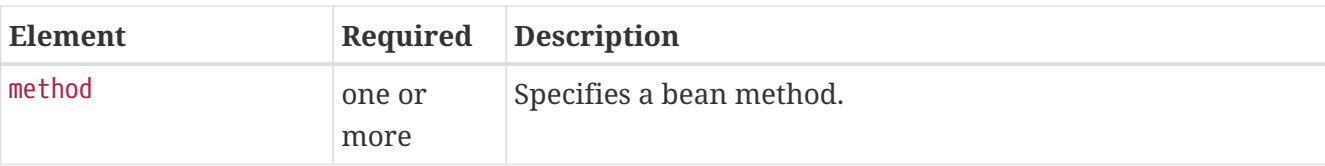

## **checkpointed-methods**

Deprecated. Supported for backward compatibility. Use [checkpoint-at-end-of-method](#page-86-0) instead.

### **Superelements**

[ejb](#page-115-0) (glassfish-ejb-jar.xml)

### **class-loader**

Configures the class loader for the web module.

### **Superelements**

[glassfish-web-app](#page-129-0) (glassfish-web.xml)

### **Subelements**

The following table describes subelements for the class-loader element.

Table C-22 class-loader Subelements

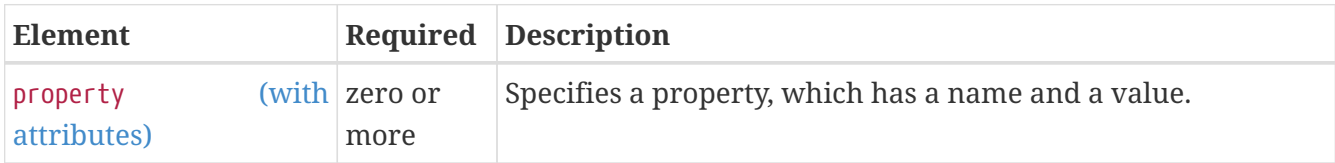

### **Attributes**

The following table describes attributes for the class-loader element.

#### Table C-23 class-loader Attributes

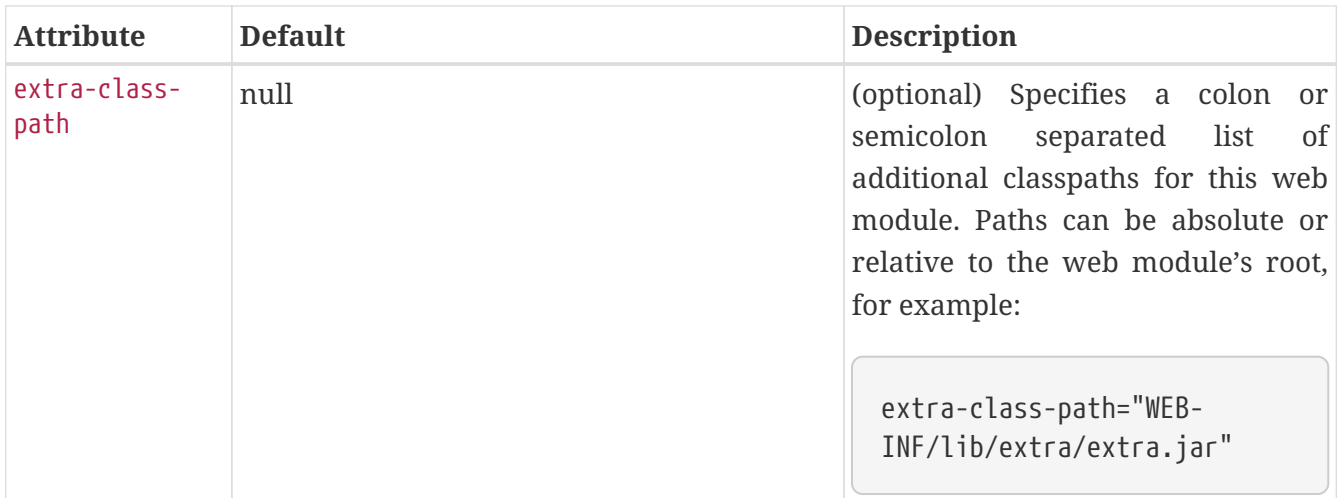

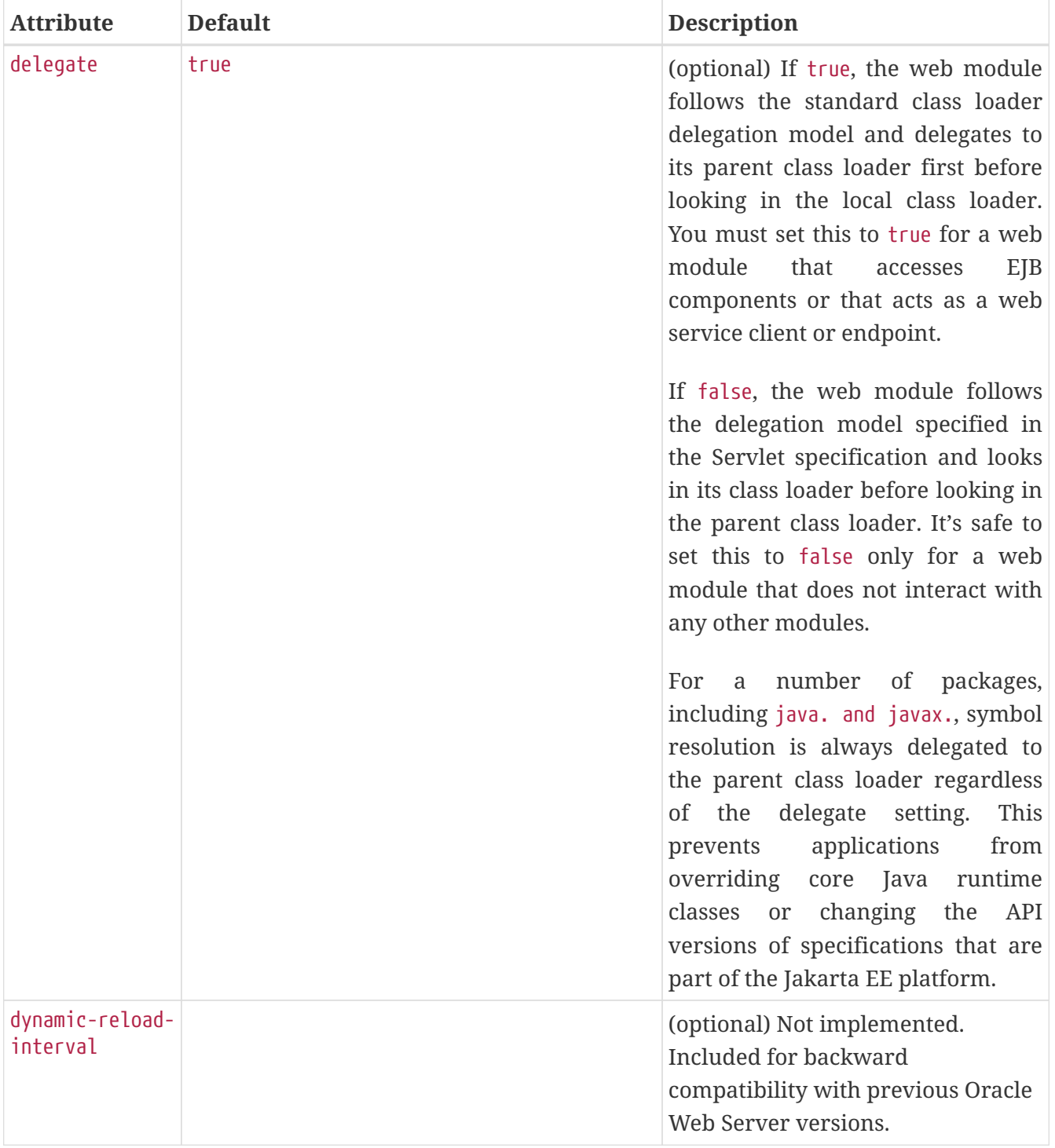

If the delegate attribute is set to false, the class loader delegation behavior complies with the Servlet 2.4 specification, section 9.7.2. If set to its default value of true, classes and resources residing in container-wide library JAR files are loaded in preference to classes and resources packaged within the WAR file.

Portable programs that use this element should not be packaged with any classes or interfaces that are a part of the Jakarta EE specification. The behavior of a program that includes such classes or interfaces in its WAR file is undefined.

### **Properties**

8

The following table describes properties for the class-loader element.

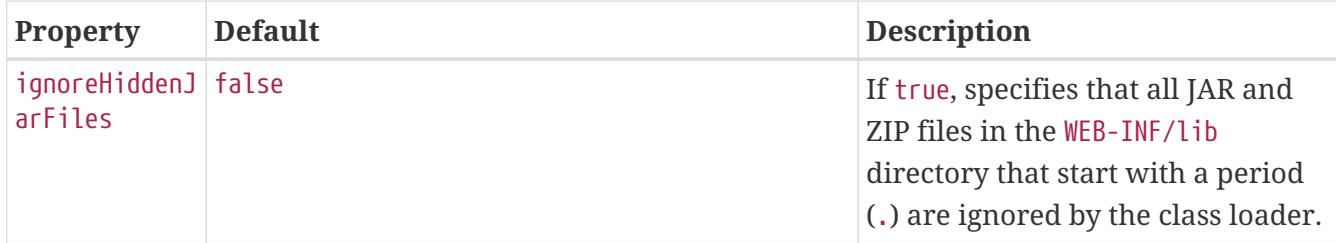

### <span id="page-89-0"></span>**client-container**

Defines the Eclipse GlassFish specific configuration for the application client container. This is the root element; there can only be one client-container element in a sun-acc.xml file. See [The sun](#page-68-0)[acc.xml File](#page-68-0).

### **Superelements**

none

### **Subelements**

The following table describes subelements for the client-container element.

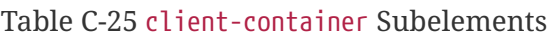

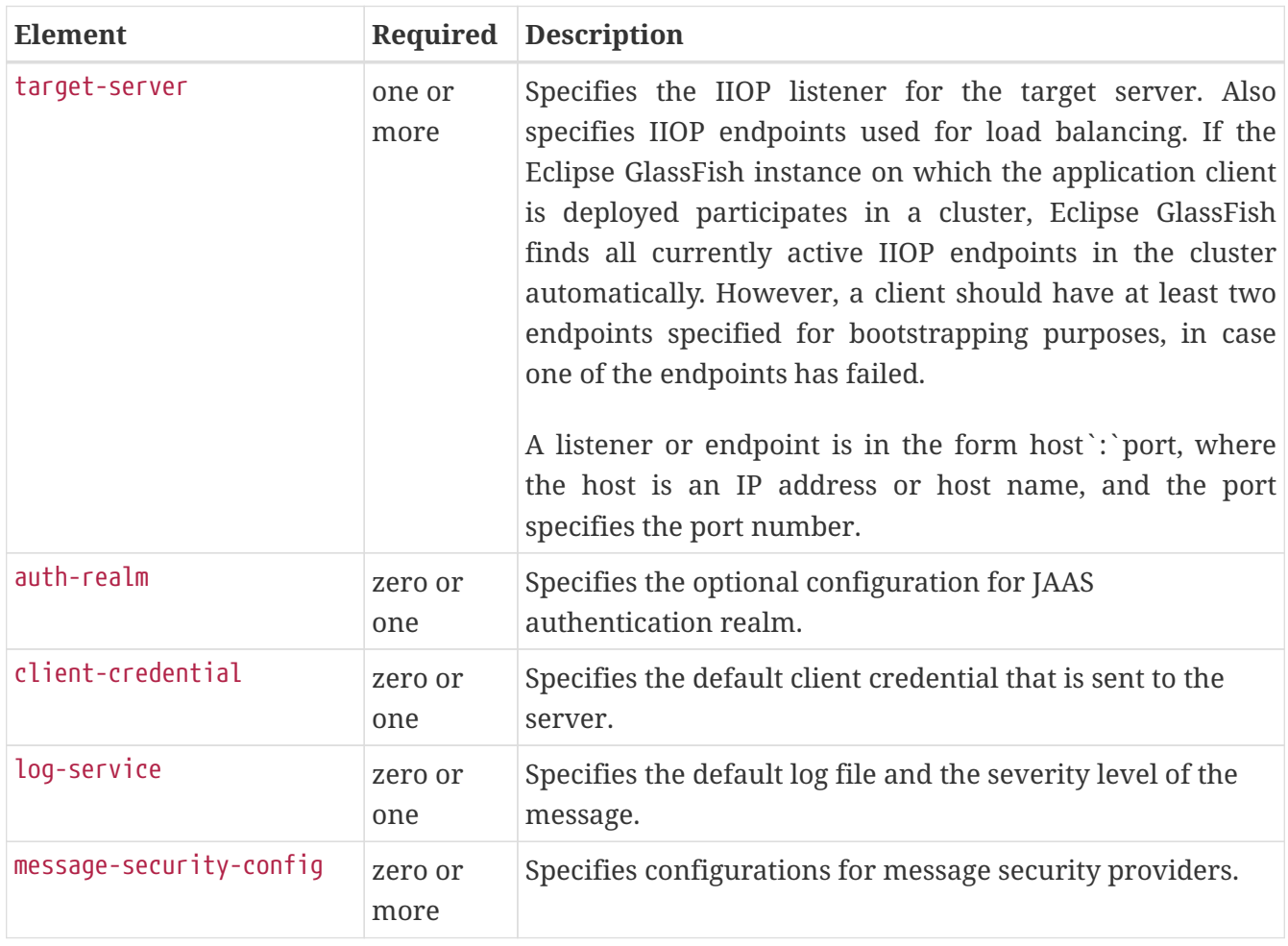

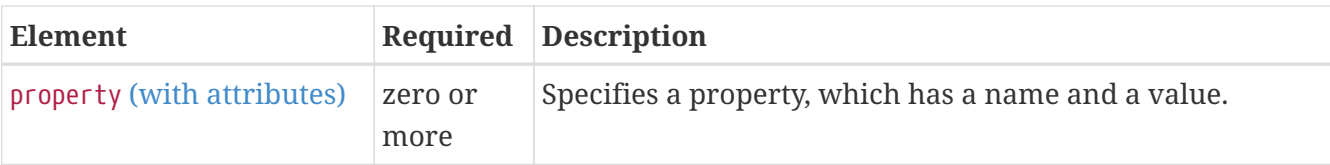

### **Attributes**

The following table describes attributes for the client-container element.

#### Table C-26 client-container Attributes

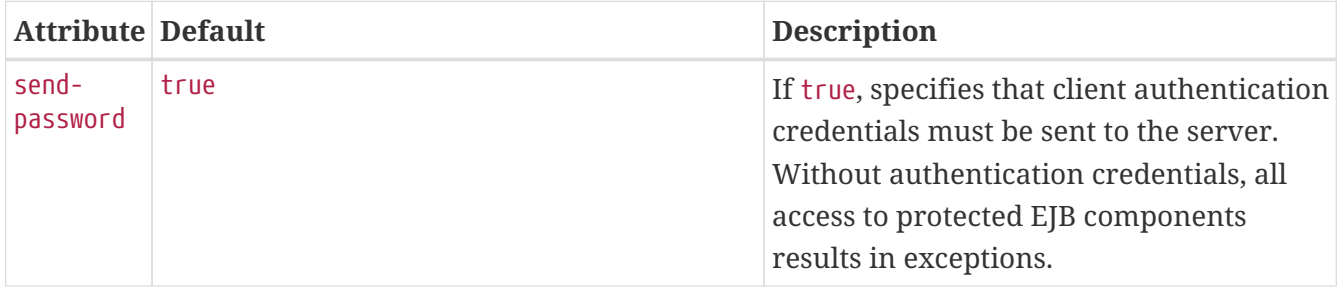

### **Properties**

The following table describes properties for the client-container element.

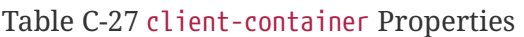

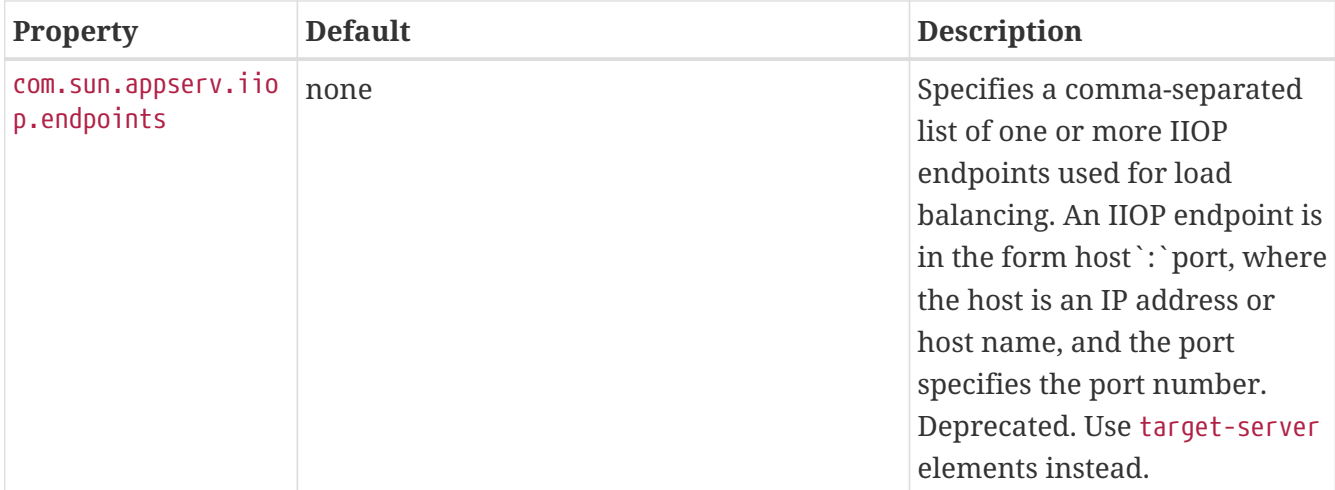

## <span id="page-90-0"></span>**client-credential**

Default client credentials that are sent to the server. If this element is present, the credentials are automatically sent to the server, without prompting the user for the user name and password on the client side.

### **Superelements**

```
client-container (sun-acc.xml)
```
### **Subelements**

The following table describes subelements for the client-credential element.

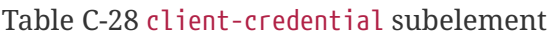

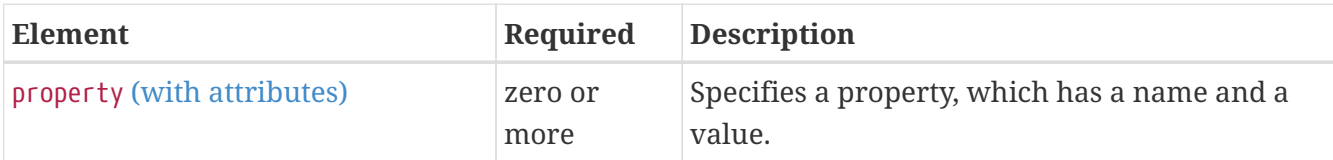

### **Attributes**

The following table describes attributes for the client-credential element.

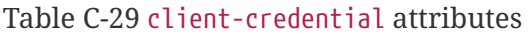

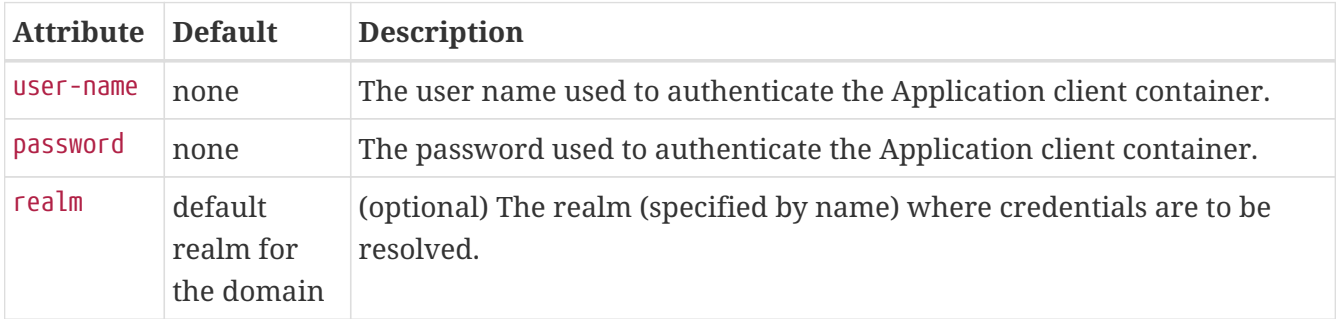

### **cmp**

Describes runtime information for a CMP entity bean object for EJB 1.1 and EJB 2.1 beans.

### **Superelements**

[ejb](#page-115-0) (glassfish-ejb-jar.xml)

### **Subelements**

The following table describes subelements for the cmp element.

Table C-30 cmp Subelements

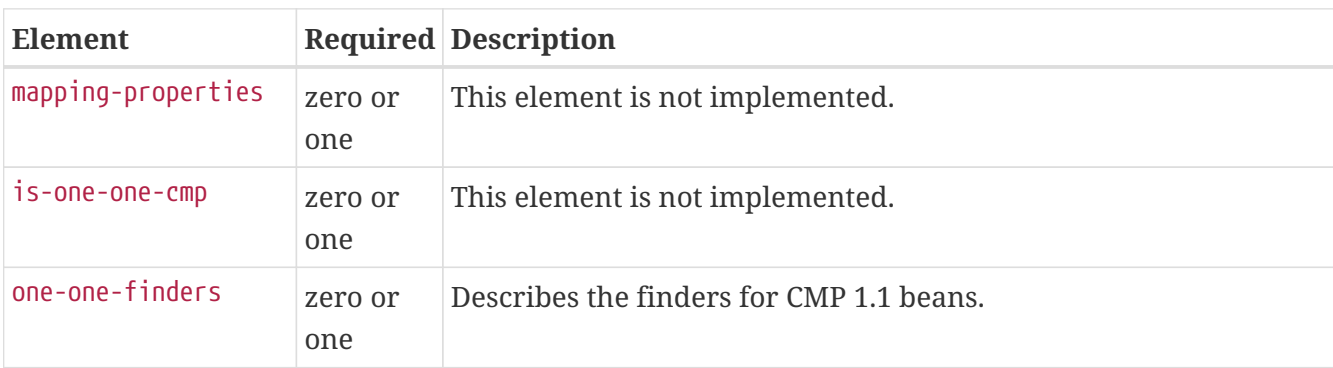

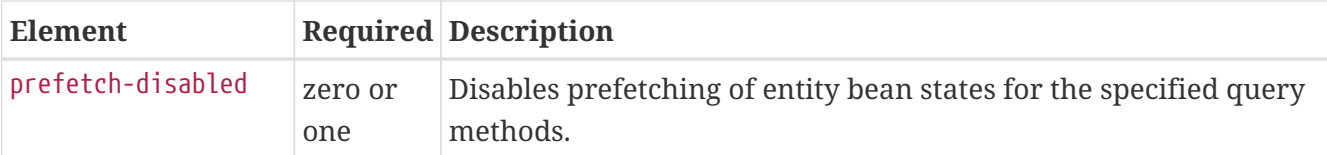

## <span id="page-92-0"></span>**cmp-field-mapping**

The cmp-field-mapping element associates a field with one or more columns to which it maps. The column can be from a bean's primary table or any defined secondary table. If a field is mapped to multiple columns, the column listed first in this element is used as a source for getting the value from the database. The columns are updated in the order they appear. There is one cmp-fieldmapping element for each cmp-field element defined in the ejb-jar.xml file.

### **Superelements**

[entity-mapping](#page-121-0) (sun-cmp-mappings.xml)

### **Subelements**

The following table describes subelements for the cmp-field-mapping element.

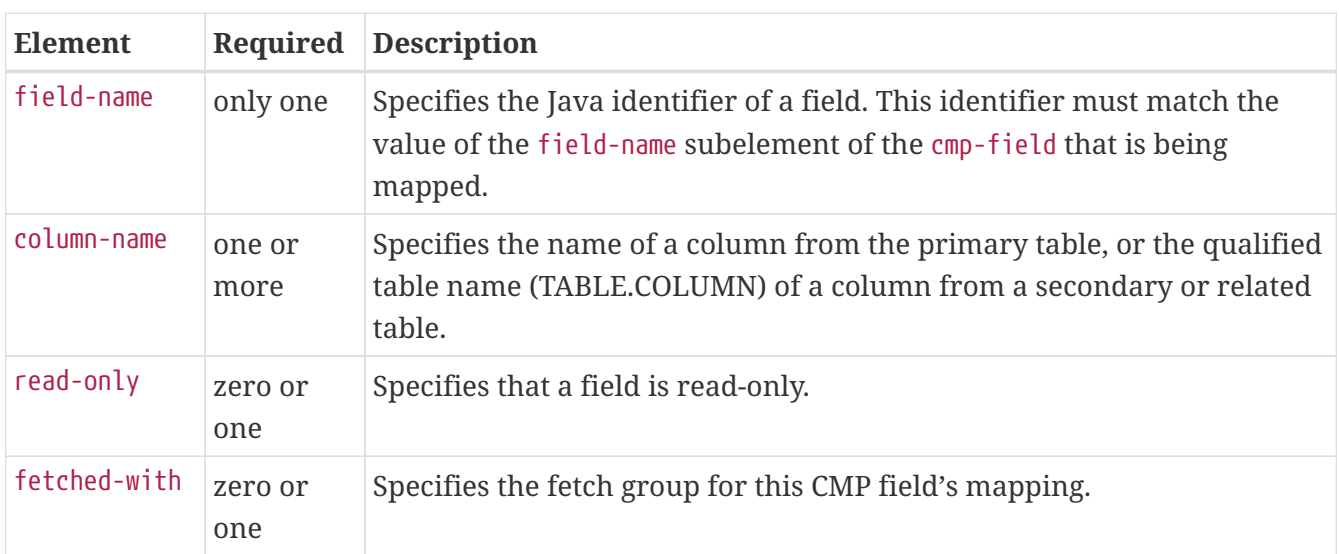

Table C-31 cmp-field-mapping Subelements

### **cmp-resource**

Specifies the database to be used for storing CMP beans. For more information about this element, see ["Configuring the CMP Resource](https://glassfish.org/docs/latest/application-development-guide.pdf#configuring-the-cmp-resource)" in Eclipse GlassFish Application Development Guide.

### **Superelements**

[enterprise-beans](#page-120-0) (glassfish-ejb-jar.xml)

### **Subelements**

The following table describes subelements for the cmp-resource element.

#### Table C-32 cmp-resource Subelements

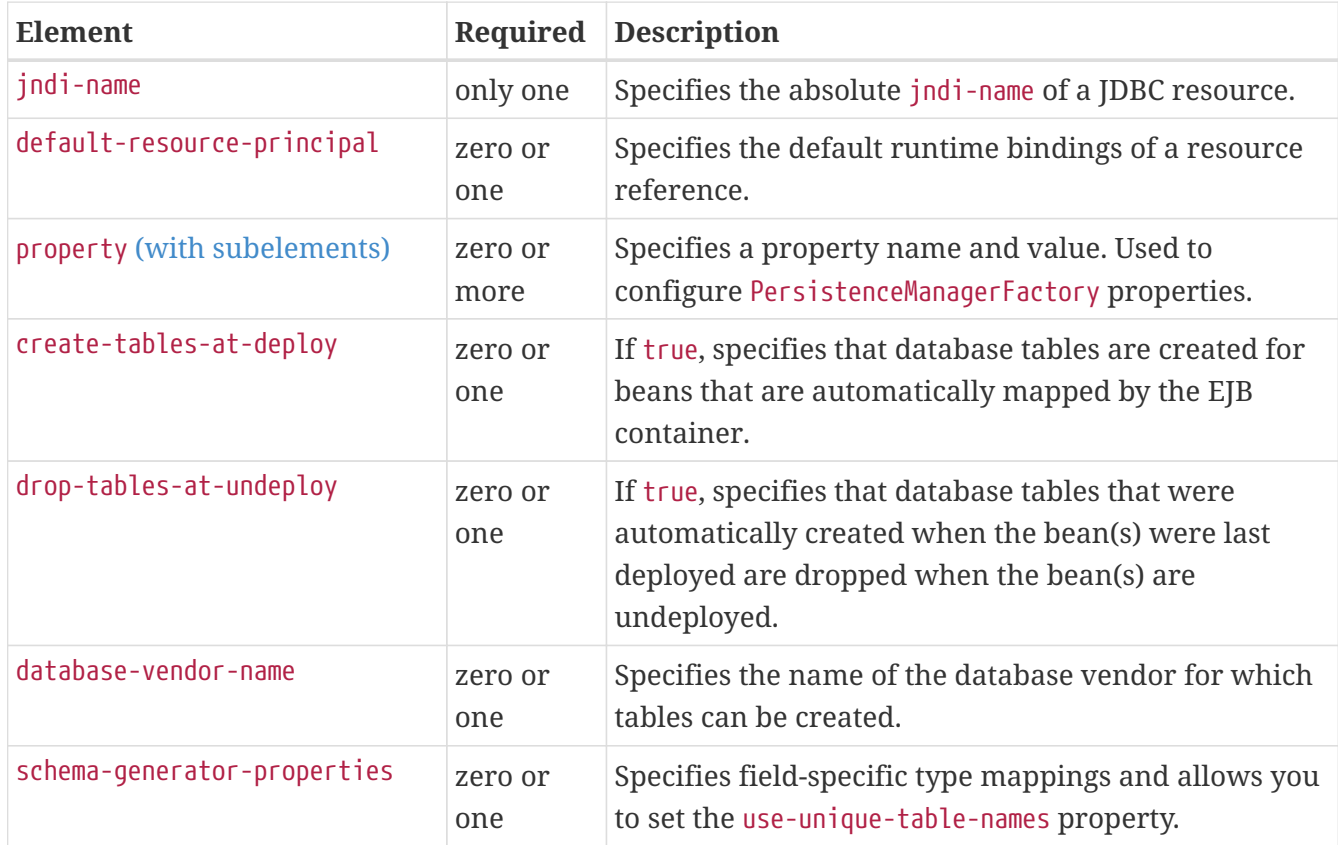

## <span id="page-93-0"></span>**cmr-field-mapping**

A container-managed relationship field has a name and one or more column pairs that define the relationship. There is one cmr-field-mapping element for each cmr-field element in the ejb-jar.xml file. A relationship can also participate in a fetch group.

### **Superelements**

[entity-mapping](#page-121-0) (sun-cmp-mappings.xml)

### **Subelements**

The following table describes subelements for the cmr-field-mapping element.

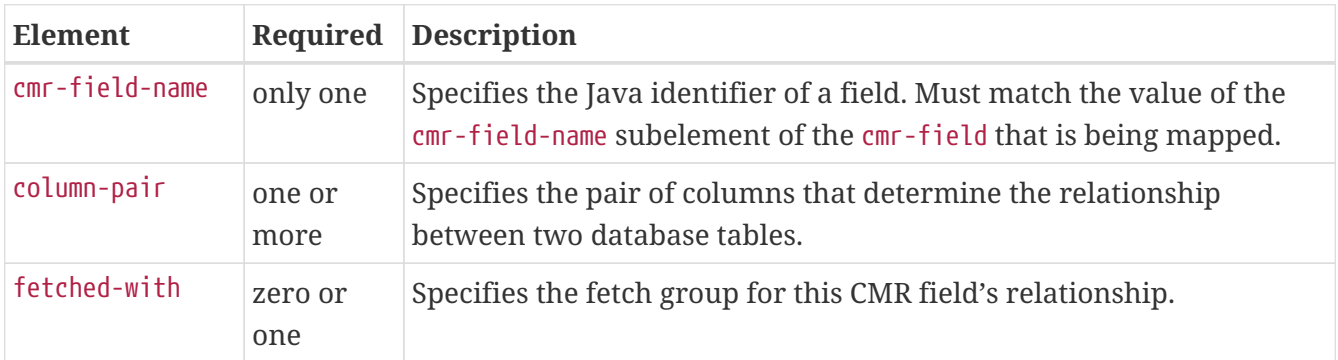

Table C-33 cmr-field-mapping Subelements

### <span id="page-94-1"></span>**cmr-field-name**

Specifies the Java identifier of a field. Must match the value of the cmr-field-name subelement of the cmr-field element in the ejb-jar.xml file.

### **Superelements**

[cmr-field-mapping](#page-93-0) (sun-cmp-mappings.xml)

### **Subelements**

none - contains data

### **cmt-timeout-in-seconds**

Overrides the Transaction Timeout setting of the Transaction Service for an individual bean. The default value, 0, specifies that the default Transaction Service timeout is used. If positive, this value is used for all methods in the bean that start a new container-managed transaction. This value is not used if the bean joins a client transaction.

#### **Superelements**

[ejb](#page-115-0) (glassfish-ejb-jar.xml)

#### **Subelements**

none - contains data

### <span id="page-94-0"></span>**column-name**

Specifies the name of a column from the primary table, or the qualified table name (TABLE.COLUMN) of a column from a secondary or related table.

#### **Superelements**

[check-version-of-accessed-instances](#page-86-1), [cmp-field-mapping](#page-92-0), [column-pair](#page-94-2) (sun-cmp-mappings.xml)

#### **Subelements**

none - contains data

### <span id="page-94-2"></span>**column-pair**

Specifies the pair of columns that determine the relationship between two database tables. Each column-pair must contain exactly two column-name subelements, which specify the column's names. The first column-name element names the table that this bean is mapped to, and the second columnname names the column in the related table.

### **Superelements**

[cmr-field-mapping](#page-93-0), [secondary-table](#page-208-2) (sun-cmp-mappings.xml)

### **Subelements**

The following table describes subelements for the column-pair element.

Table C-34 column-pair Subelements

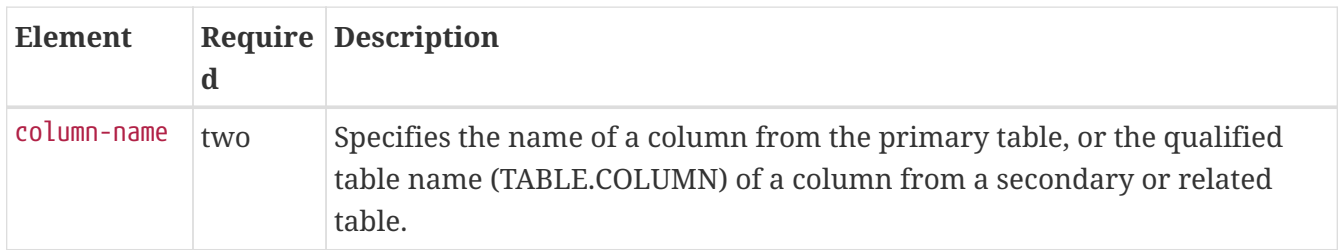

### **commit-option**

Specifies the commit option used on transaction completion. Valid values for Eclipse GlassFish are B or C. Default value is B. Applies to entity beans.

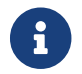

**Commit option A is not supported for this Eclipse GlassFish release.** 

### **Superelements**

[ejb](#page-115-0) (glassfish-ejb-jar.xml)

### **Subelements**

none - contains data

### **compatibility**

Specifies the Eclipse GlassFish release with which to be backward compatible in terms of JAR visibility requirements for applications. The current allowed value is v2, which refers to Eclipse GlassFish version 2 or Eclipse GlassFish version 9.1 or 9.1.1. Starting in Jakarta EE 6, the Jakarta EE specification imposes stricter requirements than Jakarta EE 5 did on which JAR files can be visible to various modules within an EAR file. Setting this element to v2 removes these Jakarta EE 6 and later restrictions.

### **Superelements**

[glassfish-application](#page-127-0) (glassfish-application.xml), [glassfish-ejb-jar](#page-129-1) (glassfish-ejb-jar.xml)

### **Subelements**

none - contains data

## **confidentiality**

Specifies if the target supports privacy-protected messages. The values are NONE, SUPPORTED, or REQUIRED.

### **Superelements**

[transport-config](#page-222-1) (glassfish-ejb-jar.xml)

### **Subelements**

none - contains data

## <span id="page-96-0"></span>**connector-connection-pool**

Defines a connector connection pool.

### **Superelements**

[resources](#page-202-0) (glassfish-resources.xml)

### **Subelements**

The following table describes subelements for the connector-connection-pool element.

Table C-35 connector-connection-pool Subelements

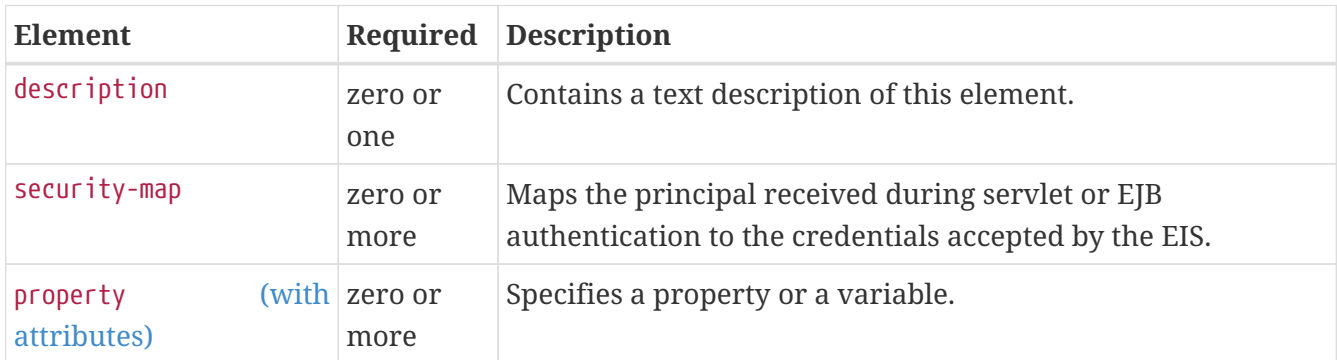

### **Attributes**

The following table describes attributes for the connector-connection-pool element. Changing the following attributes requires a server restart or the redeployment or disabling and re-enabling of applications that refer to the resource: resource-adapter-name, connection-definition-name, transaction-support, associate-with-thread, lazy-connection-association, and lazy-connectionenlistment.

Table C-36 connector-connection-pool Attributes

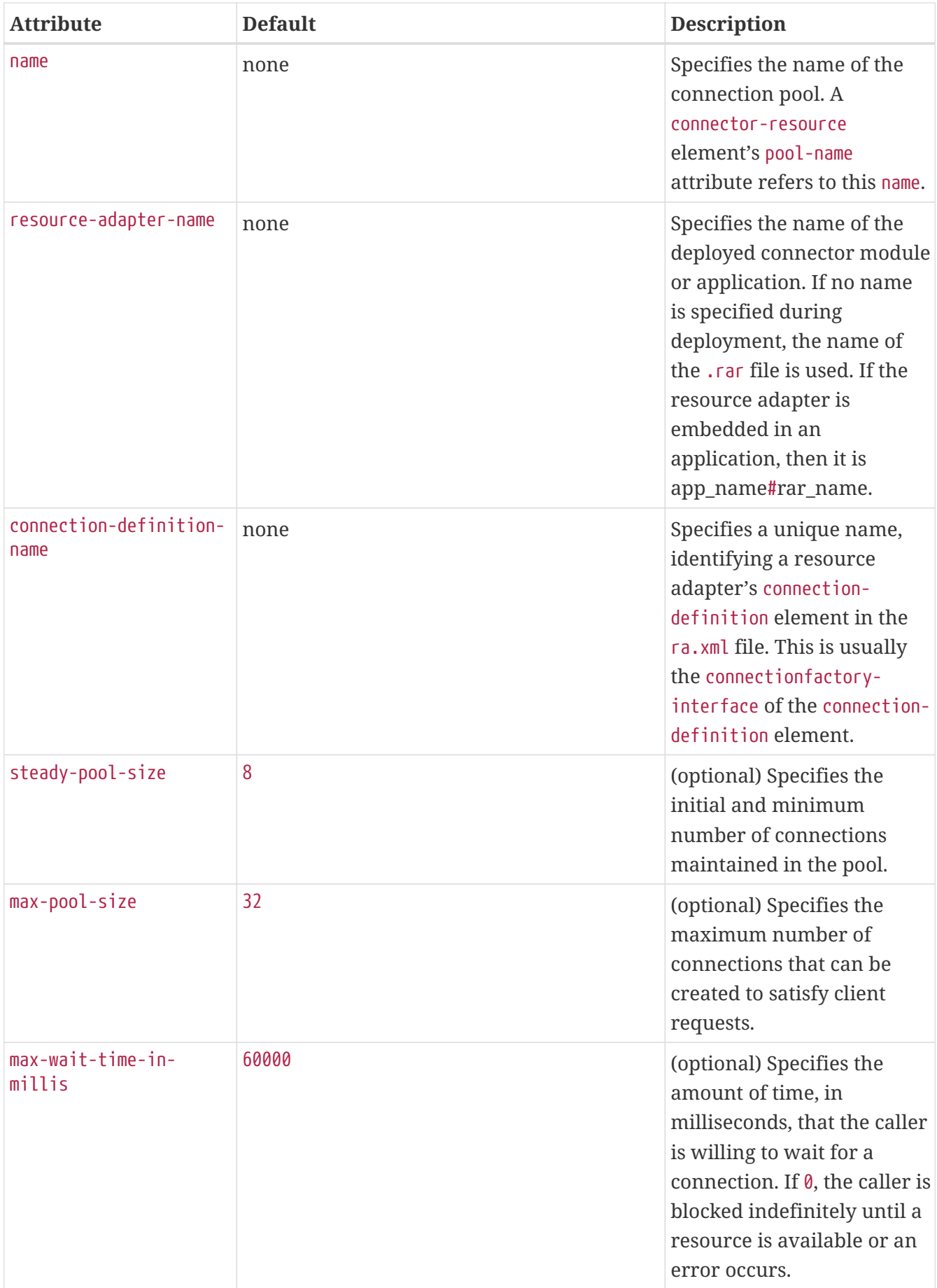

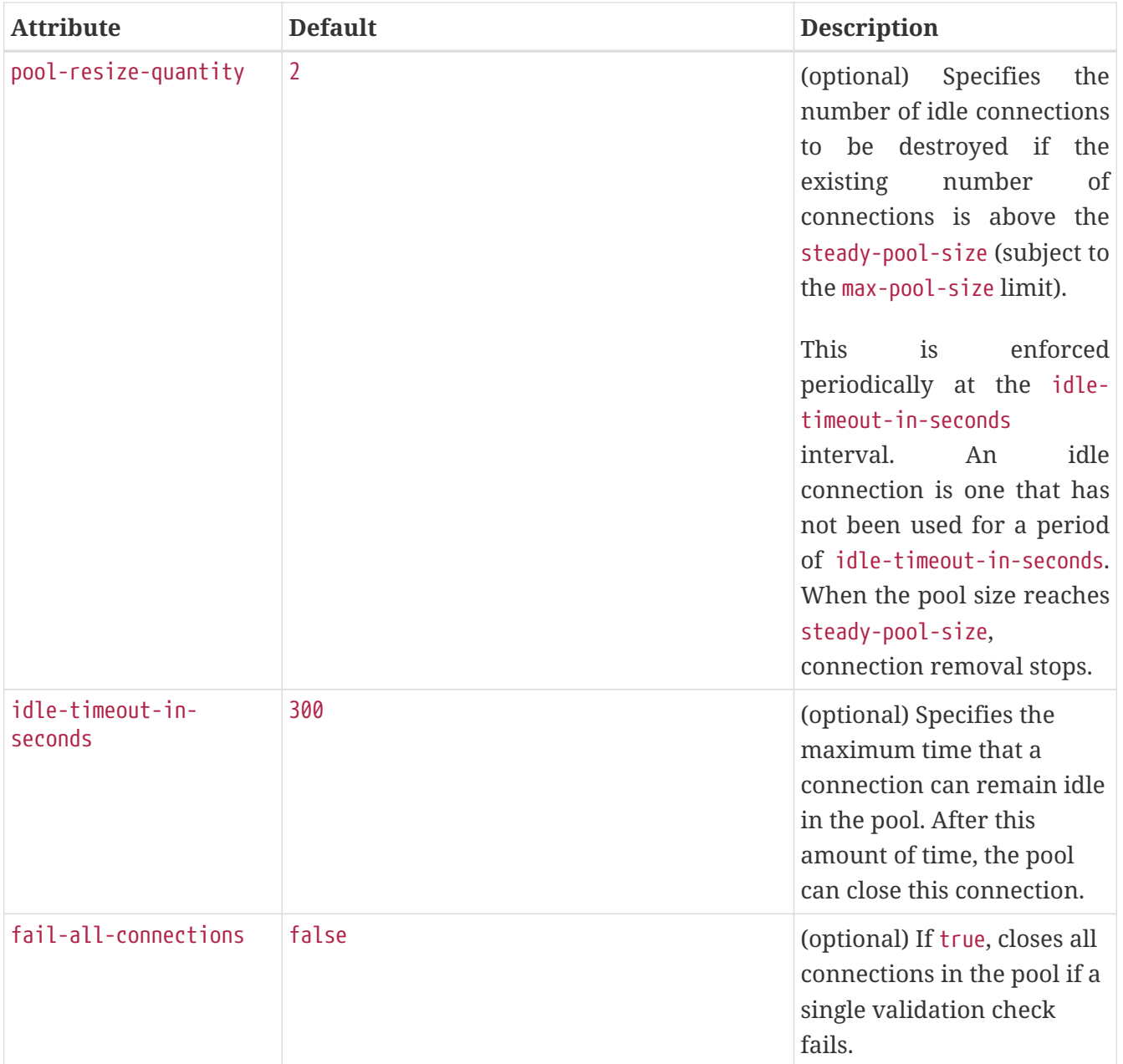

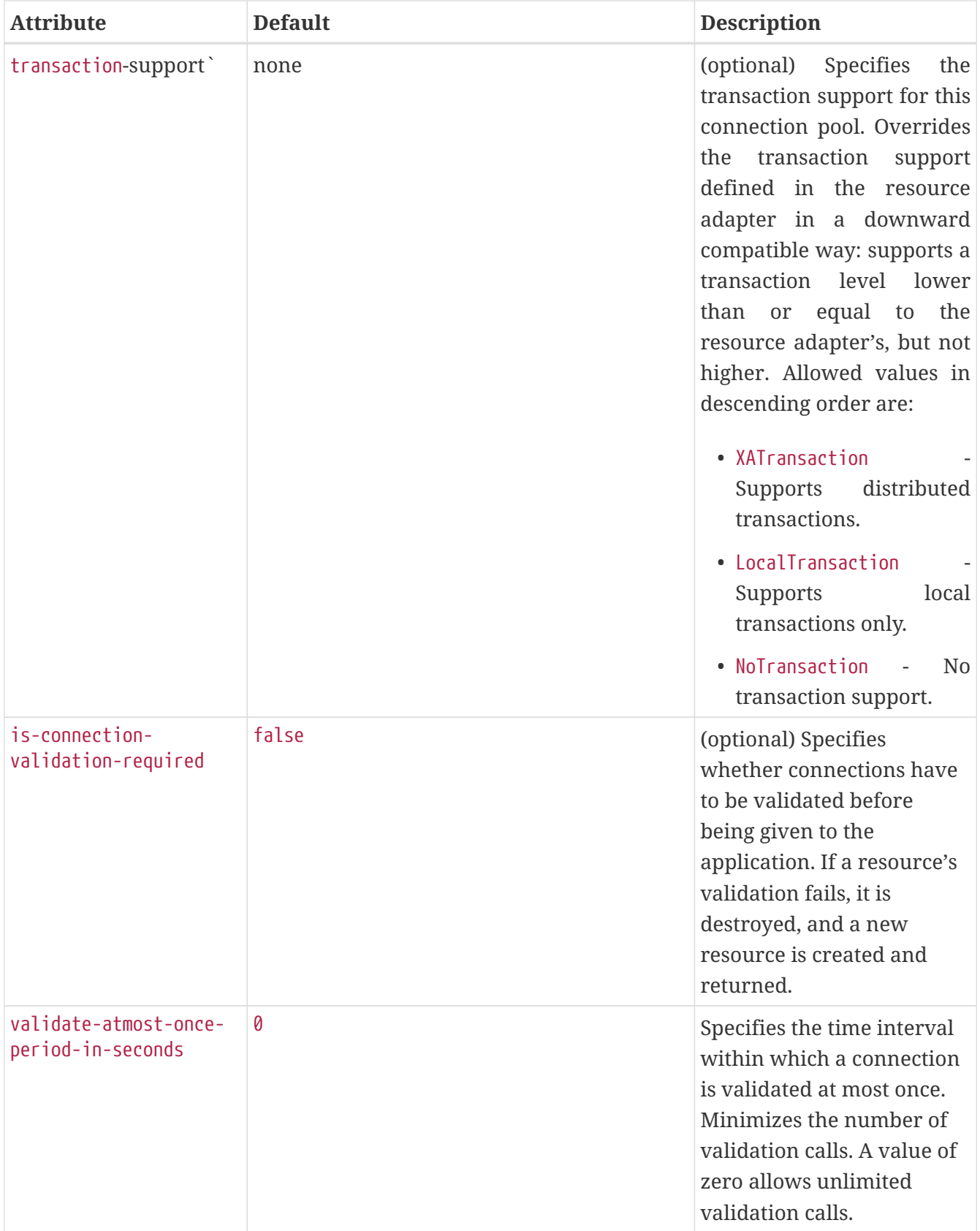

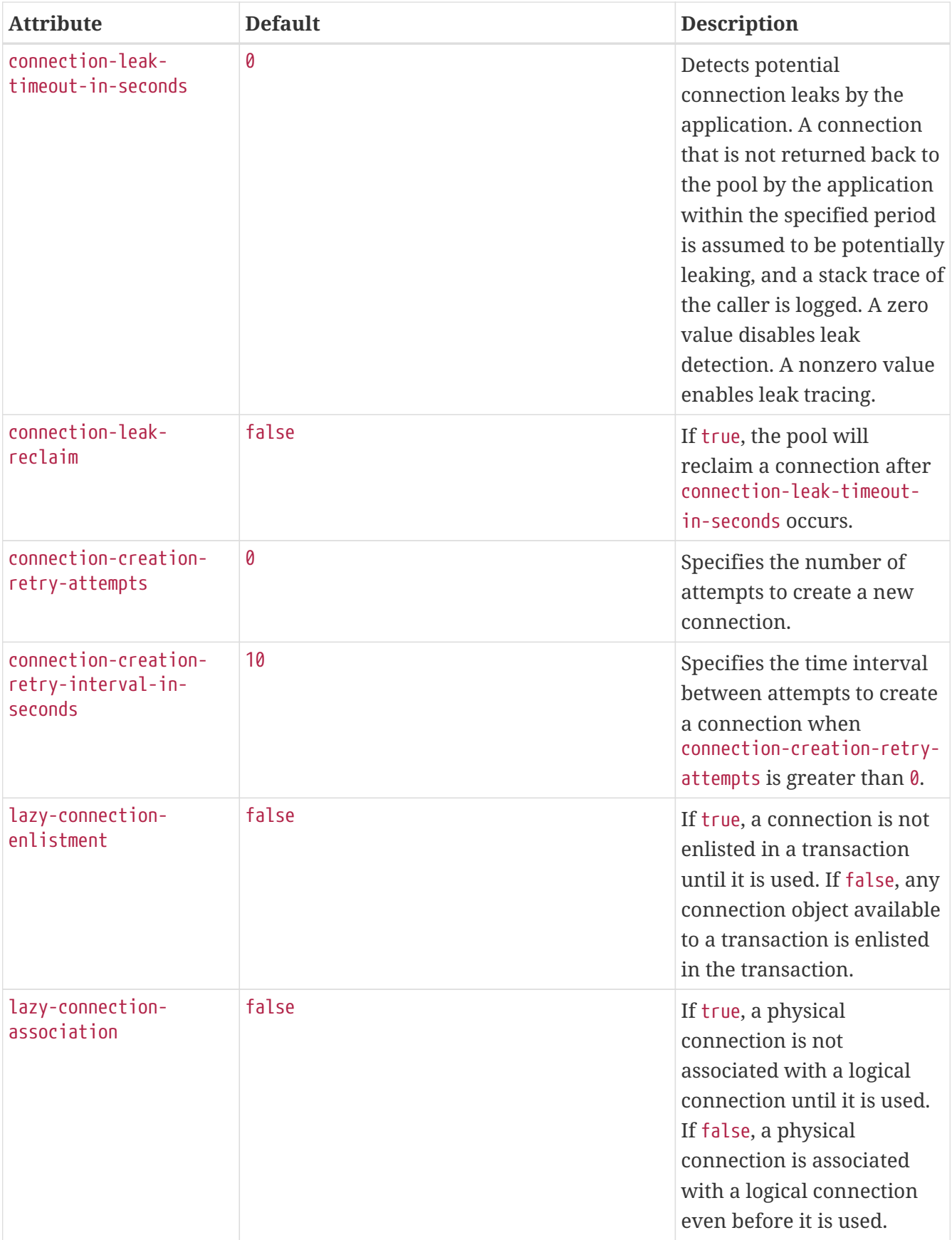

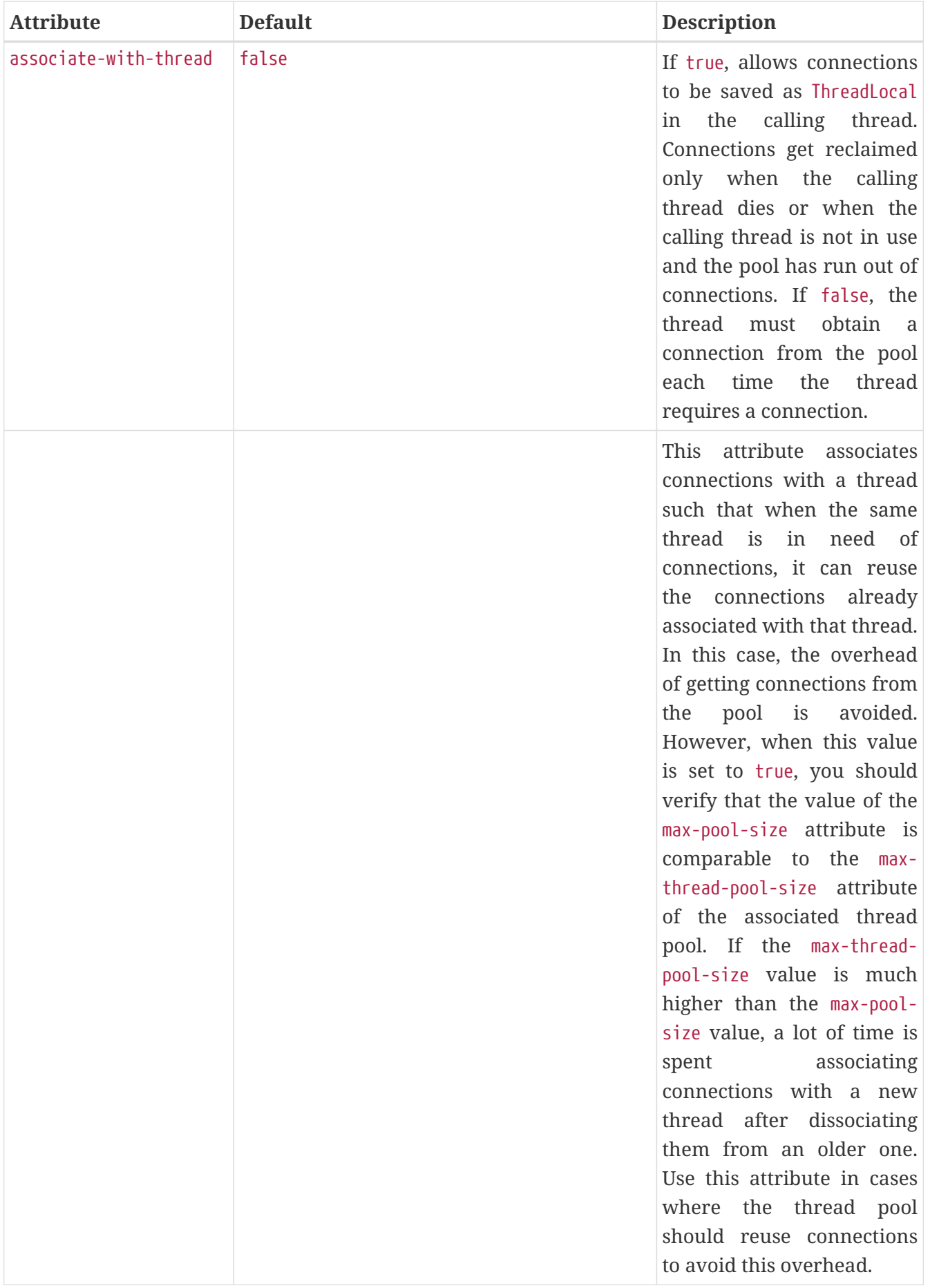

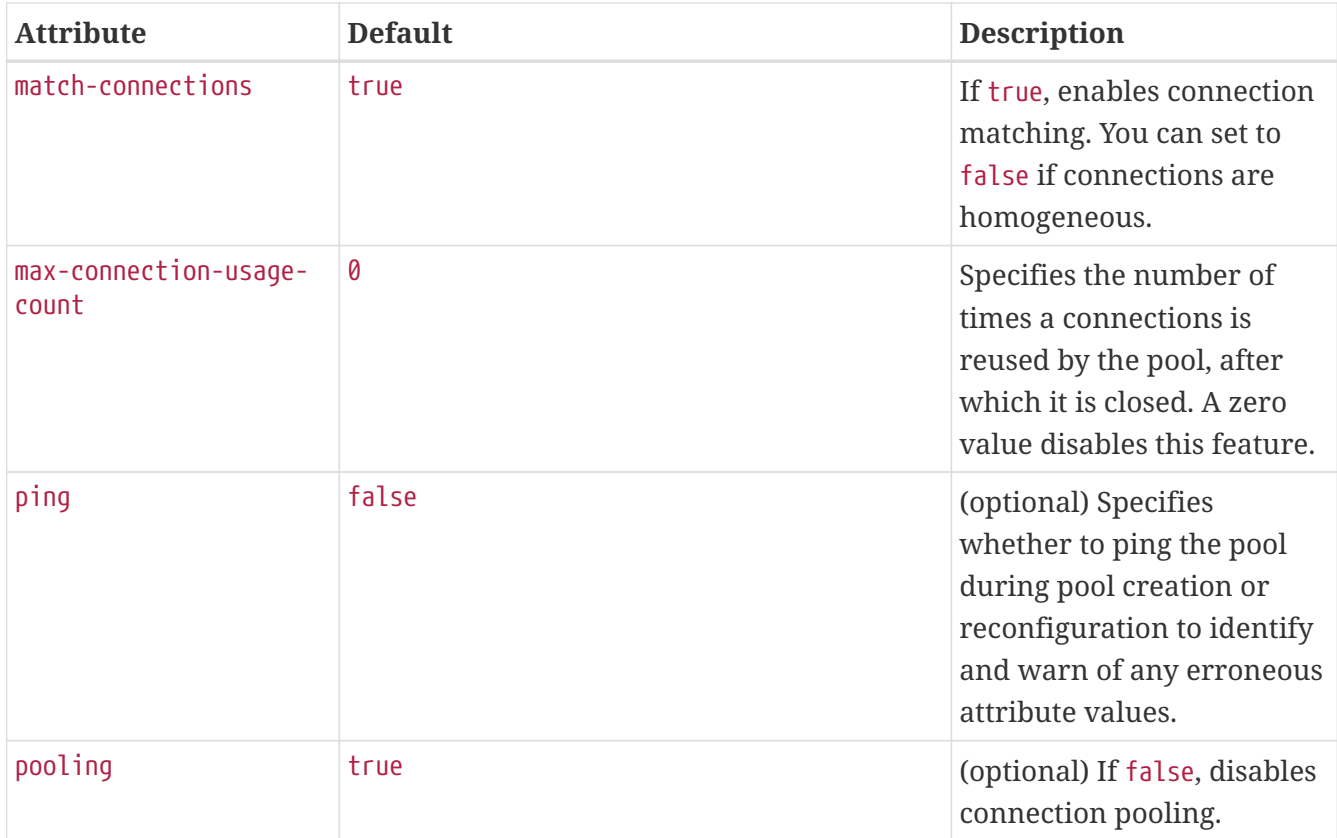

### **Properties**

Most properties of the connector-connection-pool element are the names of setter methods of the managedconnectionfactory-class element in the ra.xml file. Properties of the connector-connectionpool element override the ManagedConnectionFactory JavaBean configuration settings.

All but the last four properties in the following table are connector-connection-pool properties of jmsra, the resource adapter used to communicate with the Open Message Queue software. For a complete list of the available properties (called administered object attributes in the Message Queue software), see the [Open Message Queue Administration Guide.](https://eclipse-ee4j.github.io/openmq/guides//mq-admin-guide/toc.html)

Changes to connector-connection-pool properties require a server restart.

Table C-37 connector-connection-pool Properties

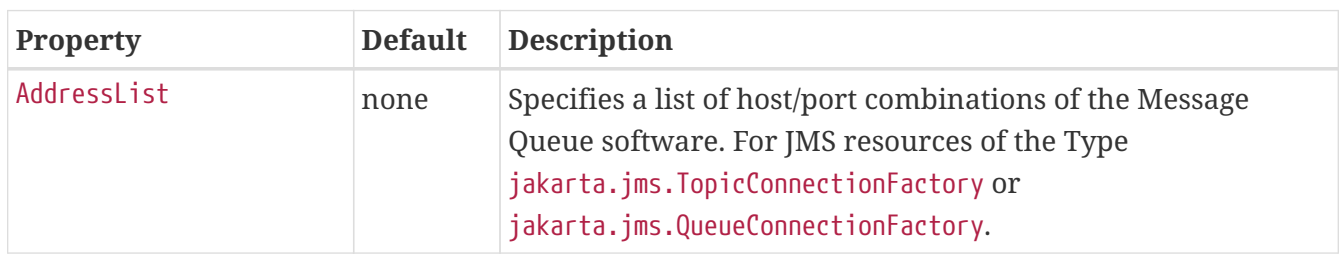

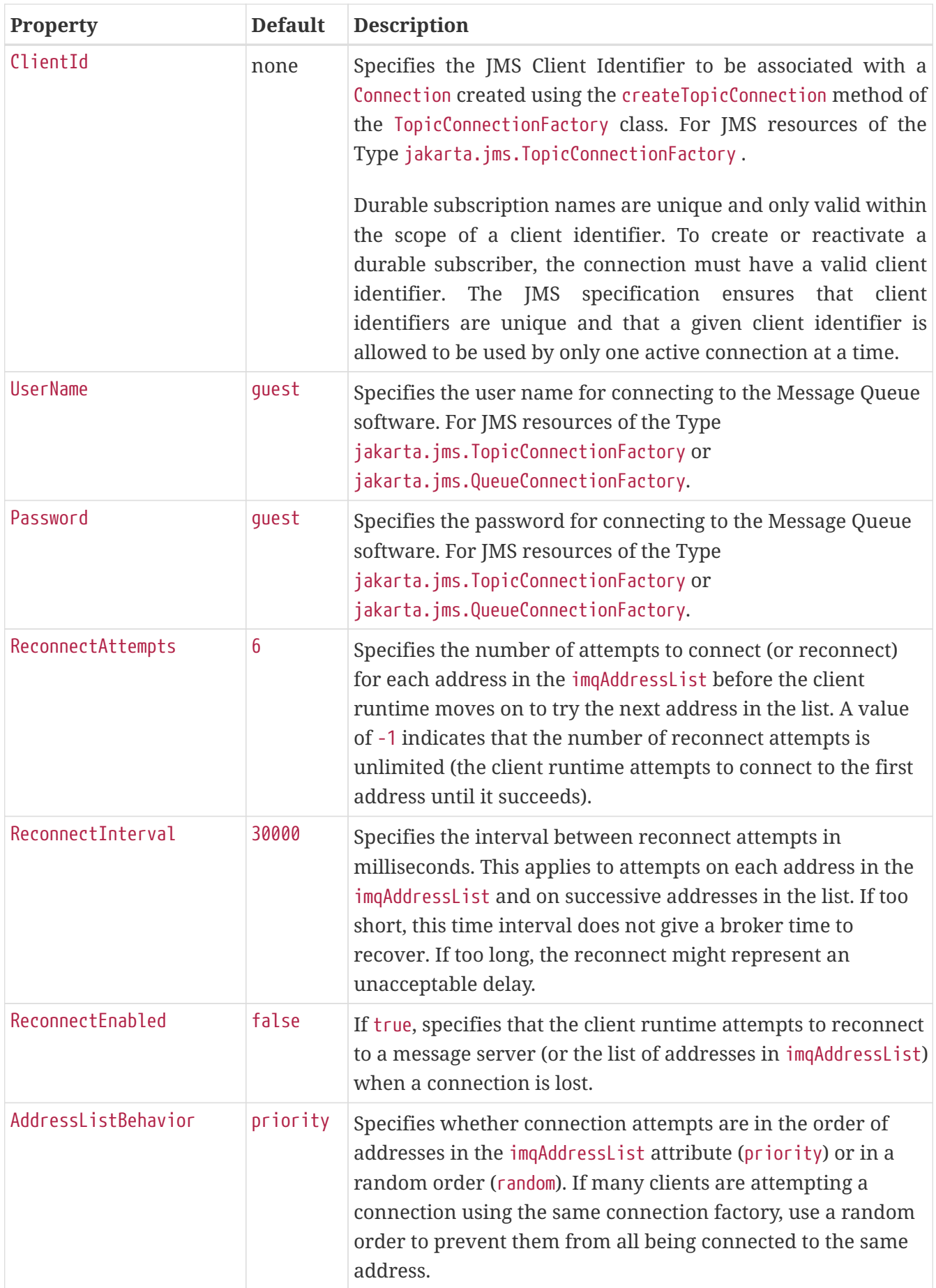

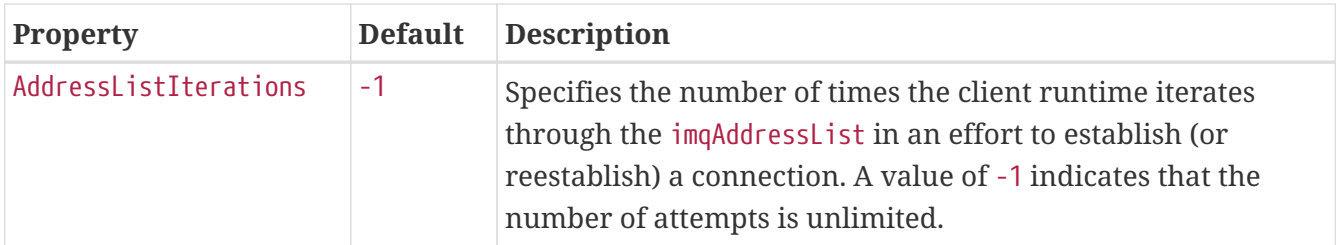

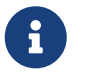

All JMS administered object resource properties that worked with version 7 of the Eclipse GlassFish are supported for backward compatibility.

### <span id="page-104-0"></span>**connector-resource**

Defines the connection factory object of a specific connection definition in a connector (resource adapter).

### **Superelements**

```
resources (glassfish-resources.xml)
```
### **Subelements**

The following table describes subelements for the connector-resource element.

Table C-38 connector-resource Subelements

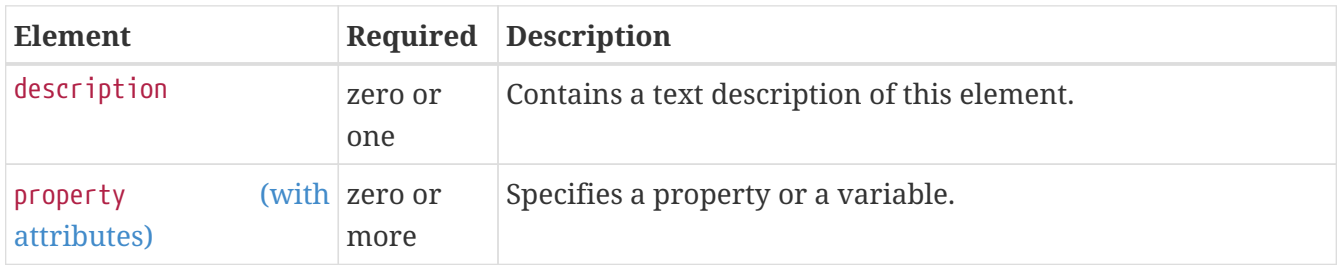

### **Attributes**

The following table describes attributes for the connector-resource element.

Table C-39 connector-resource Attributes

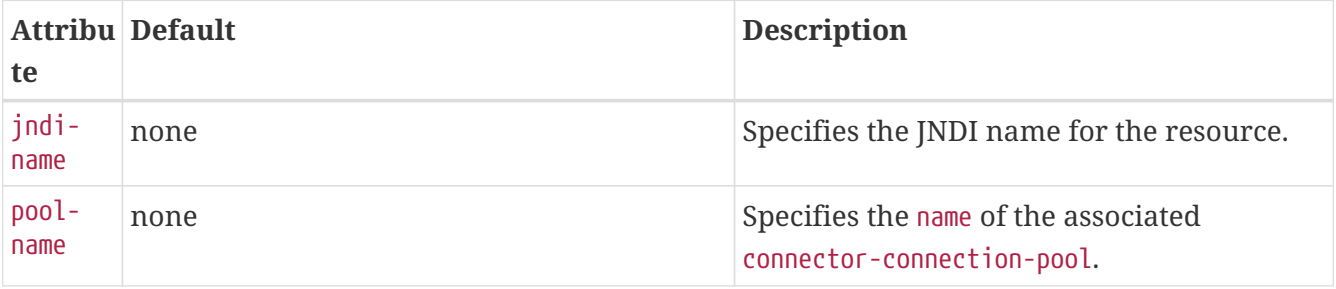

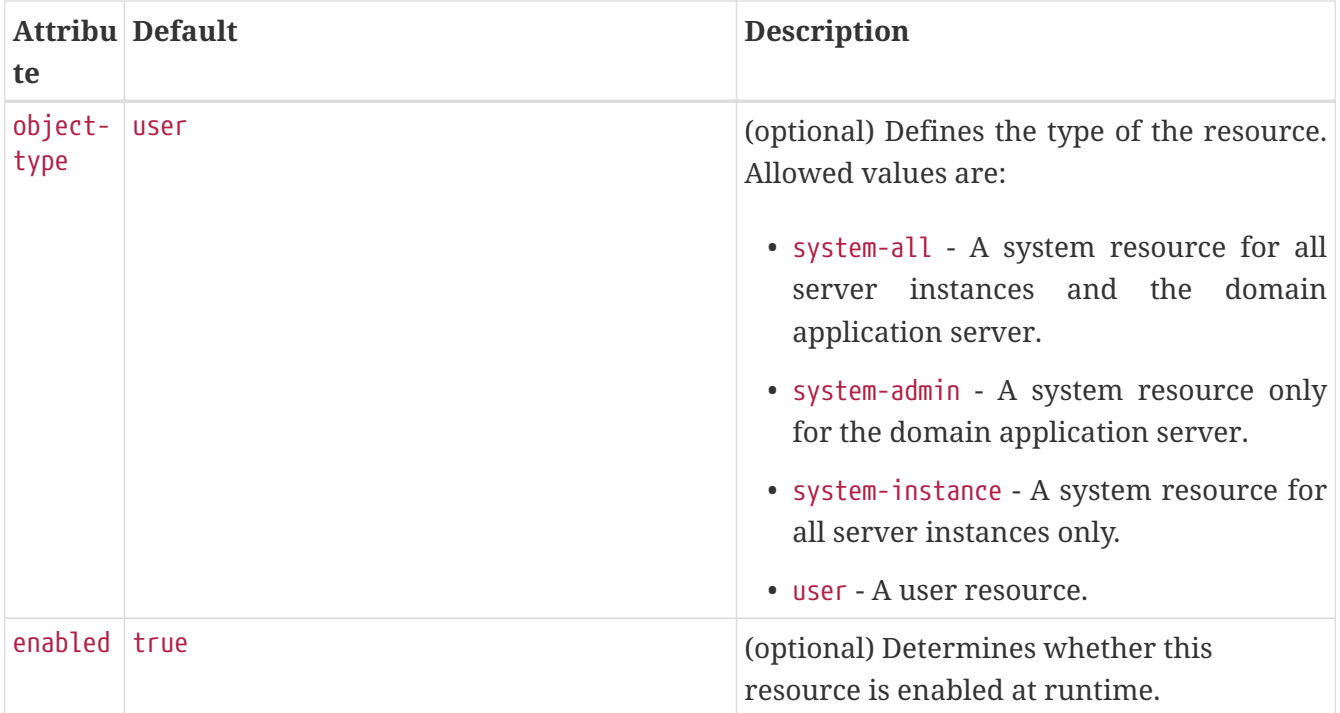

## <span id="page-105-0"></span>**consistency**

Specifies container behavior in guaranteeing transactional consistency of the data in the bean.

### **Superelements**

[entity-mapping](#page-121-0) (sun-cmp-mappings.xml)

### **Subelements**

The following table describes subelements for the consistency element.

Table C-40 consistency Subelements

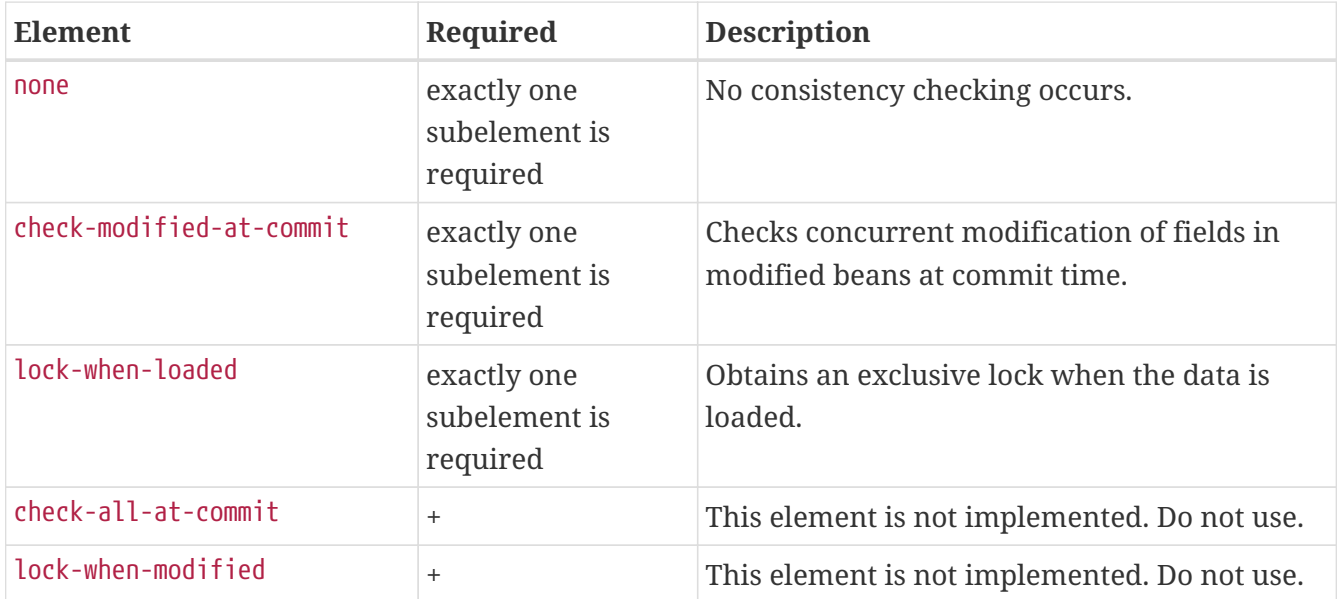

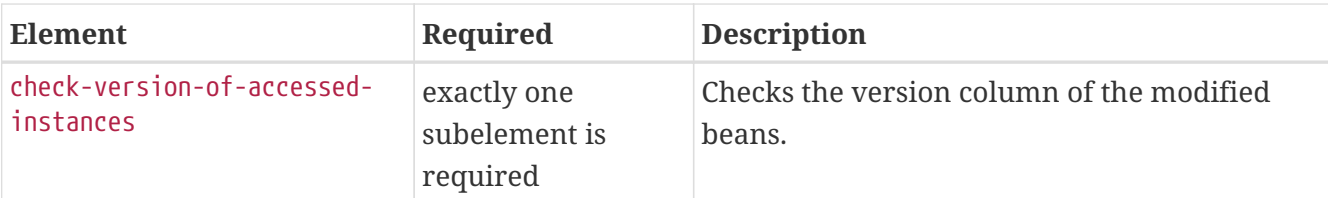

## <span id="page-106-0"></span>**constraint-field**

Specifies a cacheability constraint for the given [url-pattern](#page-224-0) or [servlet-name](#page-213-0).

All constraint-field constraints must pass for a response to be cached. If there are value constraints, at least one of them must pass.

### **Superelements**

[cache-mapping](#page-83-1) (glassfish-web.xml)

### **Subelements**

The following table describes subelements for the constraint-field element.

Table C-41 constraint-field Subelements

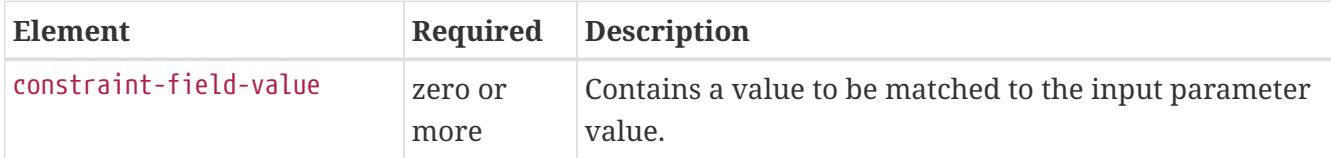

### **Attributes**

The following table describes attributes for the constraint-field element.

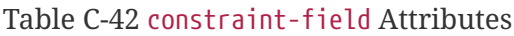

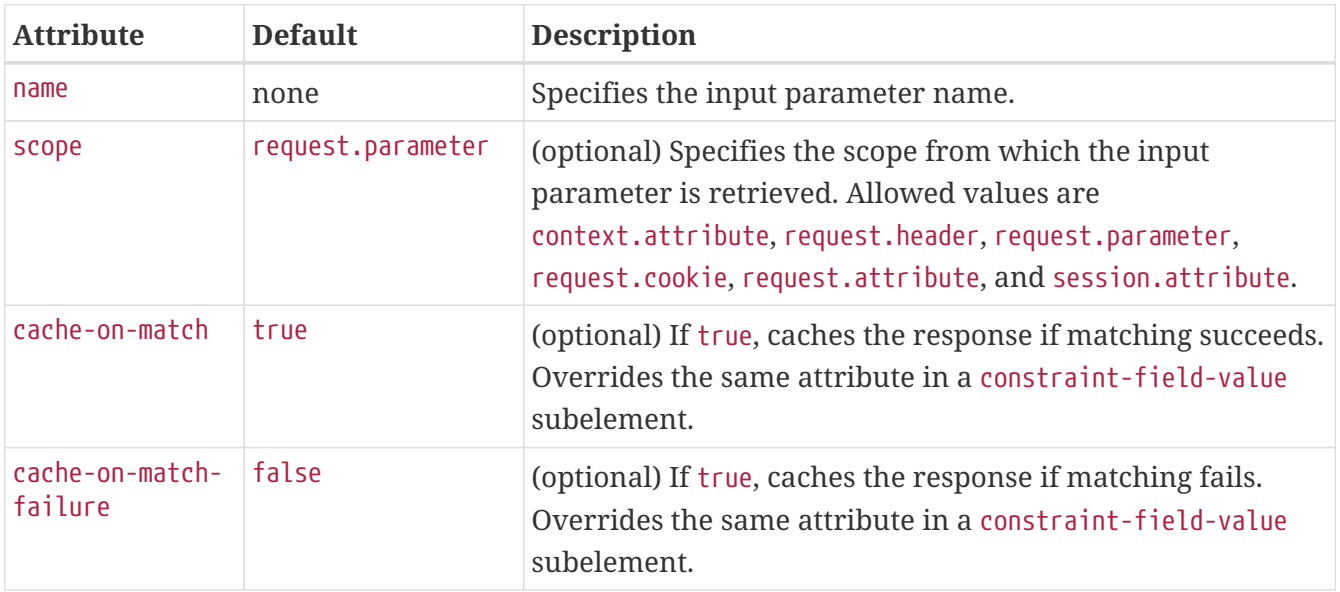

## <span id="page-107-0"></span>**constraint-field-value**

Specifies a value to be matched to the input parameter value. The matching is case sensitive. For example:

```
<value match-expr="in-range">1-60</value>
```
### **Superelements**

[constraint-field](#page-106-0) (glassfish-web.xml)

### **Subelements**

none - contains data

### **Attributes**

The following table describes attributes for the constraint-field-value element.

Table C-43 constraint-field-value Attributes

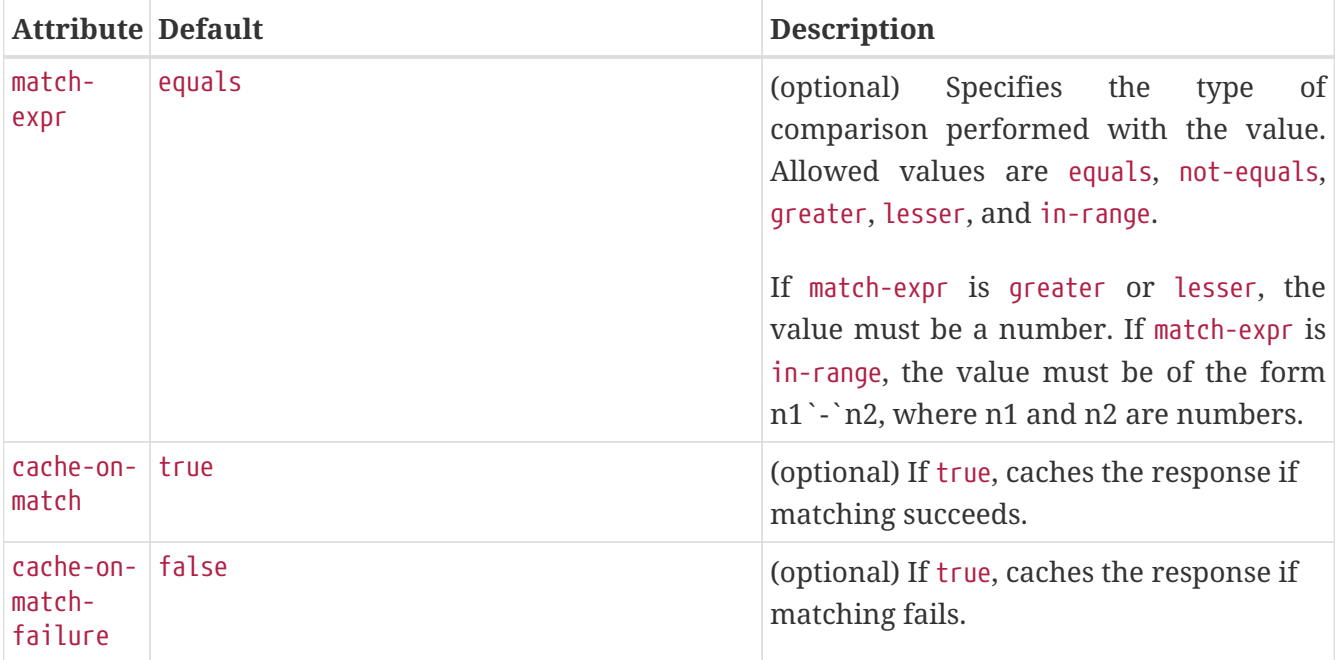

### **context-root**

Contains the web context root for the application or web application that was packaged as a WAR file. Overrides the corresponding element in the application.xml or web.xml file.

If the parent element is java-web-start-access, this element contains the context root for the Java Web Start enabled application client module. If none is specified, a default is generated; see [java](#page-139-0)[web-start-access](#page-139-0).

If you are setting up load balancing, web module context roots must be unique within a server
instance. See the [Eclipse GlassFish High Availability Administration Guide](https://glassfish.org/docs/latest/ha-administration-guide.pdf#GSHAG) for more information about load balancing.

#### **Superelements**

[web](#page-228-0) (glassfish-application.xml), [glassfish-web-app](#page-129-0) (glassfish-web.xml), [java-web-start-access](#page-139-0) (glassfish-application-client.xml)

#### **Subelements**

none - contains data

## **cookie-properties**

Specifies session cookie properties.

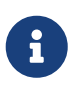

If cookie settings are defined declaratively in the web.xml file, the cookie properties defined here take precedence. If cookie settings are defined programmatically using javax.servlet.SessionCookieConfig methods, those cookie settings take precedence over the cookie properties defined here.

#### **Superelements**

[session-config](#page-213-0) (glassfish-web.xml)

#### **Subelements**

The following table describes subelements for the cookie-properties element.

Table C-44 cookie-properties Subelements

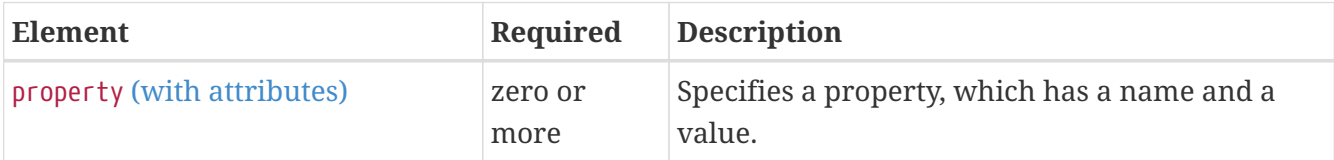

#### **Properties**

The following table describes properties for the cookie-properties element.

Table C-45 cookie-properties Properties

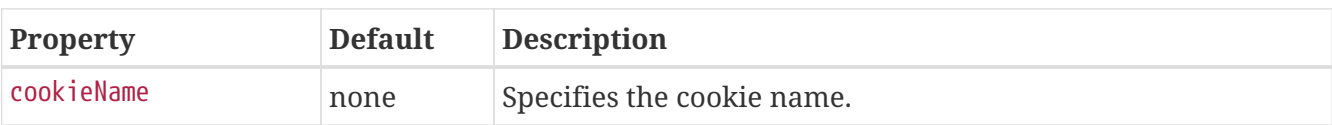

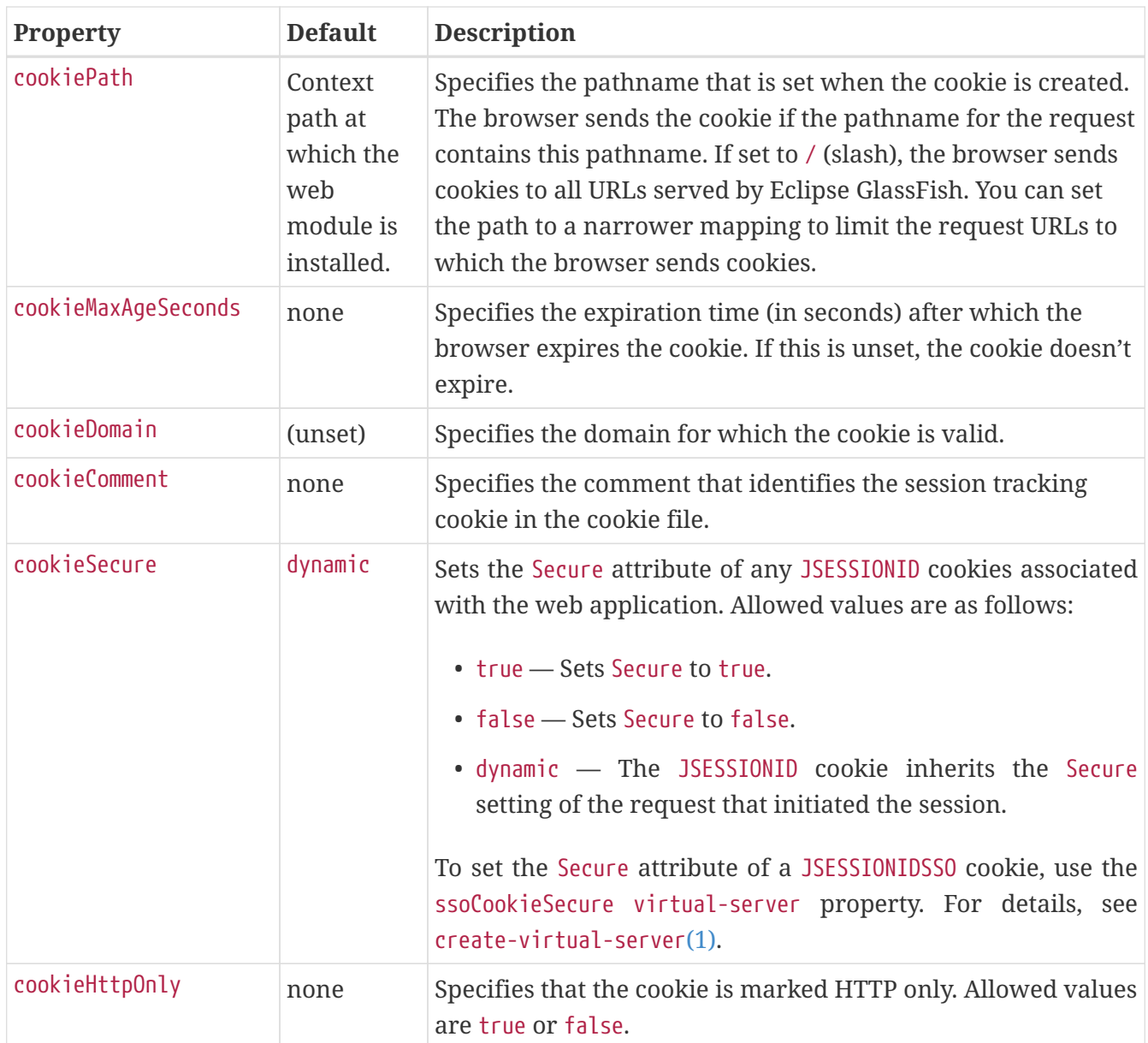

## **create-tables-at-deploy**

Specifies whether database tables are created for beans that are automatically mapped by the EJB container. If true, creates tables in the database. If false (the default if this element is not present), does not create tables.

This element can be overridden during deployment. See ["Generation Options for CMP"](https://glassfish.org/docs/latest/application-development-guide.pdf#generation-options-for-cmp) in Eclipse GlassFish Application Development Guide.

### **Superelements**

[cmp-resource](#page-92-0) (glassfish-ejb-jar.xml)

#### **Subelements**

none - contains data

## <span id="page-110-0"></span>**custom-resource**

Defines a custom resource, which specifies a custom server-wide resource object factory. Such object factories implement the javax.naming.spi.ObjectFactory interface.

#### **Superelements**

[resources](#page-202-0) (glassfish-resources.xml)

#### **Subelements**

The following table describes subelements for the custom-resource element.

Table C-46 custom-resource Subelements

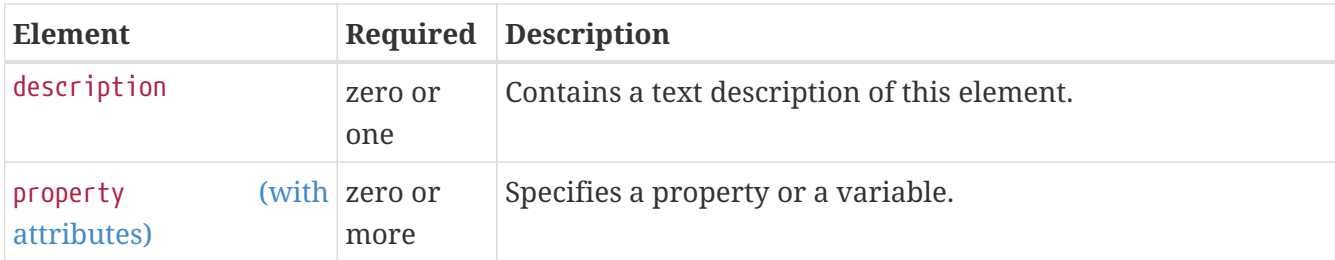

#### **Attributes**

The following table describes attributes for the custom-resource element.

Table C-47 custom-resource Attributes

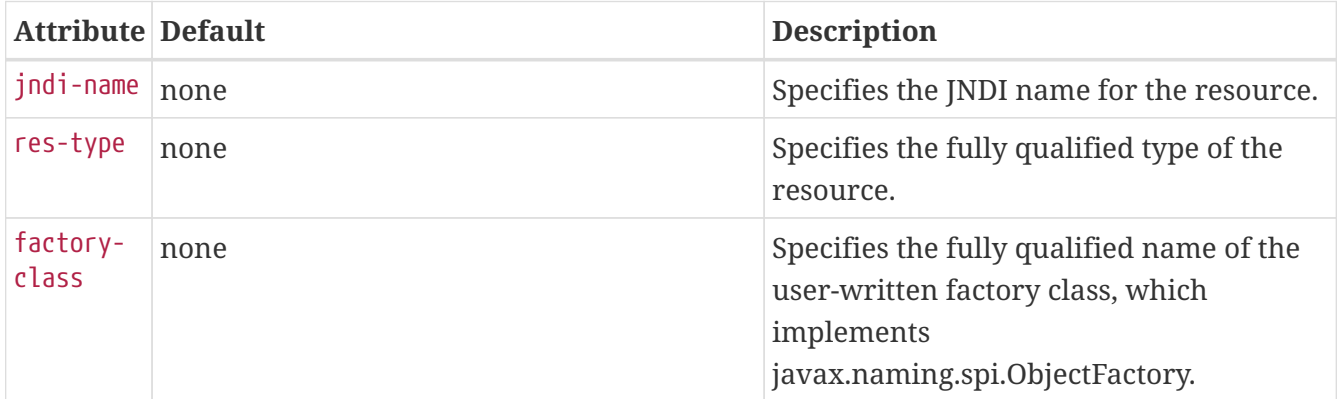

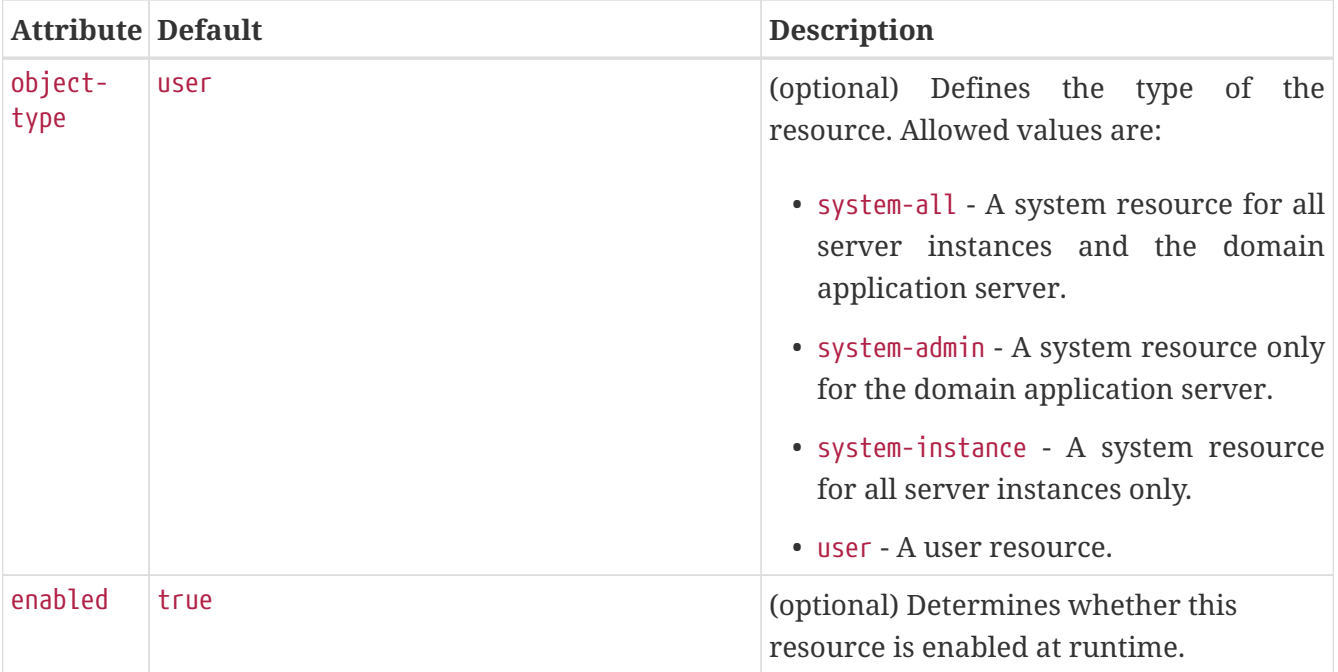

## **database-vendor-name**

Specifies the name of the database vendor for which tables can be created. Allowed values are javadb, db2, mssql, mysql, oracle, postgresql, pointbase, derby (also for CloudScape), and sybase, caseinsensitive.

If no value is specified, a connection is made to the resource specified by the [jndi-name](#page-160-0) subelement of the [cmp-resource](#page-92-0) element, and the database vendor name is read. If the connection cannot be established, or if the value is not recognized, SQL-92 compliance is presumed.

This element can be overridden during deployment. See ["Generation Options for CMP"](https://glassfish.org/docs/latest/application-development-guide.pdf#generation-options-for-cmp) in Eclipse GlassFish Application Development Guide.

### **Superelements**

```
cmp-resource (glassfish-ejb-jar.xml)
```
### **Subelements**

none - contains data

## **debugging-enabled**

Specifies whether the debugging servlet is enabled for this web service endpoint. Allowed values are true (the default) and false.

## **Superelements**

```
webservice-endpoint (glassfish-web.xml, glassfish-ejb-jar.xml)
```
## **Subelements**

none - contains data

## <span id="page-112-0"></span>**default**

Specifies that a field belongs to the default hierarchical fetch group, and enables prefetching for a CMR field. To disable prefetching for specific query methods, use a [prefetch-disabled](#page-188-0) element in the glassfish-ejb-jar.xml file.

#### **Superelements**

[fetched-with](#page-124-0) (sun-cmp-mappings.xml)

#### **Subelements**

none - element is present or absent

## **default-helper**

Passes property values to the built-in default [cache-helper](#page-82-0) class.

#### **Superelements**

[cache](#page-80-0) (glassfish-web.xml)

#### **Subelements**

The following table describes subelements for the default-helper element.

Table C-48 default-helper Subelements

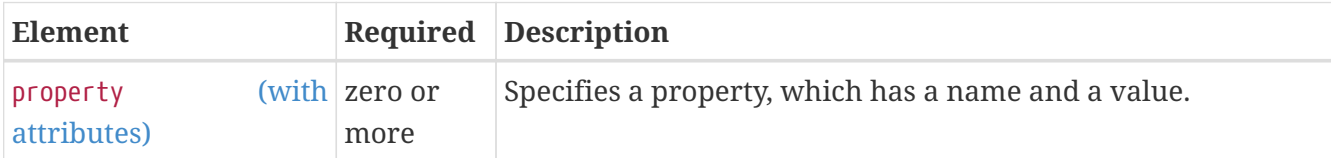

### **Properties**

The following table describes properties for the default-helper element.

Table C-49 default-helper Properties

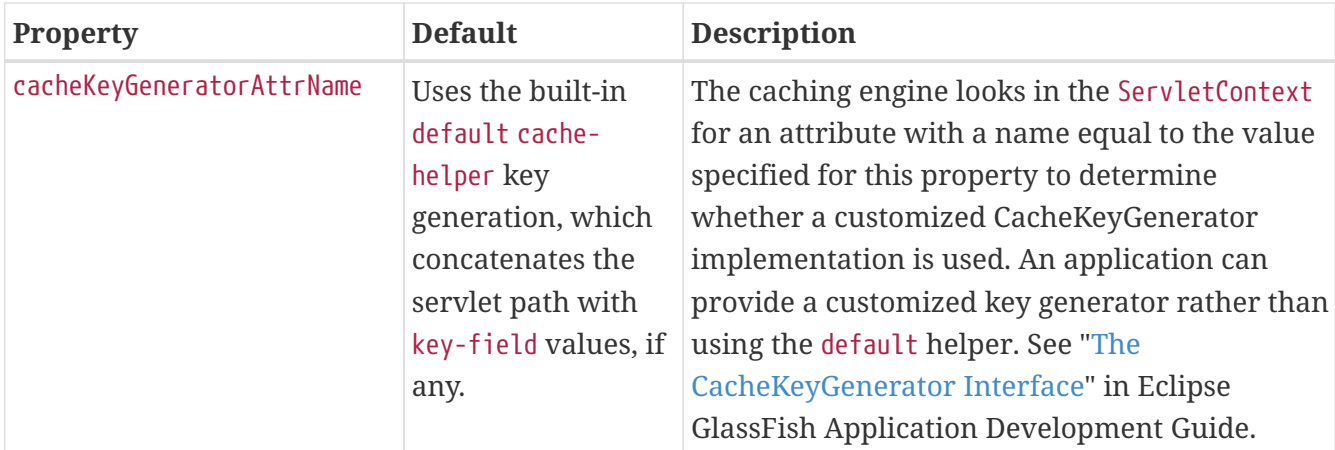

## **default-resource-principal**

Specifies the default principal (user) for the resource.

If this element is used in conjunction with a JMS Connection Factory resource, the name and password subelements must be valid entries in the Open Message Queue broker user repository. See "[Configuring and Managing Security Services"](https://eclipse-ee4j.github.io/openmq/guides//mq-admin-guide/toc.html/security-services.html#GMADG00040) in Open Message Queue Administration Guide for details.

## **Superelements**

[resource-ref](#page-202-1) (glassfish-web.xml, glassfish-ejb-jar.xml, glassfish-application-client.xml); [cmp](#page-92-0)[resource](#page-92-0), [mdb-connection-factory](#page-175-0) (glassfish-ejb-jar.xml)

### **Subelements**

The following table describes subelements for the default-resource-principal element.

Table C-50 default-resource-principal Subelements

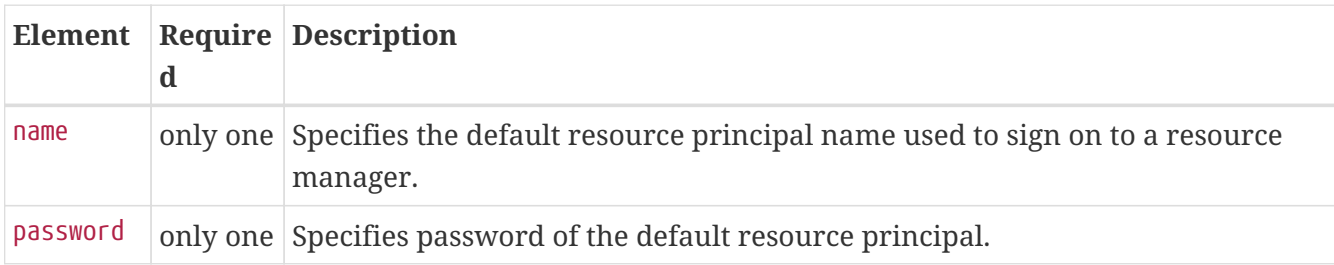

## <span id="page-113-0"></span>**description**

Specifies a text description of the containing element.

### **Superelements**

[property](#page-190-0) [\(with attributes\)](#page-190-0), [valve](#page-225-0) (glassfish-web.xml); [activation-config](#page-73-0), [method](#page-181-0) (glassfish-ejbjar.xml); [target-server](#page-220-0) (sun-acc.xml); [admin-object-resource](#page-74-0), [connector-connection-pool](#page-96-0), [connector](#page-104-0)[resource](#page-104-0), [custom-resource](#page-110-0), [external-jndi-resource](#page-122-0), [jdbc-connection-pool](#page-140-0), [jdbc-resource](#page-158-0), [mail](#page-170-0)[resource](#page-170-0), [property](#page-190-0) [\(with attributes\),](#page-190-0) [resource-adapter-config](#page-199-0) (glassfish-resources.xml)

## **Subelements**

none - contains data

## <span id="page-114-0"></span>**disable-nonportable-jndi-names**

Because the EJB 3.1 specification defines portable EJB JNDI names, there is less need for Eclipse GlassFish specific JNDI names. By default, Eclipse GlassFish specific default JNDI names are applied automatically for backward compatibility. To disable Eclipse GlassFish specific JNDI names for an EJB module, set the value of this element to true. The default is false.

#### **Superelements**

[glassfish-ejb-jar](#page-129-1) (glassfish-ejb-jar.xml)

### **Subelements**

none - contains data

## **dispatcher**

Specifies a comma-separated list of RequestDispatcher methods for which caching is enabled on the target resource. Valid values are REQUEST, FORWARD, INCLUDE, and ERROR . If this element is not specified, the default is REQUEST. See SRV.6.2.5 of the Servlet 2.4 specification for more information.

### **Superelements**

```
cache-mapping (glassfish-web.xml)
```
#### **Subelements**

none - contains data

## **drop-tables-at-undeploy**

Specifies whether database tables that were automatically created when the bean(s) were last deployed are dropped when the bean(s) are undeployed. If true, drops tables from the database. If false (the default if this element is not present), does not drop tables.

This element can be overridden during deployment. See ["Generation Options for CMP"](https://glassfish.org/docs/latest/application-development-guide.pdf#generation-options-for-cmp) in Eclipse GlassFish Application Development Guide.

#### **Superelements**

[cmp-resource](#page-92-0) (glassfish-ejb-jar.xml)

#### **Subelements**

none - contains data

# <span id="page-115-0"></span>**ejb**

Defines runtime properties for a single enterprise bean within the application. The subelements listed below apply to particular enterprise beans as follows:

- All types of beans: ejb-name, ejb-ref, resource-ref, resource-env-ref, ior-security-config, genclasses, jndi-name, use-thread-pool-id, message-destination-ref, pass-by-reference, service-ref
- Stateless session beans: bean-pool, webservice-endpoint
- Stateful session beans: bean-cache, webservice-endpoint, checkpoint-at-end-of-method
- Entity beans: commit-option, bean-cache, bean-pool, cmp, is-read-only-bean, refresh-period-inseconds, flush-at-end-of-method
- Message-driven beans: mdb-resource-adapter, mdb-connection-factory, jms-durable-subscriptionname, jms-max-messages-load, bean-pool

### **Superelements**

[enterprise-beans](#page-120-0) (glassfish-ejb-jar.xml)

### **Subelements**

The following table describes subelements for the ejb element.

Table C-51 ejb Subelements

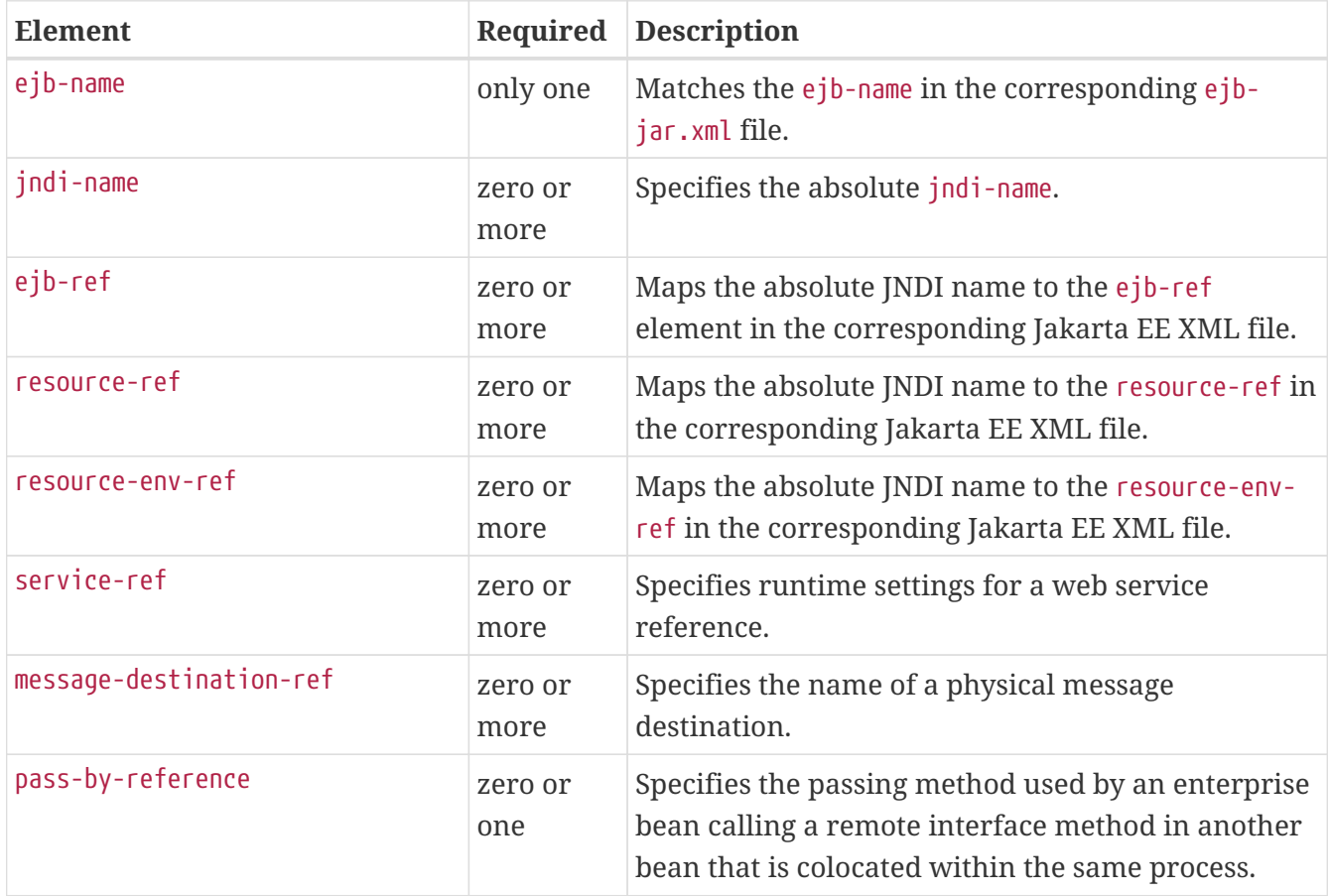

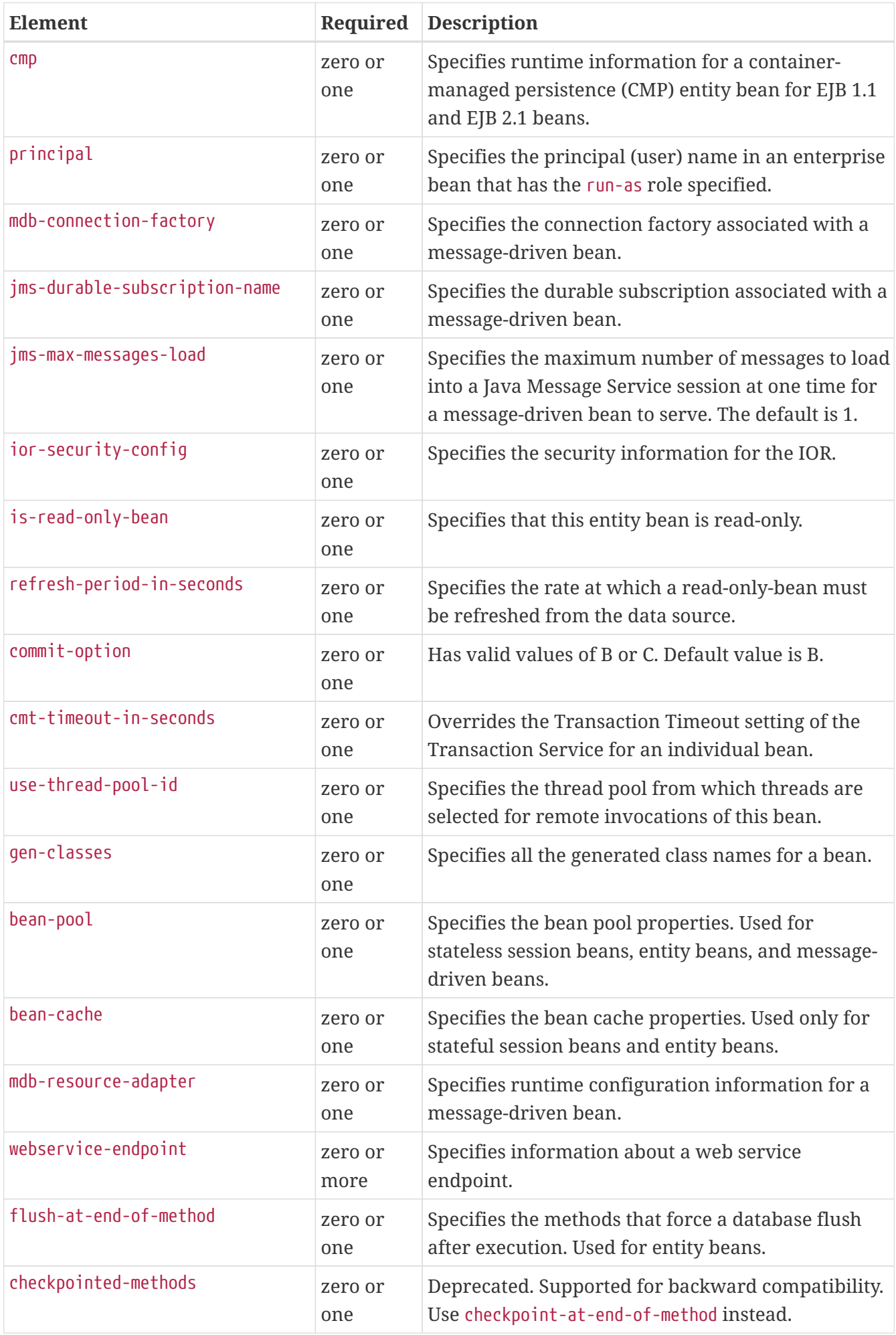

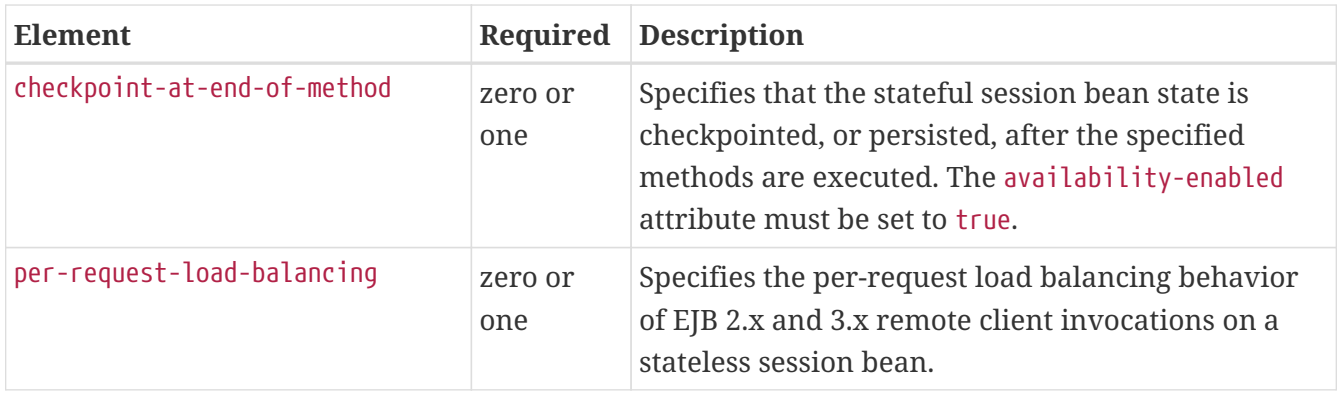

#### **Attributes**

The following table describes attributes for the ejb element.

Table C-52 ejb Attributes

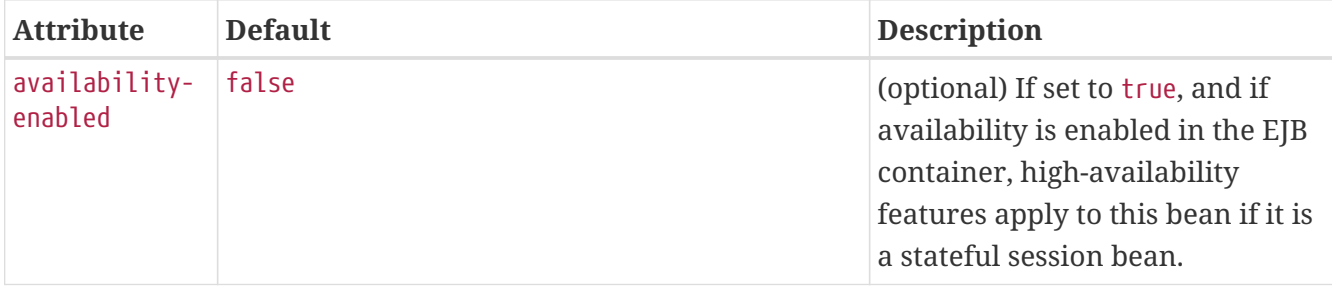

## **Example**

```
<ejb>
     <ejb-name>CustomerEJB</ejb-name>
     <jndi-name>customer</jndi-name>
     <resource-ref>
        <res-ref-name>jdbc/SimpleBank</res-ref-name>
        <jndi-name>jdbc/__default</jndi-name>
     </resource-ref>
     <is-read-only-bean>false</is-read-only-bean>
     <commit-option>B</commit-option>
     <bean-pool>
        <steady-pool-size>10</steady-pool-size>
        <resize-quantity>10</resize-quantity>
        <max-pool-size>100</max-pool-size>
        <pool-idle-timeout-in-seconds>600</pool-idle-timeout-in-seconds>
     </bean-pool>
     <bean-cache>
        <max-cache-size>100</max-cache-size>
        <resize-quantity>10</resize-quantity>
        <removal-timeout-in-seconds>3600</removal-timeout-in-seconds>
        <victim-selection-policy>LRU</victim-selection-policy>
     </bean-cache>
</ejb>
```
## <span id="page-118-0"></span>**ejb-name**

In the glassfish-ejb-jar.xml file, matches the ejb-name in the corresponding ejb-jar.xml file. The name must be unique among the names of the enterprise beans in the same EJB JAR file.

There is no architected relationship between the ejb-name in the deployment descriptor and the JNDI name that the deployer assigns to the EJB component's home.

In the sun-cmp-mappings.xml file, specifies the ejb-name of the entity bean in the ejb-jar.xml file to which the container-managed persistence (CMP) bean corresponds.

## **Superelements**

[ejb](#page-115-0), [method](#page-181-0) (glassfish-ejb-jar.xml); [entity-mapping](#page-121-0) (sun-cmp-mappings.xml)

#### **Subelements**

none - contains data

## <span id="page-118-1"></span>**ejb-ref**

Maps the ejb-ref-name in the corresponding Jakarta EE deployment descriptor file ejb-ref entry to the absolute jndi-name of a resource.

The ejb-ref element is used for the declaration of a reference to an EJB's home. Applies to session beans or entity beans.

#### **Superelements**

[glassfish-web-app](#page-129-0) (glassfish-web.xml), [ejb](#page-115-0) (glassfish-ejb-jar.xml), [glassfish-application-client](#page-128-0) (glassfish-application-client.xml)

### **Subelements**

The following table describes subelements for the ejb-ref element.

Table C-53 ejb-ref Subelements

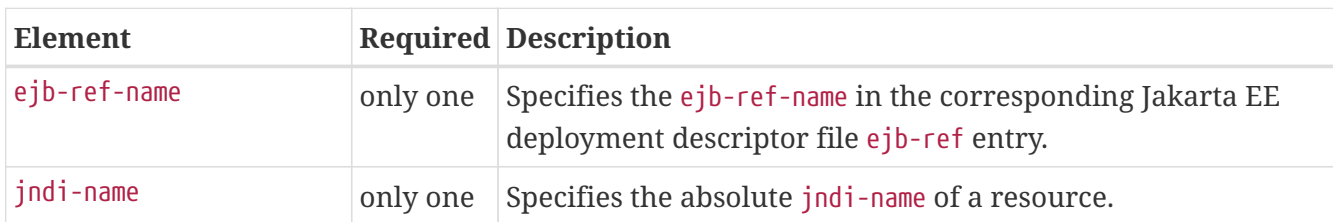

## <span id="page-118-2"></span>**ejb-ref-name**

Specifies the ejb-ref-name in the corresponding Jakarta EE deployment descriptor file ejb-ref entry.

## **Superelements**

[ejb-ref](#page-118-1) (glassfish-web.xml, glassfish-ejb-jar.xml, glassfish-application-client.xml)

## **Subelements**

none - contains data

# <span id="page-119-0"></span>**eligible**

Specifies whether the application client module is eligible to be Java Web Start enabled. Allowed values are true (the default) and false.

## **Superelements**

[java-web-start-access](#page-139-0) (glassfish-application-client.xml)

#### **Subelements**

none - contains data

## **endpoint-address-uri**

Specifies the relative path combined with the web server root to form the fully qualified endpoint address for a web service endpoint. This is a required element for EJB endpoints and an optional element for servlet endpoints.

For servlet endpoints, this value is relative to the web application context root. For EJB endpoints, the URI is relative to root of the web server (the first portion of the URI is a context root). The context root portion must not conflict with the context root of any web application deployed to the same web server.

In all cases, this value must be a fixed pattern (no "`\*' allowed).

If the web service endpoint is a servlet that implements only a single endpoint and has only one url-pattern, it is not necessary to set this value, because the web container derives it from the web.xml file.

### **Superelements**

[webservice-endpoint](#page-229-0) (glassfish-web.xml, glassfish-ejb-jar.xml)

#### **Subelements**

none - contains data

### **Example**

If the web server is listening at <http://localhost:8080>, the following endpoint-address-uri:

<endpoint-address-uri>StockQuoteService/StockQuotePort</endpoint-address-uri>

results in the following target endpoint address:

http://localhost:8080/StockQuoteService/StockQuotePort

## <span id="page-120-0"></span>**enterprise-beans**

Specifies all the runtime properties for an EJB JAR file in the application.

#### **Superelements**

[glassfish-ejb-jar](#page-129-1) (glassfish-ejb-jar.xml)

#### **Subelements**

The following table describes subelements for the enterprise-beans element.

Table C-54 enterprise-beans Subelements

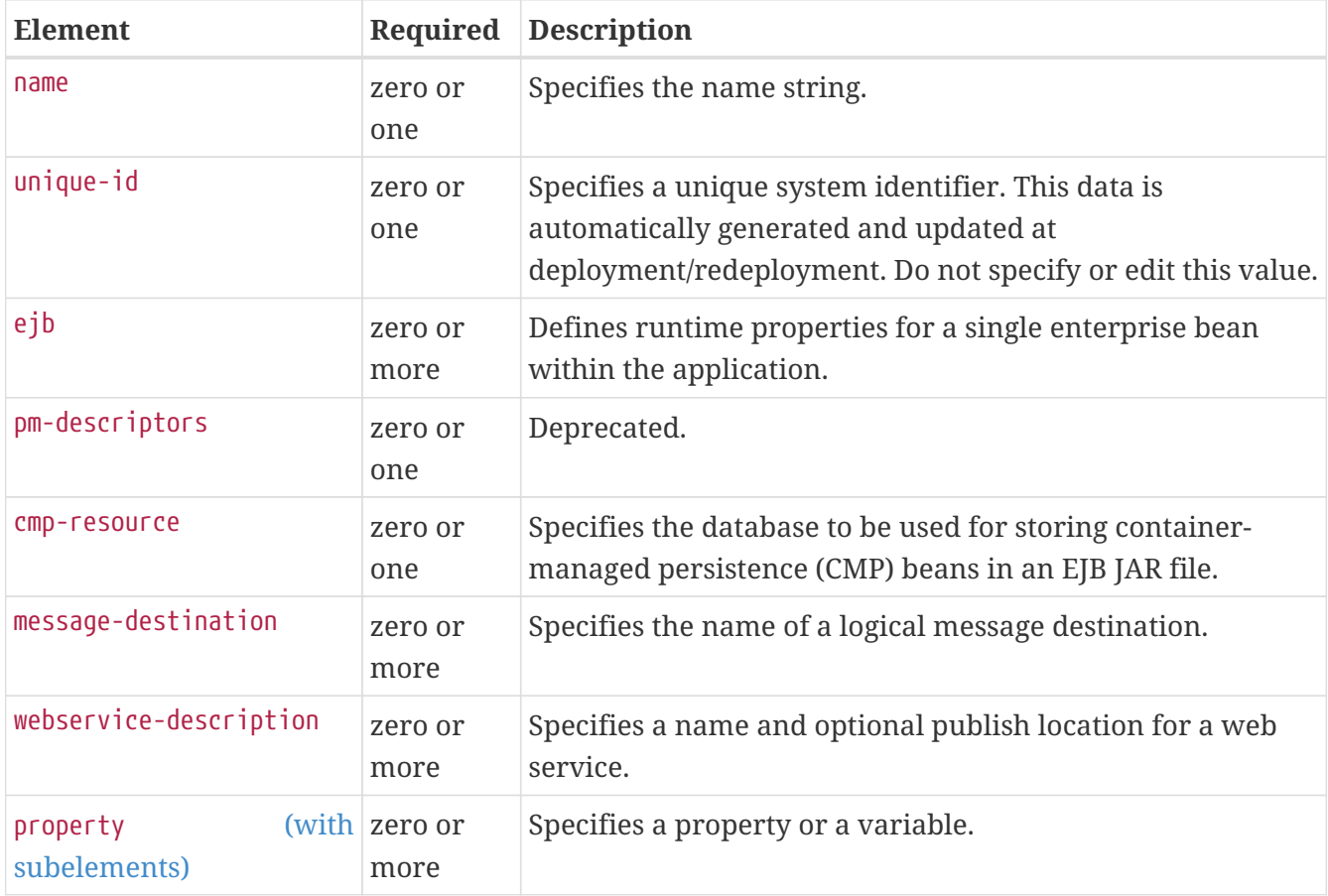

### **Example**

<enterprise-beans>

```
<ejb>
       <ejb-name>CustomerEJB</ejb-name>
       <jndi-name>customer</jndi-name>
       <resource-ref>
           <res-ref-name>jdbc/SimpleBank</res-ref-name>
           <jndi-name>jdbc/__default</jndi-name>
       </resource-ref>
       <is-read-only-bean>false</is-read-only-bean>
       <commit-option>B</commit-option>
       <bean-pool>
           <steady-pool-size>10</steady-pool-size>
          <resize-quantity>10</resize-quantity>
           <max-pool-size>100</max-pool-size>
           <pool-idle-timeout-in-seconds>600</pool-idle-timeout-in-seconds>
       </bean-pool>
       <bean-cache>
           <max-cache-size>100</max-cache-size>
           <resize-quantity>10</resize-quantity>
           <removal-timeout-in-seconds>3600</removal-timeout-in-seconds>
           <victim-selection-policy>LRU</victim-selection-policy>
       </bean-cache>
</ejb>
</enterprise-beans>
```
## <span id="page-121-0"></span>**entity-mapping**

Specifies the mapping a bean to database columns.

### **Superelements**

```
sun-cmp-mapping (sun-cmp-mappings.xml)
```
### **Subelements**

The following table describes subelements for the entity-mapping element.

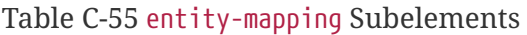

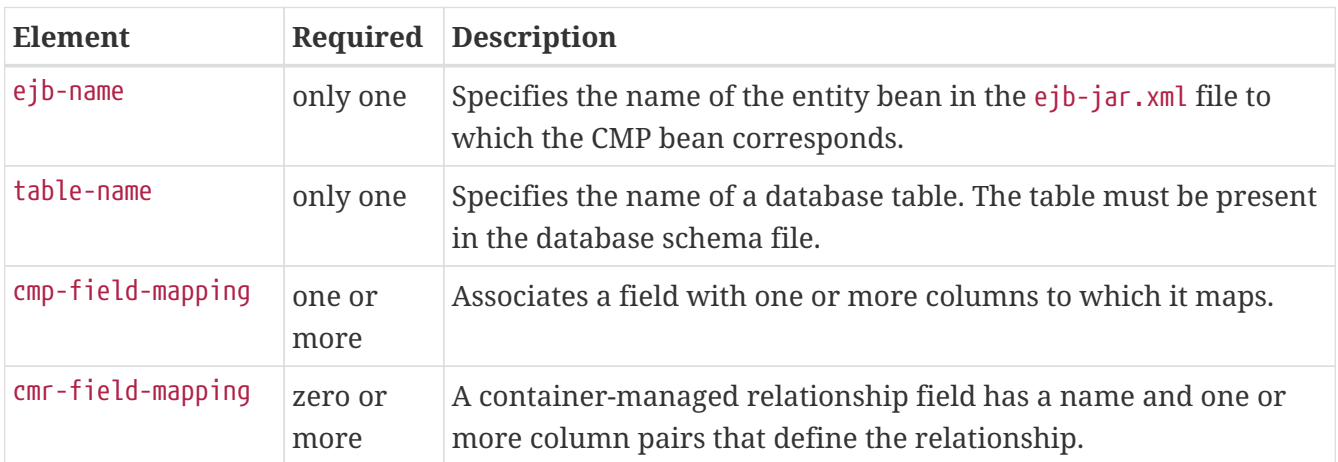

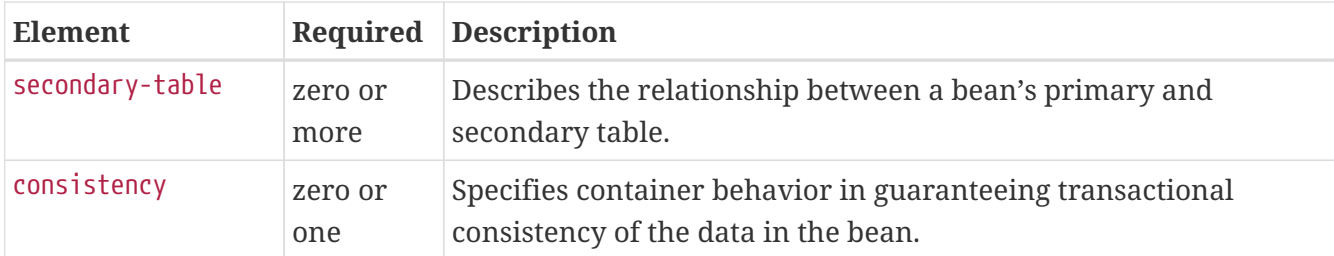

## **establish-trust-in-client**

Specifies if the target is capable of authenticating a client. The values are NONE, SUPPORTED, or REQUIRED.

#### **Superelements**

[transport-config](#page-222-0) (glassfish-ejb-jar.xml)

#### **Subelements**

none - contains data

## **establish-trust-in-target**

Specifies if the target is capable of authenticating to a client. The values are NONE, SUPPORTED, or REQUIRED.

#### **Superelements**

```
transport-config (glassfish-ejb-jar.xml)
```
#### **Subelements**

none - contains data

## <span id="page-122-0"></span>**external-jndi-resource**

Defines a resource that resides in an external JNDI repository. For example, a generic Java object could be stored in an LDAP server. An external JNDI factory must implement the javax.naming.spi.InitialContextFactory interface.

#### **Superelements**

```
resources (glassfish-resources.xml)
```
#### **Subelements**

The following table describes subelements for the external-jndi-resource element.

```
Table C-56 external-jndi-resource Subelements
```
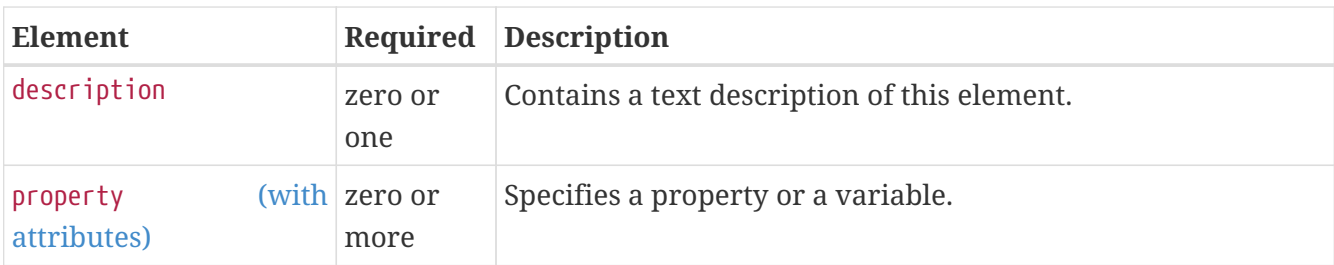

## **Attributes**

The following table describes attributes for the external-jndi-resource element.

Table C-57 external-jndi-resource Attributes

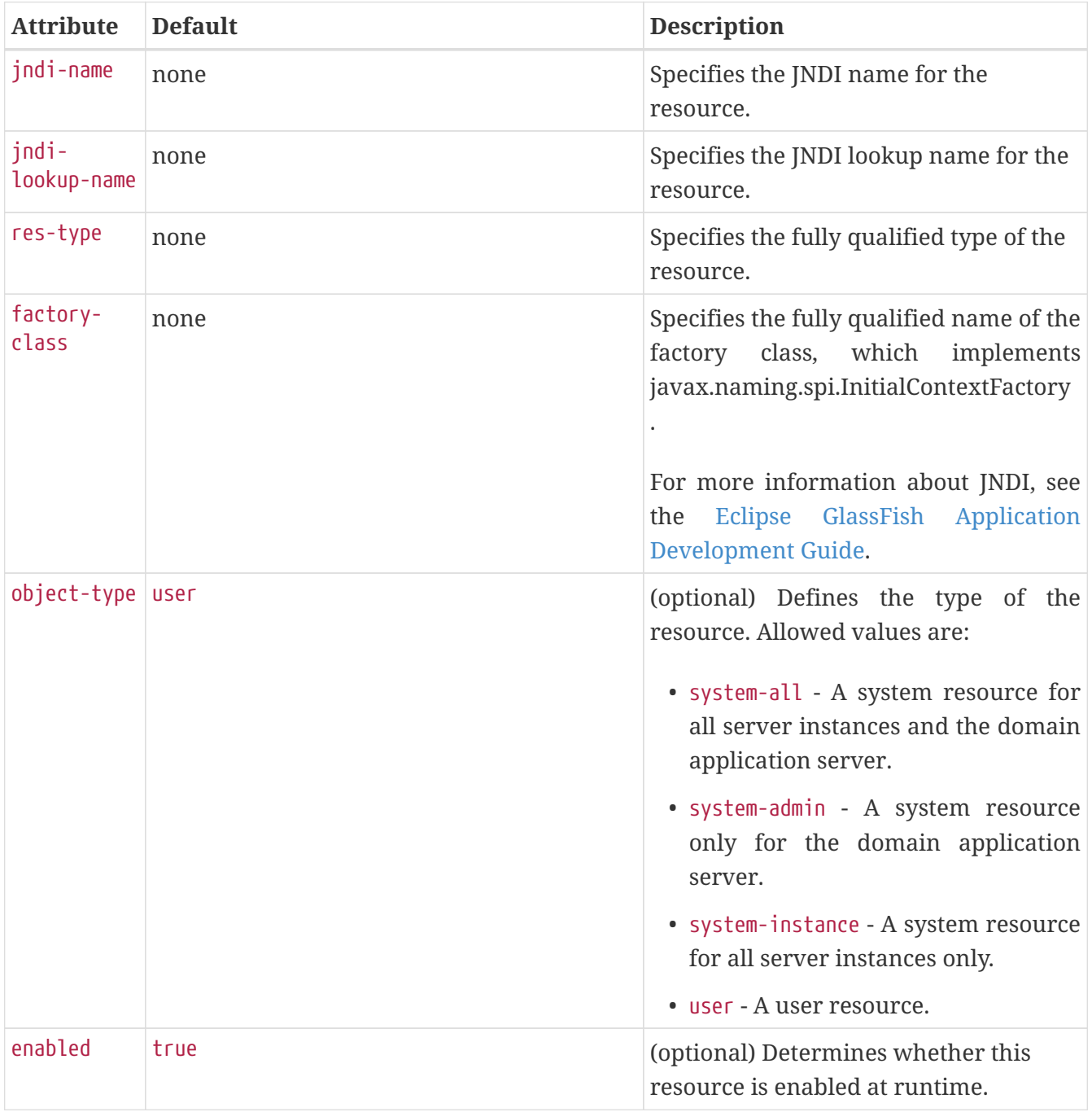

## <span id="page-124-0"></span>**fetched-with**

Specifies the fetch group configuration for fields and relationships. The fetched-with element has different allowed and default subelements based on its parent element and the data types of the fields.

• If there is no fetched-with subelement of a [cmp-field-mapping](#page-92-1), and the data type is not BLOB, CLOB, VARBINARY, LONGVARBINARY, or OTHER, fetched-with can have any valid subelement. The default subelement is as follows:

<fetched-with><default/></fetched-with>

• If there is no fetched-with subelement of a [cmp-field-mapping](#page-92-1), and the data type is BLOB, CLOB, VARBINARY, LONGVARBINARY, or OTHER, fetched-with can have any valid subelement except <default/>. The default subelement is as follows:

<fetched-with><none/></fetched-with>

• If there is no fetched-with subelement of a [cmr-field-mapping](#page-93-0), fetched-with can have any valid subelement. The default subelement is as follows:

<fetched-with><none/></fetched-with>

Managed fields are multiple CMP or CMR fields that are mapped to the same column. A managed field can have any fetched-with subelement except <default/>. For additional information, see "[Managed Fields"](https://glassfish.org/docs/latest/application-development-guide.pdf#managed-fields) in Eclipse GlassFish Application Development Guide.

#### **Superelements**

[cmp-field-mapping](#page-92-1), [cmr-field-mapping](#page-93-0) (sun-cmp-mappings.xml)

#### **Subelements**

The following table describes subelements for the fetched-with element.

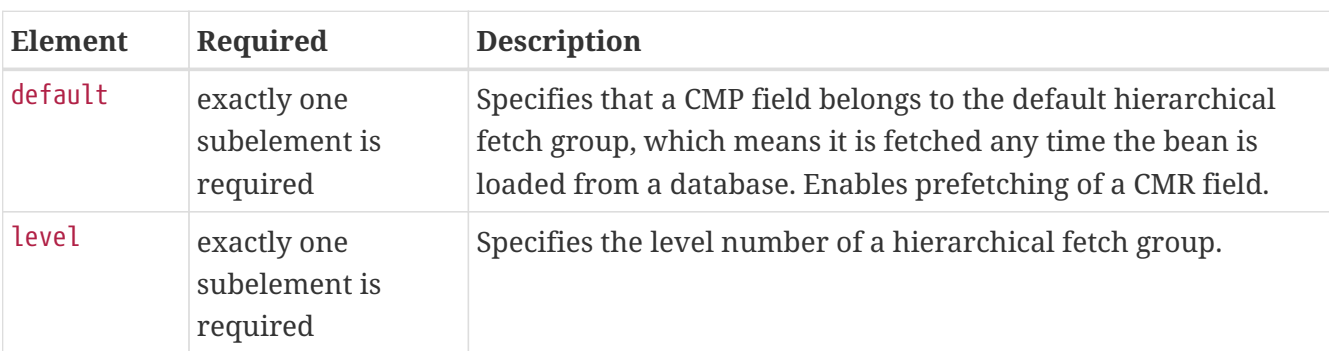

Table C-58 fetched-with Subelements

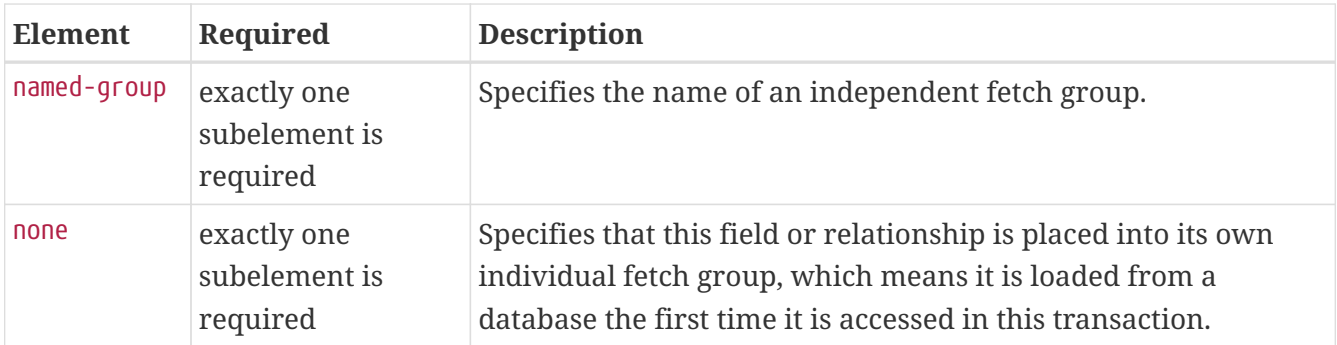

## **field-name**

Specifies the Java identifier of a field. This identifier must match the value of the field-name subelement of the cmp-field element in the ejb-jar.xml file.

#### **Superelements**

[cmp-field-mapping](#page-92-1) (sun-cmp-mappings.xml)

### **Subelements**

none - contains data

## **finder**

Describes the finders for CMP 1.1 with a method name and query.

### **Superelements**

[one-one-finders](#page-184-0) (glassfish-ejb-jar.xml)

#### **Subelements**

The following table describes subelements for the finder element.

Table C-59 finder Subelements

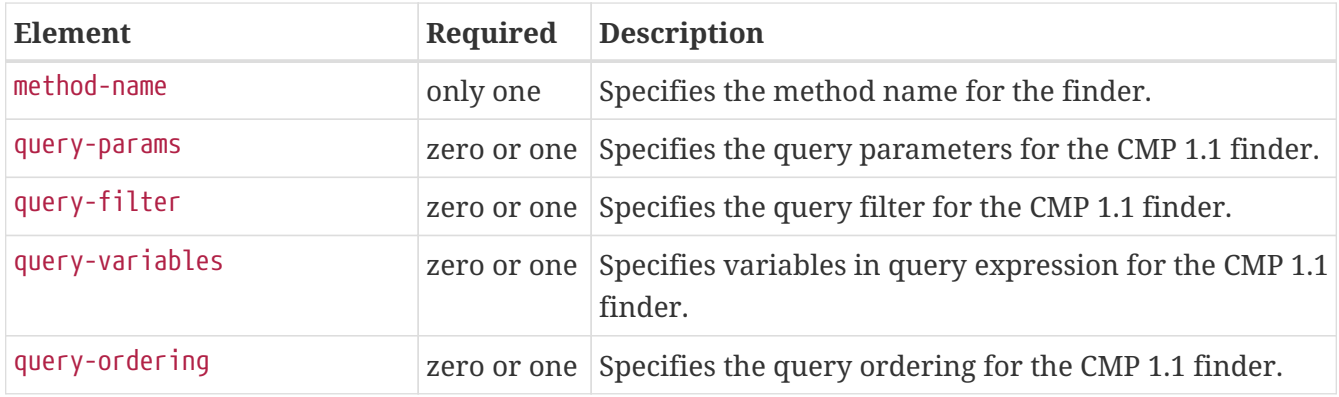

## <span id="page-126-1"></span>**flush-at-end-of-method**

Specifies the methods that force a database flush after execution. Applicable to entity beans.

### **Superelements**

[ejb](#page-115-0) (glassfish-ejb-jar.xml)

#### **Subelements**

The following table describes subelements for the flush-at-end-of-method element.

Table C-60 flush-at-end-of-method Subelements

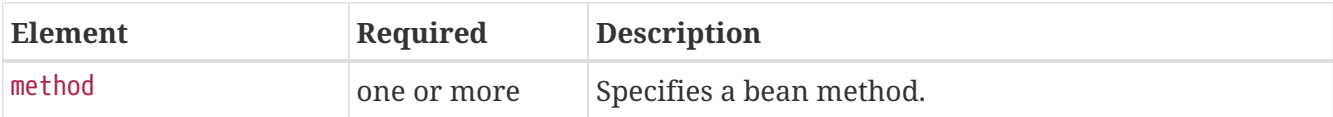

## <span id="page-126-0"></span>**gen-classes**

Specifies all the generated class names for a bean.

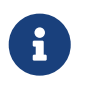

This value is automatically generated by the server at deployment or redeployment time. Do not specify it or change it after deployment.

#### **Superelements**

```
ejb (glassfish-ejb-jar.xml)
```
#### **Subelements**

The following table describes subelements for the gen-classes element.

Table C-61 gen-classes Subelements

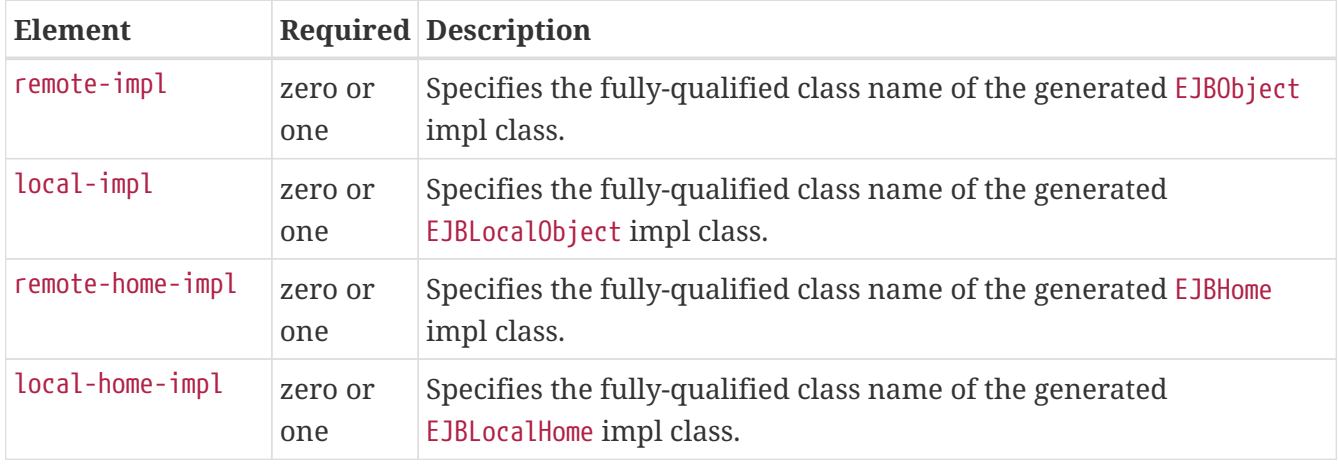

# **glassfish-application**

Defines the Eclipse GlassFish specific configuration for an application. This is the root element; there can only be one glassfish-application element in a glassfish-application.xml file. See [The](#page-53-0) [glassfish-application.xml File.](#page-53-0)

### **Superelements**

none

#### **Subelements**

The following table describes subelements for the glassfish-application element.

Table C-62 glassfish-application Subelements

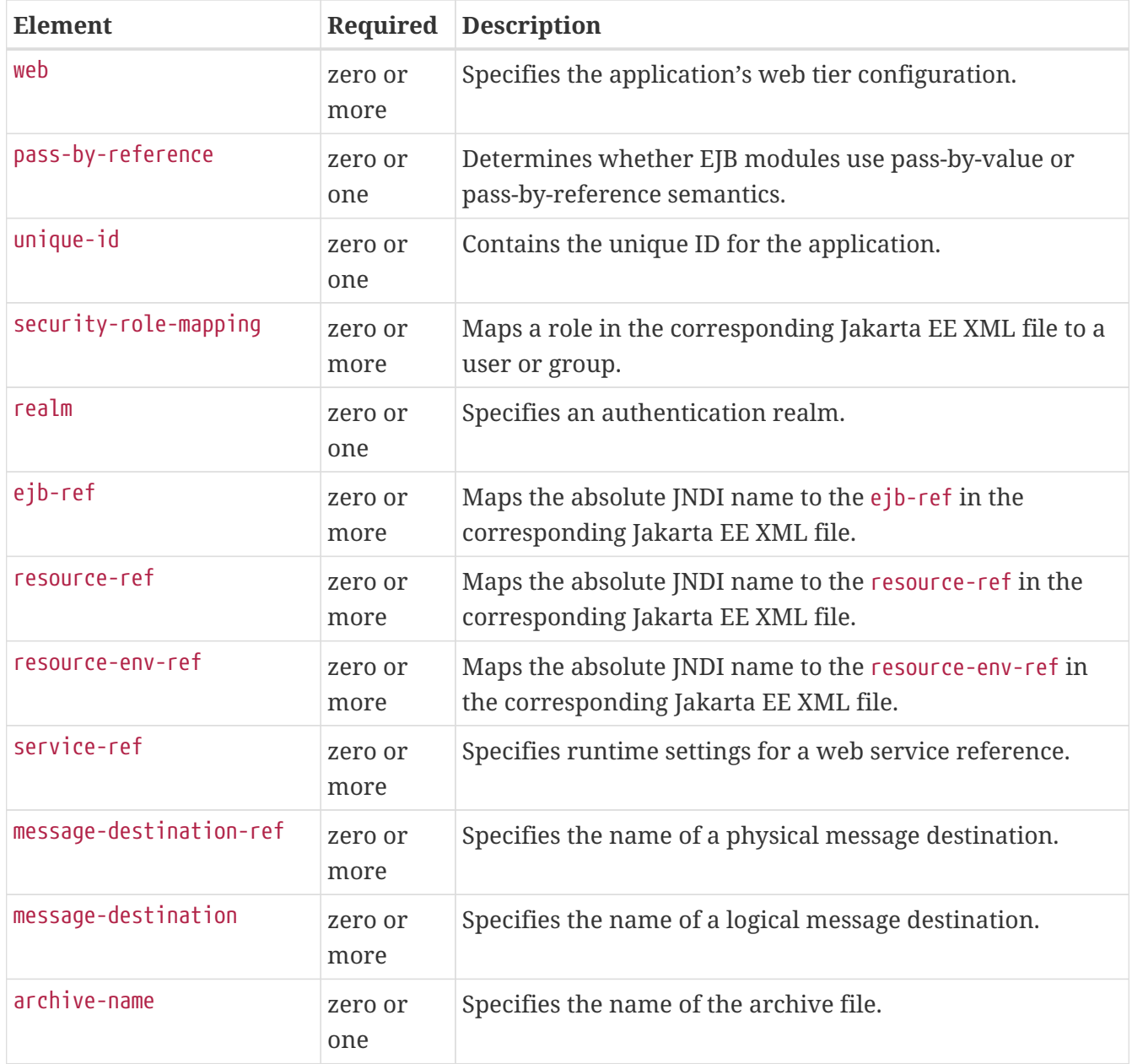

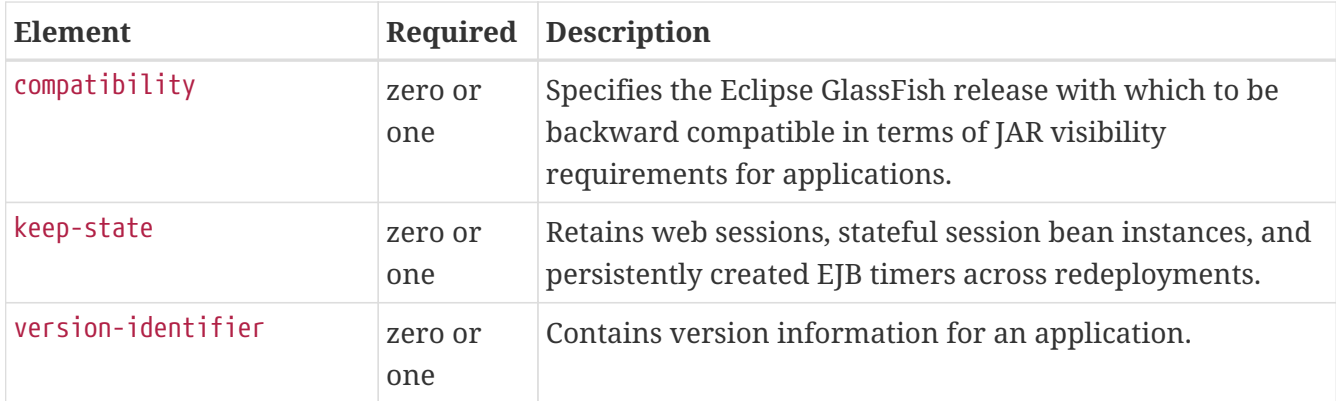

## <span id="page-128-0"></span>**glassfish-application-client**

Defines the Eclipse GlassFish specific configuration for an application client. This is the root element; there can only be one glassfish-application-client element in a glassfish-applicationclient.xml file. See [The glassfish-application-client.xml file](#page-66-0).

#### **Superelements**

none

#### **Subelements**

The following table describes subelements for the glassfish-application-client element.

Table C-63 glassfish-application-client subelements

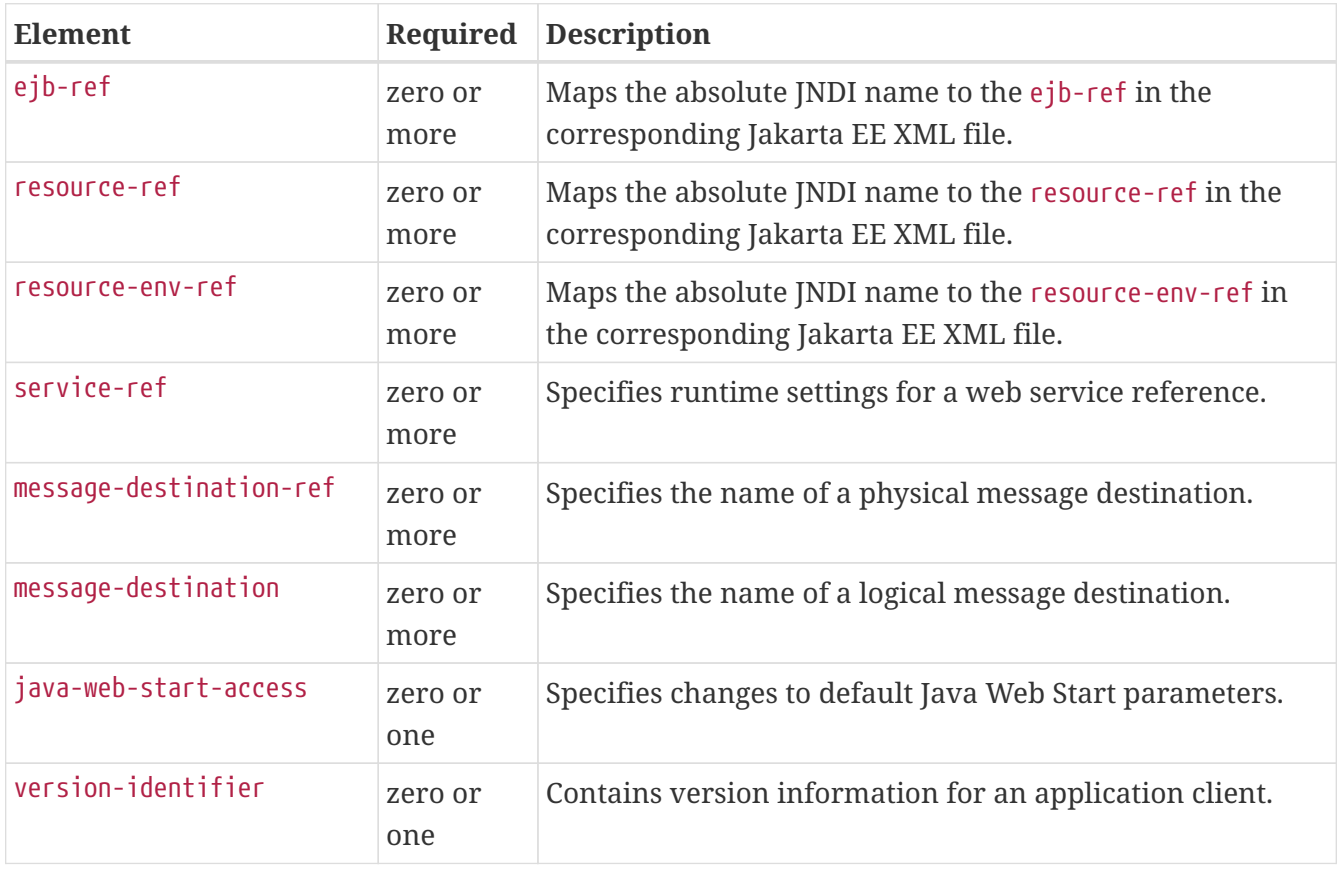

# <span id="page-129-1"></span>**glassfish-ejb-jar**

Defines the Eclipse GlassFish specific configuration for an EJB JAR file. This is the root element; there can only be one glassfish-ejb-jar element in a glassfish-ejb-jar.xml file. See [The glassfish](#page-58-0)[ejb-jar.xml File.](#page-58-0)

#### **Superelements**

none

#### **Subelements**

The following table describes subelements for the glassfish-ejb-jar element.

Table C-64 glassfish-ejb-jar Subelements

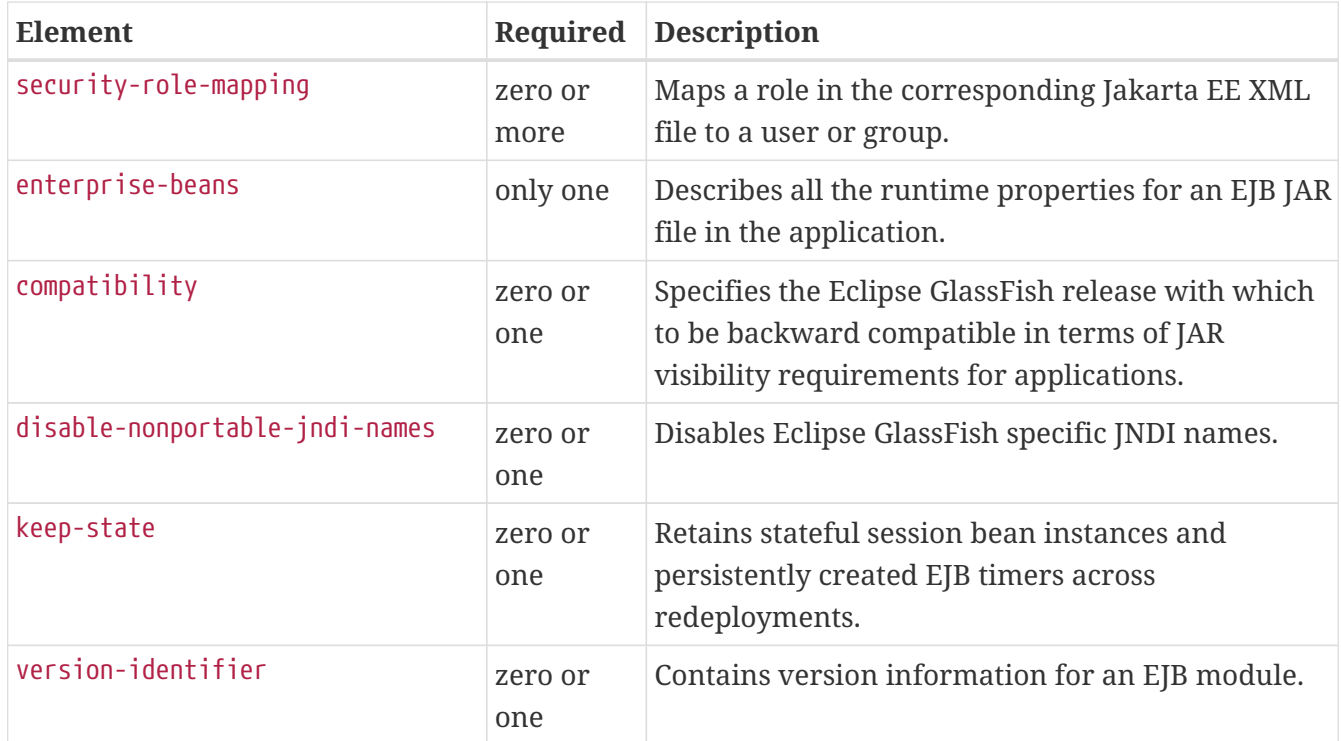

## <span id="page-129-0"></span>**glassfish-web-app**

Defines Eclipse GlassFish specific configuration for a web module. This is the root element; there can only be one glassfish-web-app element in a glassfish-web.xml file. See [The glassfish-web.xml](#page-55-0) [File.](#page-55-0)

### **Superelements**

none

### **Subelements**

The following table describes subelements for the glassfish-web-app element.

#### Table C-65 glassfish-web-app Subelements

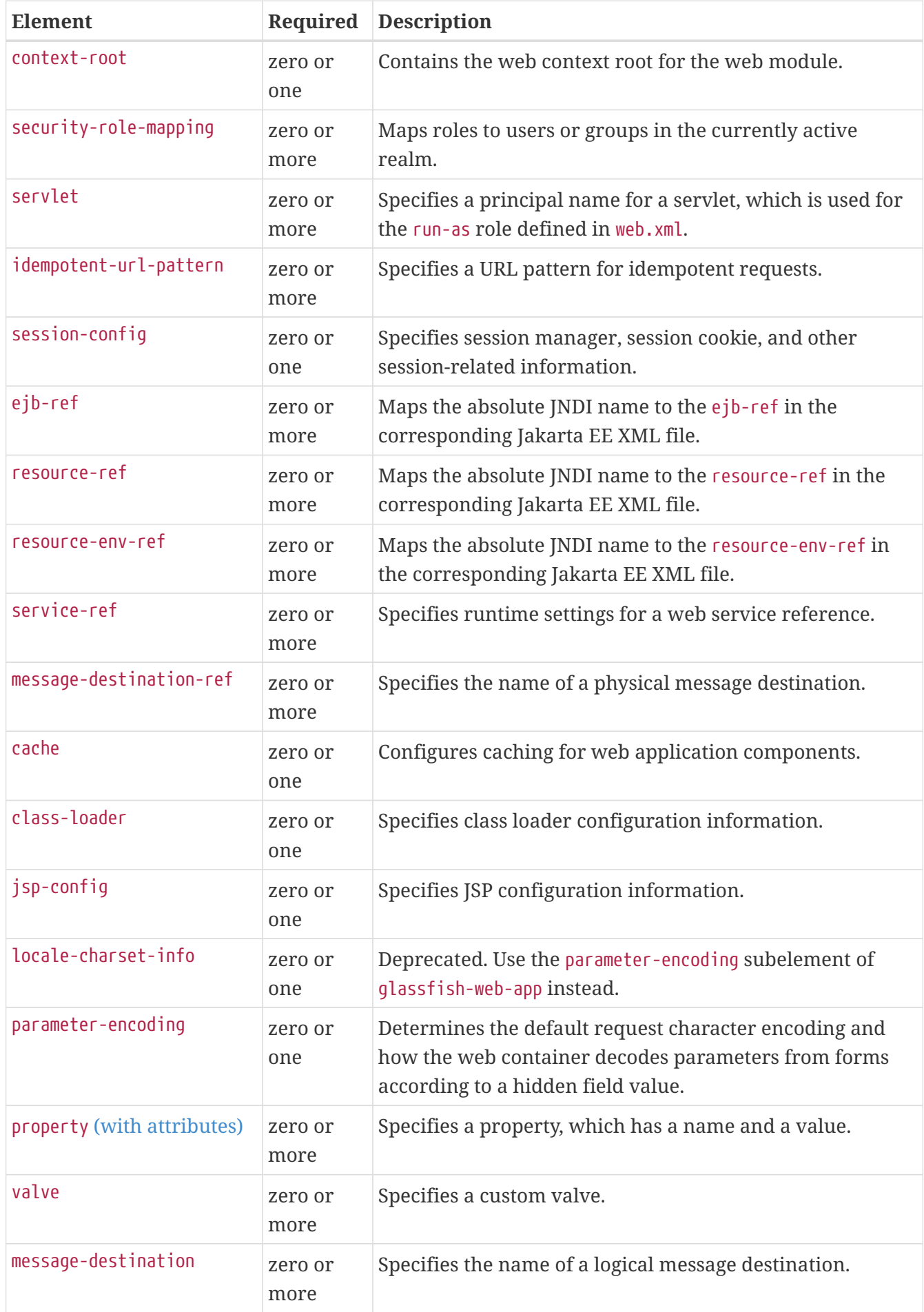

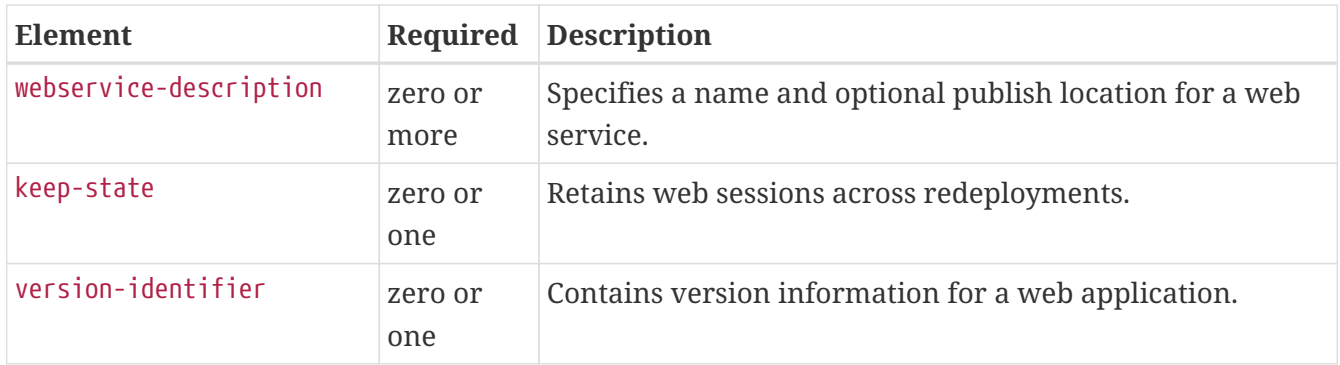

#### **Attributes**

The following table describes attributes for the glassfish-web-app element.

Table C-66 glassfish-web-app Attributes

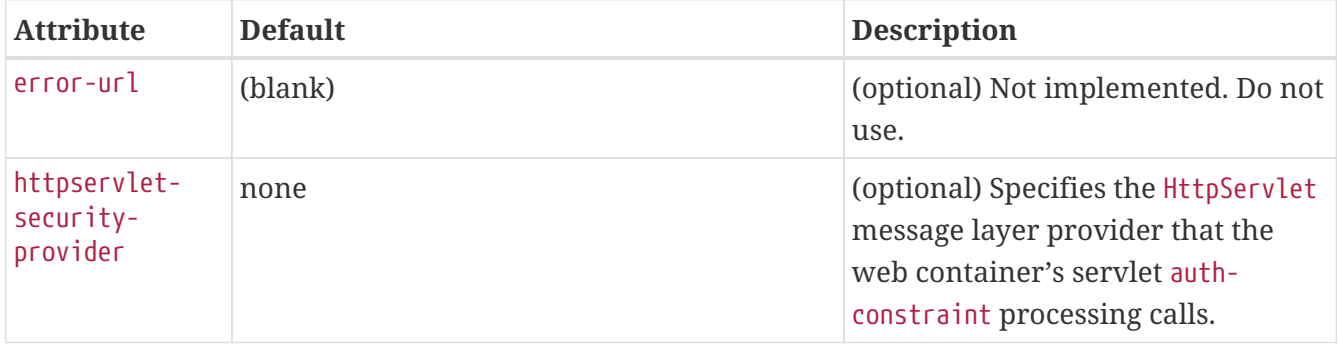

## **Properties**

The following table describes properties for the glassfish-web-app element.

Table C-67 glassfish-web-app Properties

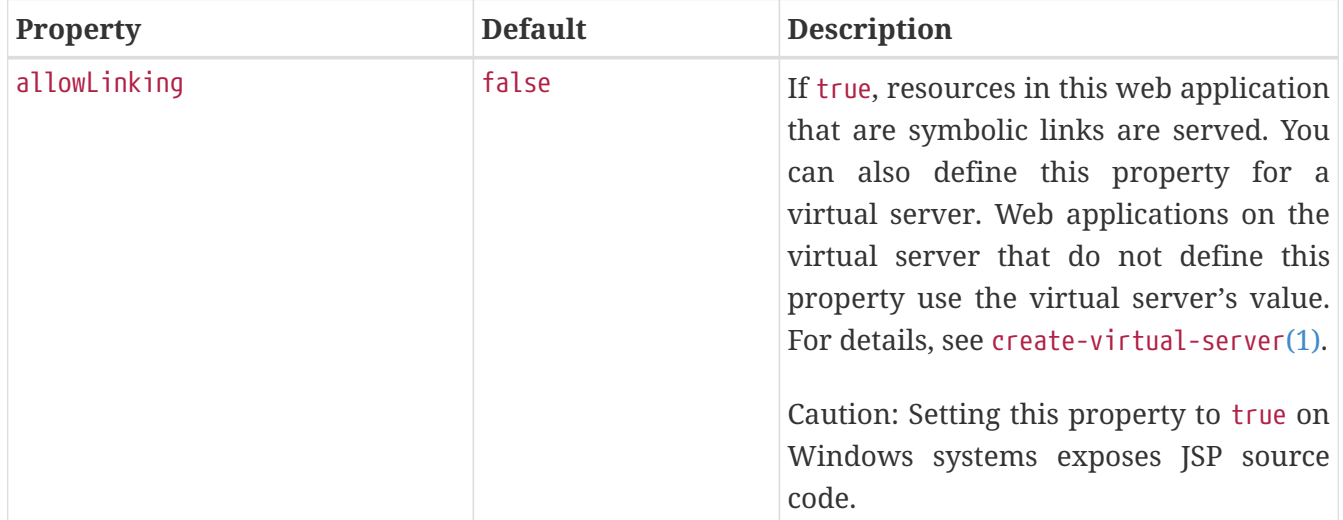

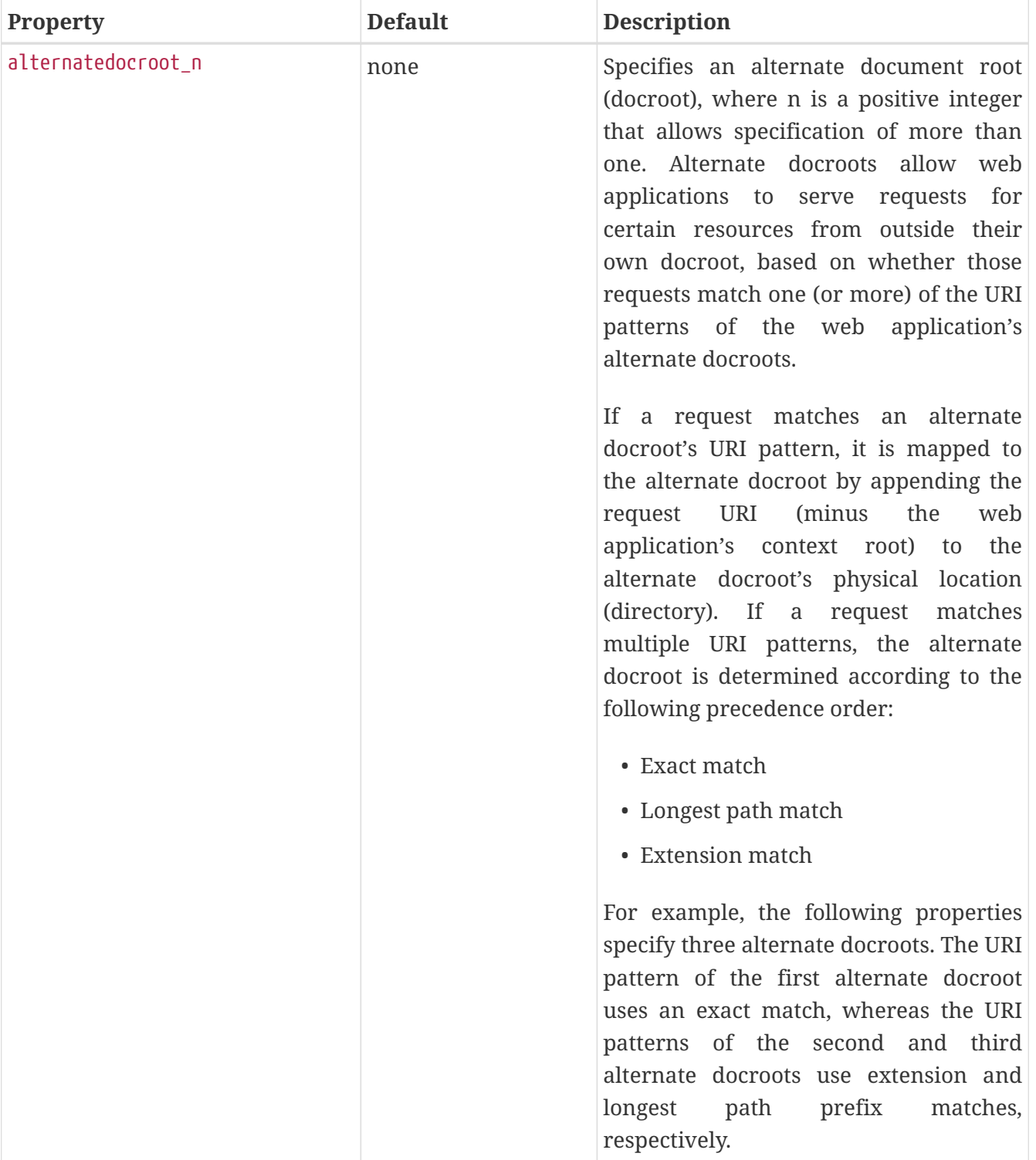

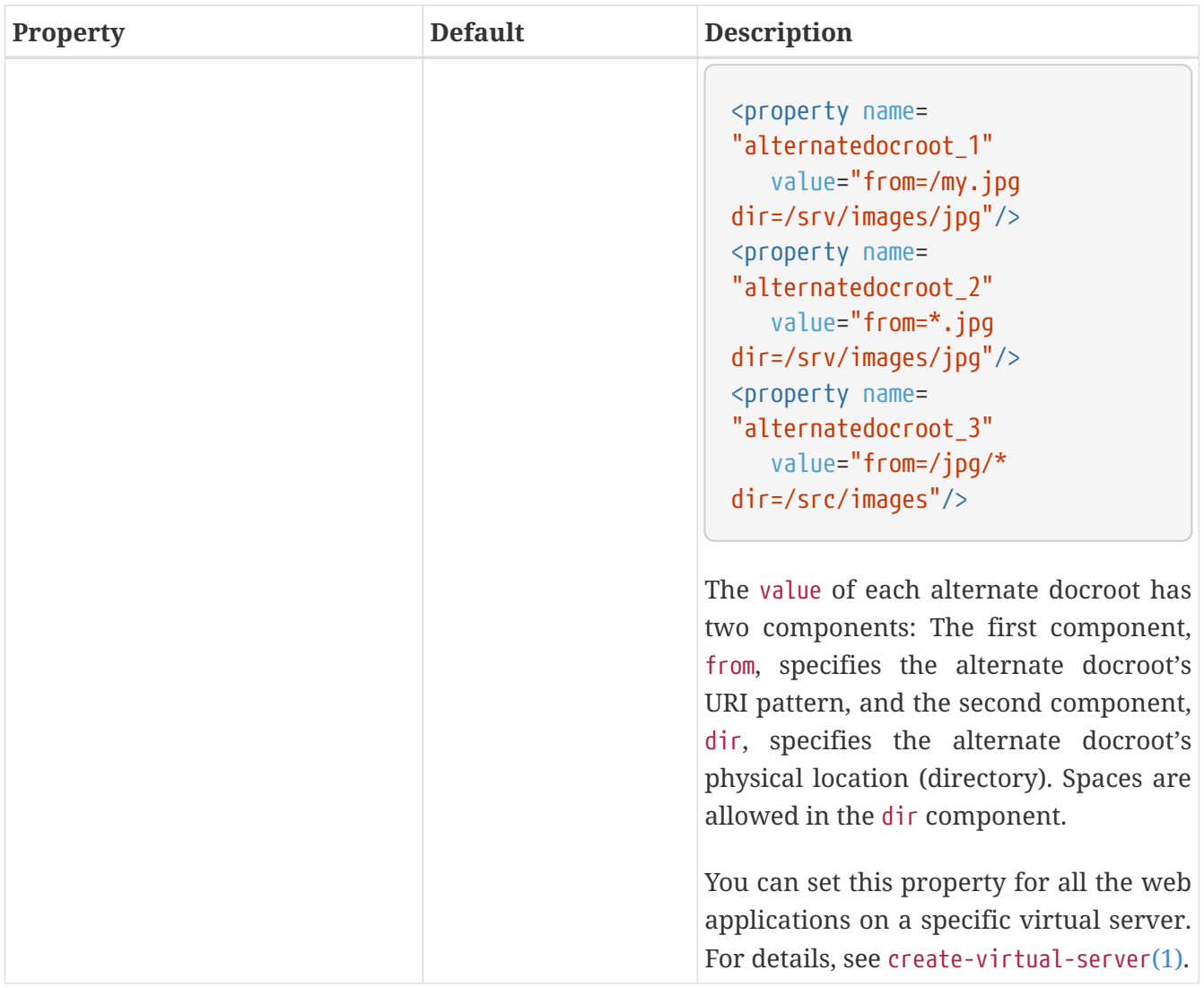

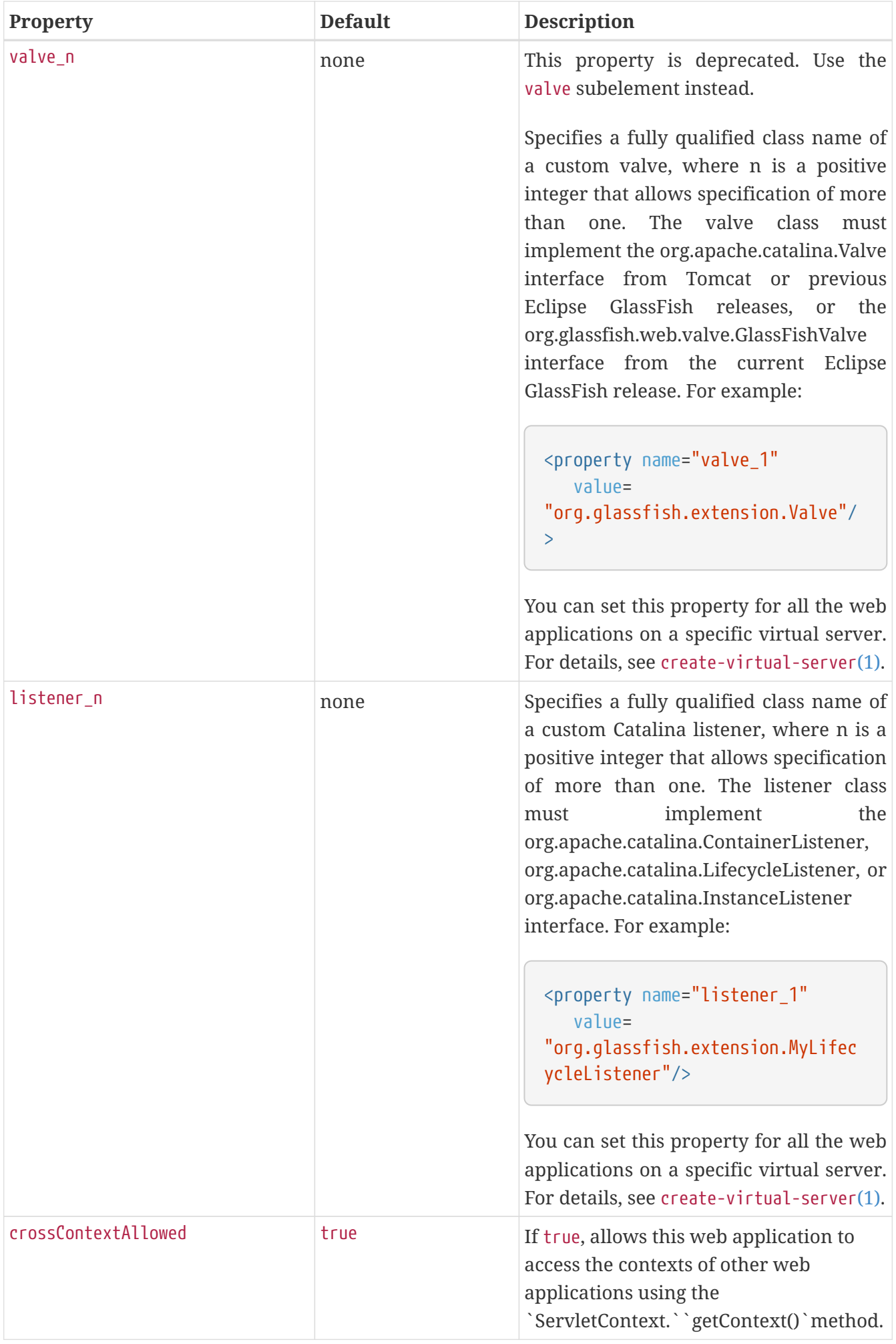

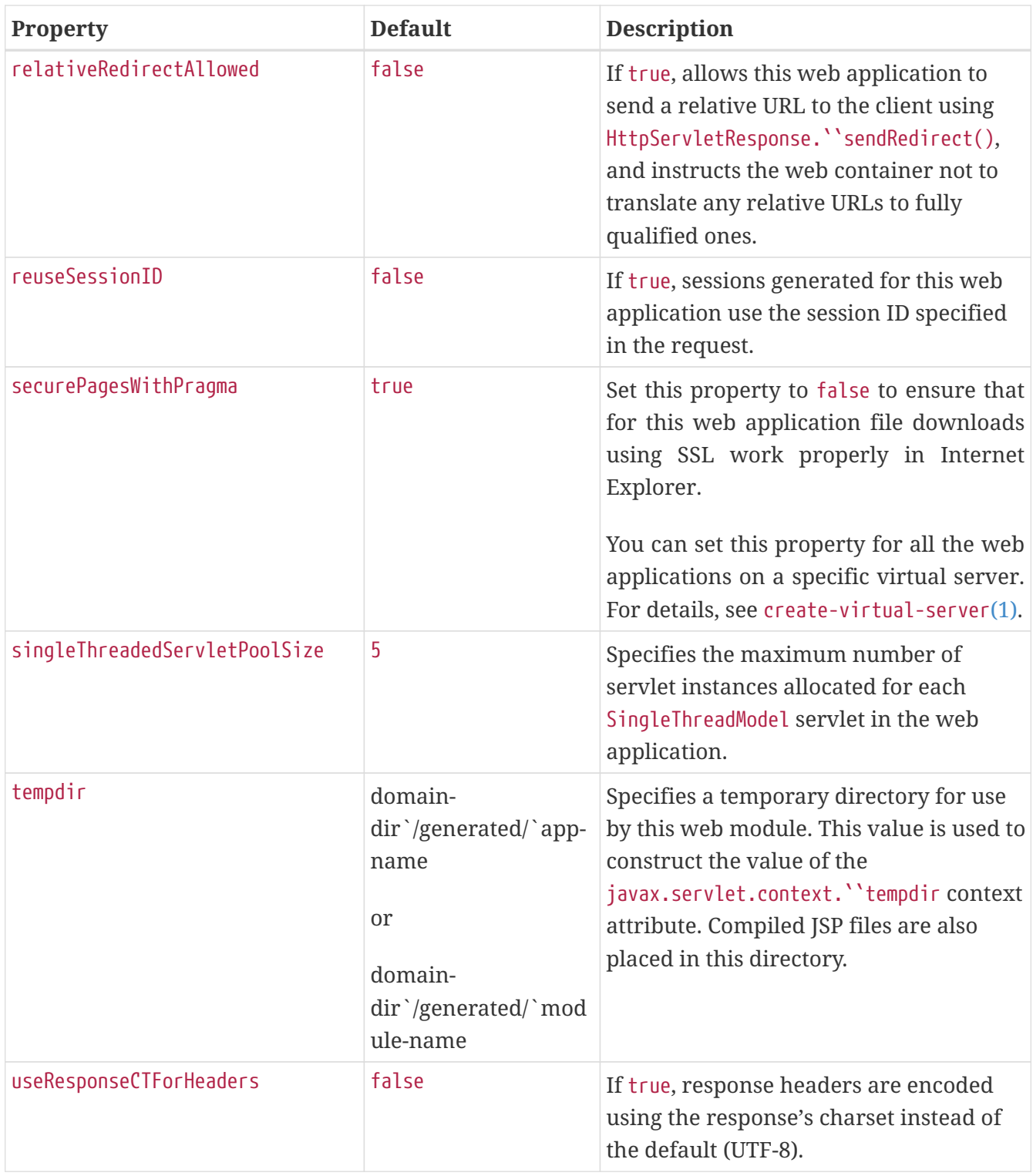

## **group-map**

Maps an EIS group to a group defined in the Eclipse GlassFish domain.

## **Superelements**

[work-security-map](#page-230-0) (glassfish-resources.xml)

## **Subelements**

none

### **Attributes**

The following table describes attributes for the group-map element.

Table C-68 group-map Attributes

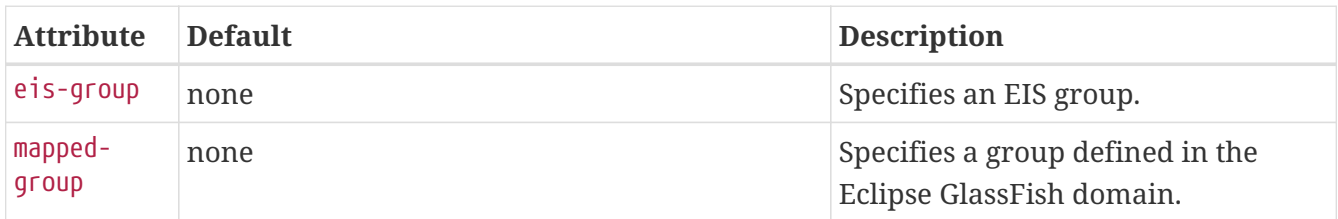

## **group-name**

Specifies a group name in the current realm.

#### **Superelements**

[security-role-mapping](#page-209-0) (glassfish-application.xml, glassfish-web.xml, glassfish-ejb-jar.xml)

#### **Subelements**

none - contains data

#### **http-method**

Specifies an HTTP method that is eligible for caching. The default is GET.

#### **Superelements**

[cache-mapping](#page-83-0) (glassfish-web.xml)

#### **Subelements**

none - contains data

## <span id="page-136-0"></span>**idempotent-url-pattern**

Specifies a URL pattern for idempotent requests.

#### **Superelements**

[glassfish-web-app](#page-129-0) (glassfish-web.xml)

#### **Subelements**

none

## **Attributes**

The following table describes attributes for the idempotent-url-pattern element.

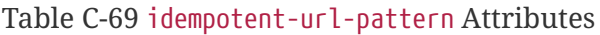

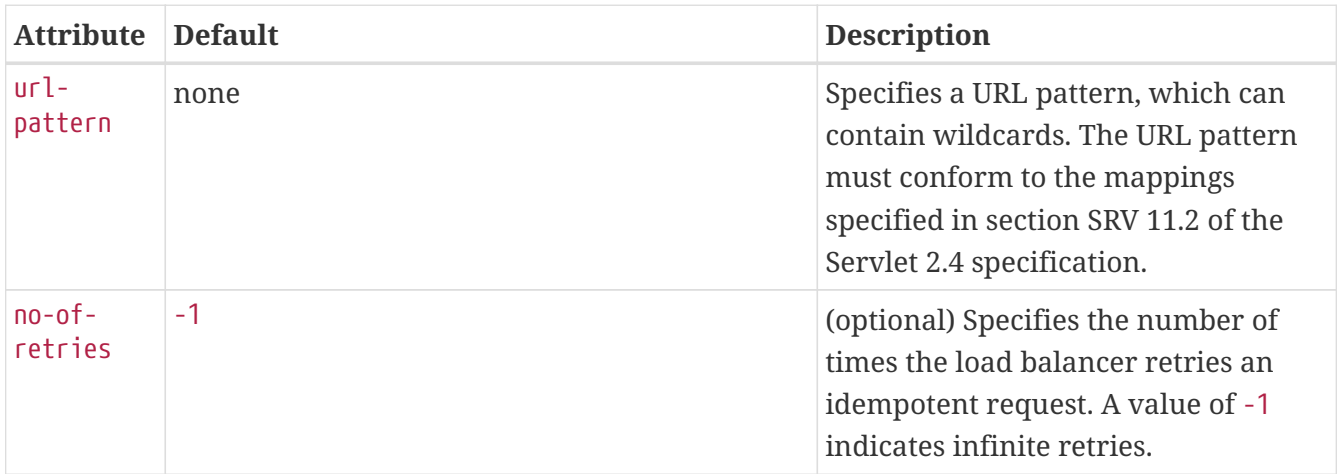

## **Example**

The following example specifies that all requests for the URI sun-java/\* are idempotent.

<idempotent-url-pattern url-pattern="sun\_java/\*" no-of-retries="10"/>

# **integrity**

Specifies if the target supports integrity-protected messages. The values are NONE, SUPPORTED, or REQUIRED.

## **Superelements**

```
transport-config (glassfish-ejb-jar.xml)
```
### **Subelements**

none - contains data

## <span id="page-137-0"></span>**ior-security-config**

Specifies the security information for the interoperable object reference (IOR).

### **Superelements**

[ejb](#page-115-0) (glassfish-ejb-jar.xml)

### **Subelements**

The following table describes subelements for the ior-security-config element.

Table C-70 ior-security-config Subelements

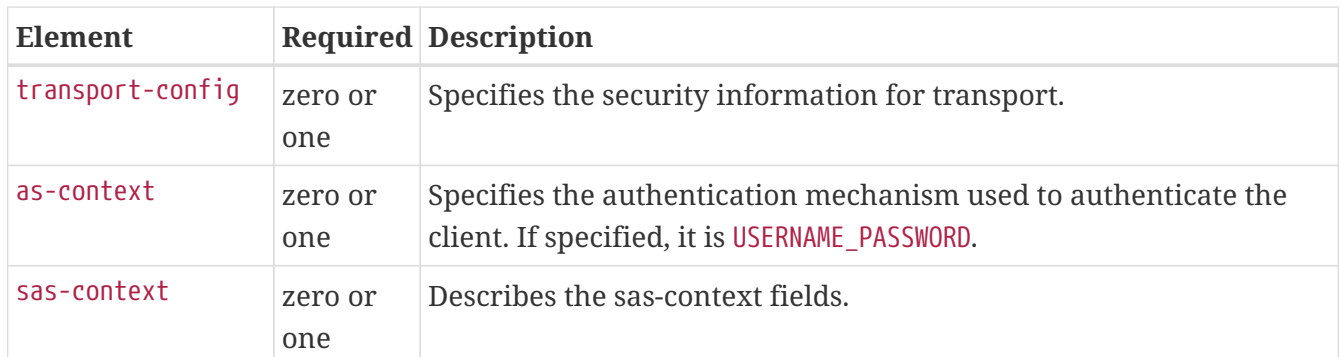

## **is-cache-overflow-allowed**

This element is deprecated. Do not use.

### **Superelements**

[bean-cache](#page-78-0) (glassfish-ejb-jar.xml)

## **is-one-one-cmp**

This element is not used.

#### **Superelements**

[cmp](#page-91-0) (glassfish-ejb-jar.xml)

## <span id="page-138-0"></span>**is-read-only-bean**

Specifies that this entity bean is a read-only bean if true. If this element is absent, the default value of false is used.

#### **Superelements**

[ejb](#page-115-0) (glassfish-ejb-jar.xml)

#### **Subelements**

none - contains data

## **java-method**

Specifies a method.

### **Superelements**

[message](#page-176-2) (glassfish-web.xml, glassfish-ejb-jar.xml, glassfish-application-client.xml)

## **Subelements**

The following table describes subelements for the java-method element.

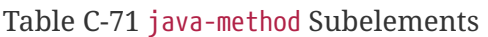

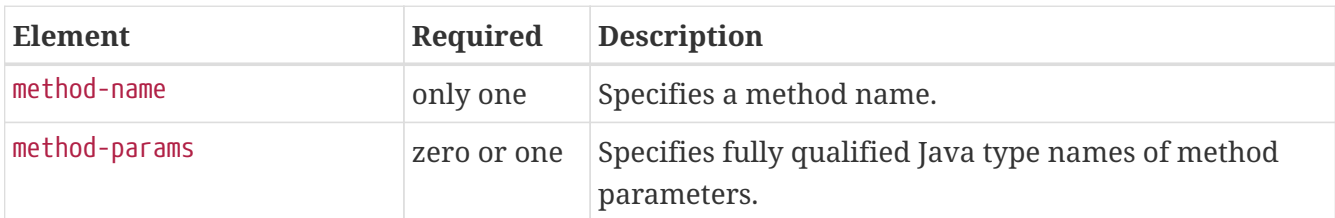

## <span id="page-139-0"></span>**java-web-start-access**

Specifies changes to default Java Web Start parameters for an embedded or stand-alone application client module.

## **Superelements**

[glassfish-application-client](#page-128-0) (glassfish-application-client.xml)

### **Subelements**

The following table describes subelements for the java-web-start-access element.

Table C-72 java-web-start-access subelements

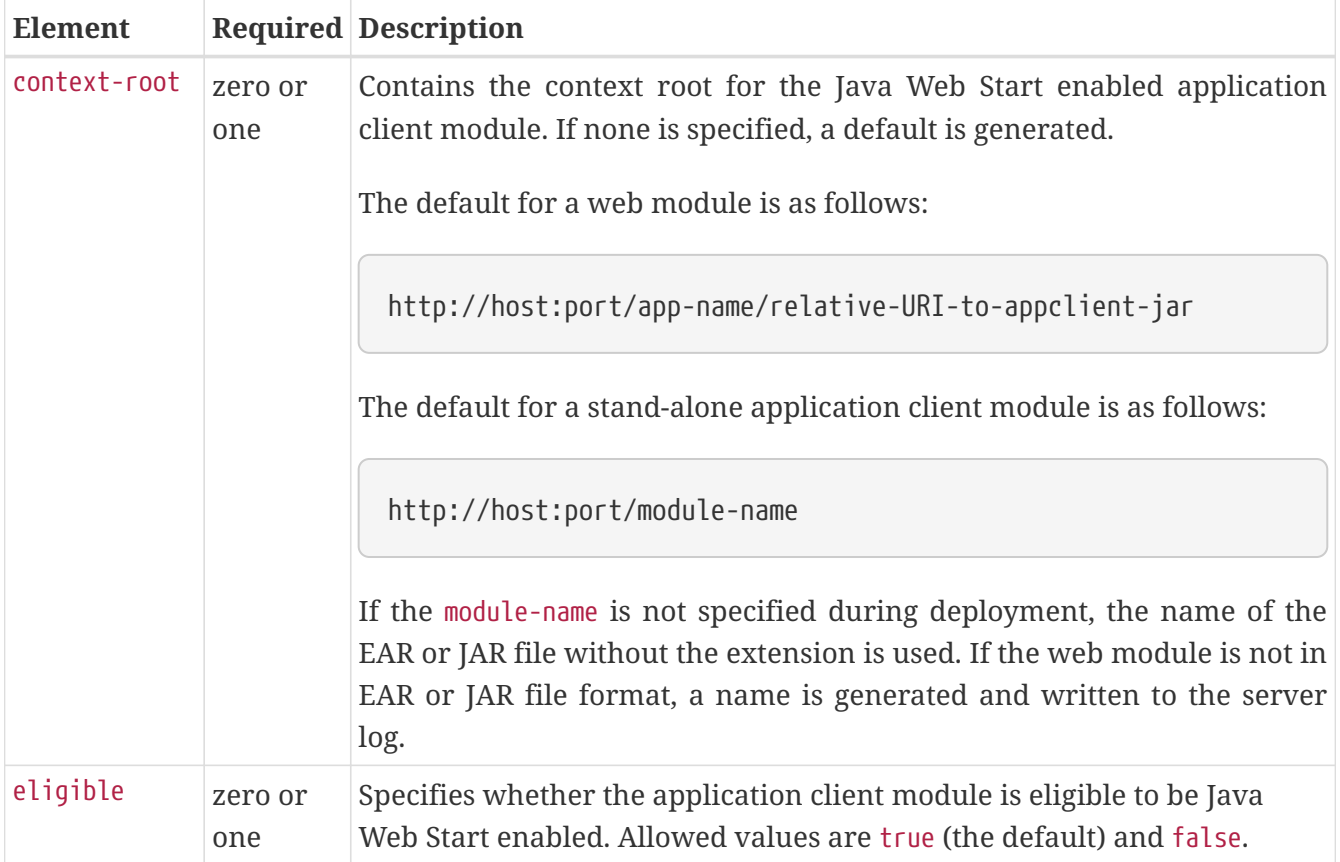

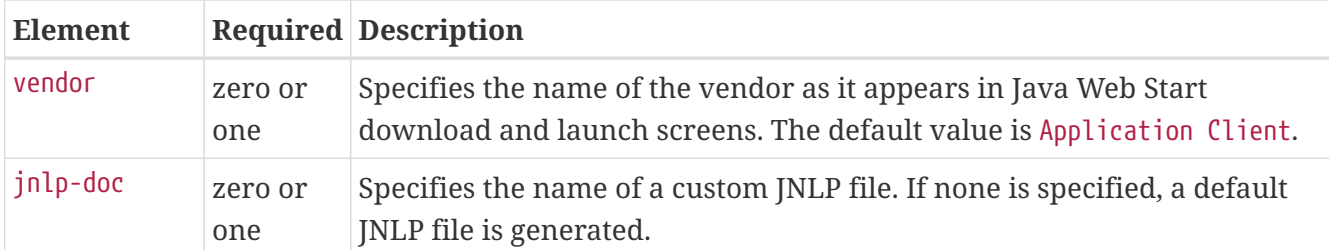

## <span id="page-140-0"></span>**jdbc-connection-pool**

Defines the attributes and properties that are required for creating a JDBC connection pool.

### **Superelements**

```
resources (glassfish-resources.xml)
```
#### **Subelements**

The following table describes subelements for the jdbc-connection-pool element.

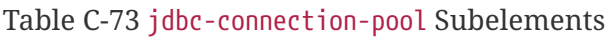

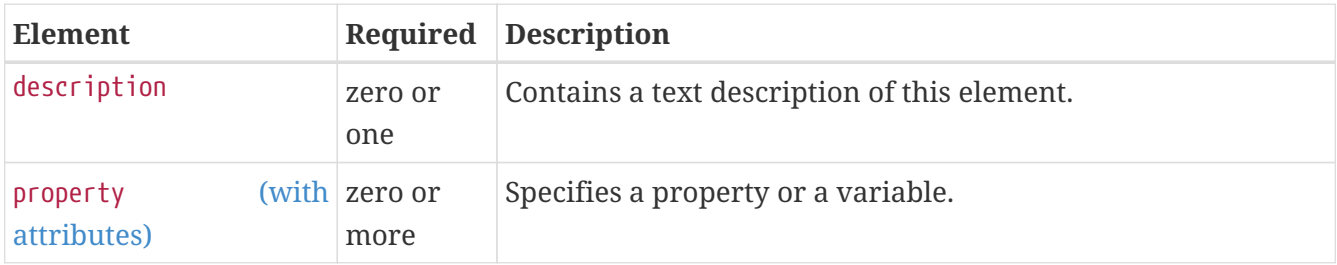

### **Attributes**

The following table describes attributes for the jdbc-connection-pool element. Changing the following attributes requires a server restart or the redeployment or disabling and re-enabling of applications that refer to the resource: datasource-classname, associate-with-thread, lazyconnection-association, and lazy-connection-enlistment.

Table C-74 jdbc-connection-pool Attributes

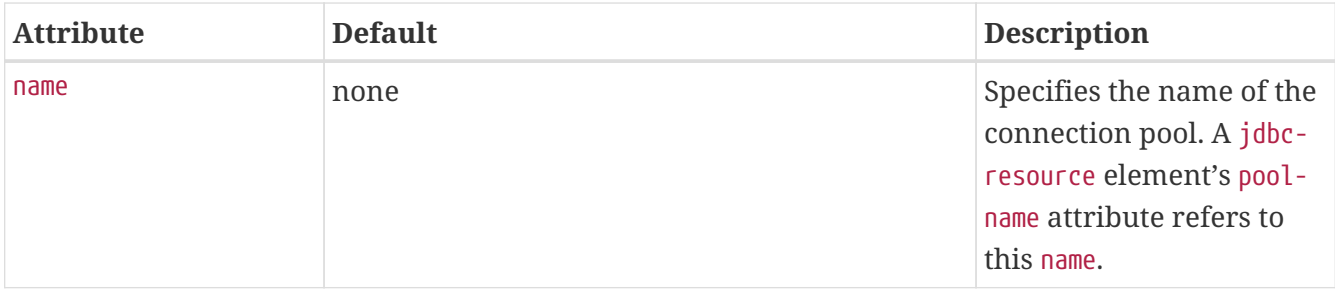

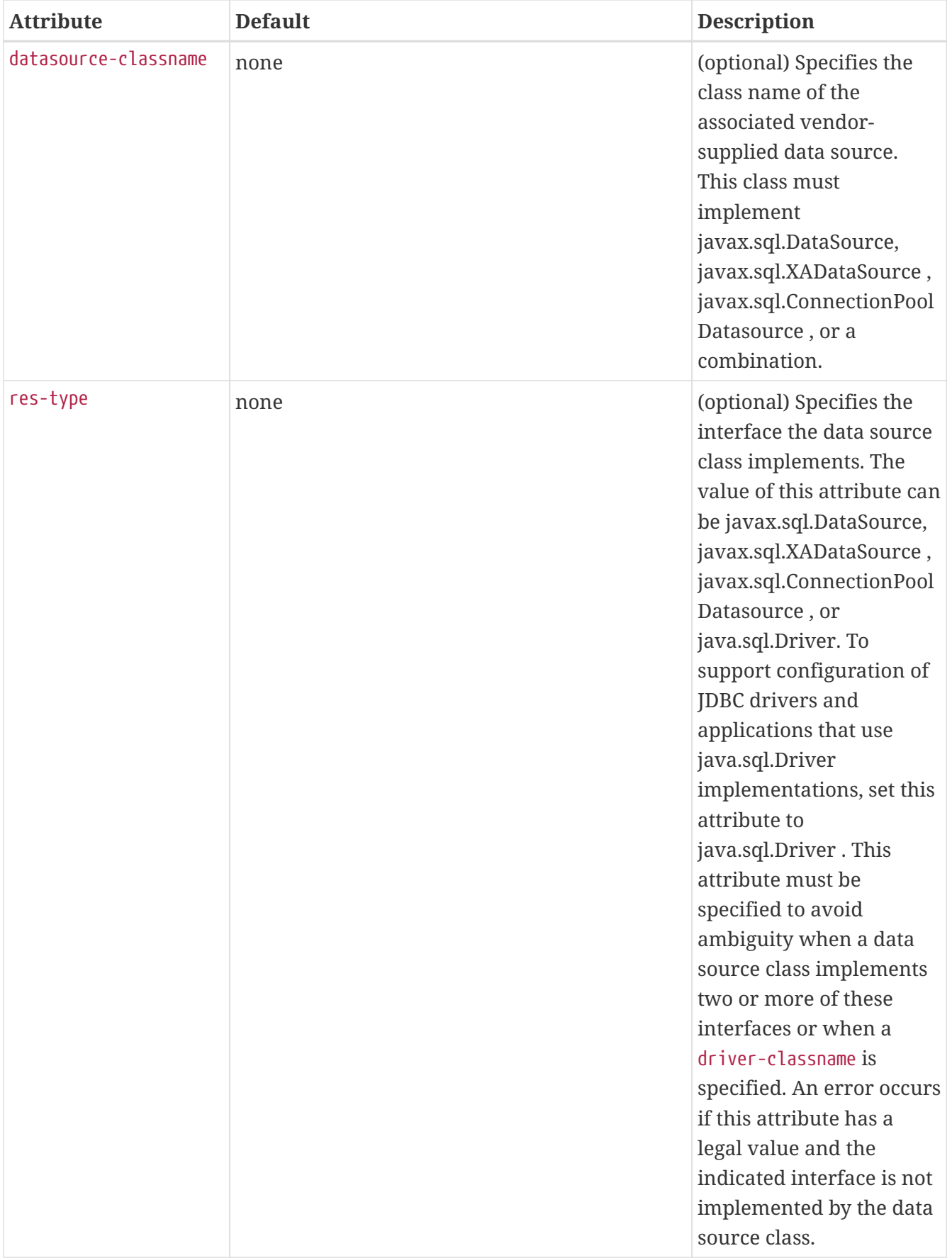

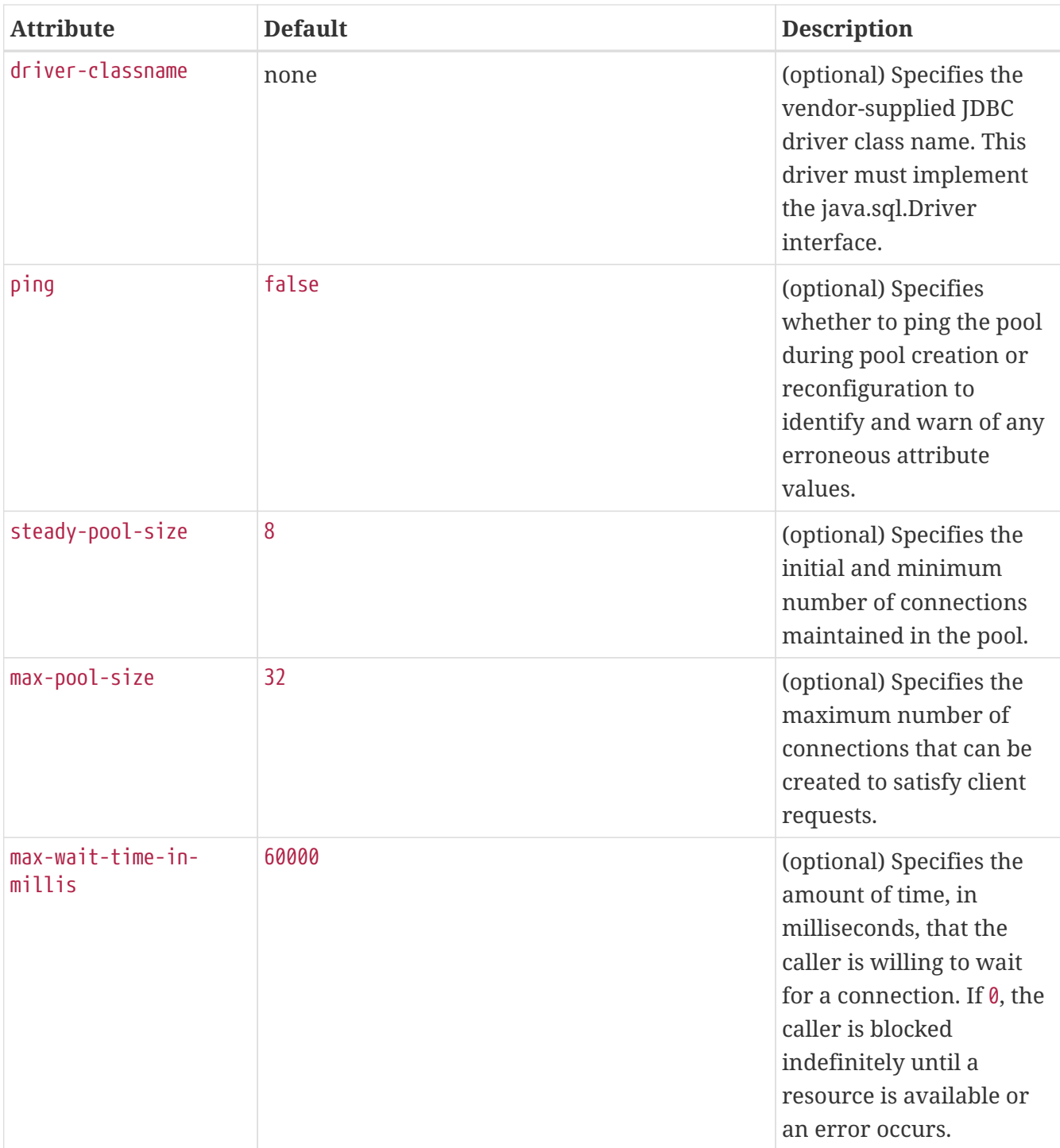

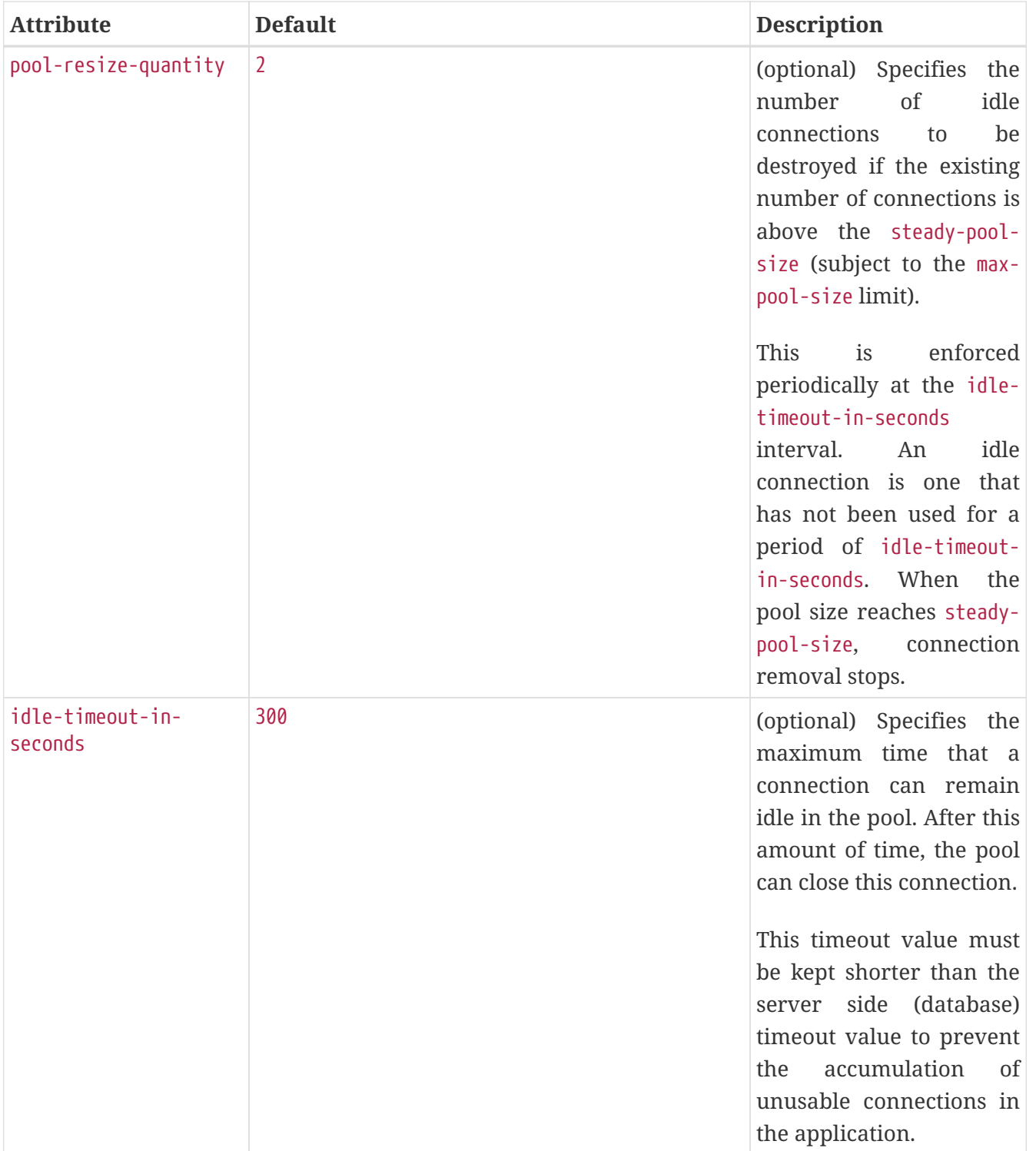
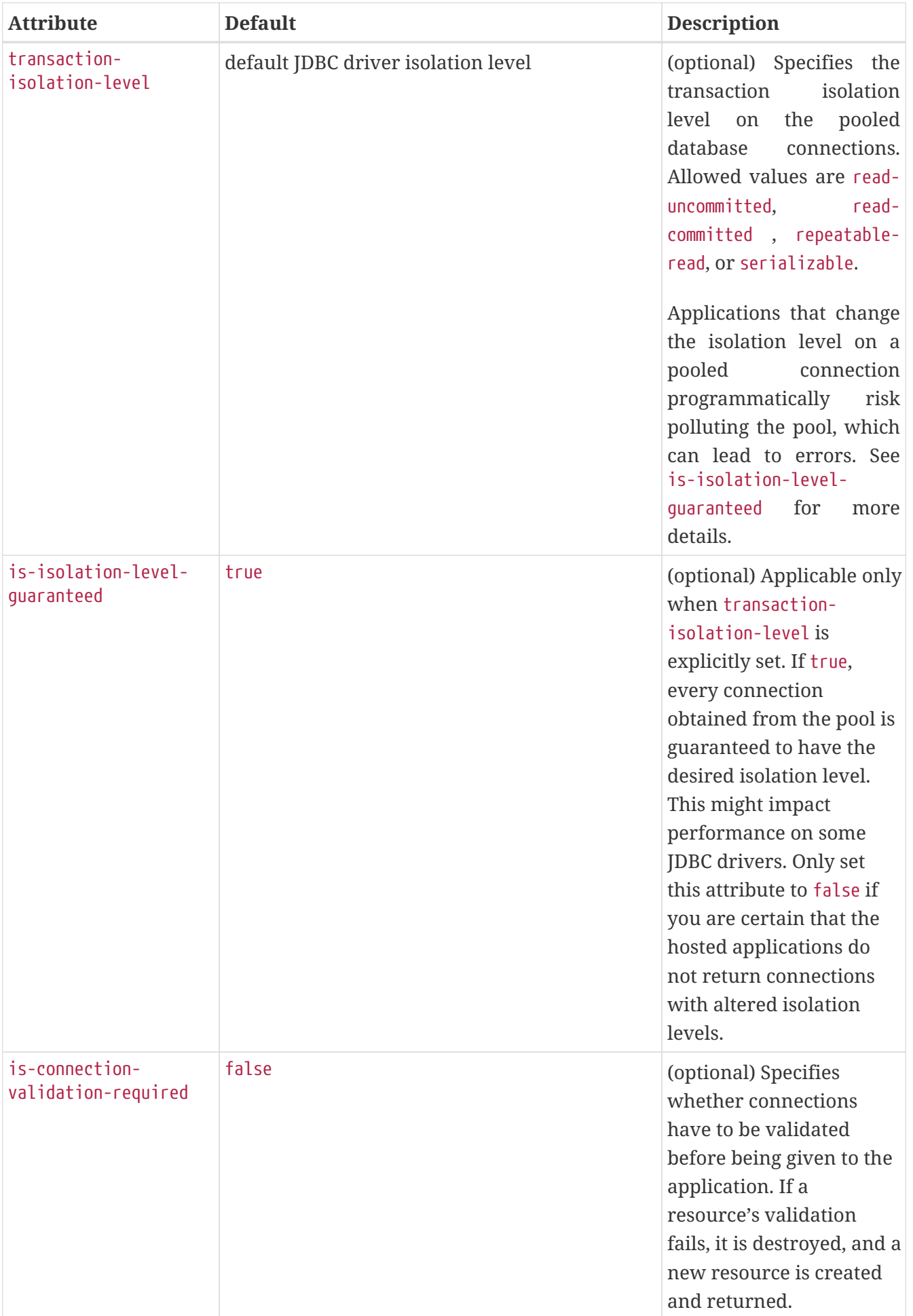

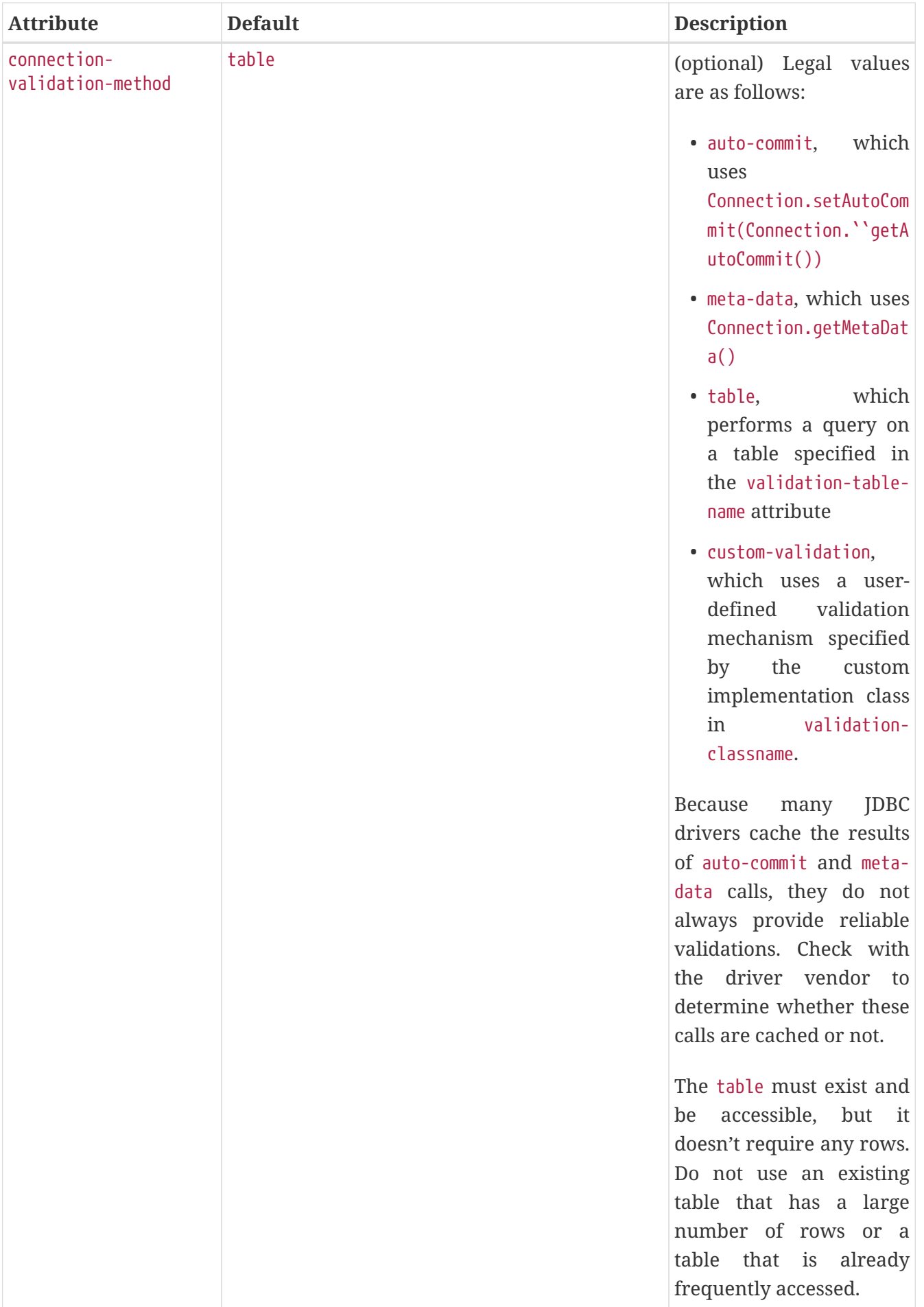

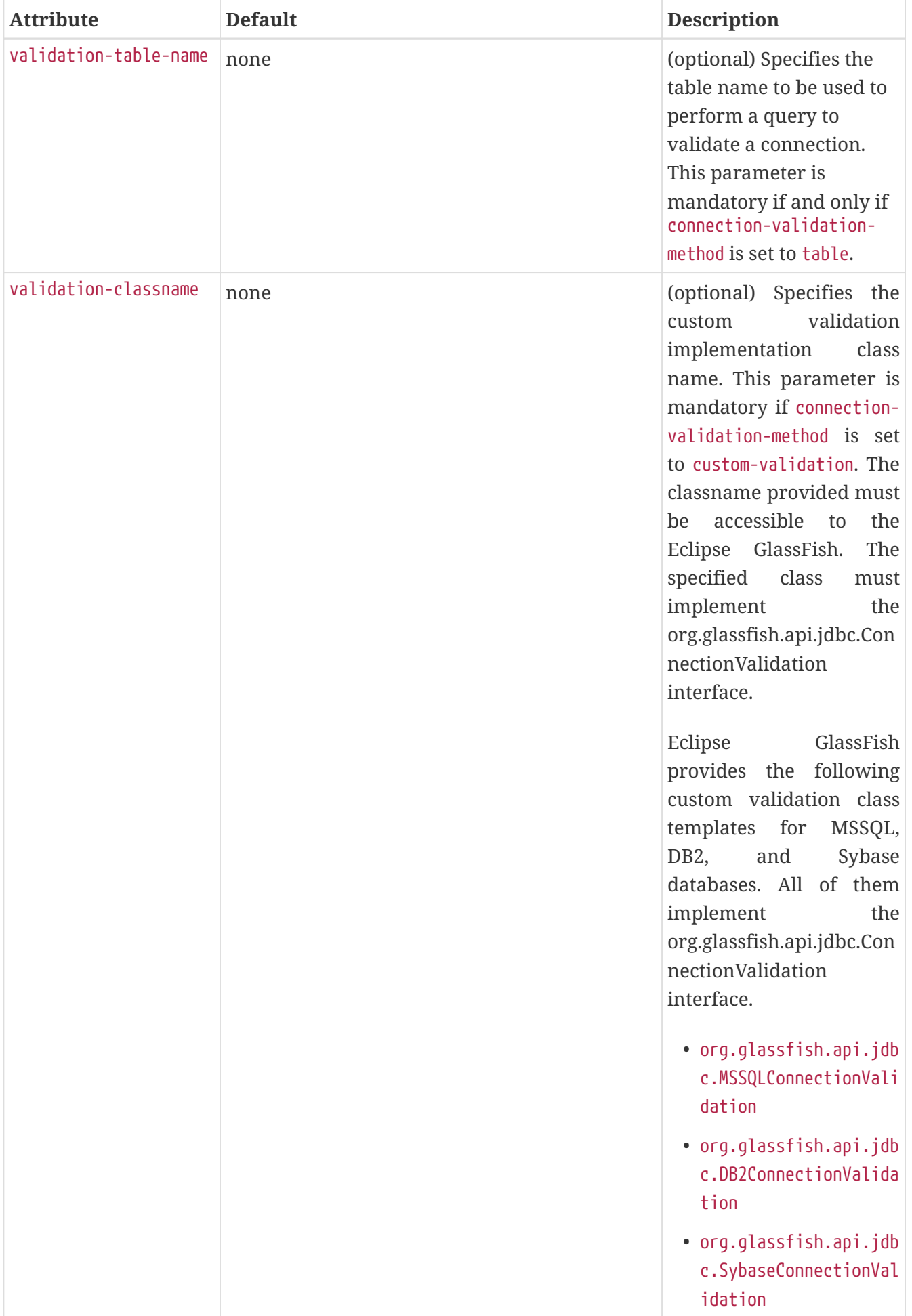

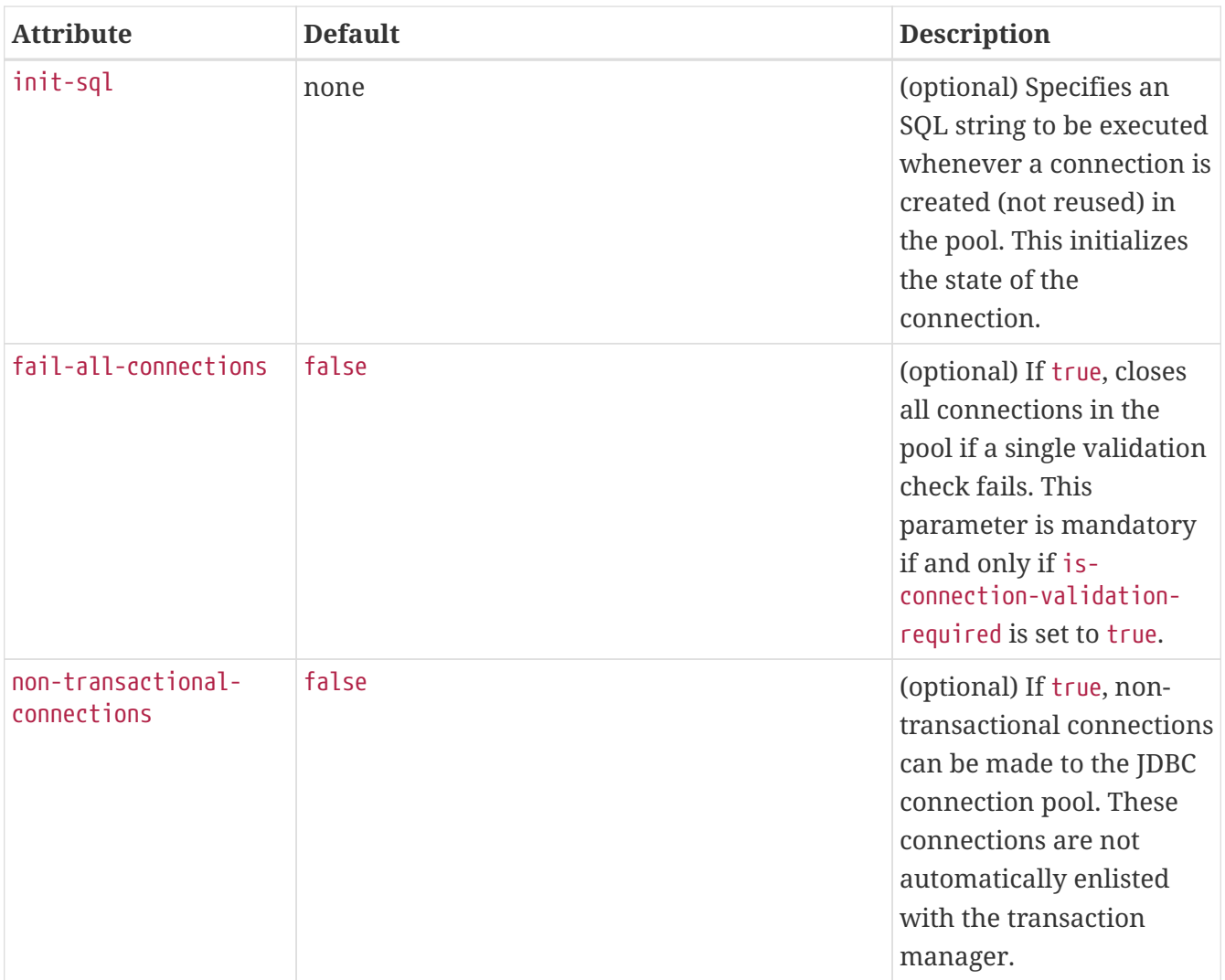

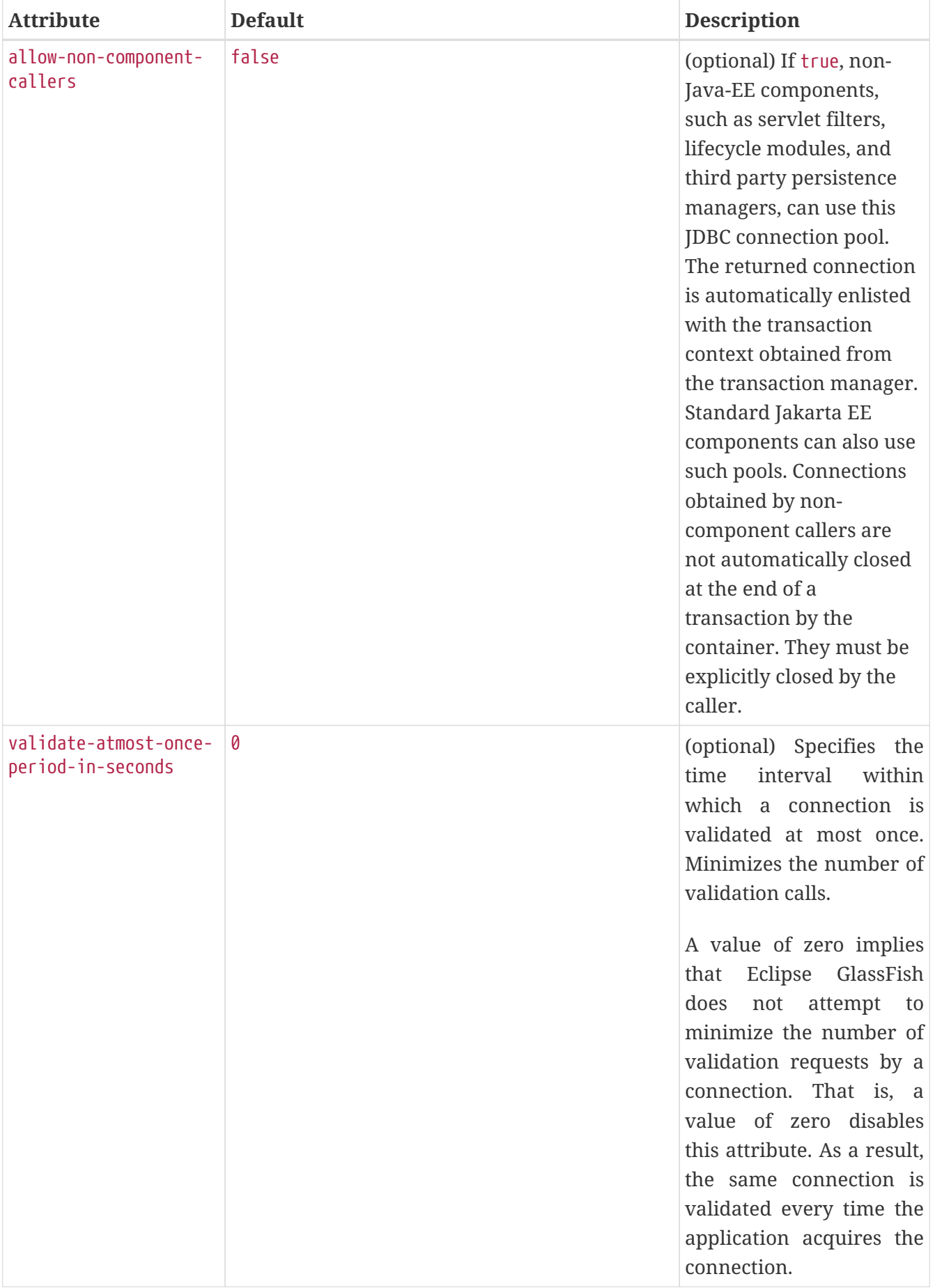

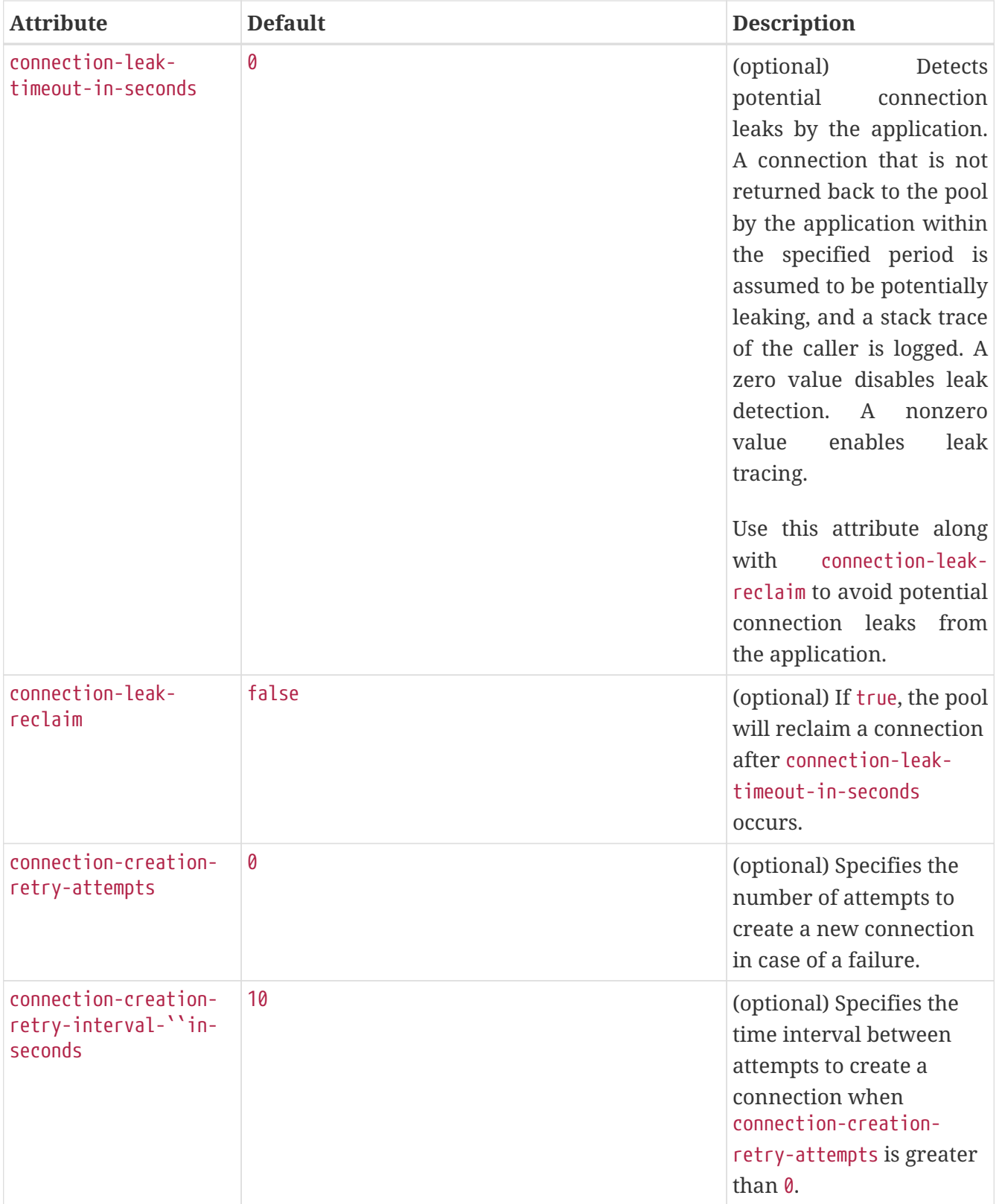

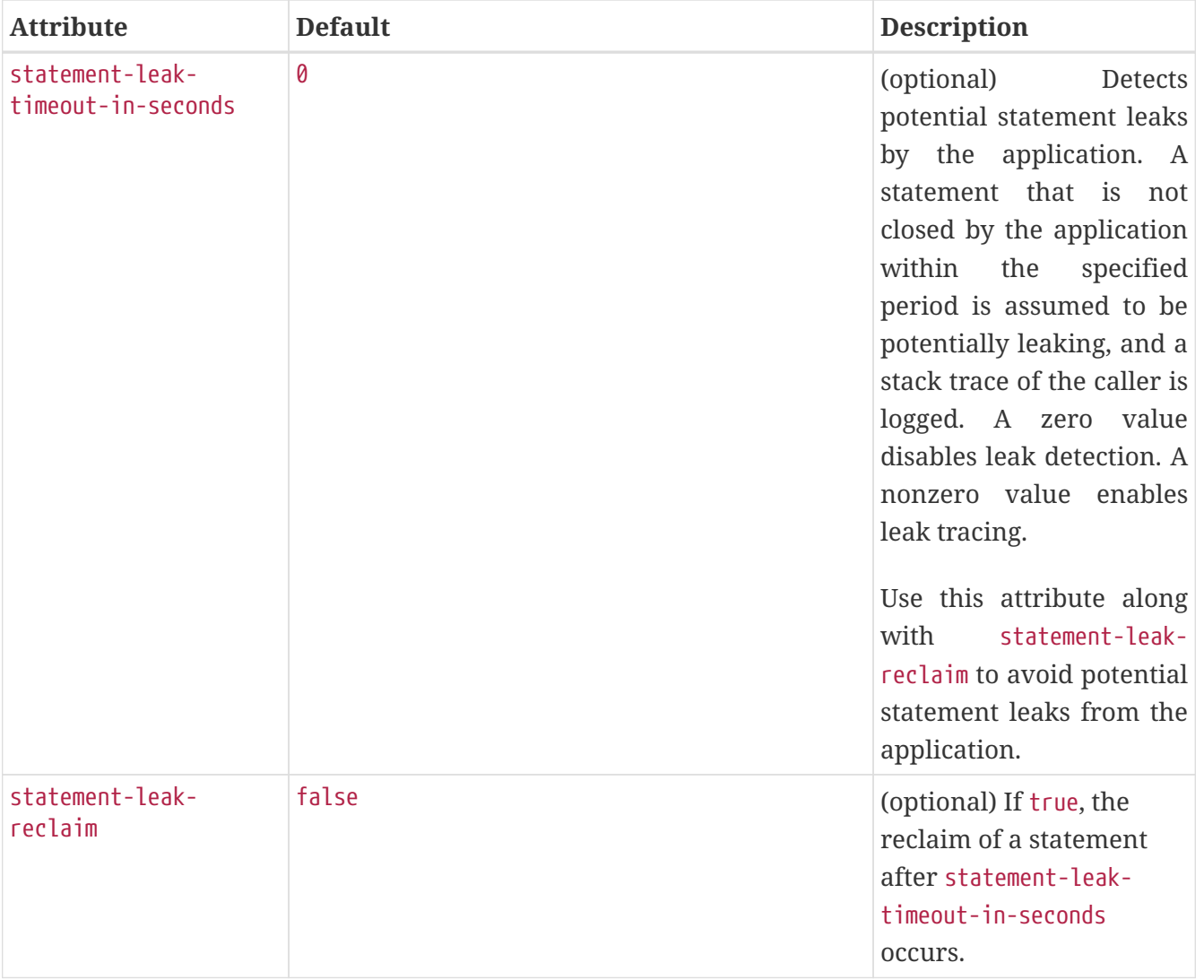

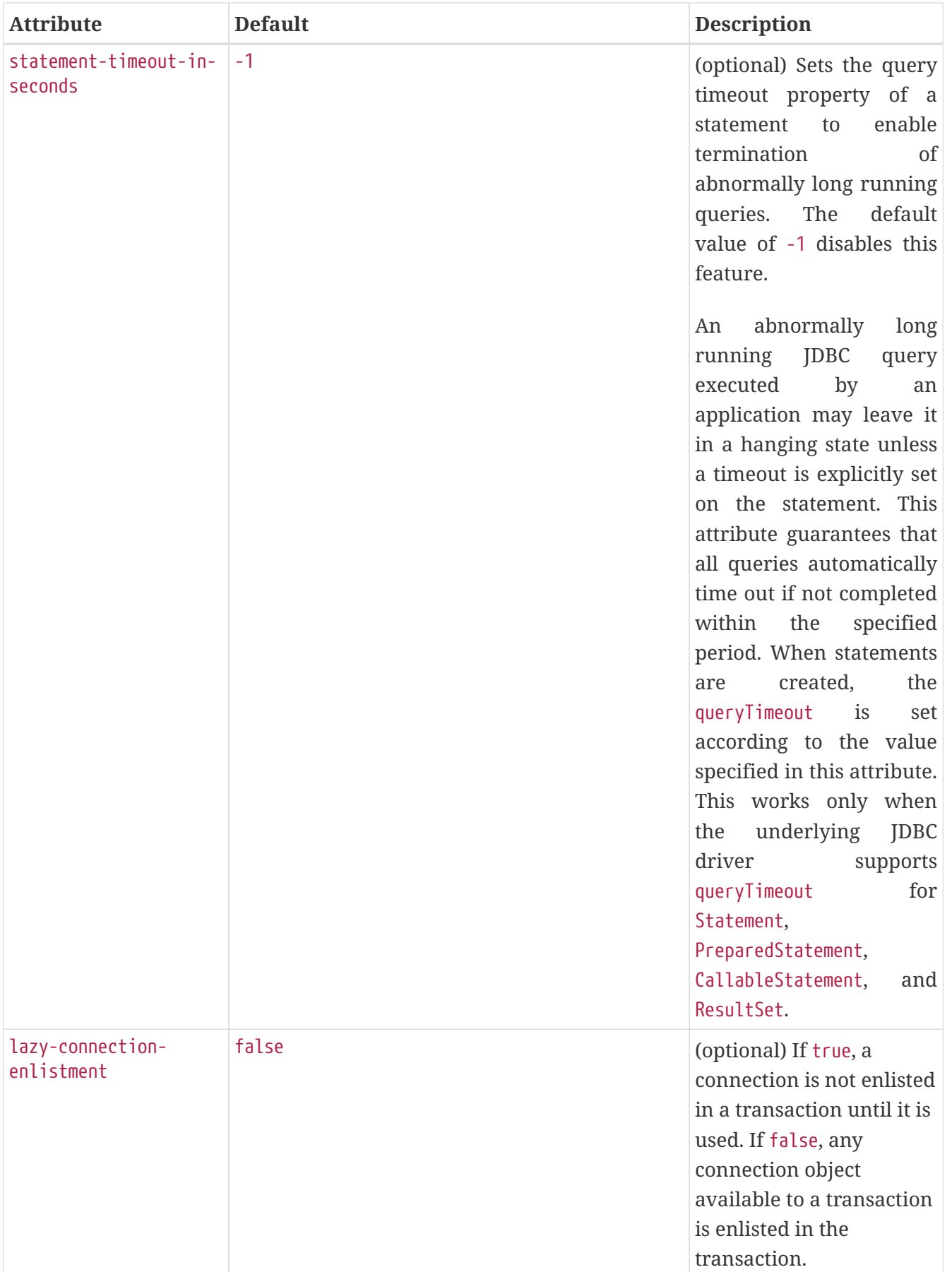

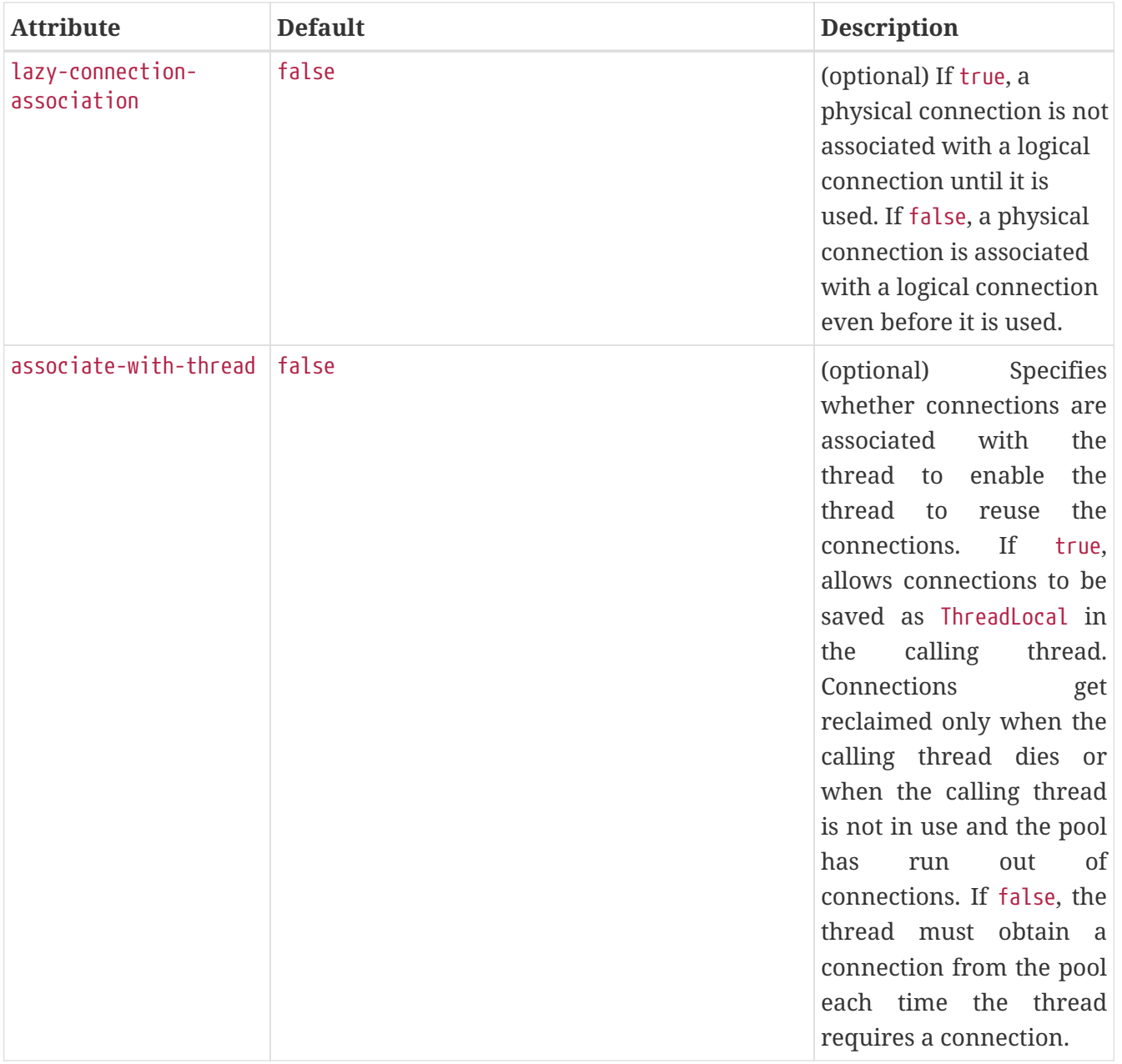

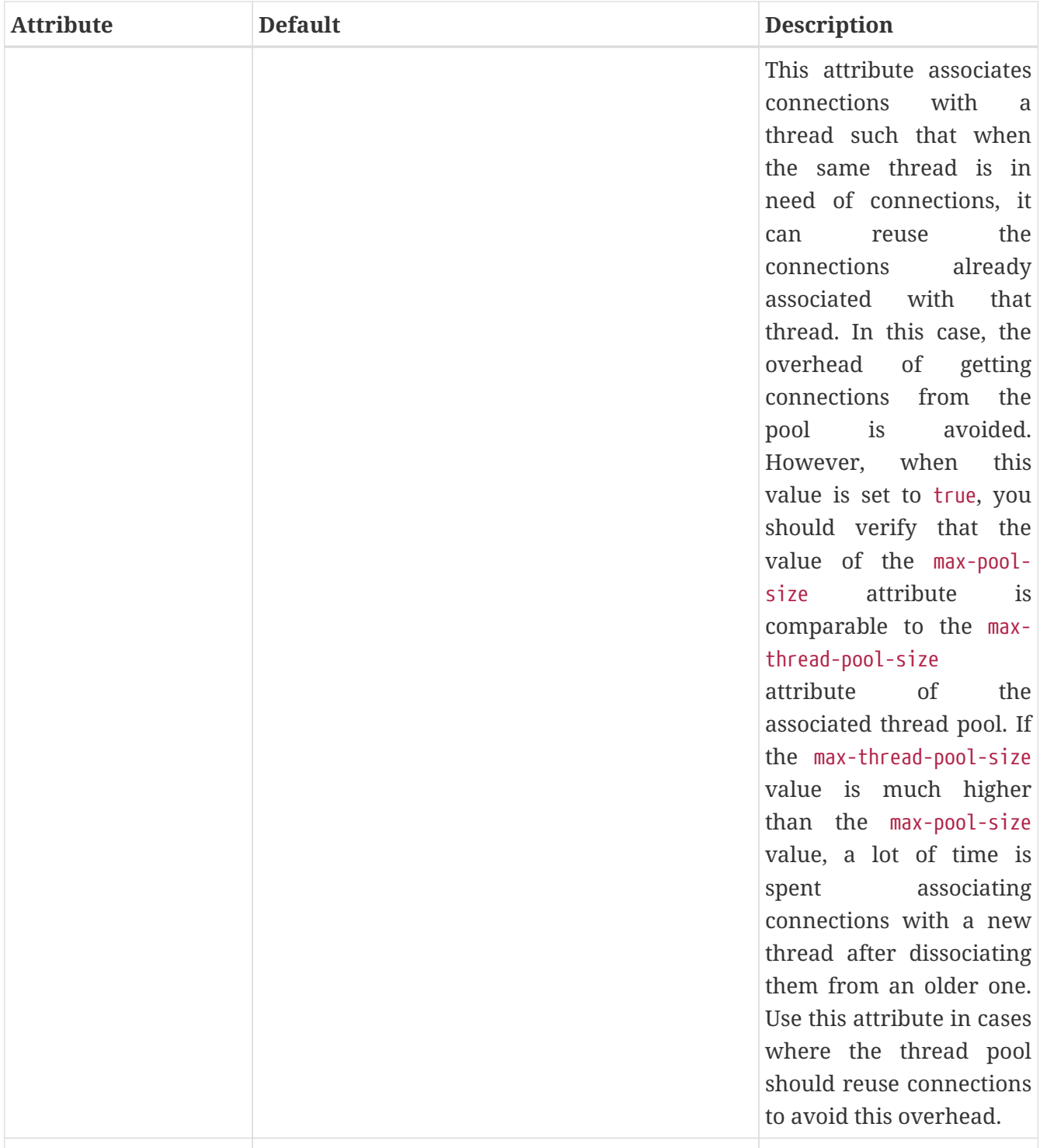

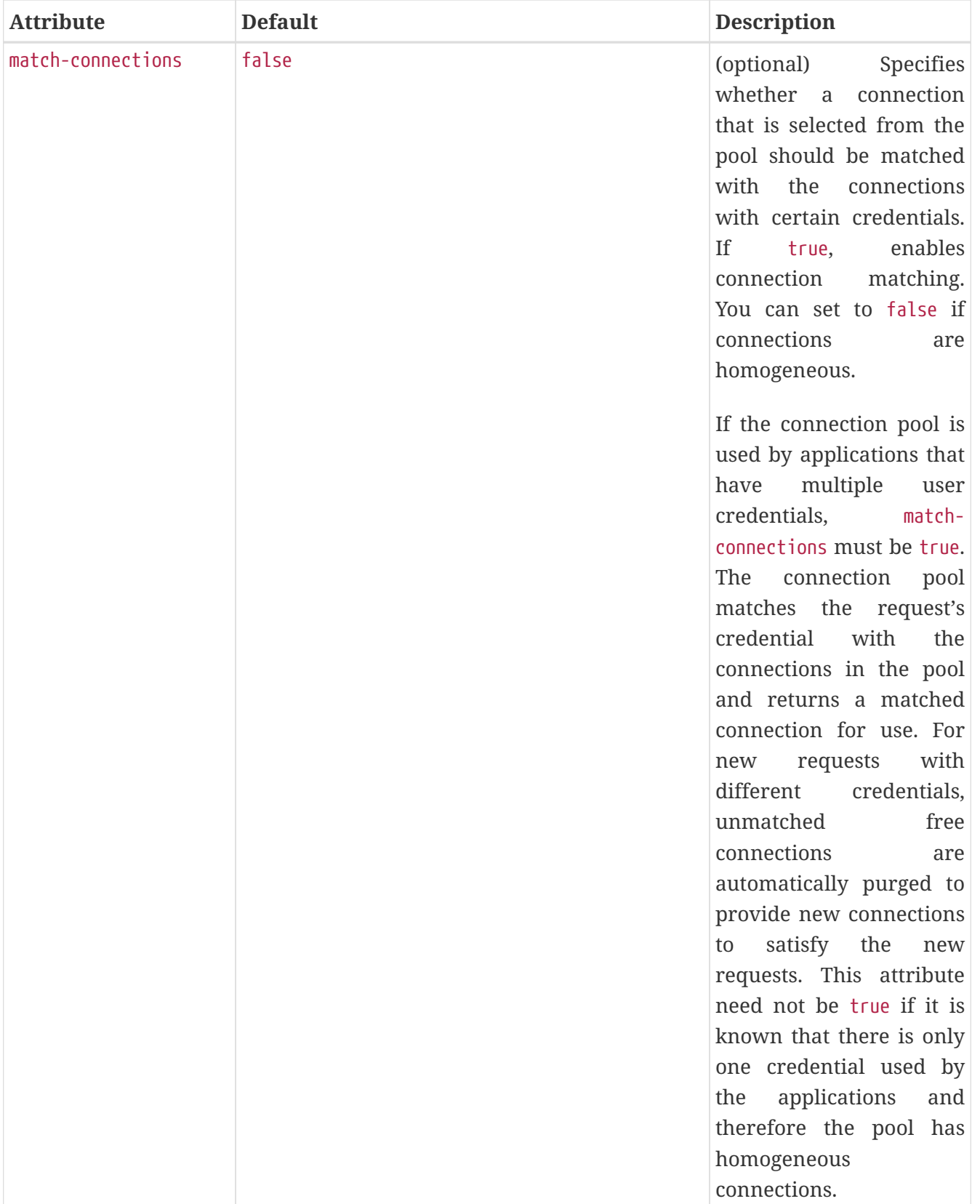

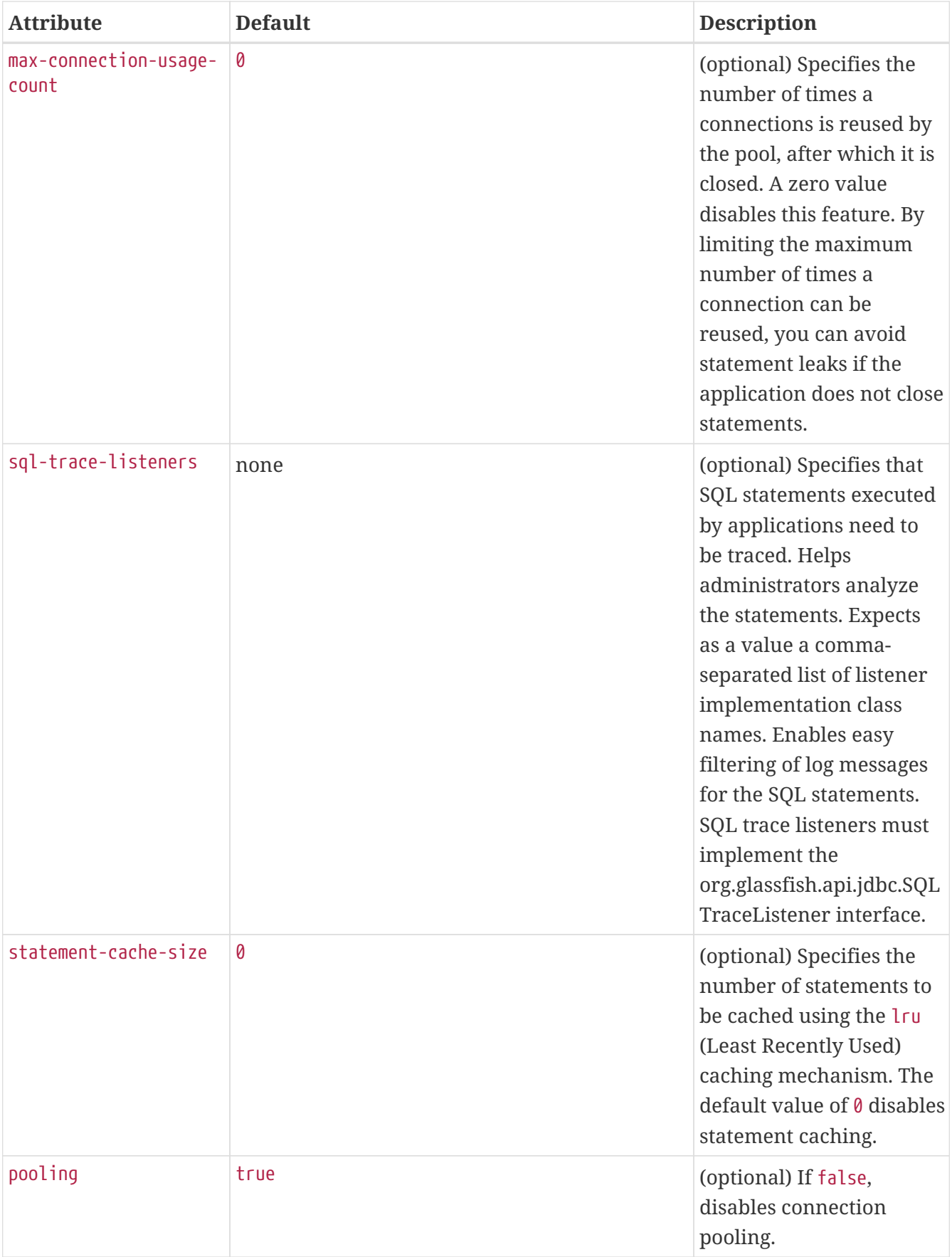

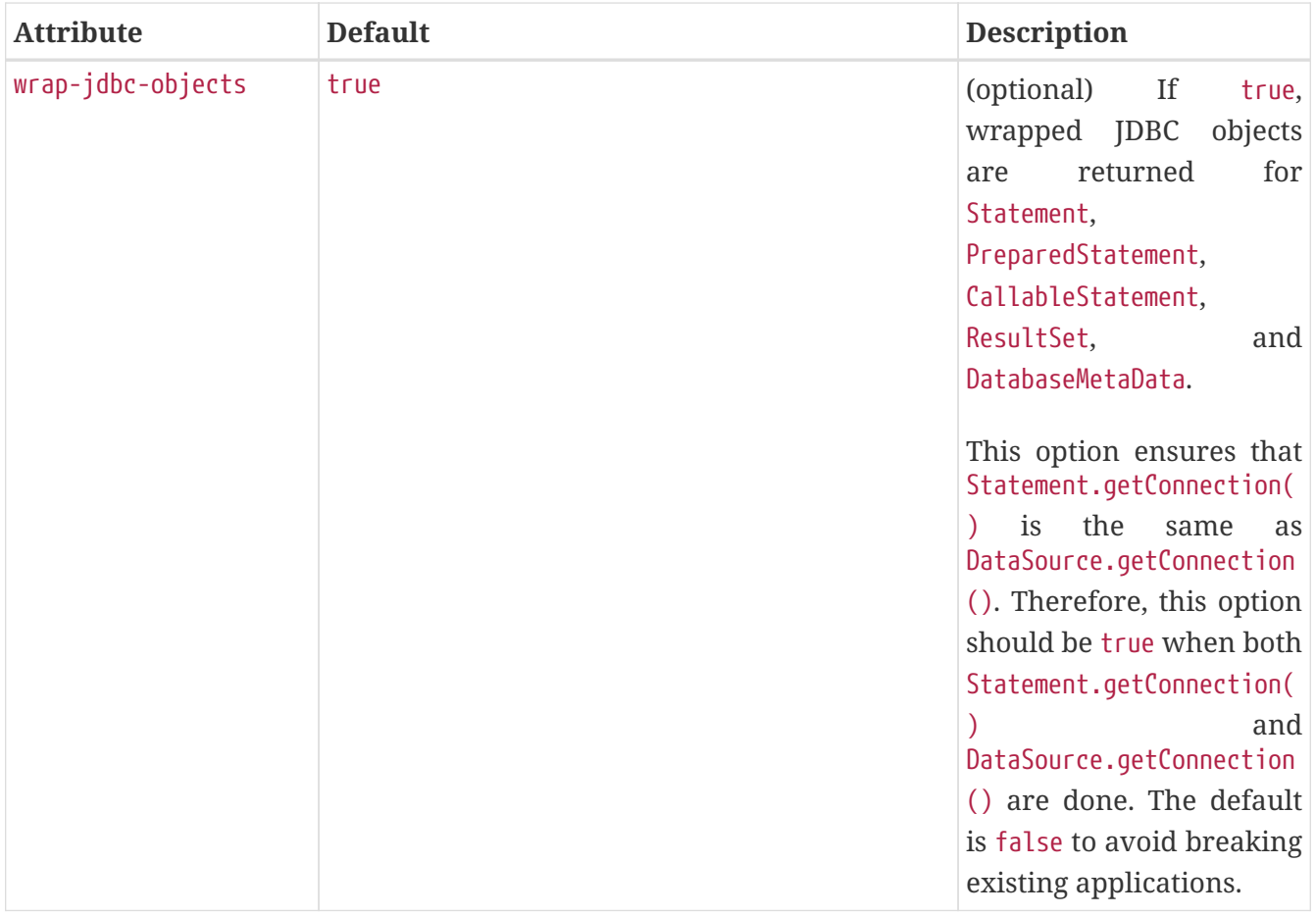

### **Eclipse GlassFish Properties**

The following table describes properties for the jdbc-connection-pool element that are specific to Eclipse GlassFish.

Table C-75 jdbc-connection-pool Database Properties

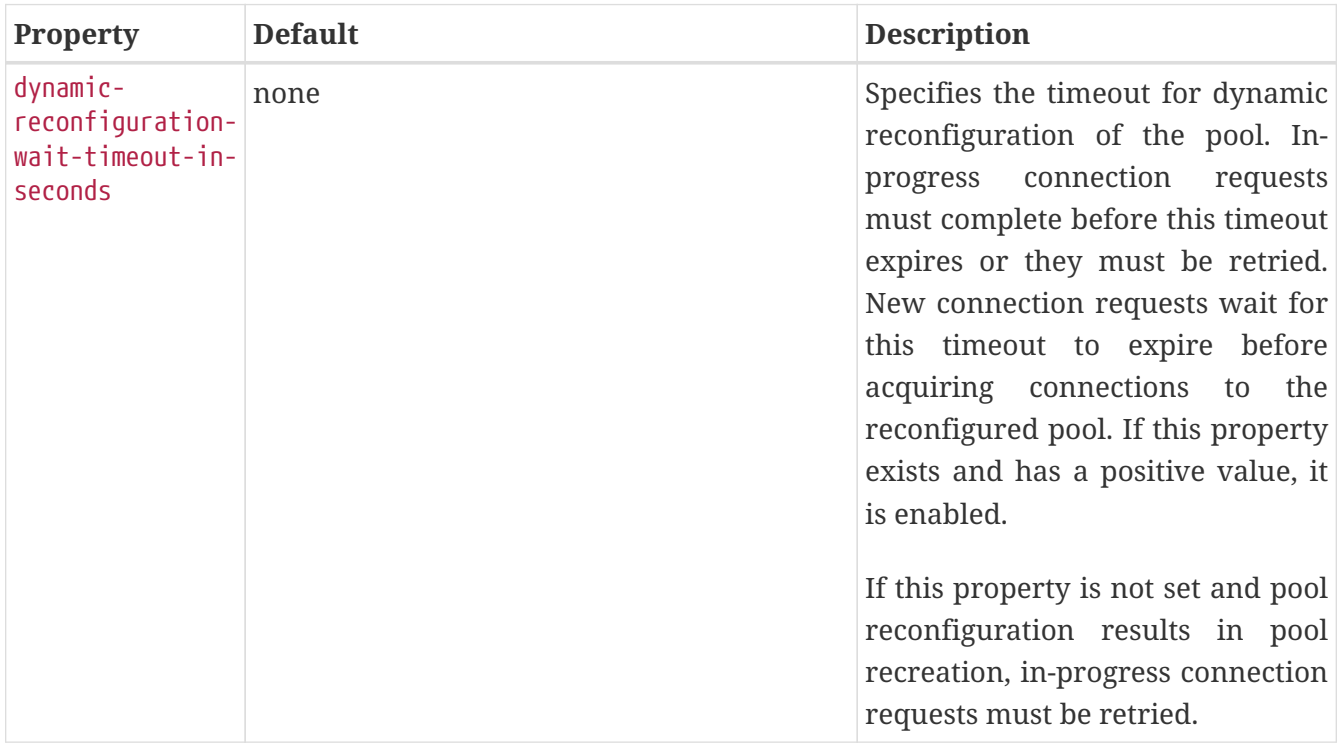

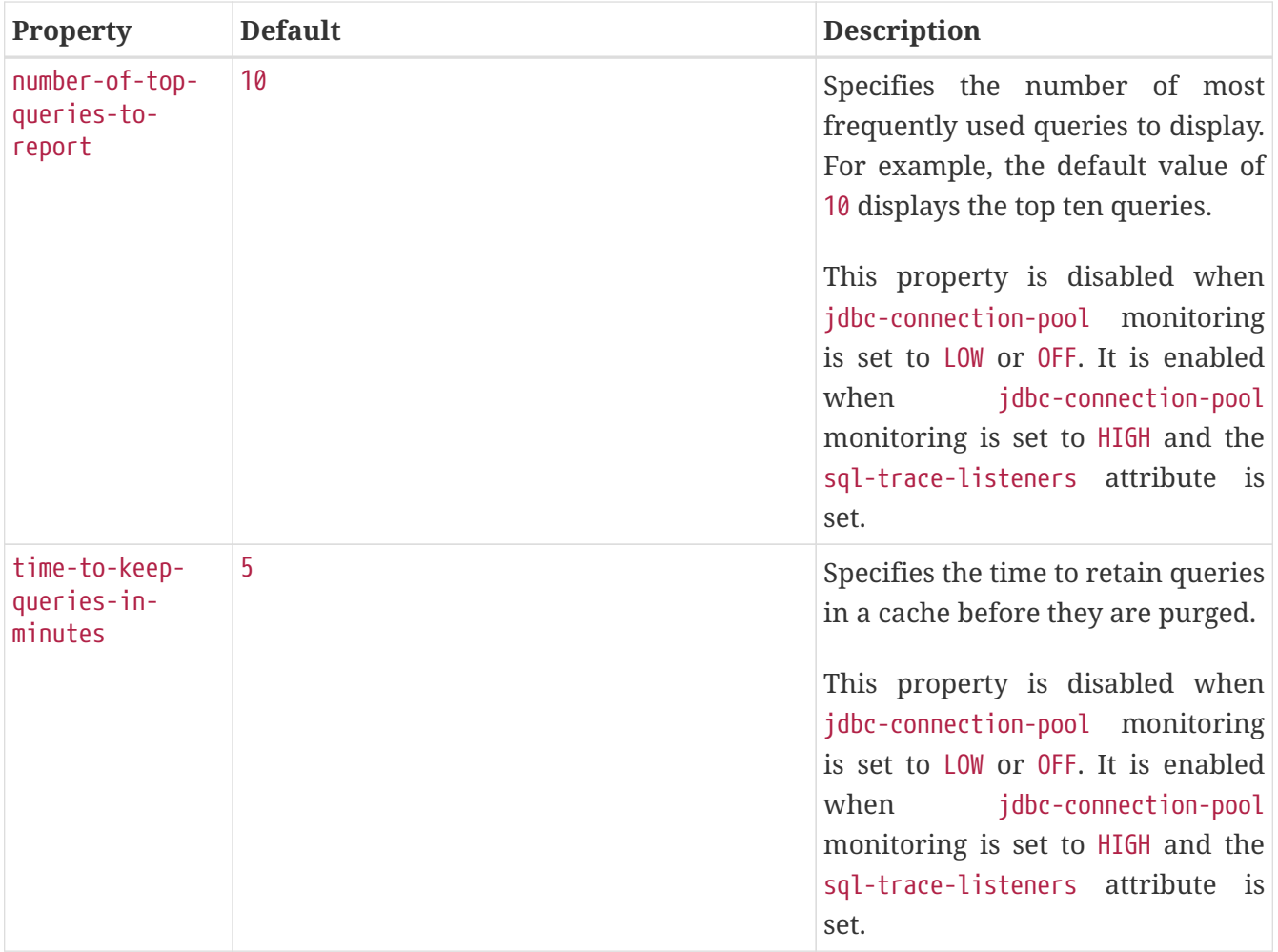

### **Database Properties**

Most JDBC drivers allow use of standard property lists to specify the user, password, and other resource configuration information. Although properties are optional with respect to the Eclipse GlassFish, some properties might be necessary for most databases. For details, see the JDBC 4.0 Standard Extension API.

When properties are specified, they are passed to the vendor's data source class (specified by the datasource-classname attribute) as is using setName(value) methods.

The user and password properties are used as the default principal if container managed authentication is specified and a default-resource-principal is not found in the application deployment descriptors.

The following table describes some common properties for the jdbc-connection-pool element.

Changing JDBC driver properties requires a server restart.

Table C-76 jdbc-connection-pool Database Properties

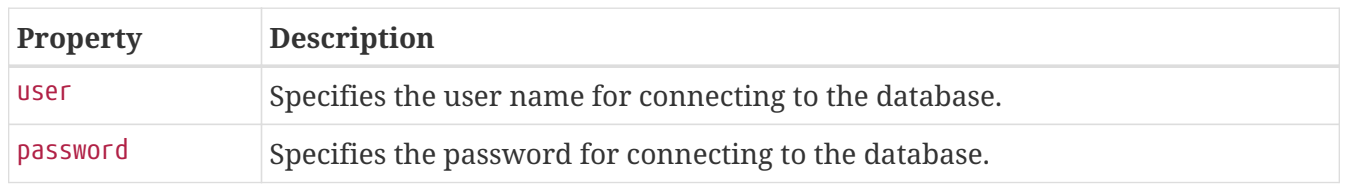

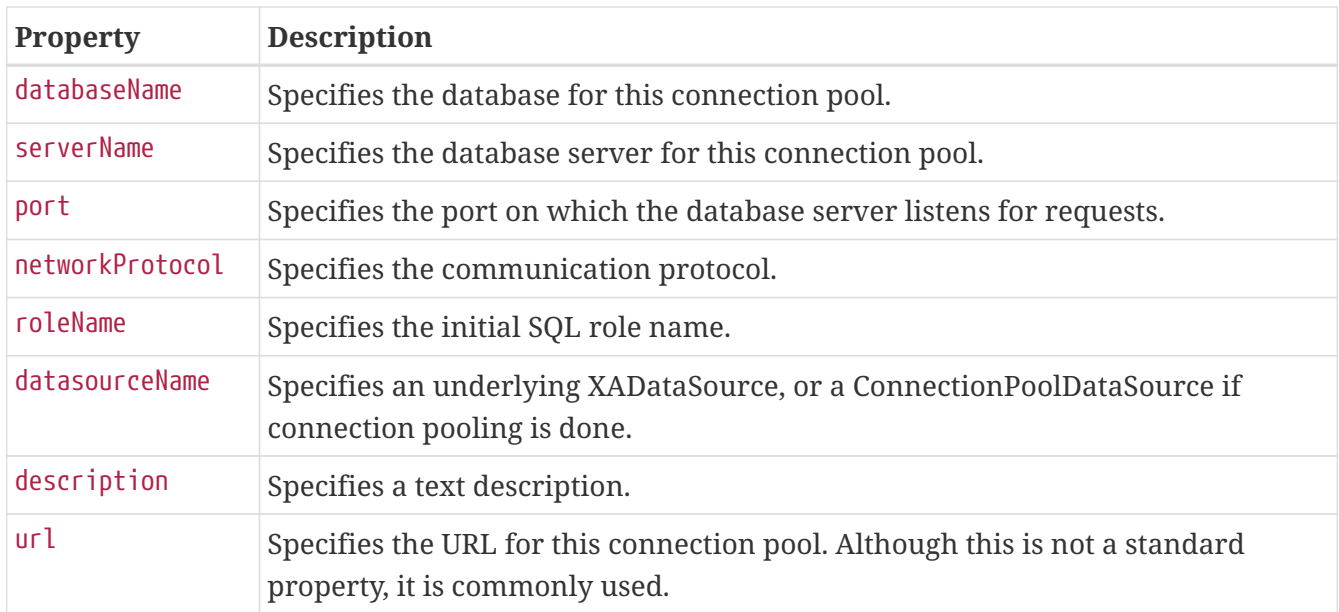

# **jdbc-resource**

Defines a JDBC (javax.sql.DataSource) resource.

## **Superelements**

```
resources (glassfish-resources.xml)
```
### **Subelements**

The following table describes subelements for the jdbc-resource element.

Table C-77 jdbc-resource Subelements

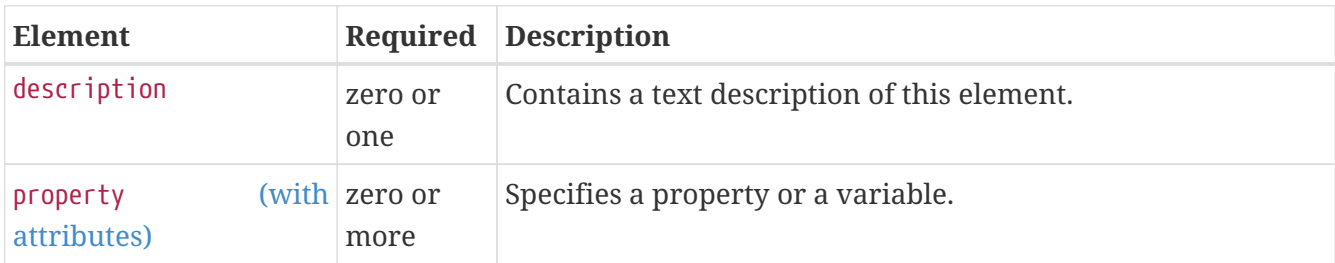

### **Attributes**

The following table describes attributes for the jdbc-resource element.

```
Table C-78 jdbc-resource Attributes
```
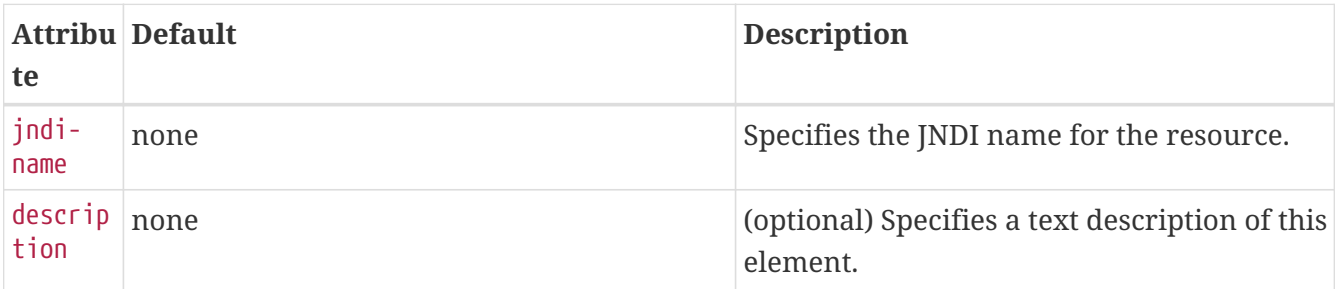

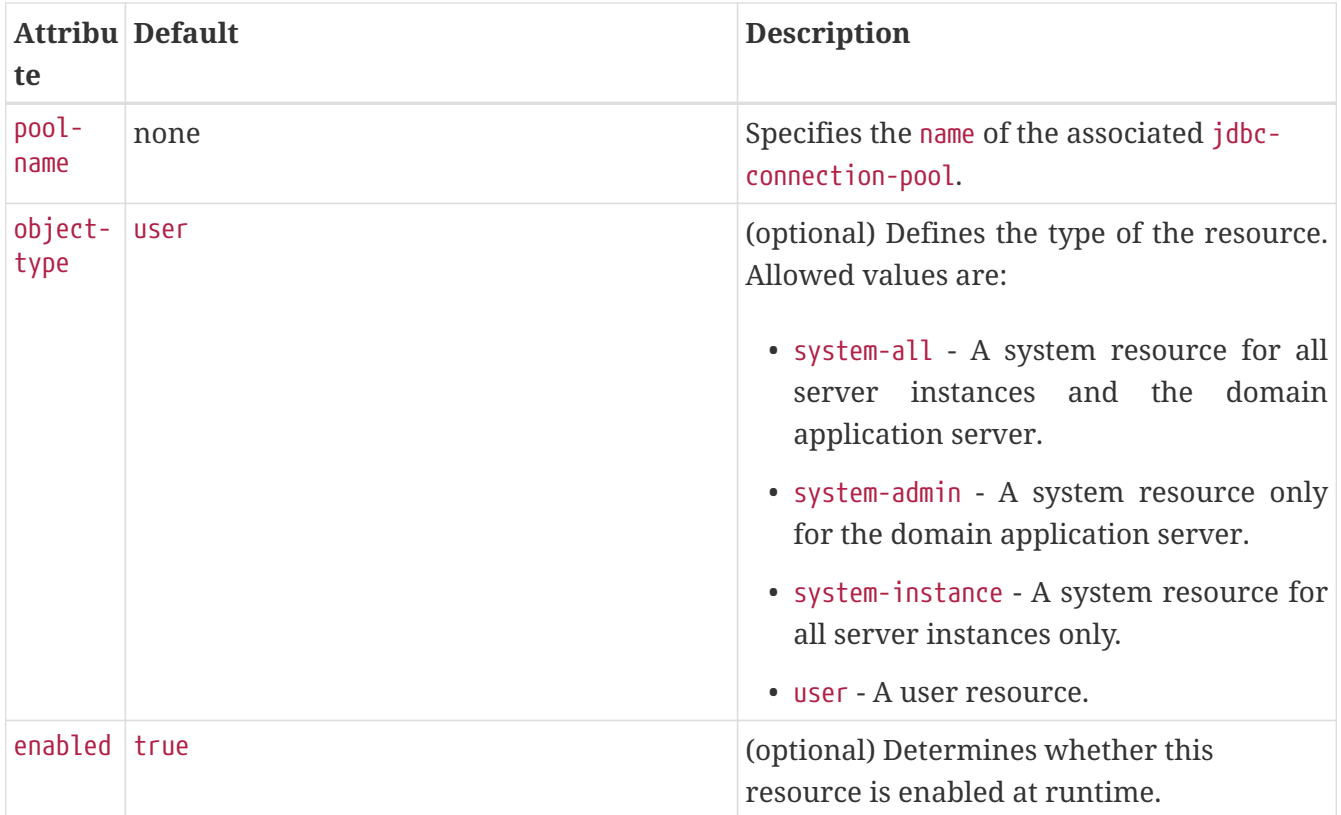

# **jms-durable-subscription-name**

Specifies the durable subscription associated with a message-driven bean class. Only applies to the Java Message Service Topic Destination type, and only when the message-driven bean deployment descriptor subscription durability is Durable.

### **Superelements**

[ejb](#page-115-0) (glassfish-ejb-jar.xml)

### **Subelements**

none - contains data

## **jms-max-messages-load**

Specifies the maximum number of messages to load into a Java Message Service session at one time for a message-driven bean to serve. The default is 1.

### **Superelements**

[ejb](#page-115-0) (glassfish-ejb-jar.xml)

### **Subelements**

none - contains data

# <span id="page-160-0"></span>**jndi-name**

Specifies the absolute jndi-name of a URL resource or a resource.

For entity beans and session beans, this value specifies the global JNDI name of the EJBHome object. It is only needed if the entity or session bean exposes a remote view.

For JMS message-driven beans, this is the JNDI name of the JMS resource from which the messagedriven bean consumes JMS messages. This information is alternatively specified within the [activation-config](#page-73-0) subelement of the [mdb-resource-adapter](#page-176-0) element. For more information about JMS resources, see "[Using the Java Message Service](https://glassfish.org/docs/latest/application-development-guide.pdf#using-the-java-message-service)" in Eclipse GlassFish Application Development Guide.

### **Superelements**

```
ejb-ref, message-destination, resource-env-ref, resource-ref (glassfish-web.xml, glassfish-ejb-
jar.xml, glassfish-application-client.xml); cmp-resource, ejb, mdb-connection-factory (glassfish-
ejb-jar.xml)
```
## **Subelements**

none - contains data

# **jnlp-doc**

Contains the name of a custom JNLP file, which modifies the behavior of a Java Web Start enabled application client module. If none is specified, a default JNLP file is generated.

The value of this element is a relative path with the following format:

```
[path-to-JAR-in-EAR!]path-to-JNLP-in-JAR
```
The default path-to-JAR-in-EAR is the current application client JAR file. For example, if the JNLP file is in the application client JAR file at custom/myInfo.jnlp, the element value would look like this:

```
<java-web-start-access>
    <jnlp-doc>custom/myInfo.jnlp</jnlp-doc>
</java-web-start-access>
```
If the application client is inside an EAR file, you can place the custom JNLP file inside another JAR file in the EAR. For example, if the JNLP file is in a JAR file at other/myLib.jar, the element value would look like this, with an exclamation point (!) separating the path to the JAR from the path in the JAR:

```
<java-web-start-access>
    <jnlp-doc>other/myLib.jar!custom/myInfo.jnlp</jnlp-doc>
```
For information about the allowed contents of a custom JNLP file, see ["Developing Java Clients](https://glassfish.org/docs/latest/application-development-guide.pdf#developing-java-clients)" in Eclipse GlassFish Application Development Guide.

### **Superelements**

[java-web-start-access](#page-139-0) (glassfish-application-client.xml)

### **Subelements**

none - contains data

# **jsp-config**

Specifies JSP configuration information.

### **Superelements**

[glassfish-web-app](#page-129-0) (glassfish-web.xml)

### **Subelements**

The following table describes subelements for the jsp-config element.

Table C-79 jsp-config Subelements

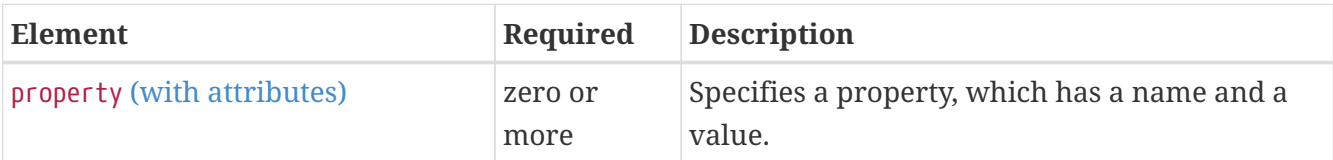

### **Properties**

The default property values are tuned for development of JSP files at the cost of performance. To maximize performance, set jsp-config properties to these non-default values:

- development false (as an alternative, set to true and give modificationTestInterval a large value)
- mappedfile false
- trimSpaces true
- suppressSmap true
- fork false (on Solaris)
- classdebuginfo false

The following table describes properties for the jsp-config element.

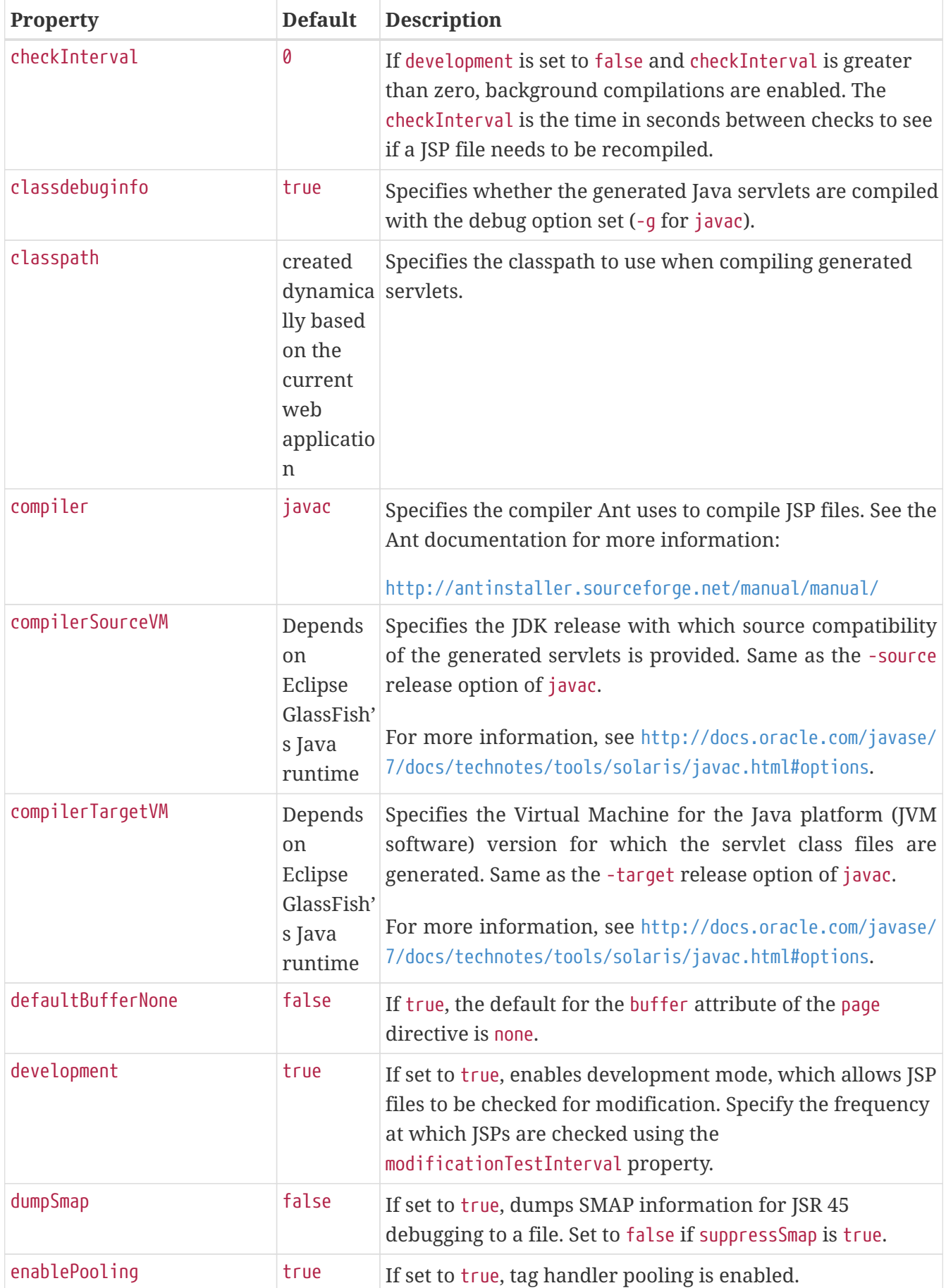

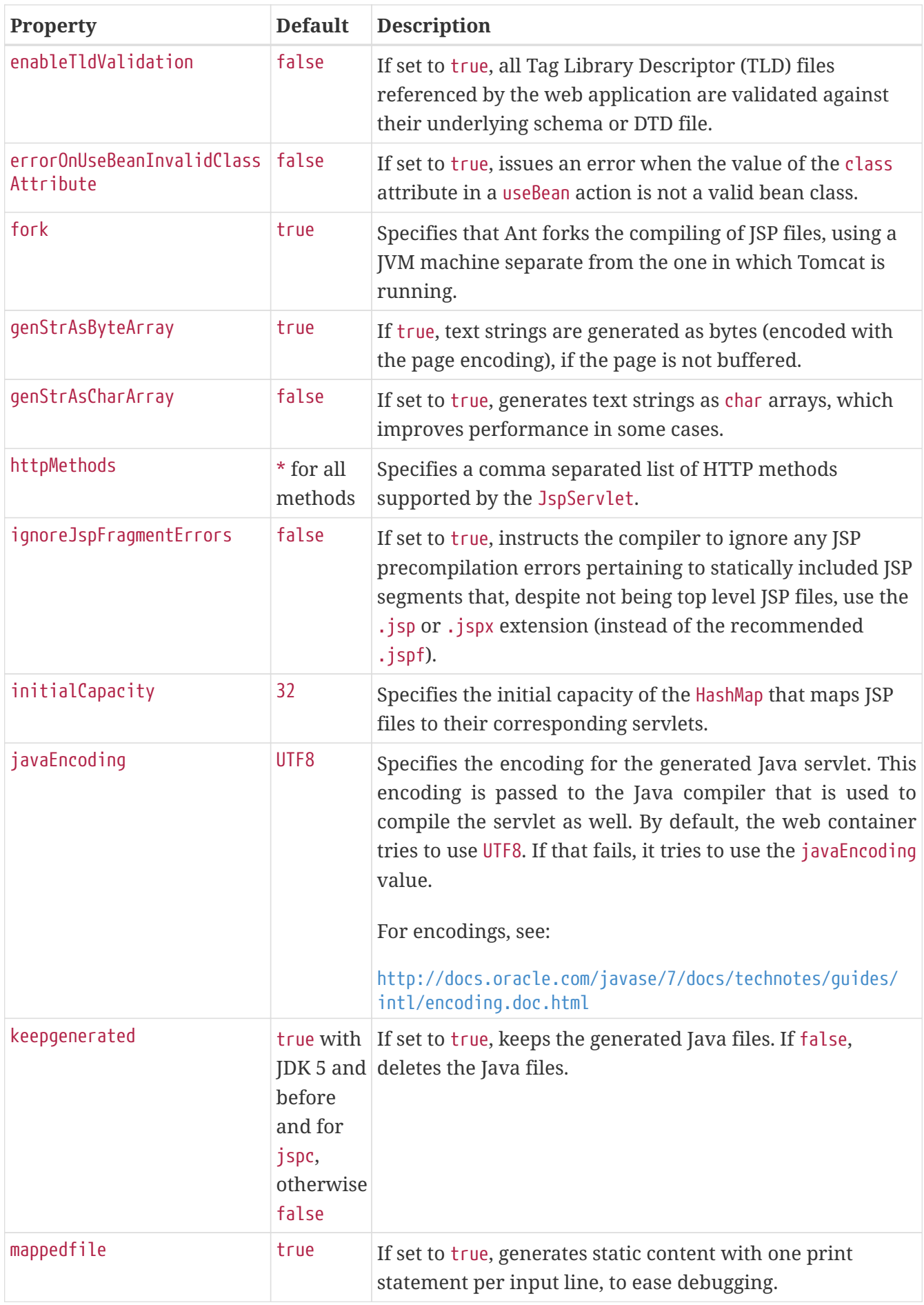

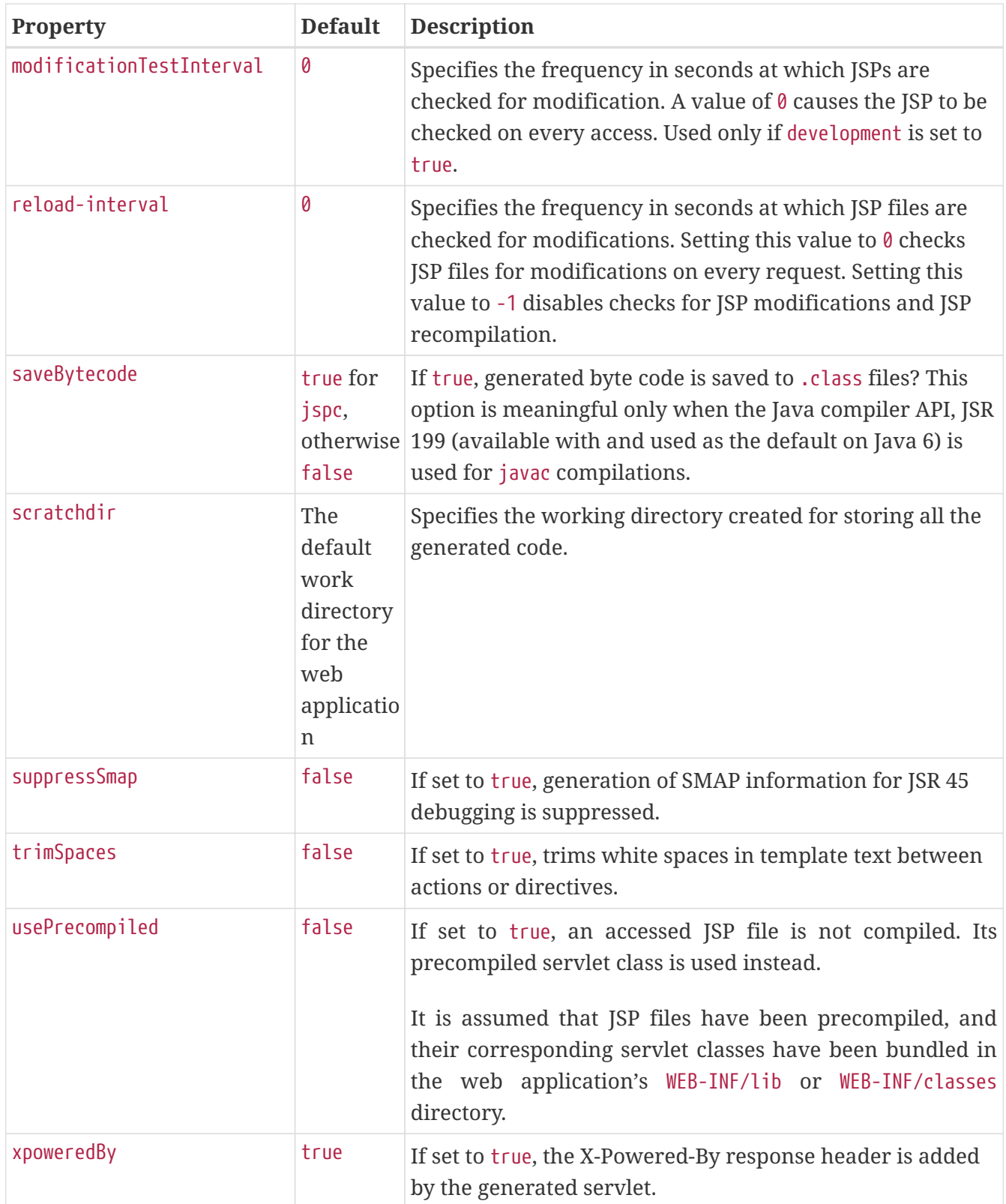

# **keep-state**

If set to true, retains web sessions, stateful session bean instances, and persistently created EJB timers across redeployments. The --keepstate option of the [redeploy](https://glassfish.org/docs/latest/reference-manual.pdf#redeploy) subcommand takes precedence. The default for both is false.

Some changes to an application between redeployments prevent this feature from working properly. For example, do not change the set of instance variables in the SFSB bean class.

For web applications, this feature is applicable only if in the glassfish-web-app.xml file the persistence-type attribute of the [session-manager](#page-213-0) element is file.

For stateful session bean instances, the persistence type without high availability is set in the server (the sfsb-persistence-type attribute) and must be set to file, which is the default and recommended value.

If any active web session, SFSB instance, or EJB timer fails to be preserved or restored, none of these will be available when the redeployment is complete. However, the redeployment continues and a warning is logged.

To preserve active state data, Eclipse GlassFish serializes the data and saves it in memory. To restore the data, the class loader of the newly redeployed application deserializes the data that was previously saved.

### **Superelements**

```
glassfish-application (glassfish-application.xml), glassfish-web-app (glassfish-web-app.xml),
glassfish-ejb-jar (glassfish-ejb-jar.xml)
```
### **Subelements**

none - contains data

# **key-field**

Specifies a component of the key used to look up and extract cache entries. The web container looks for the named parameter, or field, in the specified scope.

If this element is not present, the web container uses the Servlet Path (the path section that corresponds to the servlet mapping that activated the current request). See the Servlet 2.4 specification, section SRV 4.4, for details on the Servlet Path.

### **Superelements**

[cache-mapping](#page-83-0) (glassfish-web.xml)

### **Subelements**

none

### **Attributes**

The following table describes attributes for the key-field element.

#### Table C-81 key-field Attributes

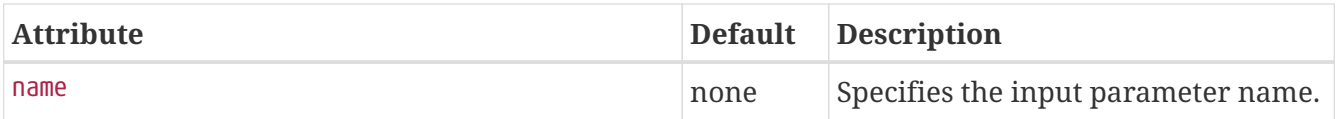

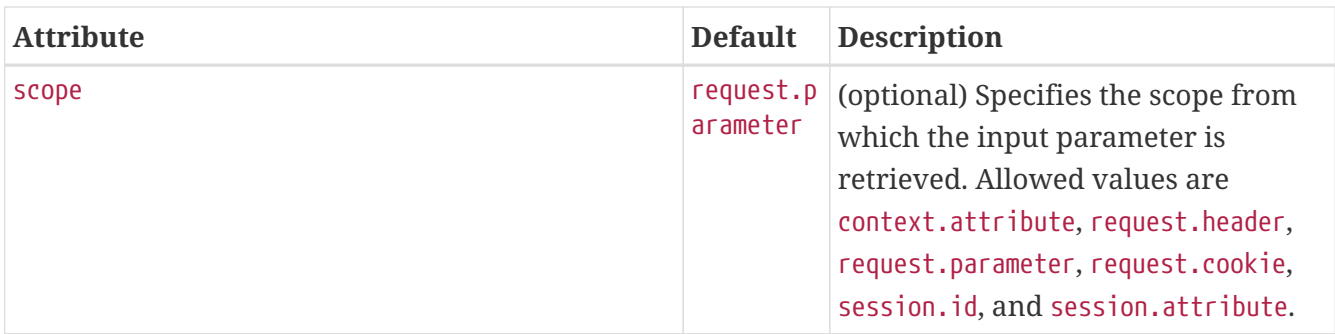

# **level**

Specifies the name of a hierarchical fetch group. The name must be an integer. Fields and relationships that belong to a hierarchical fetch group of equal (or lesser) value are fetched at the same time. The value of level must be greater than zero. Only one is allowed.

### **Superelements**

[fetched-with](#page-124-0) (sun-cmp-mappings.xml)

### **Subelements**

none - contains data

# **local-home-impl**

Specifies the fully-qualified class name of the generated EJBLocalHome impl class.

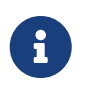

This value is automatically generated by the server at deployment or redeployment time. Do not specify it or change it after deployment.

### **Superelements**

[gen-classes](#page-126-0) (glassfish-ejb-jar.xml)

### **Subelements**

none - contains data

# **local-impl**

Specifies the fully-qualified class name of the generated EJBLocalObject impl class.

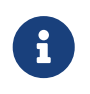

This value is automatically generated by the server at deployment or redeployment time. Do not specify it or change it after deployment.

## **Superelements**

[gen-classes](#page-126-0) (glassfish-ejb-jar.xml)

## **Subelements**

none - contains data

# <span id="page-167-1"></span>**locale-charset-info**

Deprecated. For backward compatibility only. Use the [parameter-encoding](#page-184-0) subelement of [glassfish](#page-129-0)[web-app](#page-129-0) instead. Specifies information about the application's internationalization settings.

## **Superelements**

[glassfish-web-app](#page-129-0) (glassfish-web.xml)

### **Subelements**

The following table describes subelements for the locale-charset-info element.

Table C-82 locale-charset-info Subelements

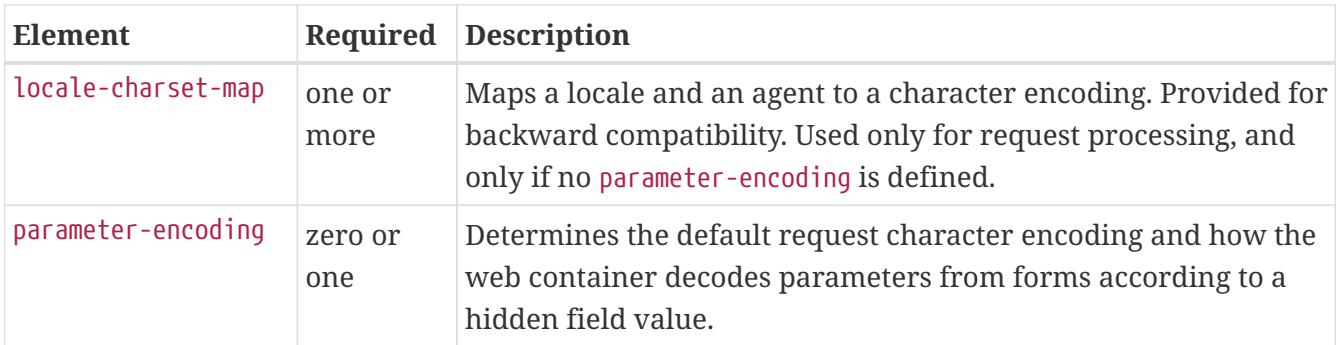

### **Attributes**

The following table describes attributes for the locale-charset-info element.

```
Table C-83 locale-charset-info Attributes
```
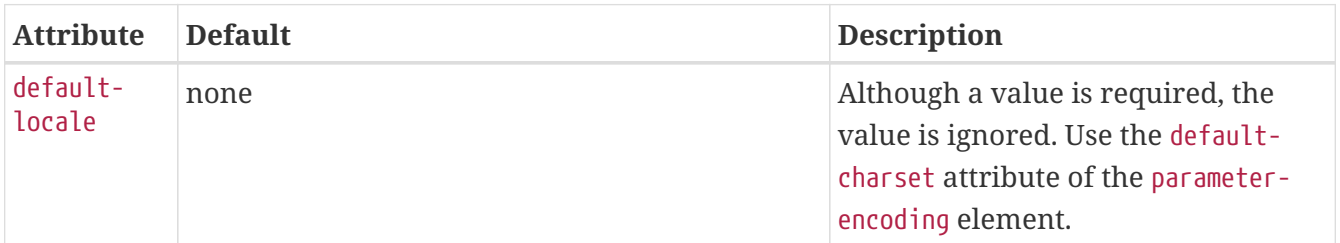

# <span id="page-167-0"></span>**locale-charset-map**

Maps locales and agents to character encodings. Provided for backward compatibility. Used only for request processing. Used only if the character encoding is not specified in the request and cannot be derived from the optional [parameter-encoding](#page-184-0) element. For encodings, see <http://docs.oracle.com/javase/7/docs/technotes/guides/intl/encoding.doc.html>.

## **Superelements**

[locale-charset-info](#page-167-1) (glassfish-web.xml)

### **Subelements**

The following table describes subelements for the locale-charset-map element.

Table C-84 locale-charset-map Subelements

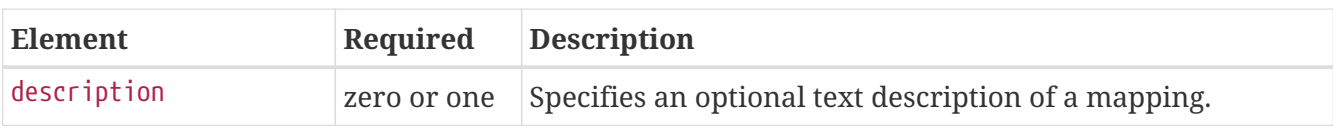

### **Attributes**

The following table describes attributes for the locale-charset-map element.

Table C-85 locale-charset-map Attributes

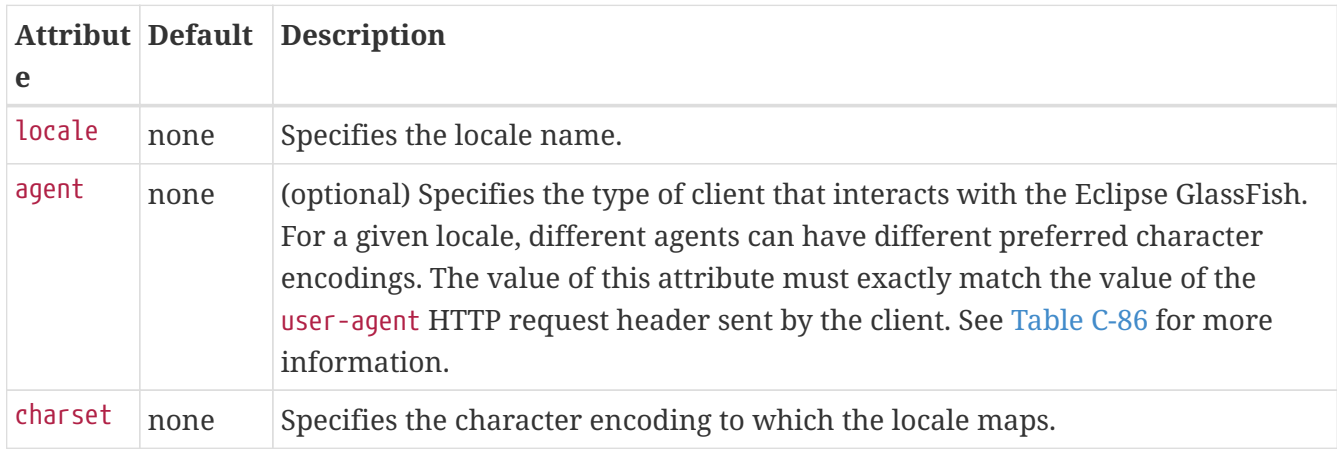

### **Example Agents**

The following table specifies example agent attribute values.

<span id="page-168-0"></span>Table C-86 Example agent Attribute Values

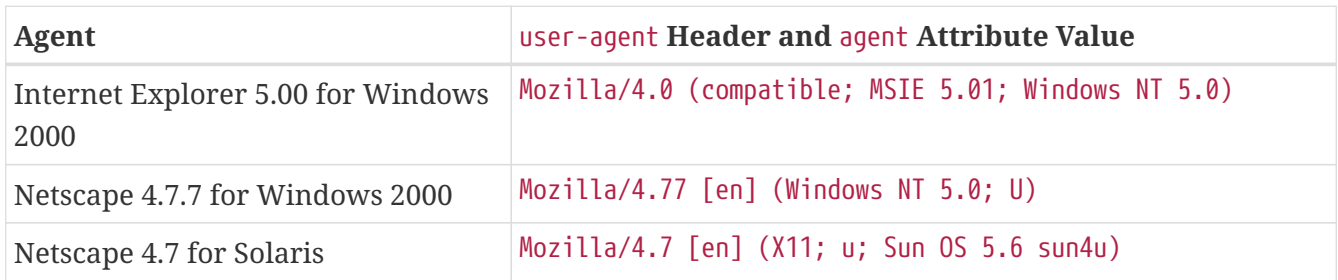

# **localpart**

Specifies the local part of a QNAME.

## **Superelements**

```
service-qname, wsdl-port (glassfish-web.xml, glassfish-ejb-jar.xml, glassfish-application-
client.xml)
```
## **Subelements**

none - contains data

# **lock-when-loaded**

Places a database update lock on the rows corresponding to the bean whenever the bean is loaded. How the lock is placed is database-dependent. The lock is released when the transaction finishes (commit or rollback). While the lock is in place, other database users have read access to the bean.

## **Superelements**

```
consistency (sun-cmp-mappings.xml)
```
## **Subelements**

none - element is present or absent

# **lock-when-modified**

This element is not implemented. Do not use.

## **Superelements**

[consistency](#page-105-0) (sun-cmp-mappings.xml)

# **log-service**

Specifies configuration settings for the log file.

## **Superelements**

[client-container](#page-89-0) (sun-acc.xml)

## **Subelements**

The following table describes subelements for the log-service element.

Table C-87 log-service subelement

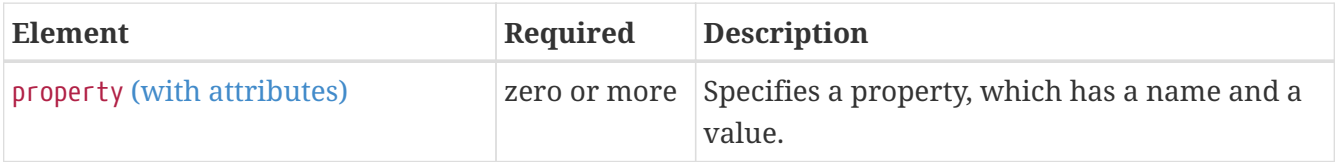

### **Attributes**

The following table describes attributes for the log-service element.

Table C-88 log-service attributes

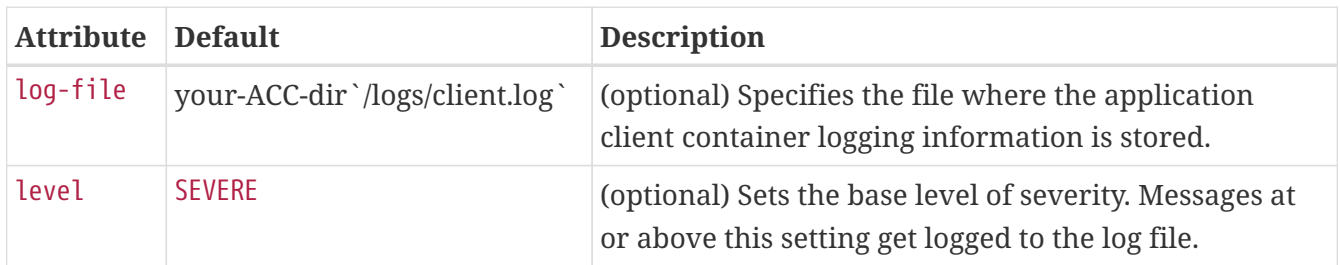

# **login-config**

Specifies the authentication configuration for an EJB web service endpoint. Not needed for servlet web service endpoints. A servlet's security configuration is contained in the web.xml file.

### **Superelements**

[webservice-endpoint](#page-229-0) (glassfish-web.xml, glassfish-ejb-jar.xml)

### **Subelements**

The following table describes subelements for the login-config element.

Table C-89 login-config subelements

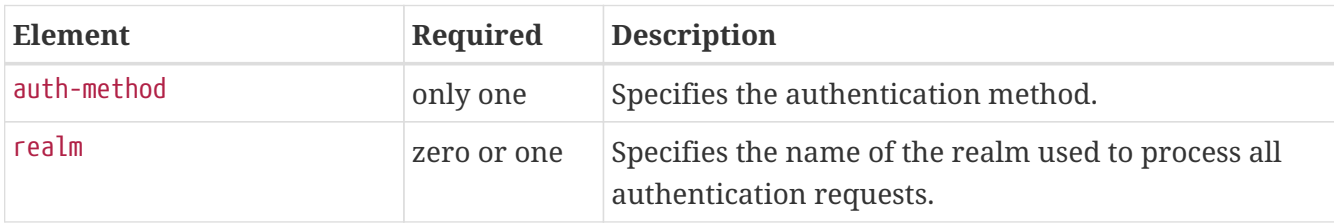

# **mail-resource**

Defines a Jakarta Mail (jakarta.mail.Session) resource.

### **Superelements**

[resources](#page-202-0) (glassfish-resources.xml)

### **Subelements**

The following table describes subelements for the mail-resource element.

Table C-90 mail-resource Subelements

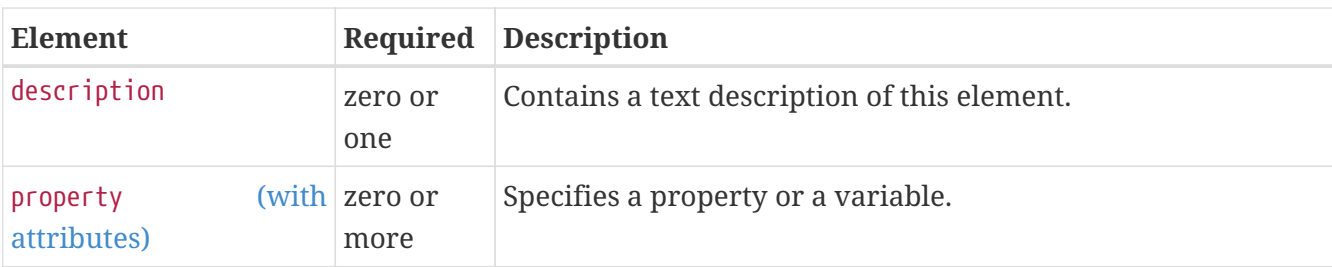

### **Attributes**

The following table describes attributes for the mail-resource element.

Table C-91 mail-resource Attributes

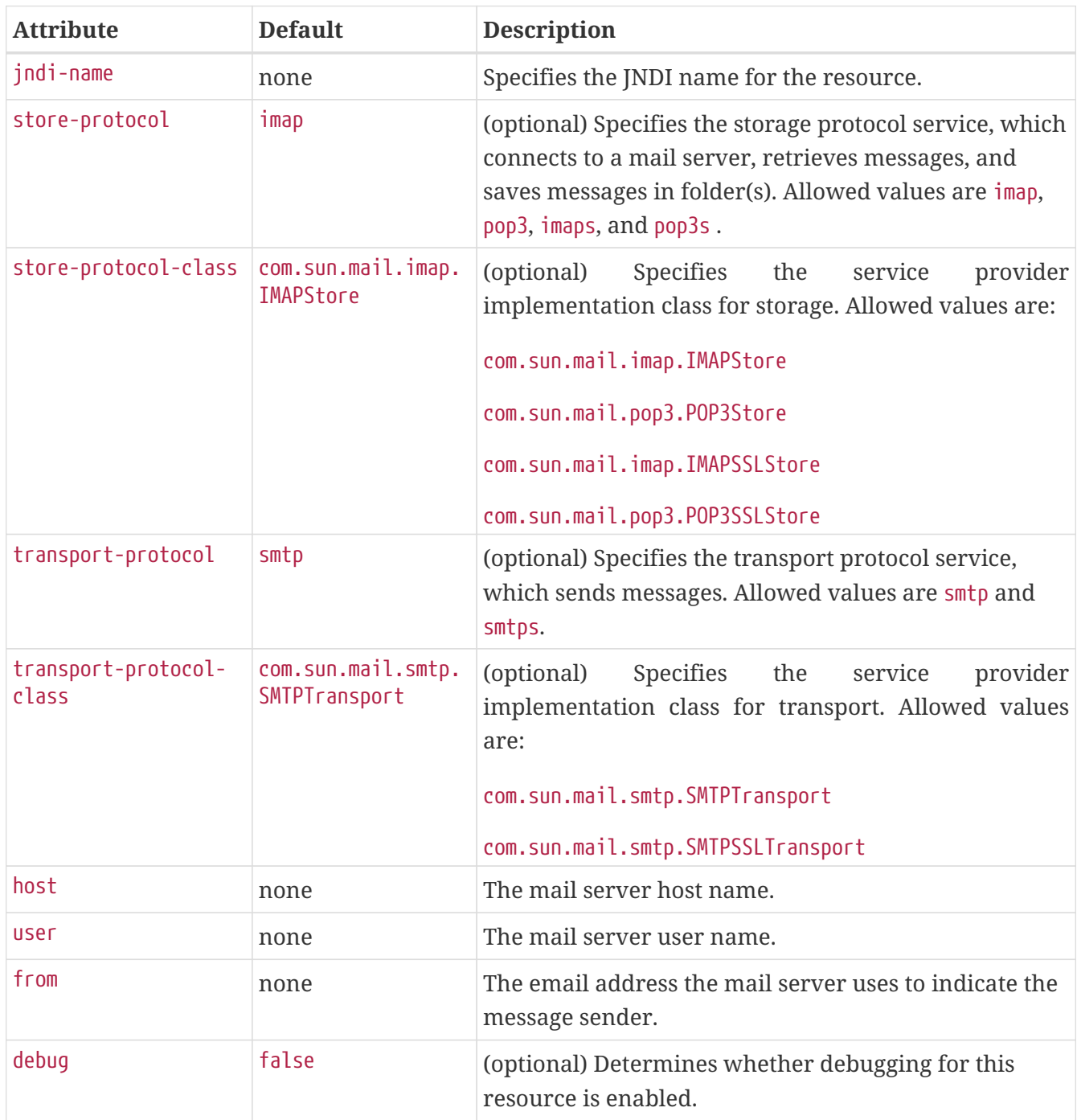

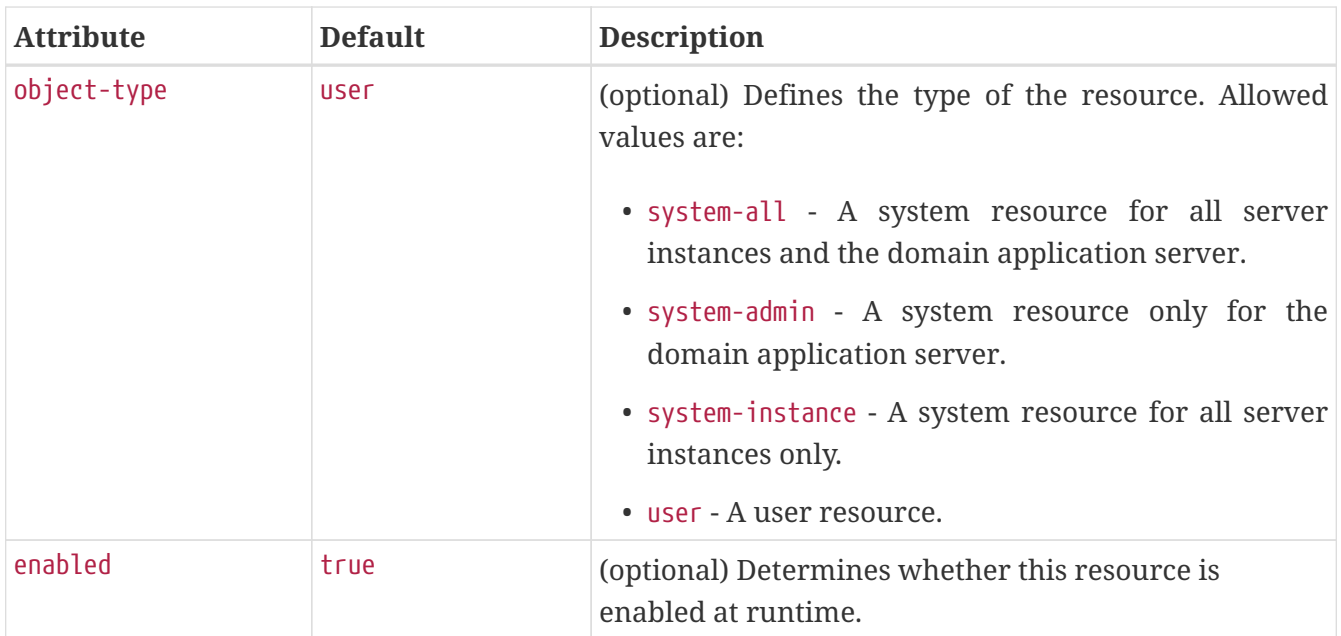

### **Properties**

You can set properties for the mail-resource element and then get these properties in a Jakarta Mail Session object later. Every property name must start with a mail- prefix. The Eclipse GlassFish changes the dash (-) character to a period (.) in the name of the property, then saves the property to the MailConfiguration and Jakarta Mail Session objects. If the name of the property doesn't start with mail-, the property is ignored.

For example, to define the property mail.password in a Jakarta Mail Session object, first edit glassfish-resources.xml as follows:

```
...
<mail-resource jndi-name="mail/Session" ...>
      <property name="mail-password" value="adminadmin"/>
</mail-resource>
 ...
```
After getting the Jakarta Mail Session object, get the mail.password property to retrieve the value adminadmin, as follows:

String password = session.getProperty("mail.password");

For more information about Jakarta Mail properties, see [Jakarta Mail API Documentation](https://jakarta.ee/specifications/mail) (<https://jakarta.ee/specifications/mail>).

# **manager-properties**

Specifies session manager properties.

## **Superelements**

[session-manager](#page-213-0) (glassfish-web.xml)

### **Subelements**

The following table describes subelements for the manager-properties element.

Table C-92 manager-properties Subelements

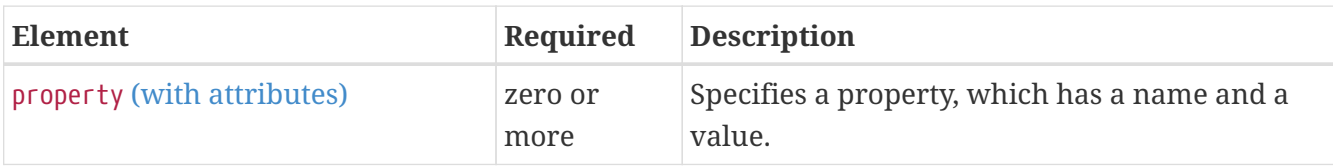

## **Properties**

The following table describes properties for the manager-properties element.

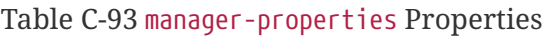

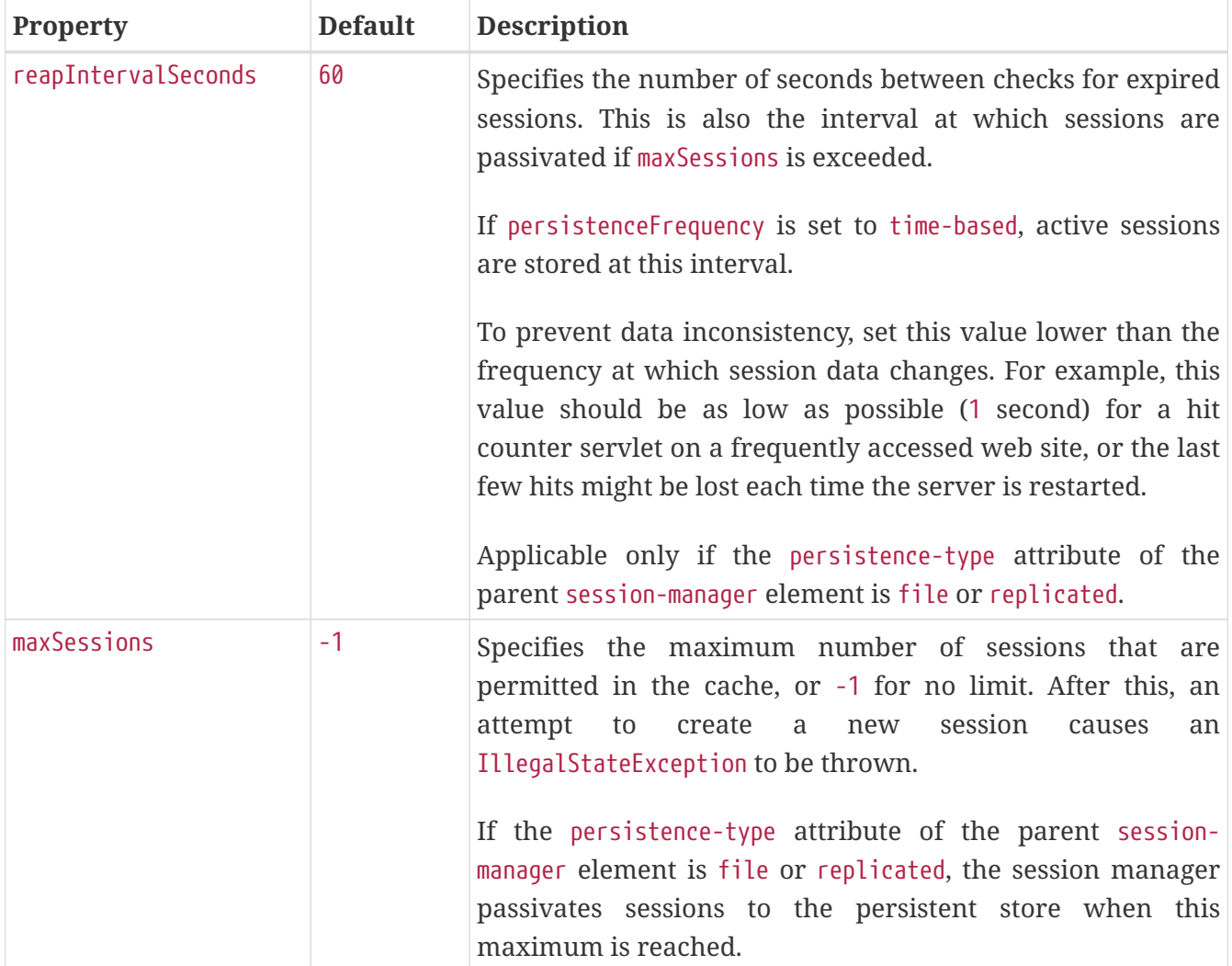

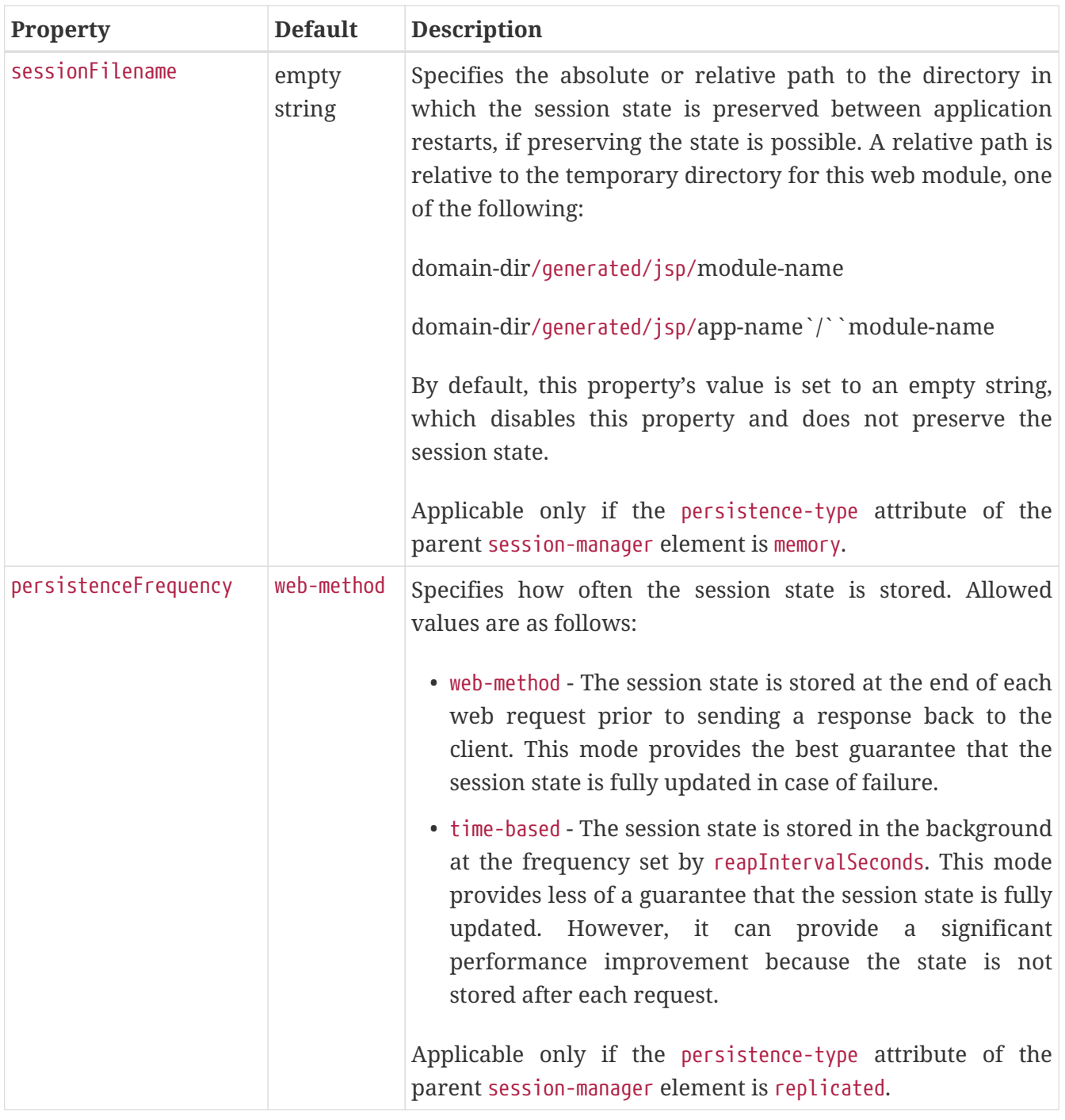

# **mapping-properties**

This element is not implemented.

### **Superelements**

[cmp](#page-91-0) (glassfish-ejb-jar.xml)

## **max-cache-size**

Specifies the maximum number of beans allowable in cache. A value of zero indicates an unbounded cache. In reality, there is no hard limit. The max-cache-size limit is just a hint to the cache implementation. Default is 512.

Applies to stateful session beans and entity beans.

### **Superelements**

```
bean-cache (glassfish-ejb-jar.xml)
```
### **Subelements**

none - contains data

# **max-pool-size**

Specifies the maximum number of bean instances in the pool. Values are from 0 (1 for messagedriven bean) to MAX\_INTEGER. A value of 0 means the pool is unbounded. Default is 64.

Applies to all beans.

### **Superelements**

```
bean-pool (glassfish-ejb-jar.xml)
```
### **Subelements**

none - contains data

# **max-wait-time-in-millis**

This element is deprecated. Do not use.

## **Superelements**

```
bean-pool (glassfish-ejb-jar.xml)
```
# <span id="page-175-0"></span>**mdb-connection-factory**

Specifies the connection factory associated with a message-driven bean. Queue or Topic type must be consistent with the Java Message Service Destination type associated with the message-driven bean class.

### **Superelements**

[ejb](#page-115-0) (glassfish-ejb-jar.xml)

### **Subelements**

The following table describes subelements for the mdb-connection-factory element.

```
Table C-94 mdb-connection-factory Subelements
```
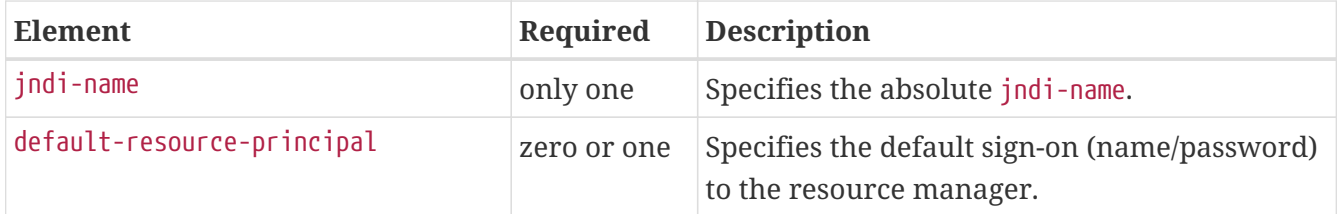

# <span id="page-176-0"></span>**mdb-resource-adapter**

Specifies runtime configuration information for a message-driven bean.

### **Superelements**

[ejb](#page-115-0) (glassfish-ejb-jar.xml)

#### **Subelements**

The following table describes subelements for the mdb-resource-adapter element.

Table C-95 mdb-resource-adapter subelements

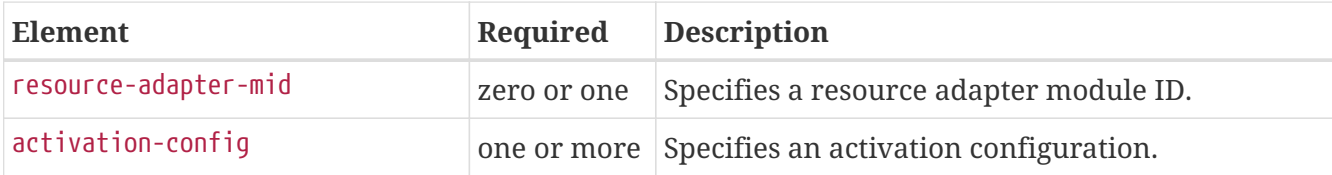

### <span id="page-176-2"></span>**message**

Specifies the methods or operations to which message security requirements apply.

### **Superelements**

[message-security](#page-178-0) (glassfish-web.xml, glassfish-ejb-jar.xml, glassfish-application-client.xml)

### **Subelements**

The following table describes subelements for the message element.

Table C-96 message Subelements

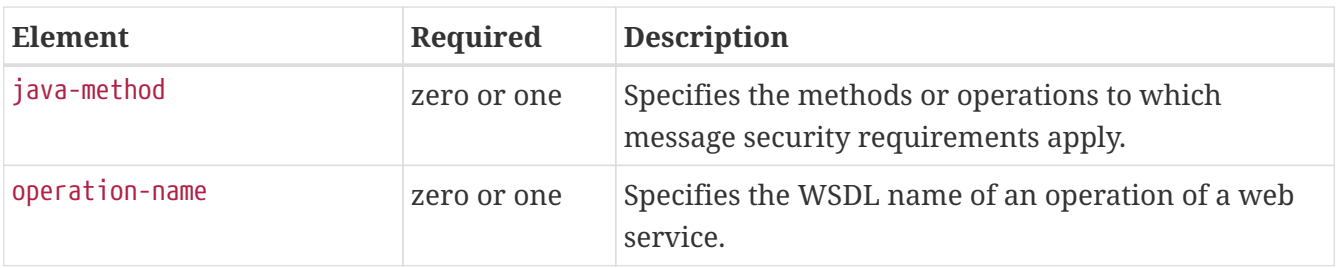

## <span id="page-176-1"></span>**message-destination**

Specifies the name of a logical message-destination defined within an application. The message-

destination-name matches the corresponding message-destination-name in the corresponding Jakarta EE deployment descriptor file. Use when the message destination reference in the corresponding Jakarta EE deployment descriptor file specifies a message-destination-link to a logical messagedestination.

### **Superelements**

[glassfish-web-app](#page-129-0) (glassfish-web.xml), [enterprise-beans](#page-120-0) (glassfish-ejb-jar.xml), [glassfish](#page-128-0)[application-client](#page-128-0) (glassfish-application-client.xml)

### **Subelements**

The following table describes subelements for the message-destination element.

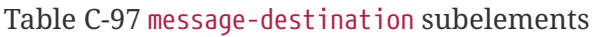

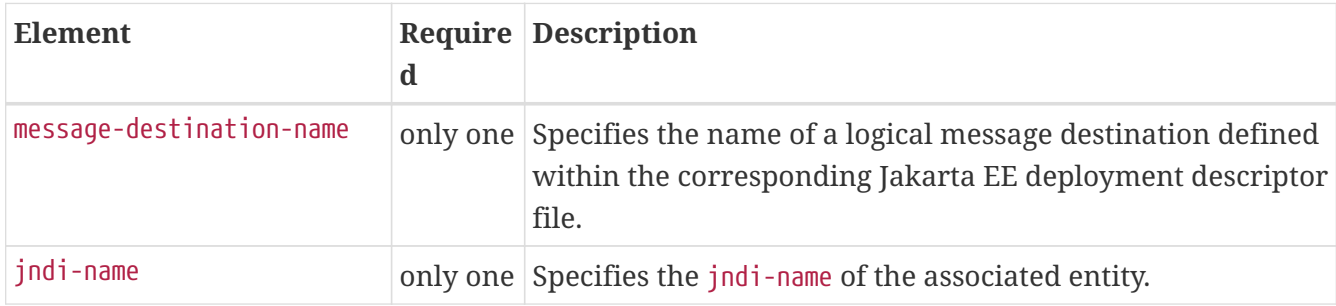

# <span id="page-177-0"></span>**message-destination-name**

Specifies the name of a logical message destination defined within the corresponding Jakarta EE deployment descriptor file.

## **Superelements**

[message-destination](#page-176-1) (glassfish-web.xml, glassfish-ejb-jar.xml, glassfish-application-client.xml)

## **Subelements**

none - contains data

# <span id="page-177-1"></span>**message-destination-ref**

Directly binds a message destination reference to the JNDI name of a Queue, Topic, or other physical destination. Use only when the message destination reference in the corresponding Jakarta EE deployment descriptor file does not specify a message-destination-link to a logical messagedestination.

### **Superelements**

[glassfish-web-app](#page-129-0) (glassfish-web.xml), [ejb](#page-115-0) (glassfish-ejb-jar.xml), [glassfish-application-client](#page-128-0) (glassfish-application-client.xml)

### **Subelements**

The following table describes subelements for the message-destination-ref element.

Table C-98 message-destination-ref subelements

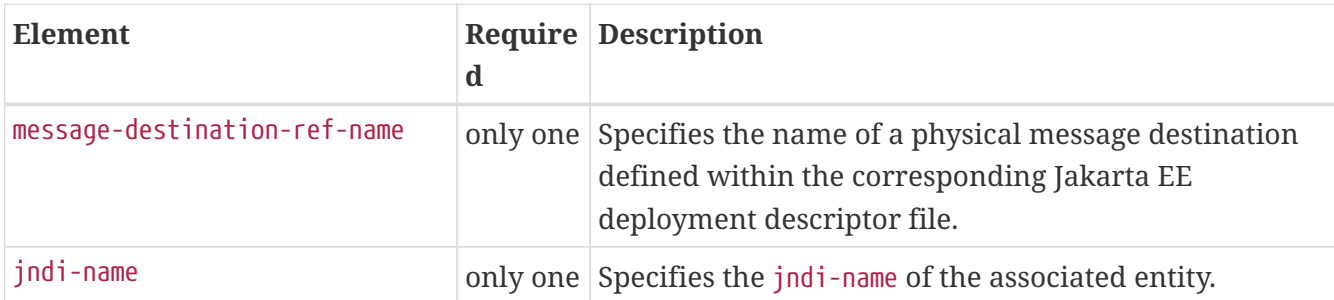

## <span id="page-178-1"></span>**message-destination-ref-name**

Specifies the name of a physical message destination defined within the corresponding Jakarta EE deployment descriptor file.

### **Superelements**

```
message-destination-ref (glassfish-web.xml, glassfish-ejb-jar.xml, glassfish-application-
client.xml)
```
### **Subelements**

none - contains data

## <span id="page-178-0"></span>**message-security**

Specifies message security requirements.

- If the grandparent element is [webservice-endpoint](#page-229-0), these requirements pertain to request and response messages of the endpoint.
- If the grandparent element is [port-info](#page-187-0), these requirements pertain to the port of the referenced service.

### **Superelements**

```
message-security-binding (glassfish-web.xml, glassfish-ejb-jar.xml, glassfish-application-
client.xml)
```
### **Subelements**

The following table describes subelements for the message-security element.

```
Table C-99 message-security Subelements
```
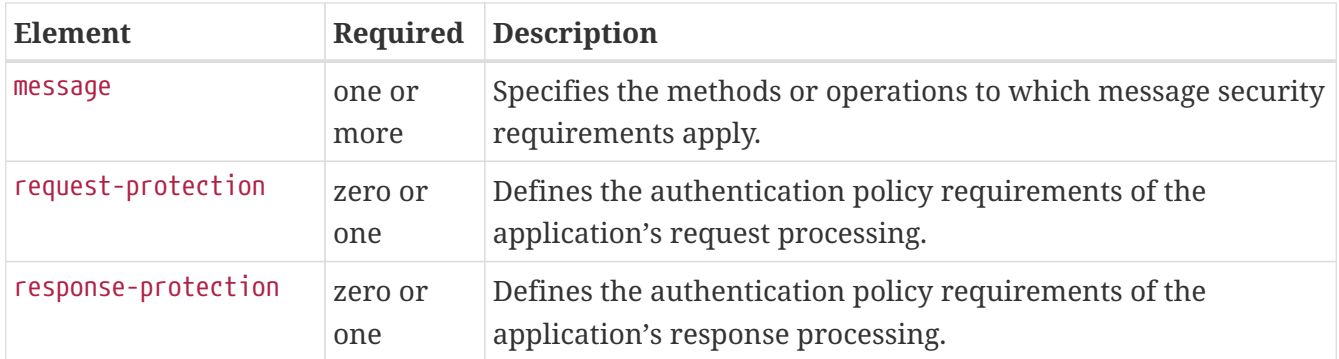

# <span id="page-179-0"></span>**message-security-binding**

Specifies a custom authentication provider binding for a parent [webservice-endpoint](#page-229-0) or [port-info](#page-187-0) element in one or both of these ways:

- By binding to a specific provider
- By specifying the message security requirements enforced by the provider

### **Superelements**

[webservice-endpoint](#page-229-0), [port-info](#page-187-0) (glassfish-web.xml, glassfish-ejb-jar.xml, glassfish-applicationclient.xml)

### **Subelements**

The following table describes subelements for the message-security-binding element.

Table C-100 message-security-binding Subelements

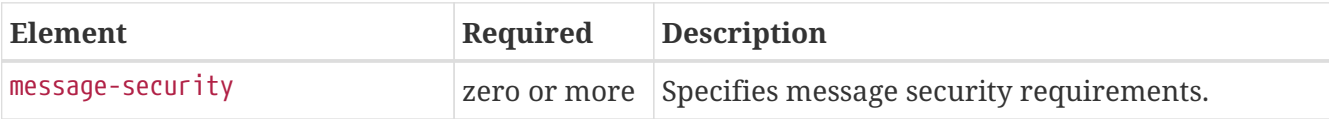

### **Attributes**

The following table describes attributes for the message-security-binding element.

Table C-101 message-security-binding Attributes

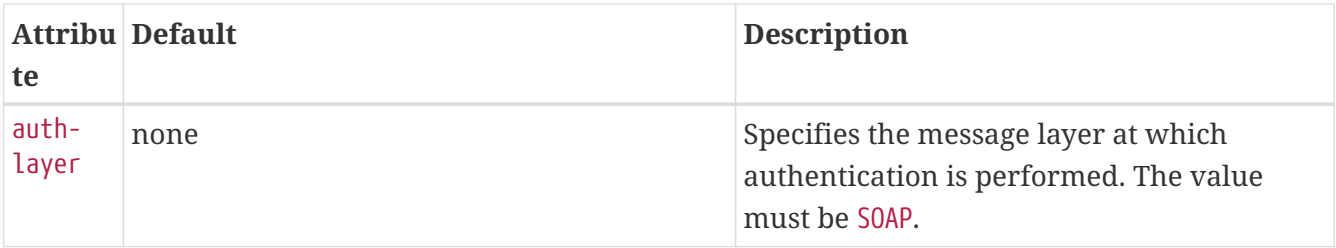
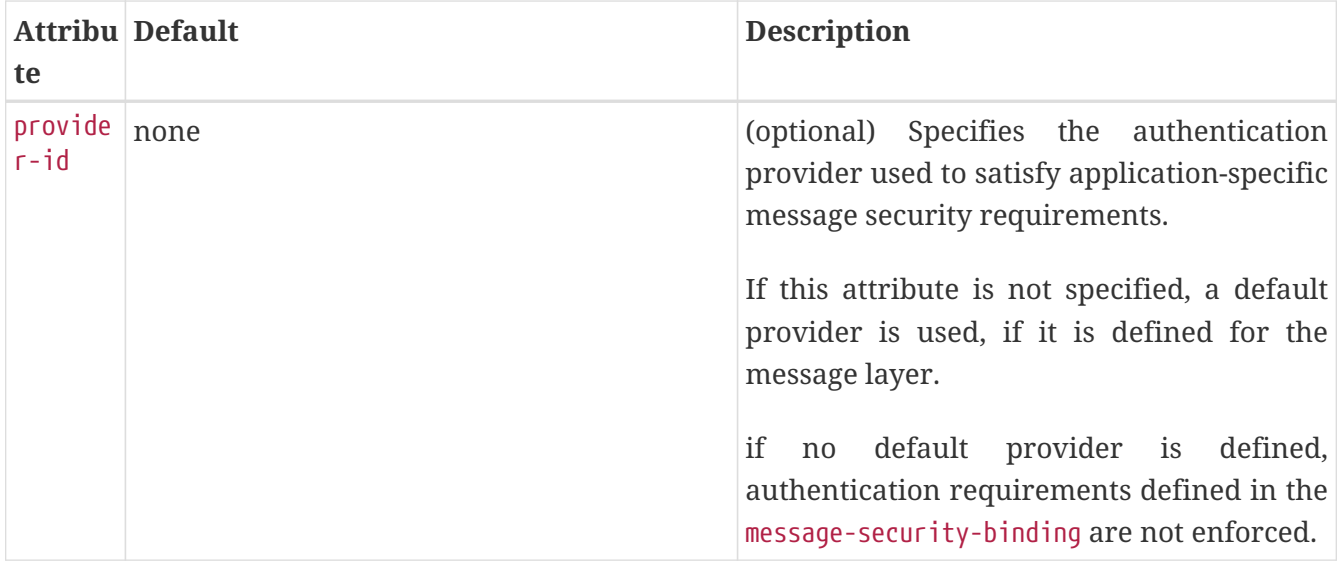

## <span id="page-180-0"></span>**message-security-config**

Specifies configurations for message security providers.

### **Superelements**

#### [client-container](#page-89-0) (sun-acc.xml)

#### **Subelements**

The following table describes subelements for the message-security-config element.

#### Table C-102 message-security-config Subelements

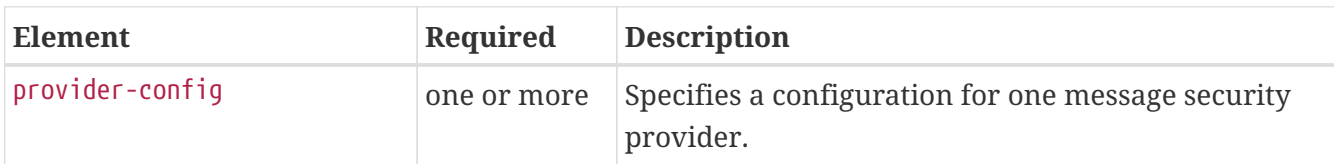

#### **Attributes**

The following table describes attributes for the message-security-config element.

Table C-103 message-security-config Attributes

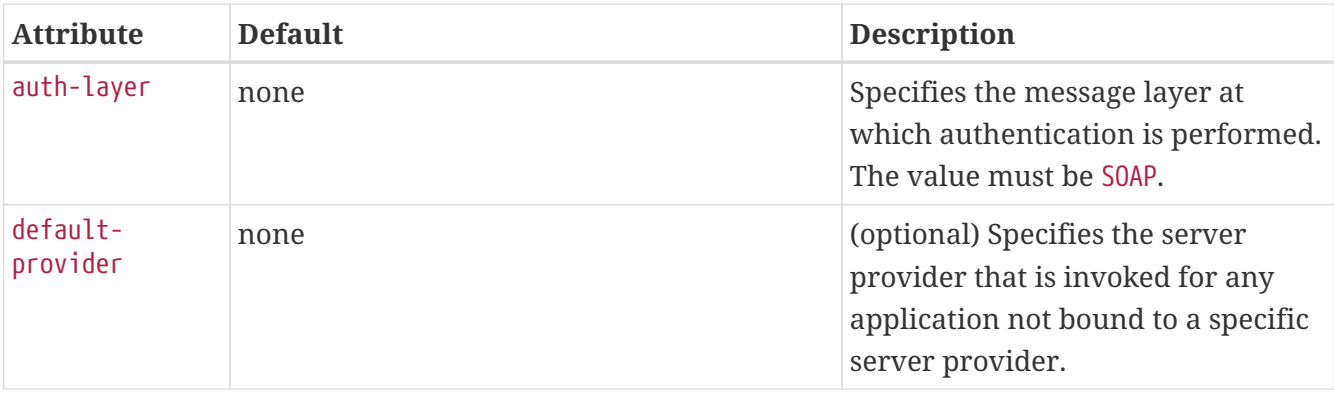

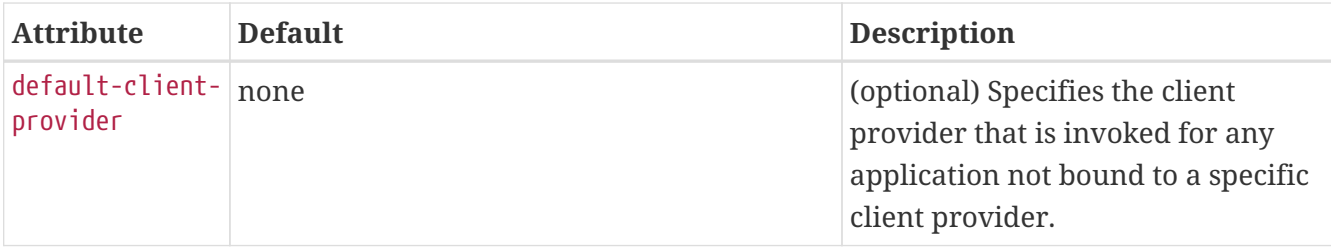

## <span id="page-181-1"></span>**method**

Specifies a bean method.

#### **Superelements**

[checkpoint-at-end-of-method](#page-86-0), [flush-at-end-of-method](#page-126-0) (glassfish-ejb-jar.xml)

### **Subelements**

The following table describes subelements for the method element.

Table C-104 method Subelements

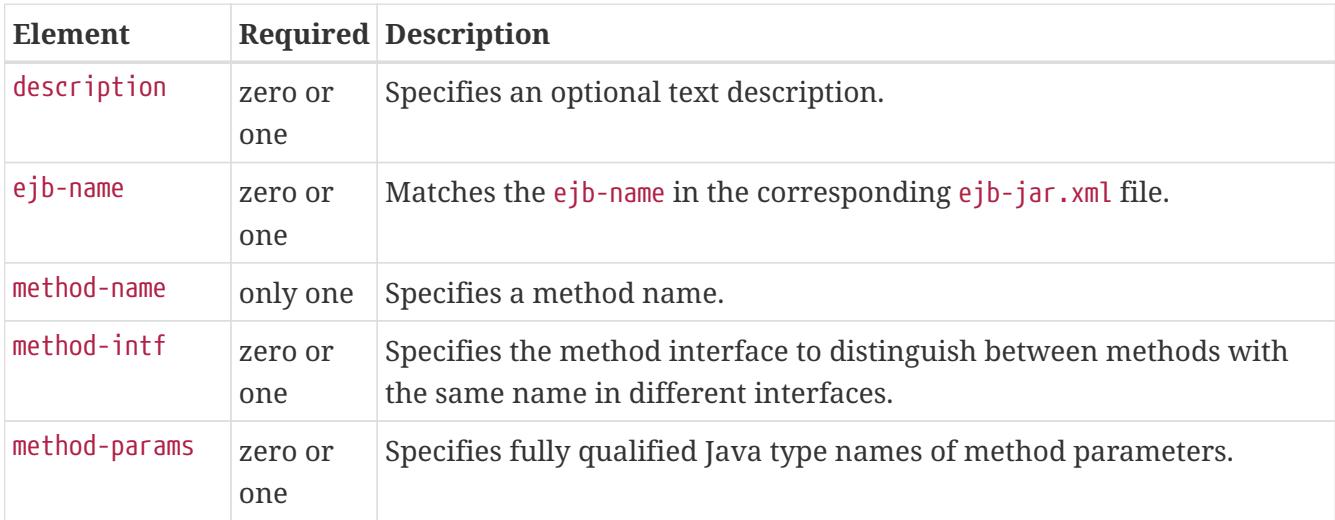

# <span id="page-181-0"></span>**method-intf**

Specifies the method interface to distinguish between methods with the same name in different interfaces. Allowed values are Home, Remote, LocalHome, and Local.

## **Superelements**

[method](#page-181-1) (glassfish-ejb-jar.xml)

### **Subelements**

none - contains data

## <span id="page-182-0"></span>**method-name**

Specifies a method name or \* (an asterisk) for all methods. If a method is overloaded, specifies all methods with the same name.

### **Superelements**

[java-method](#page-138-0) (glassfish-web.xml, glassfish-ejb-jar.xml, glassfish-application-client.xml); [finder](#page-125-0), [query-method](#page-193-0) , [method](#page-181-1) (glassfish-ejb-jar.xml)

### **Subelements**

none - contains data

## **Examples**

<method-name>findTeammates</method-name>

<method-name>\*</method-name>

## <span id="page-182-2"></span>**method-param**

Specifies the fully qualified Java type name of a method parameter.

## **Superelements**

[method-params](#page-182-1) (glassfish-web.xml, glassfish-ejb-jar.xml, glassfish-application-client.xml)

## **Subelements**

none - contains data

## <span id="page-182-1"></span>**method-params**

Specifies fully qualified Java type names of method parameters.

## **Superelements**

[java-method](#page-138-0) (glassfish-web.xml, glassfish-ejb-jar.xml, glassfish-application-client.xml); [query](#page-193-0)[method](#page-193-0), [method](#page-181-1) (glassfish-ejb-jar.xml)

## **Subelements**

The following table describes subelements for the method-params element.

Table C-105 method-params Subelements

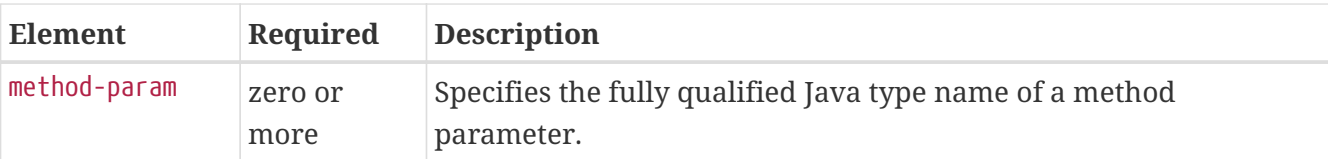

### <span id="page-183-0"></span>**name**

Specifies the name of the entity.

### **Superelements**

[call-property](#page-84-0), [default-resource-principal](#page-113-1), [stub-property](#page-218-0) (glassfish-web.xml, glassfish-ejb-jar.xml, glassfish-application-client.xml); [enterprise-beans](#page-120-0), [principal](#page-188-0), [property](#page-191-1) [\(with subelements\)](#page-191-1) (glassfish-ejb-jar.xml)

## **Subelements**

none - contains data

## **named-group**

Specifies the name of one independent fetch group. All the fields and relationships that are part of a named group are fetched at the same time. A field belongs to only one fetch group, regardless of what type of fetch group is used.

## **Superelements**

```
fetched-with (sun-cmp-mappings.xml)
```
## **Subelements**

none - contains data

## <span id="page-183-1"></span>**namespaceURI**

Specifies the namespace URI.

## **Superelements**

```
service-qname, wsdl-port (glassfish-web.xml, glassfish-ejb-jar.xml, glassfish-application-
client.xml)
```
#### **Subelements**

none - contains data

## **none**

Specifies that this field or relationship is fetched by itself, with no other fields or relationships.

[consistency](#page-105-0), [fetched-with](#page-124-0) (sun-cmp-mappings.xml)

### **Subelements**

none - element is present or absent

# **one-one-finders**

Describes the finders for CMP 1.1 beans.

#### **Superelements**

[cmp](#page-91-0) (glassfish-ejb-jar.xml)

#### **Subelements**

The following table describes subelements for the one-one-finders element.

Table C-106 one-one-finders Subelements

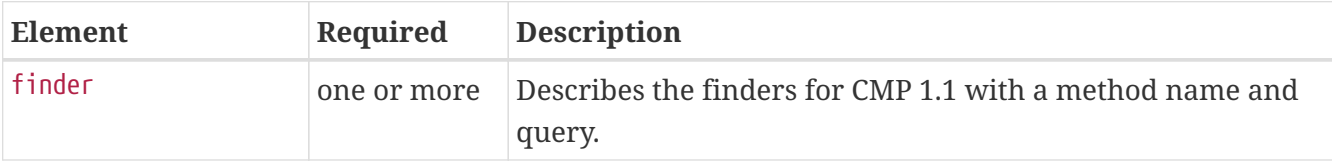

## **operation-name**

Specifies the WSDL name of an operation of a web service.

### **Superelements**

[message](#page-176-0) (glassfish-web.xml, glassfish-ejb-jar.xml, glassfish-application-client.xml)

#### **Subelements**

none - contains data

## **parameter-encoding**

Specifies the default request character encoding and how the web container decodes parameters from forms according to a hidden field value.

If both the [glassfish-web-app](#page-129-0) and [locale-charset-info](#page-167-0) elements have parameter-encoding subelements, the subelement of glassfish-web-app takes precedence. For encodings, see <http://docs.oracle.com/javase/7/docs/technotes/guides/intl/encoding.doc.html>.

[locale-charset-info](#page-167-0), [glassfish-web-app](#page-129-0) (glassfish-web.xml)

## **Subelements**

none

### **Attributes**

The following table describes attributes for the parameter-encoding element.

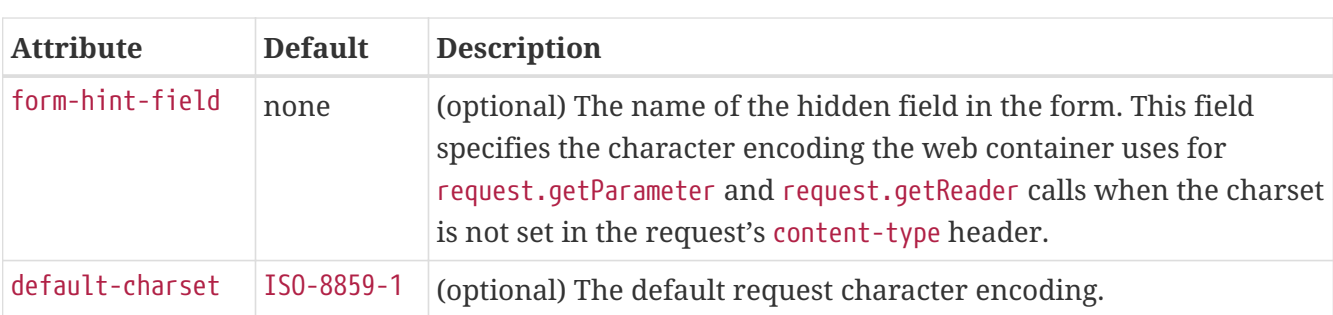

#### Table C-107 parameter-encoding Attributes

# **pass-by-reference**

 $\mathbf{i}$ 

Specifies the passing method used by a servlet or enterprise bean calling a remote interface method in another bean that is colocated within the same process.

- If false (the default if this element is not present), this application uses pass-by-value semantics.
- If true, this application uses pass-by-reference semantics.

The pass-by-reference element only applies to remote calls. As defined in the EJB 2.1 specification, section 5.4, calls to local interfaces use pass-by-reference semantics.

If the pass-by-reference element is set to its default value of false, the passing semantics for calls to remote interfaces comply with the EJB 2.1 specification, section 5.4. If set to true, remote calls involve pass-by-reference semantics instead of pass-by-value semantics, contrary to this specification.

Portable programs cannot assume that a copy of the object is made during such a call, and thus that it's safe to modify the original. Nor can they assume that a copy is not made, and thus that changes to the object are visible to both caller and callee. When this element is set to true, parameters and return values should be considered read-only. The behavior of a program that modifies such parameters or return values is undefined.

When a servlet or enterprise bean calls a remote interface method in another bean that is colocated within the same process, by default Eclipse GlassFish makes copies of all the call parameters in order to preserve the pass-by-value semantics. This increases the call overhead and decreases

185

performance.

However, if the calling method does not change the object being passed as a parameter, it is safe to pass the object itself without making a copy of it. To do this, set the pass-by-reference value to true.

The setting of this element in the glassfish-application.xml file applies to all EJB modules in the application. For an individually deployed EJB module, you can set the same element in the glassfish-ejb-jar.xml file. If pass-by-reference is used at both the bean and application level, the bean level takes precedence.

#### **Superelements**

[glassfish-application](#page-127-0) (glassfish-application.xml), [ejb](#page-115-0) (glassfish-ejb-jar.xml)

#### **Subelements**

none - contains data

## **password**

Specifies the password for the principal.

#### **Superelements**

```
default-resource-principal (glassfish-web.xml, glassfish-ejb-jar.xml, glassfish-application-
client.xml)
```
#### **Subelements**

none - contains data

## **per-request-load-balancing**

Specifies the per-request load balancing behavior of EJB 2.x and 3.x remote client invocations on a stateless session bean. If set to true, per-request load balancing is enabled for the associated stateless session bean. If set to false or not set, per-request load balancing is not enabled. The default is false.

#### **Superelements**

[ejb](#page-115-0) (glassfish-ejb-jar.xml)

#### **Subelements**

none - contains data

## **pm-descriptors**

This element and its subelements are deprecated. Do not use.

[enterprise-beans](#page-120-0) (glassfish-ejb-jar.xml)

# <span id="page-187-0"></span>**pool-idle-timeout-in-seconds**

Specifies the maximum time, in seconds, that a bean instance is allowed to remain idle in the pool. When this timeout expires, the bean instance in a pool becomes a candidate for passivation or deletion. This is a hint to the server. A value of 0 specifies that idle beans remain in the pool indefinitely. Default value is 600.

Applies to stateless session beans, entity beans, and message-driven beans.

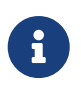

For a stateless session bean or a message-driven bean, the bean is removed (garbage collected) when the timeout expires.

## **Superelements**

```
bean-pool (glassfish-ejb-jar.xml)
```
### **Subelements**

none - contains data

## **port-component-name**

Specifies a unique name for a port component within a web or EJB module.

## **Superelements**

[webservice-endpoint](#page-229-0) (glassfish-web.xml, glassfish-ejb-jar.xml)

## **Subelements**

none - contains data

# <span id="page-187-1"></span>**port-info**

Specifies information for a port within a web service reference.

Either a service-endpoint-interface or a wsdl-port or both must be specified. If both are specified, wsdl-port specifies the port that the container chooses for container-managed port selection.

The same wsdl-port value must not appear in more than one port-info element within the same service-ref.

If a service-endpoint-interface is using container-managed port selection, its value must not appear in more than one port-info element within the same service-ref.

[service-ref](#page-211-0) (glassfish-web.xml, glassfish-ejb-jar.xml, glassfish-application-client.xml)

#### **Subelements**

The following table describes subelements for the port-info element.

Table C-108 port-info subelements

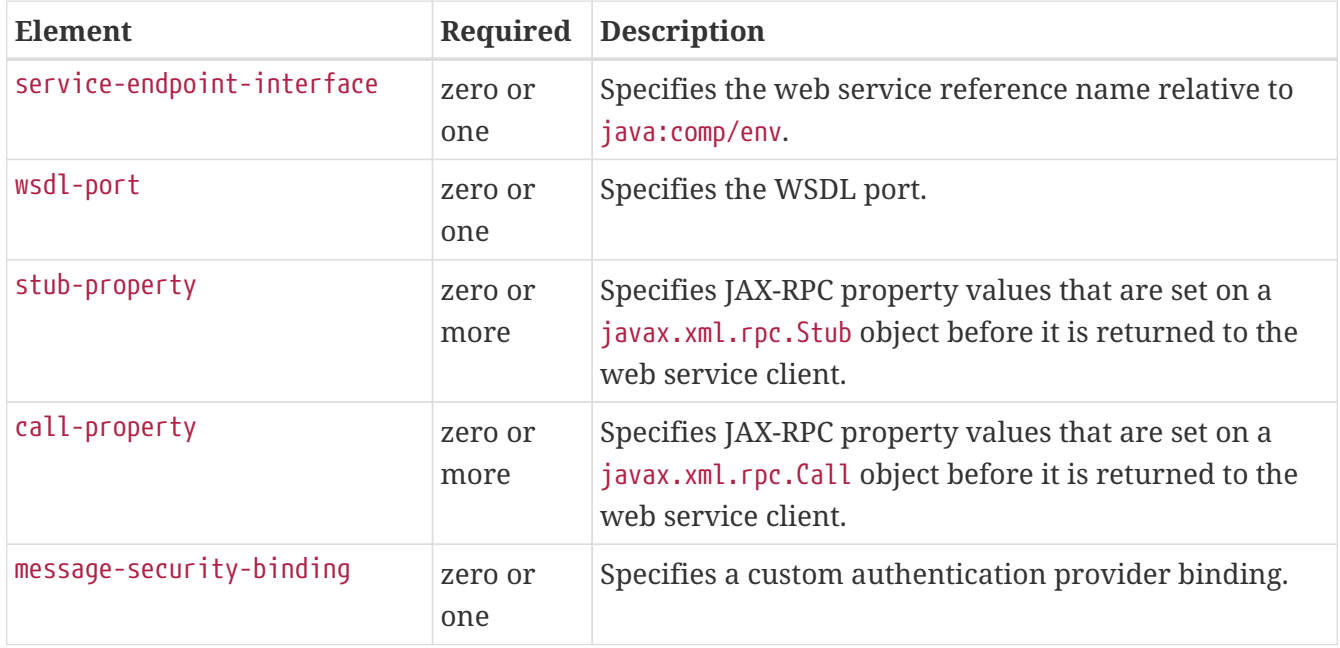

## <span id="page-188-1"></span>**prefetch-disabled**

Disables prefetching of entity bean states for the specified query methods. Container-managed relationship fields are prefetched if their [fetched-with](#page-124-0) element is set to [default](#page-112-0).

#### **Superelements**

[cmp](#page-91-0) (glassfish-ejb-jar.xml)

#### **Subelements**

The following table describes subelements for the prefetch-disabled element.

Table C-109 prefetch-disabled Subelements

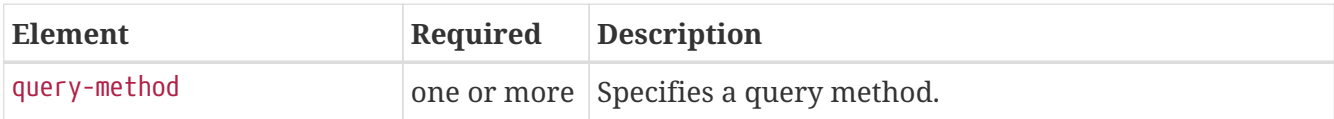

# <span id="page-188-0"></span>**principal**

Defines a user name on the platform.

[ejb](#page-115-0) (glassfish-ejb-jar.xml); [security-map](#page-208-0) (glassfish-resources.xml)

## **Subelements**

The following table describes subelements for the principal element.

Table C-110 principal Subelements

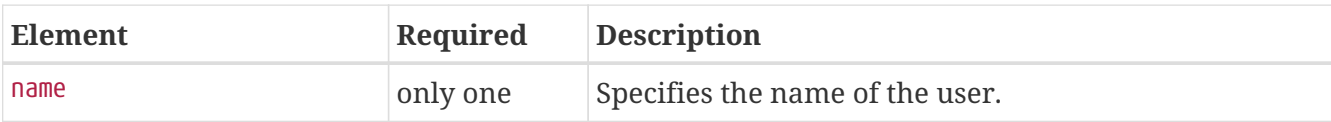

# **principal-map**

Maps an EIS principal to a principal defined in the Eclipse GlassFish domain.

### **Superelements**

[work-security-map](#page-230-0) (glassfish-resources.xml)

### **Subelements**

none

#### **Attributes**

The following table describes attributes for the principal-map element.

Table C-111 principal-map Attributes

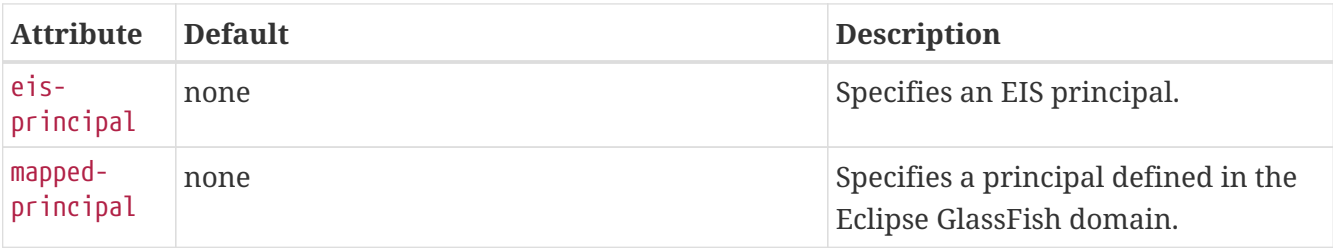

# <span id="page-189-0"></span>**principal-name**

Contains the principal (user) name.

In an enterprise bean, specifies the principal (user) name that has the run-as role specified.

## **Superelements**

[security-role-mapping](#page-209-0) (glassfish-application.xml, glassfish-web.xml, glassfish-ejb-jar.xml), [servlet](#page-212-0) (glassfish-web.xml)

## **Subelements**

none - contains data

## **Attributes**

The following table describes attributes for the principal-name element.

Table C-112 principal-name Attributes

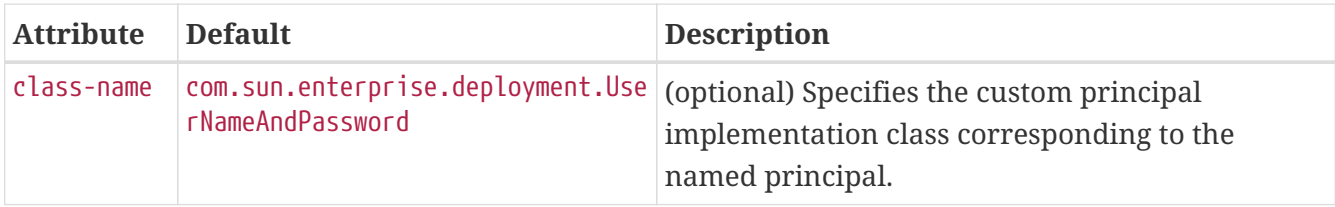

# <span id="page-190-0"></span>**property (with attributes)**

Specifies the name and value of a property. A property adds configuration information to its parent element that is one or both of the following:

- Optional with respect to Eclipse GlassFish
- Needed by a system or object that Eclipse GlassFish doesn't have knowledge of, such as an LDAP server or a Java class

## **Superelements**

[cache](#page-80-0), [cache-helper](#page-82-0), [class-loader](#page-87-0), [cookie-properties](#page-108-0), [default-helper](#page-112-1), [manager-properties](#page-172-0), [session](#page-214-0)[properties](#page-214-0), [store-properties](#page-217-0), [glassfish-web-app](#page-129-0), [valve](#page-225-0), [webservice-endpoint](#page-229-0) (glassfish-web.xml); [auth-realm](#page-77-0), [client-container](#page-89-0), [client-credential](#page-90-0), [log-service](#page-169-0), [provider-config](#page-191-0) (sun-acc.xml); [admin](#page-74-0)[object-resource](#page-74-0), [connector-connection-pool](#page-96-0), [connector-resource](#page-104-0), [custom-resource](#page-110-0), [external-jndi](#page-122-0)[resource](#page-122-0), [jdbc-connection-pool](#page-140-0), [jdbc-resource](#page-158-0), [mail-resource](#page-170-0), [resource-adapter-config](#page-199-0) (glassfishresources.xml)

## **Subelements**

The following table describes subelements for the property element.

Table C-113 property Subelements

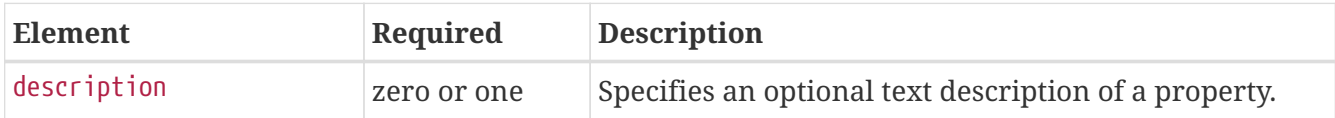

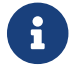

 $\left| \cdot \right|$  The property element in the sun-acc. xml file has no subelements.

## **Attributes**

The following table describes attributes for the property element.

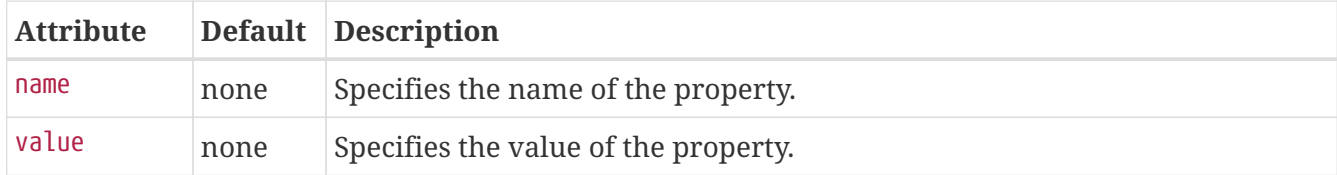

### **Example**

```
<property name="reapIntervalSeconds" value="20" />
```
# <span id="page-191-1"></span>**property (with subelements)**

Specifies the name and value of a property. A property adds configuration information to its parent element that is one or both of the following:

- Optional with respect to Eclipse GlassFish
- Needed by a system or object that Eclipse GlassFish doesn't have knowledge of, such as an LDAP server or a Java class

#### **Superelements**

[enterprise-beans](#page-120-0), [cmp-resource](#page-92-0), [schema-generator-properties](#page-206-0), [webservice-endpoint](#page-229-0) (glassfish-ejbjar.xml)

#### **Subelements**

The following table describes subelements for the property element.

Table C-115 property subelements

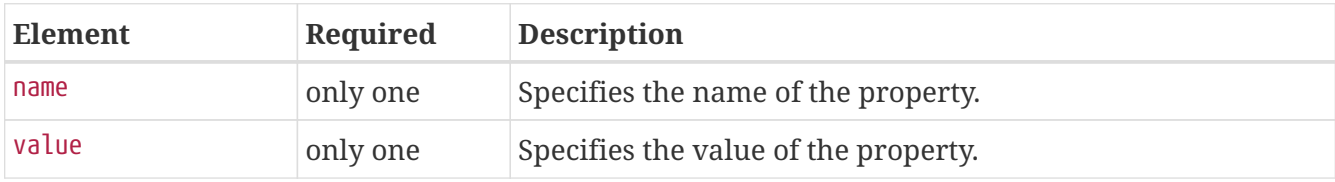

#### **Example**

```
<property>
     <name>use-unique-table-names</name>
     <value>true</value>
</property>
```
# <span id="page-191-0"></span>**provider-config**

Specifies a configuration for one message security provider.

Although the request-policy and response-policy subelements are optional, the provider-config element does nothing if they are not specified.

Use property subelements to configure provider-specific properties. Property values are passed to the provider when its initialize method is called.

### **Superelements**

[message-security-config](#page-180-0) (sun-acc.xml)

#### **Subelements**

The following table describes subelements for the provider-config element.

Table C-116 provider-config Subelements

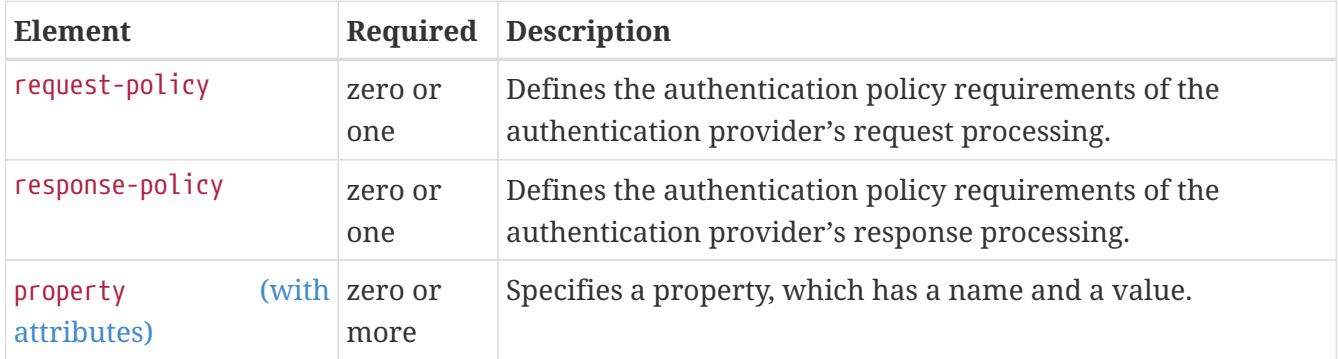

#### **Attributes**

The following table describes attributes for the provider-config element.

Table C-117 provider-config Attributes

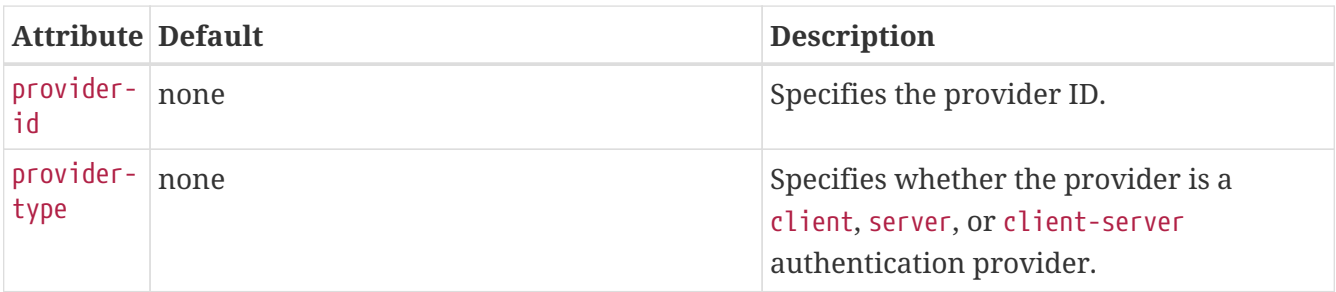

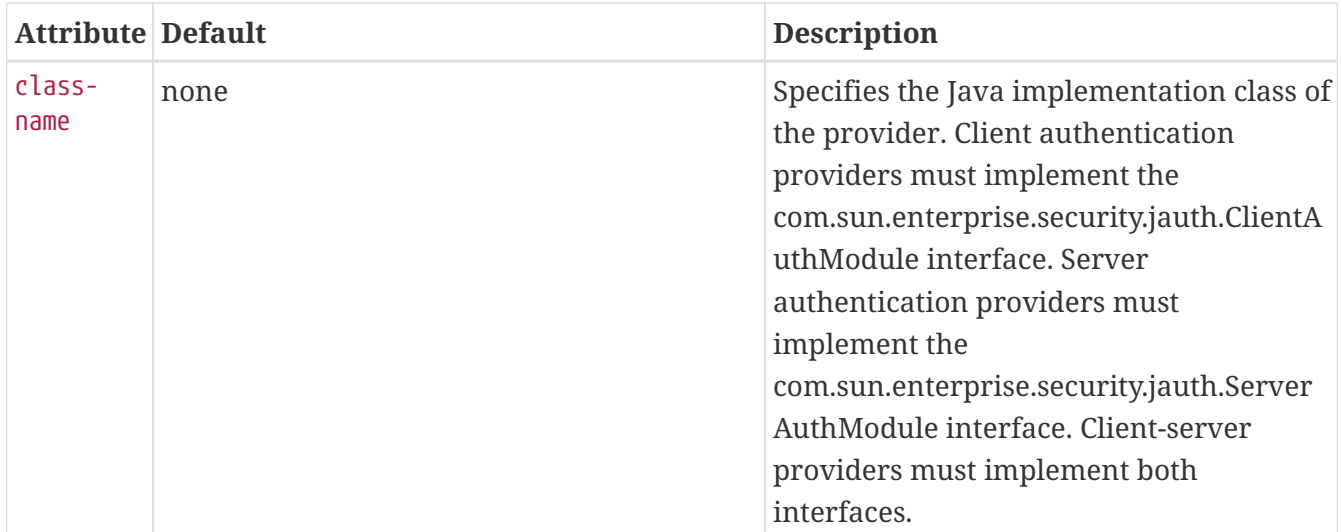

# **query-filter**

Specifies the query filter for the CMP 1.1 finder.

## **Superelements**

[finder](#page-125-0) (glassfish-ejb-jar.xml)

### **Subelements**

none - contains data

## <span id="page-193-0"></span>**query-method**

Specifies a query method.

## **Superelements**

```
prefetch-disabled (glassfish-ejb-jar.xml)
```
#### **Subelements**

The following table describes subelements for the query-method element.

Table C-118 query-method Subelements

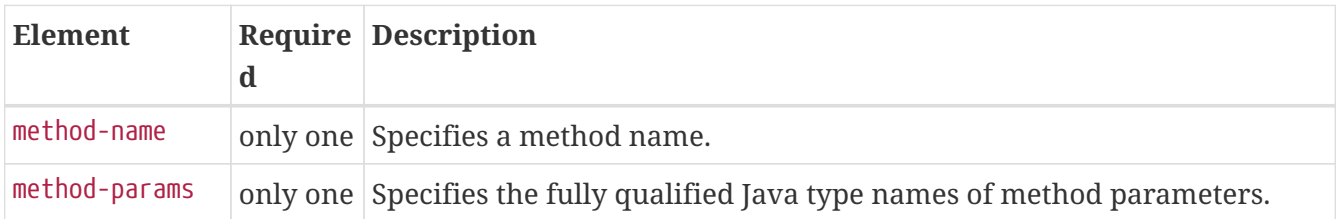

# **query-ordering**

Specifies the query ordering for the CMP 1.1 finder.

[finder](#page-125-0) (glassfish-ejb-jar.xml)

## **Subelements**

none - contains data

## **query-params**

Specifies the query parameters for the CMP 1.1 finder.

#### **Superelements**

[finder](#page-125-0) (glassfish-ejb-jar.xml)

#### **Subelements**

none - contains data

# **query-variables**

Specifies variables in the query expression for the CMP 1.1 finder.

#### **Superelements**

[finder](#page-125-0) (glassfish-ejb-jar.xml)

#### **Subelements**

none - contains data

## **read-only**

Specifies that a field is read-only if true. If this element is absent, the default value is false .

#### **Superelements**

[cmp-field-mapping](#page-92-1) (sun-cmp-mappings.xml)

#### **Subelements**

none - contains data

## **realm**

Specifies the name of the realm used to process all authentication requests associated with this application. If this element is not specified or does not match the name of a configured realm, the default realm is used. For more information about realms, see "[Realm Configuration](https://glassfish.org/docs/latest/application-development-guide.pdf#realm-configuration)" in Eclipse

GlassFish Application Development Guide.

### **Superelements**

[glassfish-application](#page-127-0) (glassfish-application.xml), [as-context](#page-75-0), [login-config](#page-170-1) (glassfish-ejb-jar.xml)

### **Subelements**

none - contains data

# **refresh-field**

Specifies a field that gives the application component a programmatic way to refresh a cached entry.

### **Superelements**

```
cache-mapping (glassfish-web.xml)
```
### **Subelements**

none

### **Attributes**

The following table describes attributes for the refresh-field element.

Table C-119 refresh-field Attributes

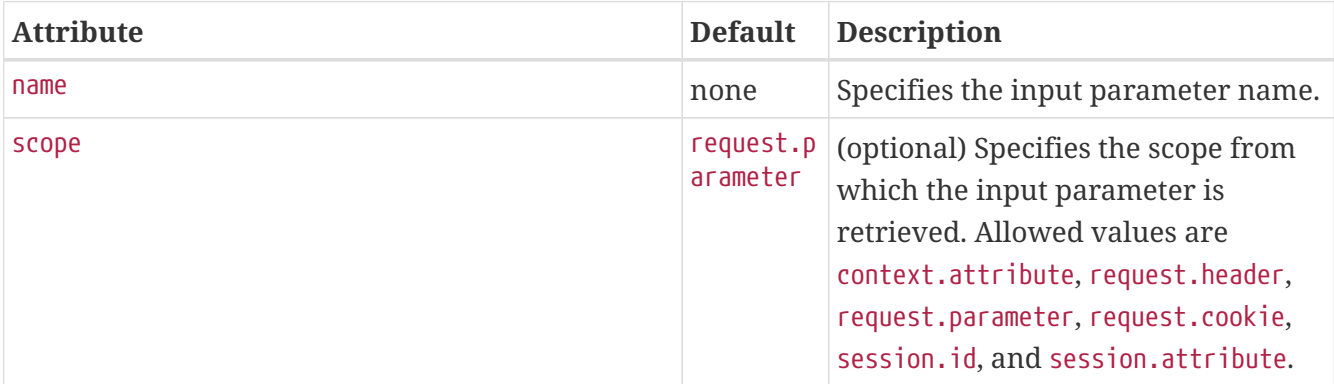

## **refresh-period-in-seconds**

Specifies the rate at which a read-only-bean must be refreshed from the data source. If the value is less than or equal to zero, the bean is never refreshed; if the value is greater than zero, the bean instances are refreshed at the specified interval. This rate is just a hint to the container. Default is 0 (no refresh).

## **Superelements**

```
ejb (glassfish-ejb-jar.xml)
```
## **Subelements**

none - contains data

# <span id="page-196-0"></span>**removal-timeout-in-seconds**

Specifies the amount of time a bean instance can remain idle in the container before it is removed (timeout). A value of 0 specifies that the container does not remove inactive beans automatically. The default value is 5400.

If removal-timeout-in-seconds is less than or equal to cache-idle-timeout-in-seconds, beans are removed immediately without being passivated.

Applies to stateful session beans.

For related information, see [cache-idle-timeout-in-seconds](#page-83-1).

### **Superelements**

```
bean-cache (glassfish-ejb-jar.xml)
```
### **Subelements**

none - contains data

## **remote-home-impl**

Specifies the fully-qualified class name of the generated EJBHome impl class.

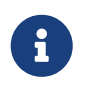

This value is automatically generated by the server at deployment or redeployment time. Do not specify it or change it after deployment.

#### **Superelements**

[gen-classes](#page-126-1) (glassfish-ejb-jar.xml)

#### **Subelements**

none - contains data

## **remote-impl**

Specifies the fully-qualified class name of the generated EJBObject impl class.

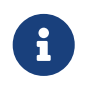

This value is automatically generated by the server at deployment or redeployment time. Do not specify it or change it after deployment.

[gen-classes](#page-126-1) (glassfish-ejb-jar.xml)

## **Subelements**

none - contains data

# <span id="page-197-0"></span>**request-policy**

Defines the authentication policy requirements of the authentication provider's request processing.

## **Superelements**

[provider-config](#page-191-0) (sun-acc.xml)

## **Subelements**

none

#### **Attributes**

The following table describes attributes for the request-policy element.

Table C-120 request-policy Attributes

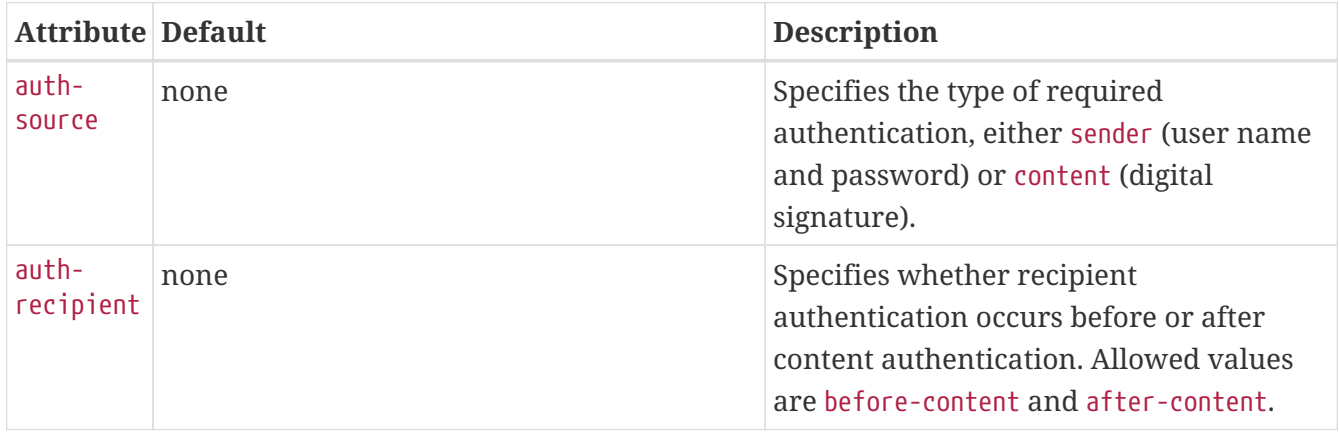

## **request-protection**

Defines the authentication policy requirements of the application's request processing.

## **Superelements**

[message-security](#page-178-0) (glassfish-web.xml, glassfish-ejb-jar.xml, glassfish-application-client.xml)

## **Subelements**

none

## **Attributes**

The following table describes attributes for the request-protection element.

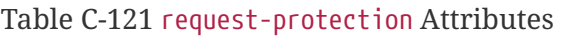

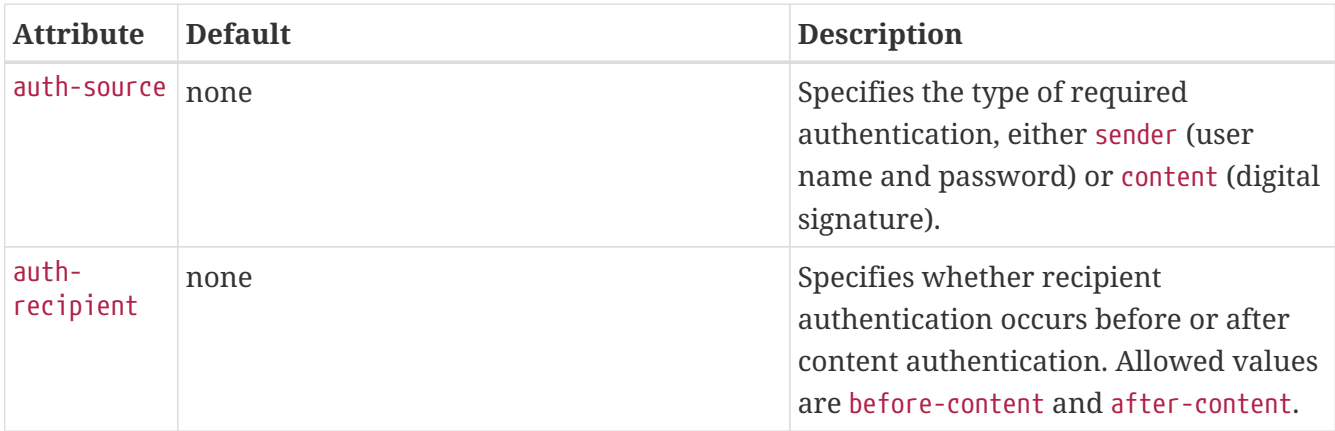

# **required**

Specifies whether the authentication method specified in the [auth-method](#page-76-0) element must be used for client authentication. The value is true or false (the default).

## **Superelements**

[as-context](#page-75-0) (glassfish-ejb-jar.xml)

## **Subelements**

none - contains data

## <span id="page-198-1"></span>**res-ref-name**

Specifies the res-ref-name in the corresponding Jakarta EE deployment descriptor file resource-ref entry. The res-ref-name element specifies the name of a resource manager connection factory reference. The name must be unique within an enterprise bean.

## **Superelements**

[resource-ref](#page-202-0) (glassfish-web.xml, glassfish-ejb-jar.xml, glassfish-application-client.xml)

## **Subelements**

none - contains data

# <span id="page-198-0"></span>**resize-quantity**

Specifies the number of bean instances to be:

• Created, if a request arrives when the pool has less than [steady-pool-size](#page-217-1) quantity of beans

(applies to pools only for creation). If the pool has more than steady-pool-size minus [resize](#page-198-0)[quantity](#page-198-0) of beans, then resize-quantity is still created.

- Removed, when the [pool-idle-timeout-in-seconds](#page-187-0) timer expires and a cleaner thread removes any unused instances.
	- For caches, when [max-cache-size](#page-174-0) is reached, resize-quantity beans are selected for passivation using the [victim-selection-policy](#page-227-0). In addition, the [cache-idle-timeout-in](#page-83-1)[seconds](#page-83-1) or [removal-timeout-in-seconds](#page-196-0) timers passivate beans from the cache.
	- For pools, when the [max-pool-size](#page-175-0) is reached, resize-quantity beans are selected for removal. In addition, the [pool-idle-timeout-in-seconds](#page-187-0) timer removes beans until steadypool-size is reached.

Values are from 0 to MAX\_INTEGER. The pool is not resized below the steady-pool-size. Default is 16.

Applies to stateless session beans, entity beans, and message-driven beans.

For EJB pools, the value can be defined in the EJB container. Default is 16. For EJB caches, the value can be defined in the EJB container. Default is 32.

For message-driven beans, the value can be defined in the EJB container. Default is 2.

### **Superelements**

[bean-cache](#page-78-0), [bean-pool](#page-79-0) (glassfish-ejb-jar.xml)

#### **Subelements**

none - contains data

## <span id="page-199-0"></span>**resource-adapter-config**

Defines a connector (resource adapter) configuration. Stores configuration information for the resource adapter JavaBean in property subelements.

#### **Superelements**

[resources](#page-202-1) (glassfish-resources.xml)

#### **Subelements**

The following table describes subelements for the resource-adapter-config element.

Table C-122 resource-adapter-config Subelements

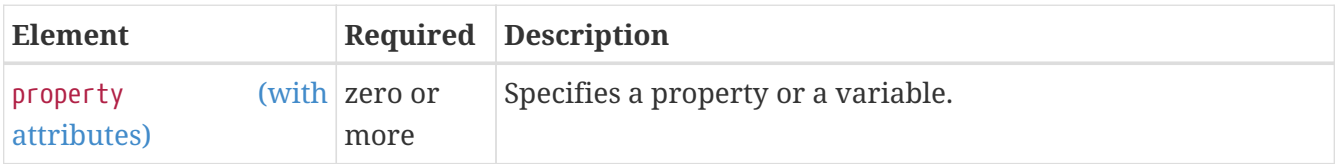

## **Attributes**

The following table describes attributes for the resource-adapter-config element.

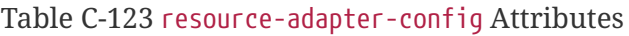

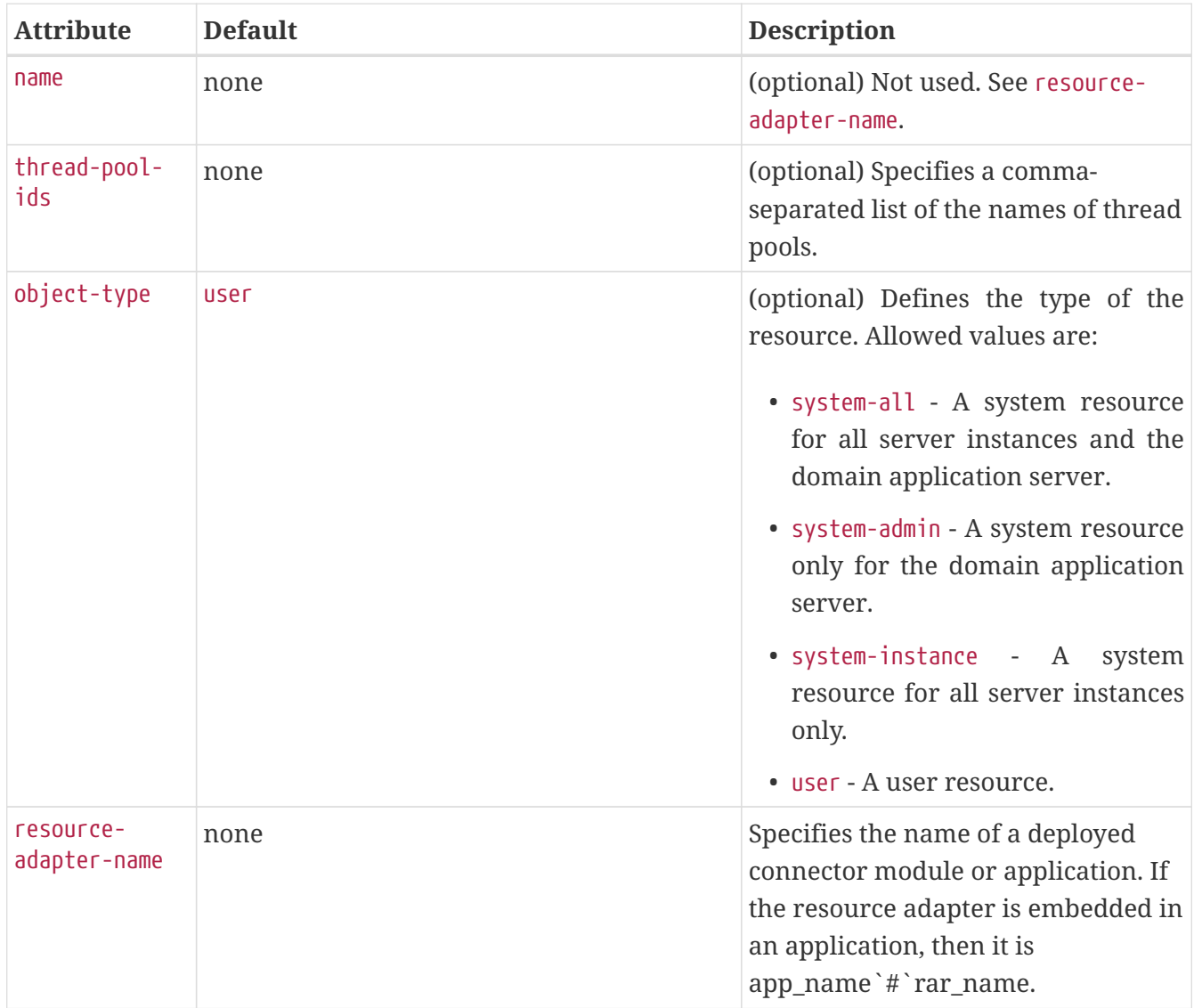

## **Properties**

Properties of the resource-adapter-config element are the names of setter methods of the resourceadapter-class element in the ra.xml file, which defines the class name of the resource adapter JavaBean. Any properties defined here override the default values present in ra.xml.

## **resource-adapter-mid**

Specifies the module ID of the resource adapter that is responsible for delivering messages to the message-driven bean.

## **Superelements**

```
mdb-resource-adapter (glassfish-ejb-jar.xml)
```
## **Subelements**

none - contains data

## <span id="page-201-1"></span>**resource-env-ref**

Maps the res-ref-name in the corresponding Jakarta EE deployment descriptor file resource-env-ref entry to the absolute jndi-name of a resource.

### **Superelements**

[glassfish-web-app](#page-129-0) (glassfish-web.xml), [ejb](#page-115-0) (glassfish-ejb-jar.xml), [glassfish-application-client](#page-128-0) (glassfish-application-client.xml)

#### **Subelements**

The following table describes subelements for the resource-env-ref element.

Table C-124 resource-env-ref Subelements

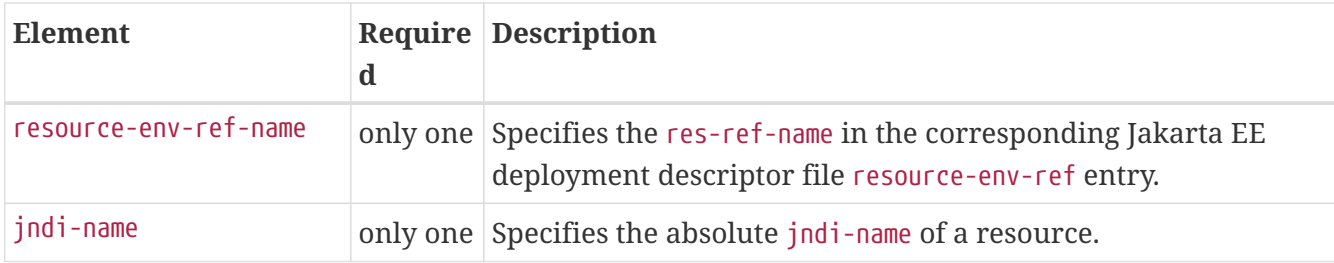

## **Example**

```
<resource-env-ref>
    <resource-env-ref-name>jms/StockQueueName</resource-env-ref-name>
    <jndi-name>jms/StockQueue</jndi-name>
</resource-env-ref>
```
# <span id="page-201-0"></span>**resource-env-ref-name**

Specifies the res-ref-name in the corresponding Jakarta EE deployment descriptor file resource-envref entry.

#### **Superelements**

[resource-env-ref](#page-201-1) (glassfish-web.xml, glassfish-ejb-jar.xml, glassfish-application-client.xml)

#### **Subelements**

none - contains data

## <span id="page-202-0"></span>**resource-ref**

Maps the res-ref-name in the corresponding Jakarta EE deployment descriptor file resource-ref entry to the absolute jndi-name of a resource.

> Connections acquired from JMS connection factories are not shareable in the current release of Eclipse GlassFish. The res-sharing-scope element in the ejbjar.xml file resource-ref element is ignored for JMS connection factories.

 $\mathbf{i}$ 

When resource-ref specifies a JMS connection factory for the Open Message Queue, the default-resource-principal (name/password) must exist in the Message Queue user repository. Refer to the Security Management chapter in the [Open](https://eclipse-ee4j.github.io/openmq/guides//mq-admin-guide/toc.html) [Message Queue Administration Guide](https://eclipse-ee4j.github.io/openmq/guides//mq-admin-guide/toc.html) for information on how to manage the Message Queue user repository.

#### **Superelements**

```
glassfish-web-app (glassfish-web.xml), ejb (glassfish-ejb-jar.xml), glassfish-application-client
(glassfish-application-client.xml)
```
#### **Subelements**

The following table describes subelements for the resource-ref element.

Table C-125 resource-ref Subelements

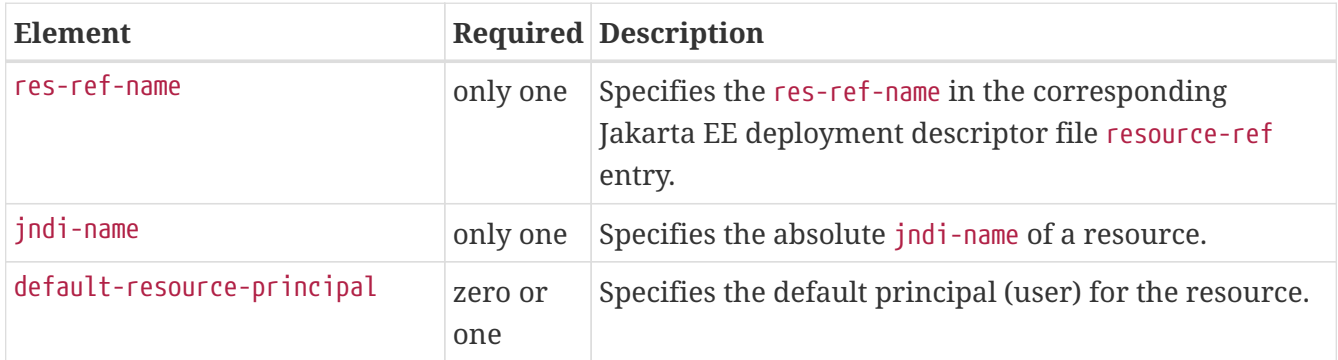

## **Example**

```
<resource-ref>
     <res-ref-name>jdbc/EmployeeDBName</res-ref-name>
     <jndi-name>jdbc/EmployeeDB</jndi-name>
</resource-ref>
```
## <span id="page-202-1"></span>**resources**

Defines application-scoped resources for an enterprise application, web module, EJB module, connector module, or application client module. This is the root element; there can only be one resources element in a glassfish-resources.xml file. See [The glassfish-resources.xml File](#page-69-0).

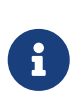

You must specify a Java Naming and Directory Interface (JNDI) name for each resource. To avoid collisions with names of other enterprise resources in JNDI, and to avoid portability problems, all names in a Eclipse GlassFish application should begin with the string java:app/.

## **Superelements**

none

#### **Subelements**

The following table describes subelements for the resources element.

Table C-126 resources Subelements

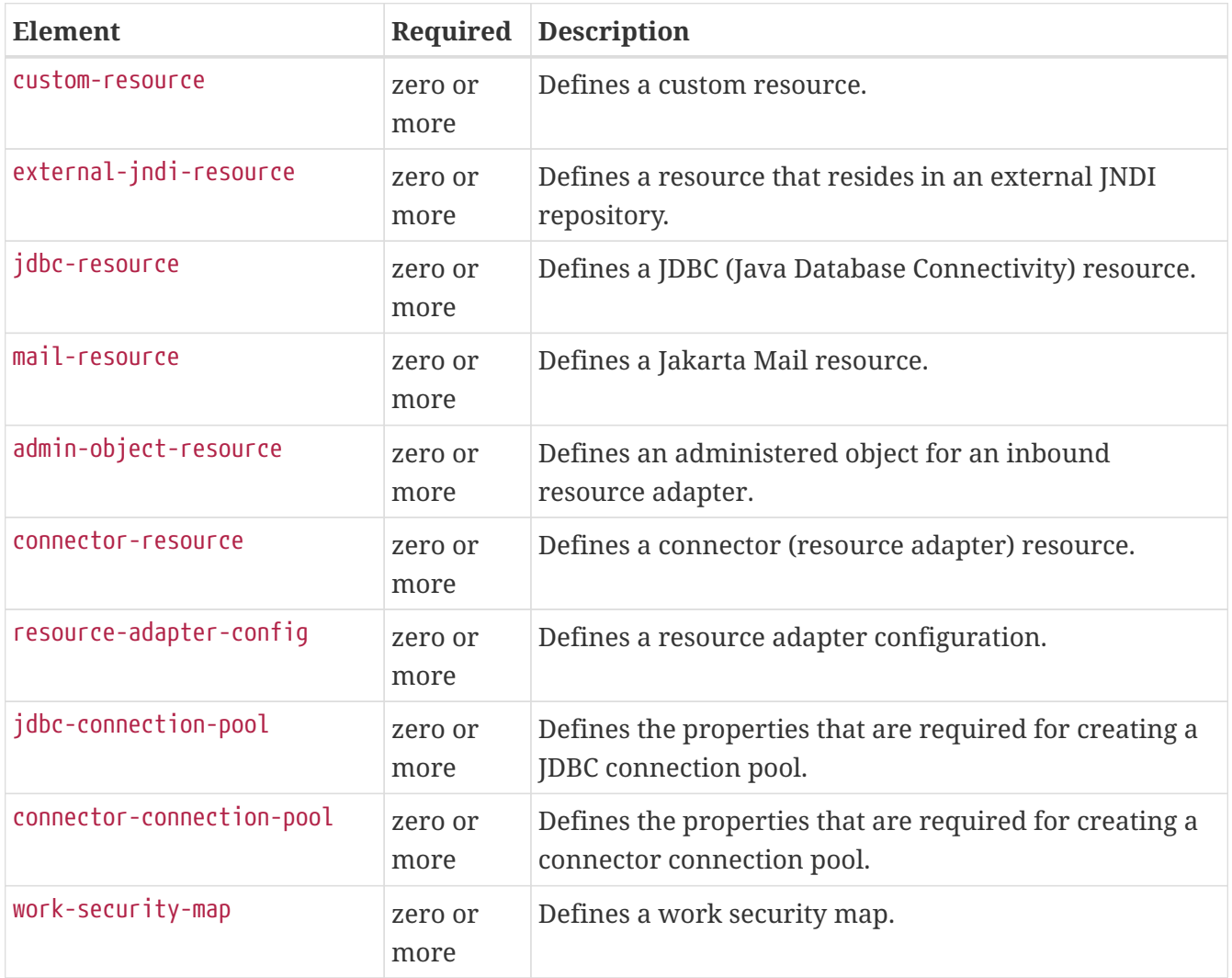

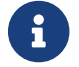

Subelements of a resources element can occur in any order.

# <span id="page-203-0"></span>**response-policy**

Defines the authentication policy requirements of the authentication provider's response processing.

[provider-config](#page-191-0) (sun-acc.xml)

#### **Subelements**

none

#### **Attributes**

The following table describes attributes for the response-policy element.

Table C-127 response-policy Attributes

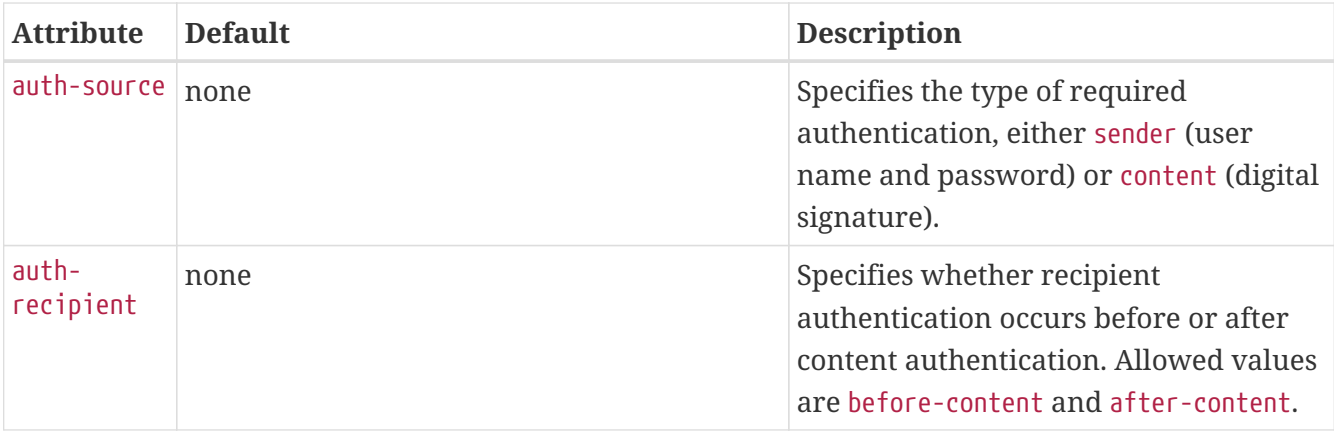

# **response-protection**

Defines the authentication policy requirements of the application's response processing.

## **Superelements**

[message-security](#page-178-0) (glassfish-web.xml, glassfish-ejb-jar.xml, glassfish-application-client.xml)

### **Subelements**

none

### **Attributes**

The following table describes attributes for the response-protection element.

#### Table C-128 response-protection Attributes

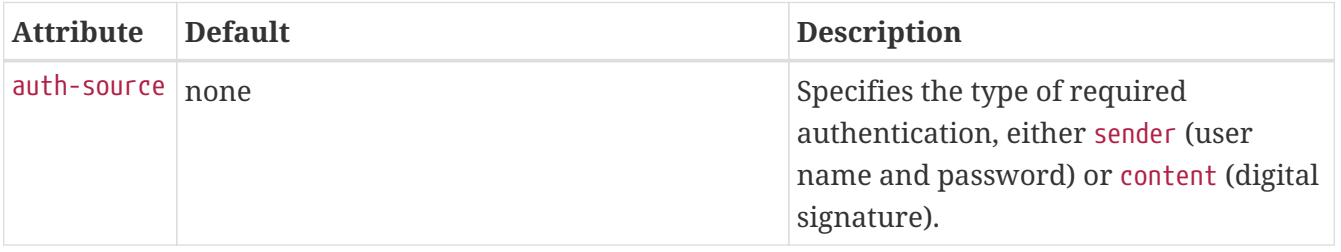

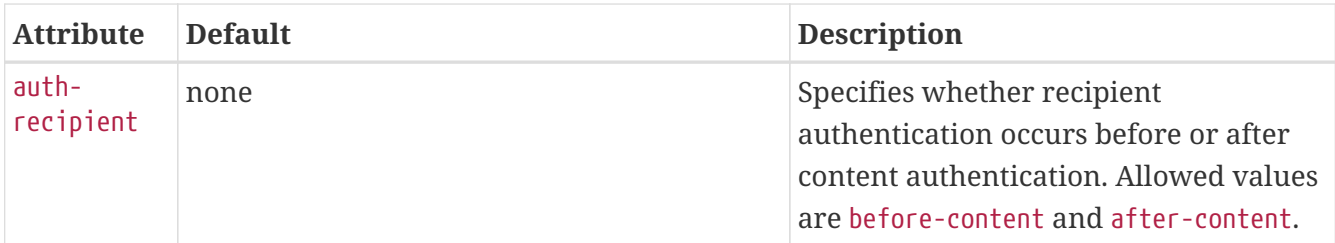

## <span id="page-205-0"></span>**role-name**

Contains the role-name in the security-role element of the corresponding Jakarta EE deployment descriptor file.

### **Superelements**

[security-role-mapping](#page-209-0) (glassfish-application.xml, glassfish-web.xml, glassfish-ejb-jar.xml)

#### **Subelements**

none - contains data

## **sas-context**

Describes the sas-context fields.

#### **Superelements**

```
ior-security-config (glassfish-ejb-jar.xml)
```
#### **Subelements**

The following table describes subelements for the sas-context element.

Table C-129 sas-context Subelements

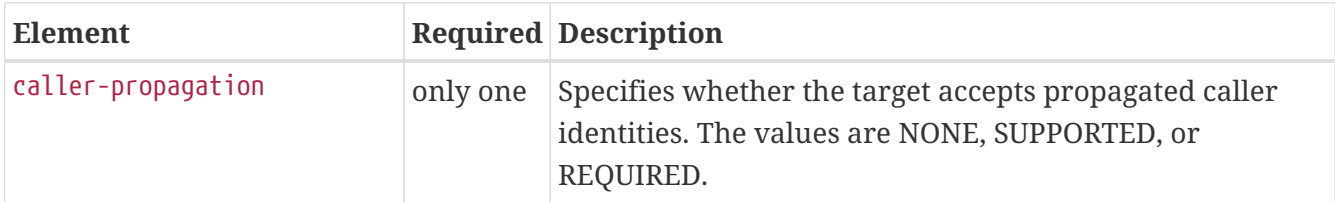

## **schema**

Specifies the file that contains a description of the database schema to which the beans in this suncmp-mappings.xml file are mapped. If this element is empty, the database schema file is automatically generated at deployment time. Otherwise, the schema element names a .dbschema file with a pathname relative to the directory containing the sun-cmp-mappings.xml file, but without the .dbschema extension. See "[Automatic Database Schema Capture](https://glassfish.org/docs/latest/application-development-guide.pdf#automatic-database-schema-capture)" in Eclipse GlassFish Application Development Guide.

[sun-cmp-mapping](#page-219-0) (sun-cmp-mappings.xml)

#### **Subelements**

none - contains data

## **Examples**

```
<schema/> <!-- use automatic schema generation -->
```

```
<schema>CompanySchema</schema> <!-- use "CompanySchema.dbschema" -->
```
# <span id="page-206-0"></span>**schema-generator-properties**

Specifies field-specific column attributes in property subelements.

### **Superelements**

```
cmp-resource (glassfish-ejb-jar.xml)
```
#### **Subelements**

The following table describes subelements for the schema-generator-properties element.

Table C-130 schema-generator-properties Subelements

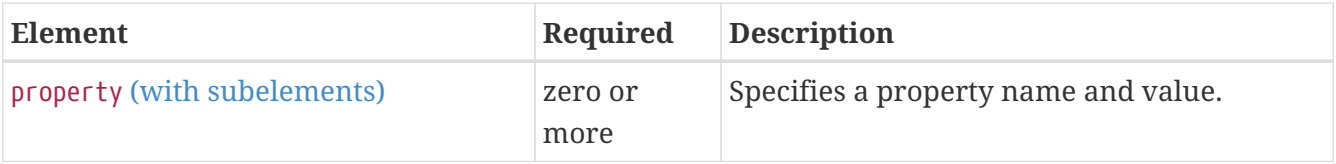

#### **Properties**

The following table describes properties for the schema-generator-properties element.

Table C-131 schema-generator-properties Properties

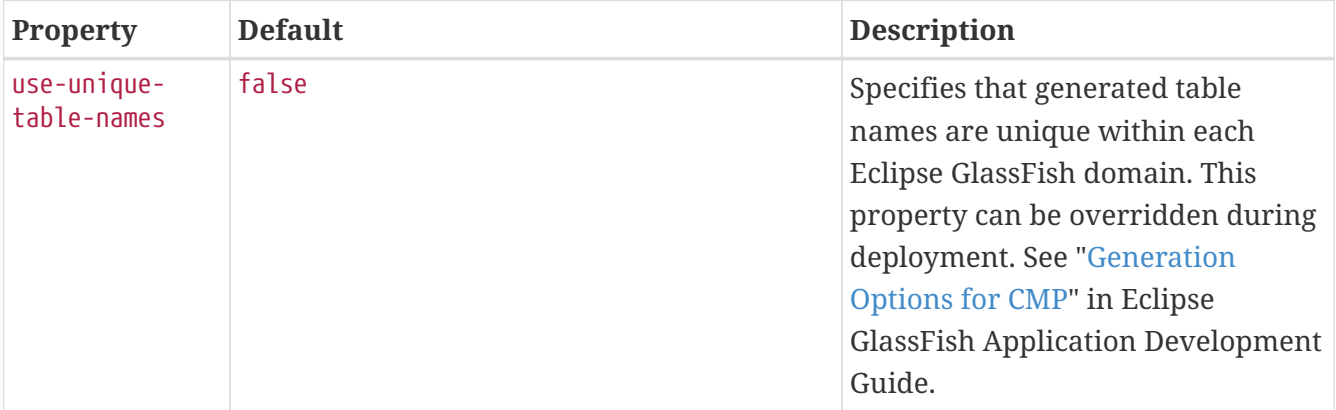

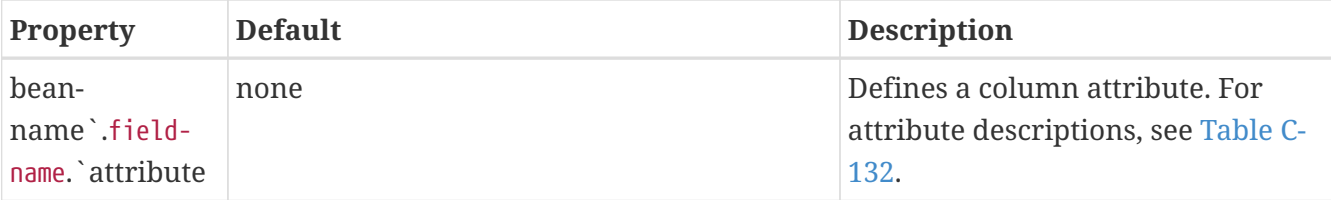

The following table lists the column attributes for properties defined in the schema-generatorproperties element.

<span id="page-207-0"></span>Table C-132 schema-generator-properties Column Attributes

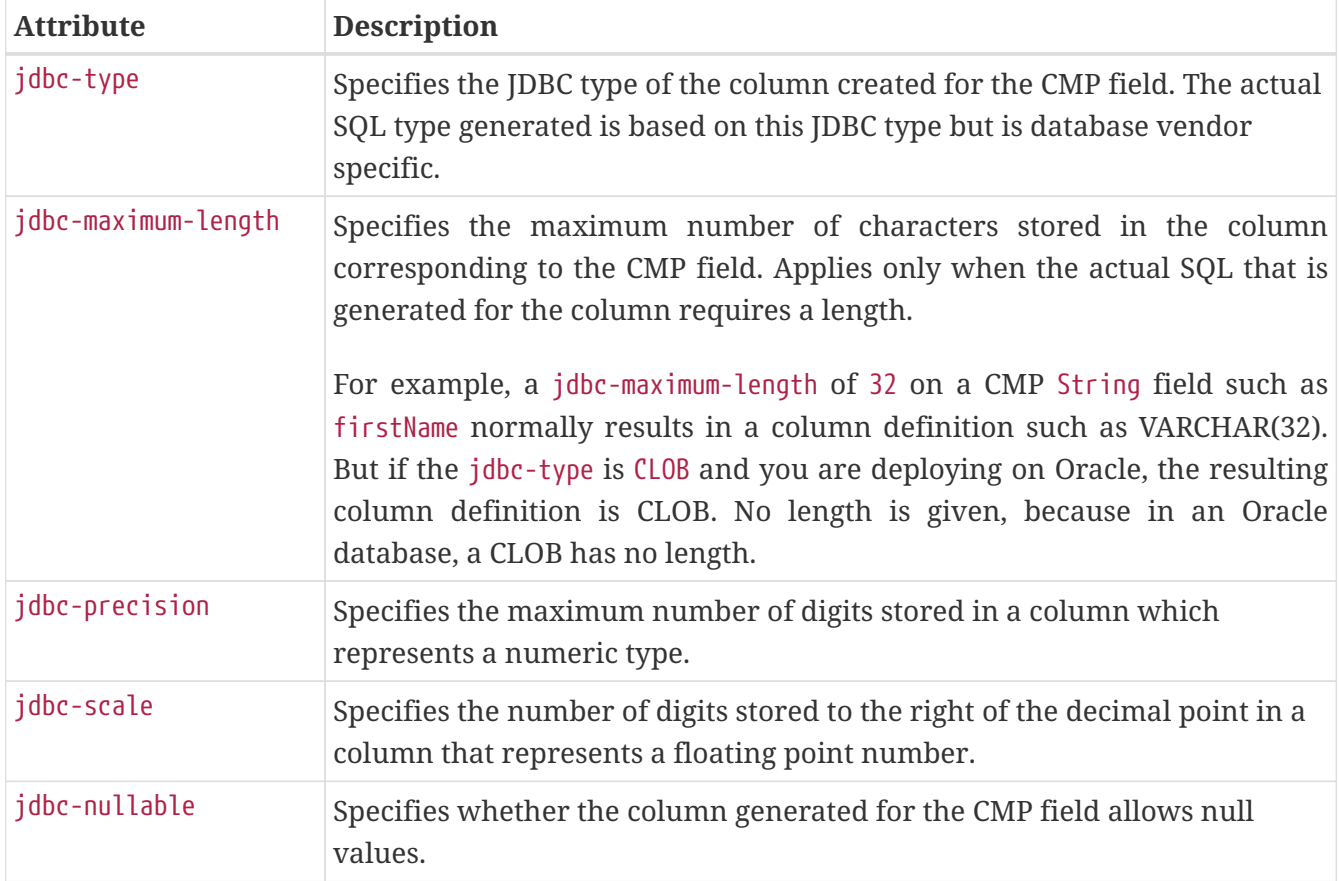

## **Example**

```
<schema-generator-properties>
     <property>
           <name>Employee.firstName.jdbc-type</name>
           <value>char</value>
     </property>
     <property>
           <name>Employee.firstName.jdbc-maximum-length</name>
           <value>25</value>
     </property>
     <property>
           <name>use-unique-table-names</name>
           <value>true</value>
     </property>
```
## **secondary-table**

Specifies a bean's secondary table(s).

#### **Superelements**

```
entity-mapping (sun-cmp-mappings.xml)
```
#### **Subelements**

The following table describes subelements for the secondary-table element.

Table C-133 secondary table Subelements

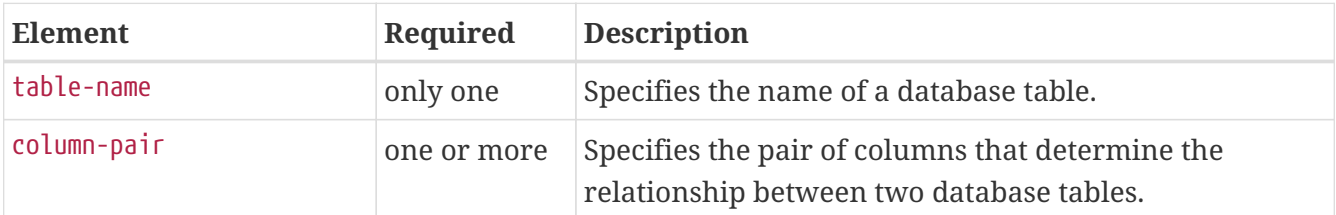

# <span id="page-208-1"></span>**security**

Defines the SSL security configuration for IIOP/SSL communication with the target server.

#### **Superelements**

[target-server](#page-220-1) (sun-acc.xml)

#### **Subelements**

The following table describes subelements for the security element.

Table C-134 security Subelements

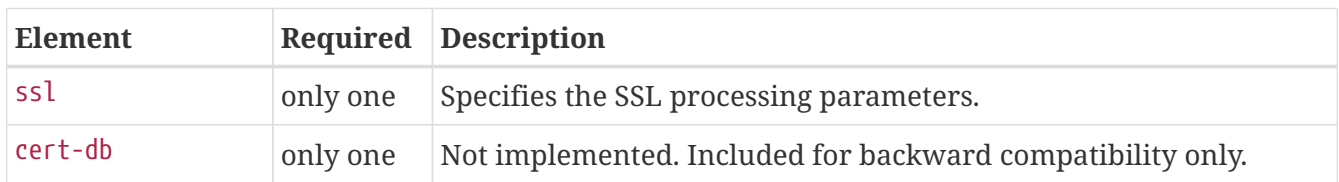

## <span id="page-208-0"></span>**security-map**

Maps the principal received during servlet or EJB authentication to the credentials accepted by the EIS. This mapping is optional. It is possible to map multiple Eclipse GlassFish principals to the same back-end principal.

This is different from a [work-security-map](#page-230-0), which maps a principal associated with an incoming work instance to a principal in the Eclipse GlassFish's security domain.

[connector-connection-pool](#page-96-0) (glassfish-resources.xml)

### **Subelements**

The following table describes subelements for the security-map element.

Table C-135 security-map Subelements

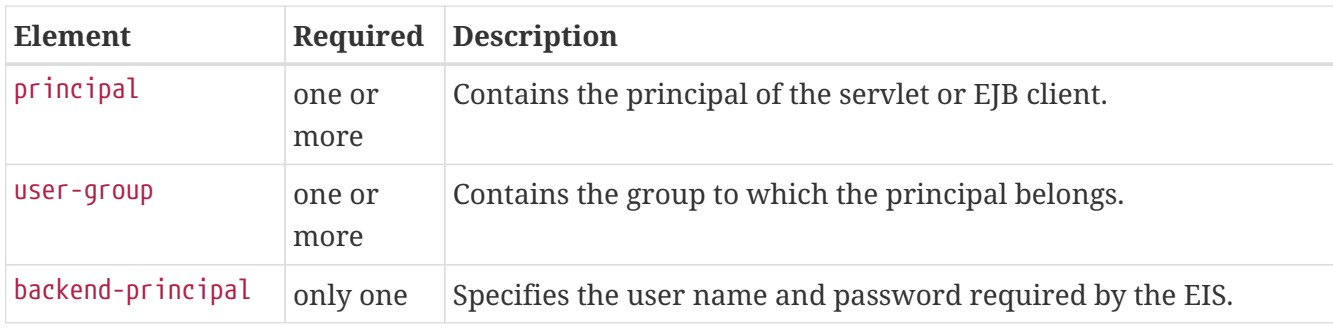

### **Attributes**

The following table describes attributes for the security-map element.

Table C-136 security-map Attributes

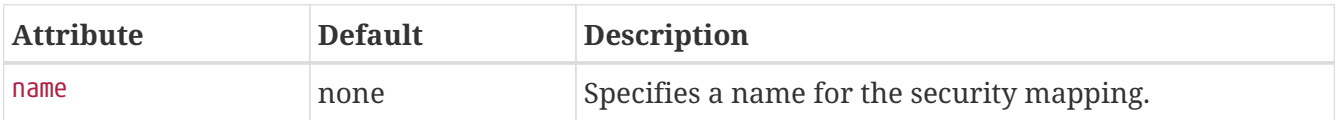

## <span id="page-209-0"></span>**security-role-mapping**

Maps roles to users or groups in the currently active realm. See "[Realm Configuration"](https://glassfish.org/docs/latest/application-development-guide.pdf#realm-configuration) in Eclipse GlassFish Application Development Guide.

The role mapping element maps a role, as specified in the EJB JAR role-name entries, to a environment-specific user or group. If it maps to a user, it must be a concrete user which exists in the current realm, who can log into the server using the current authentication method. If it maps to a group, the realm must support groups and the group must be a concrete group which exists in the current realm. To be useful, there must be at least one user in that realm who belongs to that group.

#### **Superelements**

[glassfish-application](#page-127-0) (glassfish-application.xml), [glassfish-web-app](#page-129-0) (glassfish-web.xml), [glassfish-ejb-jar](#page-129-1) (glassfish-ejb-jar.xml)

## **Subelements**

The following table describes subelements for the security-role-mapping element.

Table C-137 security-role-mapping Subelements

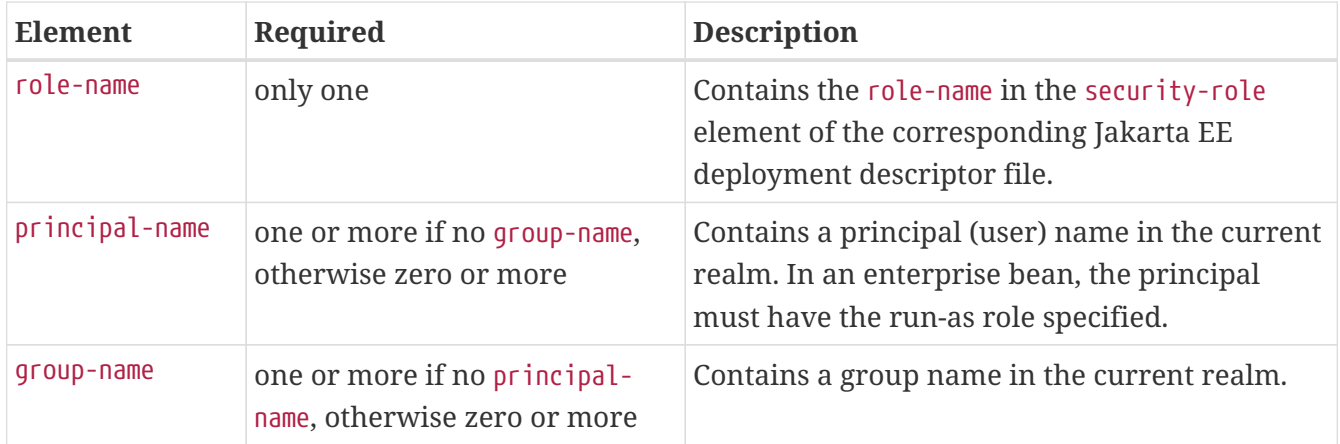

# <span id="page-210-1"></span>**service-endpoint-interface**

Specifies the web service reference name relative to java:comp/env.

### **Superelements**

[port-info](#page-187-1) (glassfish-web.xml, glassfish-ejb-jar.xml, glassfish-application-client.xml)

#### **Subelements**

none - contains data

## <span id="page-210-2"></span>**service-impl-class**

Specifies the name of the generated service implementation class.

## **Superelements**

[service-ref](#page-211-0) (glassfish-web.xml, glassfish-ejb-jar.xml, glassfish-application-client.xml)

#### **Subelements**

none - contains data

## <span id="page-210-0"></span>**service-qname**

Specifies the WSDL service element that is being referred to.

#### **Superelements**

[service-ref](#page-211-0) (glassfish-web.xml, glassfish-ejb-jar.xml, glassfish-application-client.xml); [webservice-endpoint](#page-229-0) (glassfish-web.xml, glassfish-ejb-jar.xml)

#### **Subelements**

The following table describes subelements for the service-qname element.

#### Table C-138 service-qname subelements

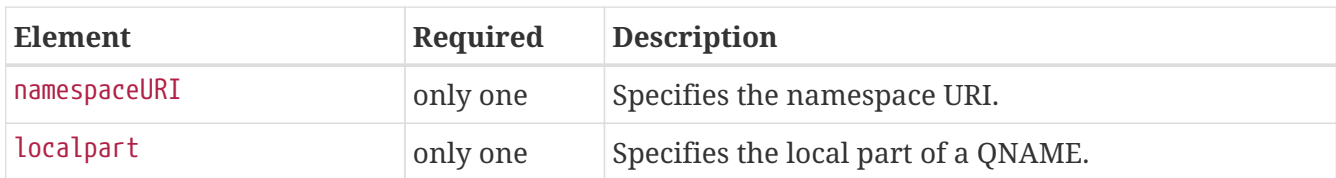

# <span id="page-211-0"></span>**service-ref**

Specifies runtime settings for a web service reference. Runtime information is only needed in the following cases:

- To define the port used to resolve a container-managed port
- To define the default Stub/Call property settings for Stub objects
- To define the URL of a final WSDL document to be used instead of the one associated with the service-ref in the standard Jakarta EE deployment descriptor

### **Superelements**

[glassfish-web-app](#page-129-0) (glassfish-web.xml), [ejb](#page-115-0) (glassfish-ejb-jar.xml), [glassfish-application-client](#page-128-0) (glassfish-application-client.xml)

## **Subelements**

The following table describes subelements for the service-ref element.

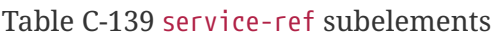

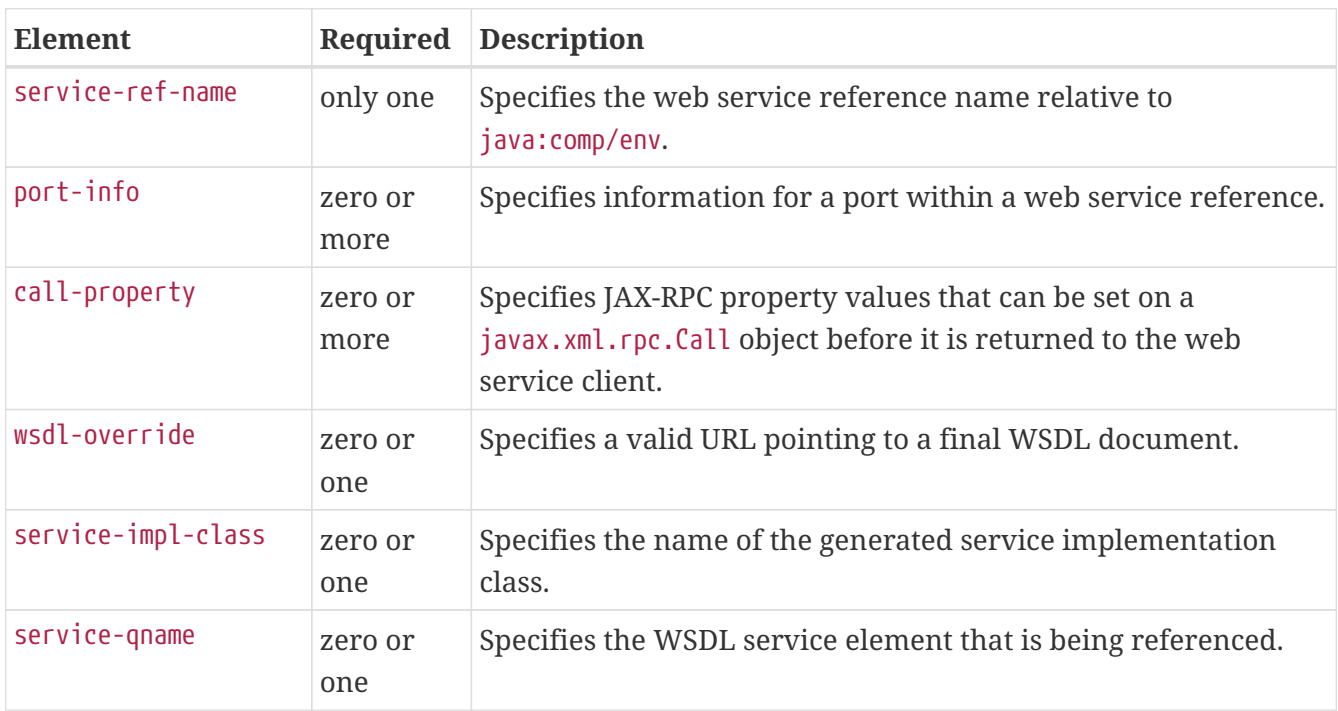

# <span id="page-212-1"></span>**service-ref-name**

Specifies the web service reference name relative to java:comp/env.

## **Superelements**

[service-ref](#page-211-0) (glassfish-web.xml, glassfish-ejb-jar.xml, glassfish-application-client.xml)

## **Subelements**

none - contains data

## <span id="page-212-0"></span>**servlet**

Specifies a principal name for a servlet. Used for the run-as role defined in web.xml.

### **Superelements**

[glassfish-web-app](#page-129-0) (glassfish-web.xml)

#### **Subelements**

The following table describes subelements for the servlet element.

Table C-140 servlet Subelements

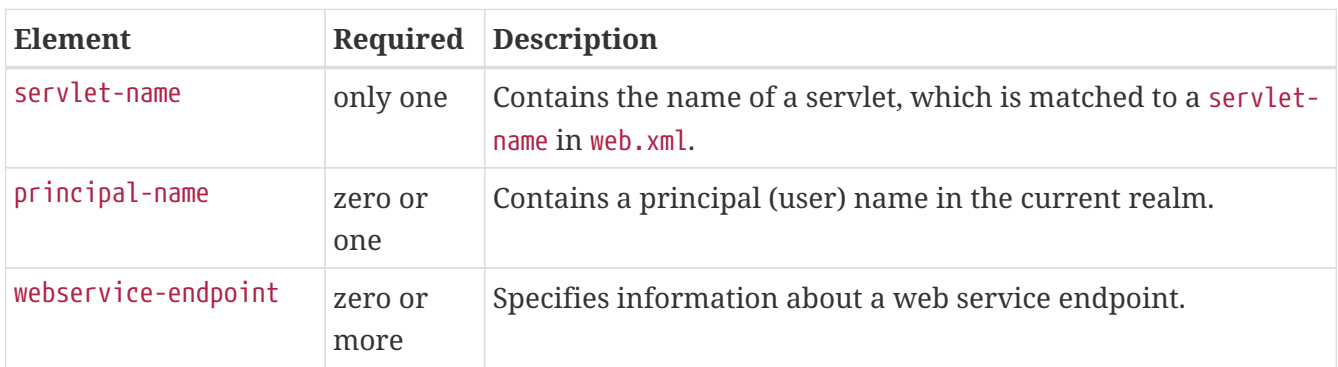

## **servlet-impl-class**

Specifies the automatically generated name of the servlet implementation class.

#### **Superelements**

[webservice-endpoint](#page-229-0) (glassfish-web.xml, glassfish-ejb-jar.xml)

### **Subelements**

none - contains data

## <span id="page-213-0"></span>**servlet-name**

Specifies the name of a servlet, which is matched to a servlet-name in web.xml. This name must be present in web.xml.

## **Superelements**

[cache-mapping](#page-83-0), [servlet](#page-212-0) (glassfish-web.xml)

## **Subelements**

none - contains data

# <span id="page-213-2"></span>**session-config**

Specifies session configuration information. Overrides the web container settings for an individual web module.

## **Superelements**

[glassfish-web-app](#page-129-0) (glassfish-web.xml)

### **Subelements**

The following table describes subelements for the session-config element.

#### Table C-141 session-config Subelements

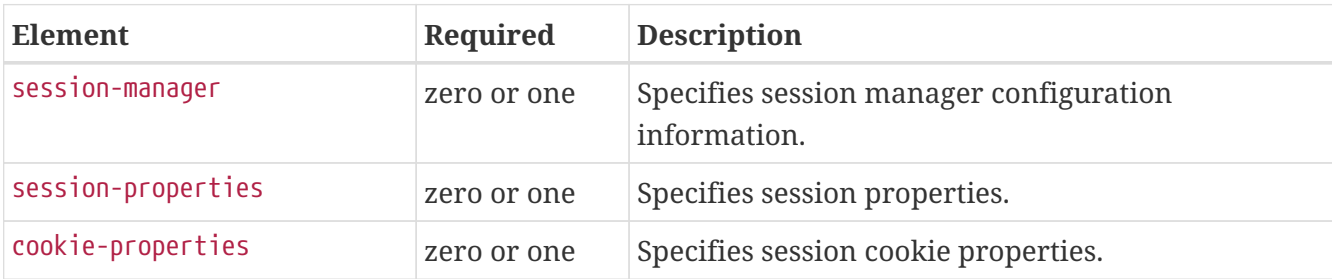

## <span id="page-213-1"></span>**session-manager**

Specifies session manager information.

## **Superelements**

[session-config](#page-213-2) (glassfish-web.xml)

#### **Subelements**

The following table describes subelements for the session-manager element.

Table C-142 session-manager Subelements

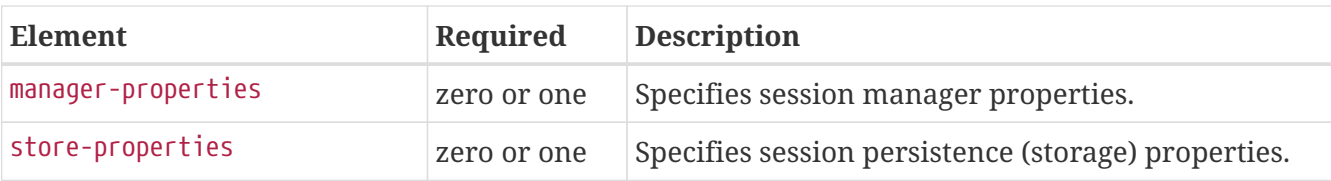

### **Attributes**

The following table describes attributes for the session-manager element.

Table C-143 session-manager Attributes

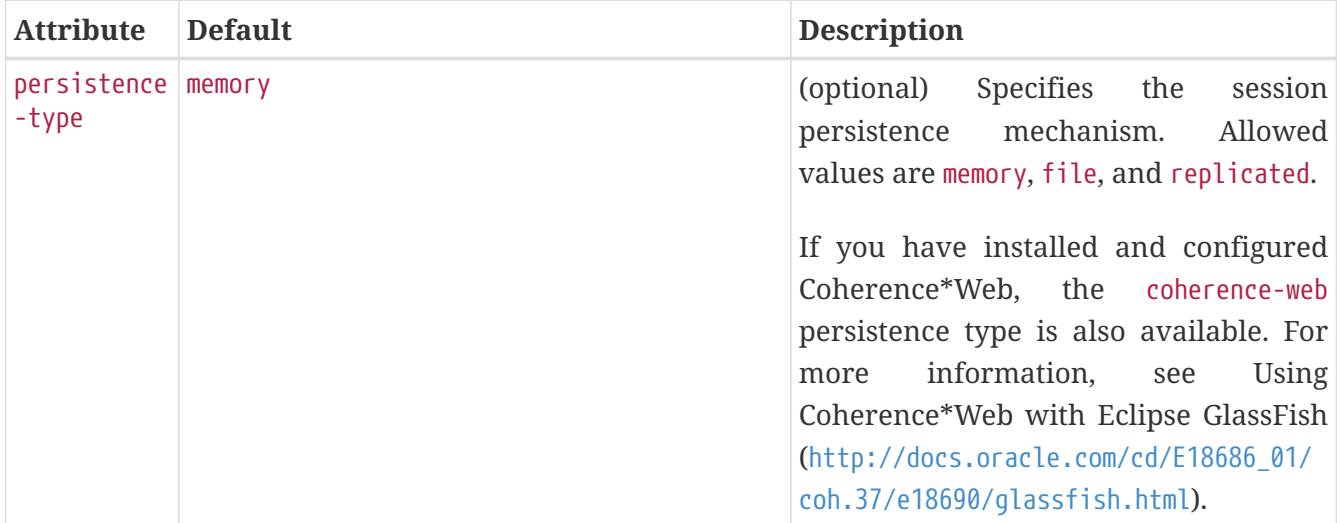

# <span id="page-214-0"></span>**session-properties**

Specifies session properties.

## **Superelements**

[session-config](#page-213-2) (glassfish-web.xml)

## **Subelements**

The following table describes subelements for the session-properties element.

Table C-144 session-properties Subelements

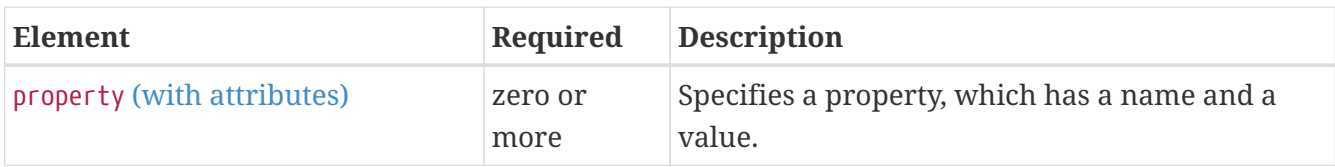

## **Properties**

The following table describes properties for the session-properties element.

Table C-145 session-properties Properties

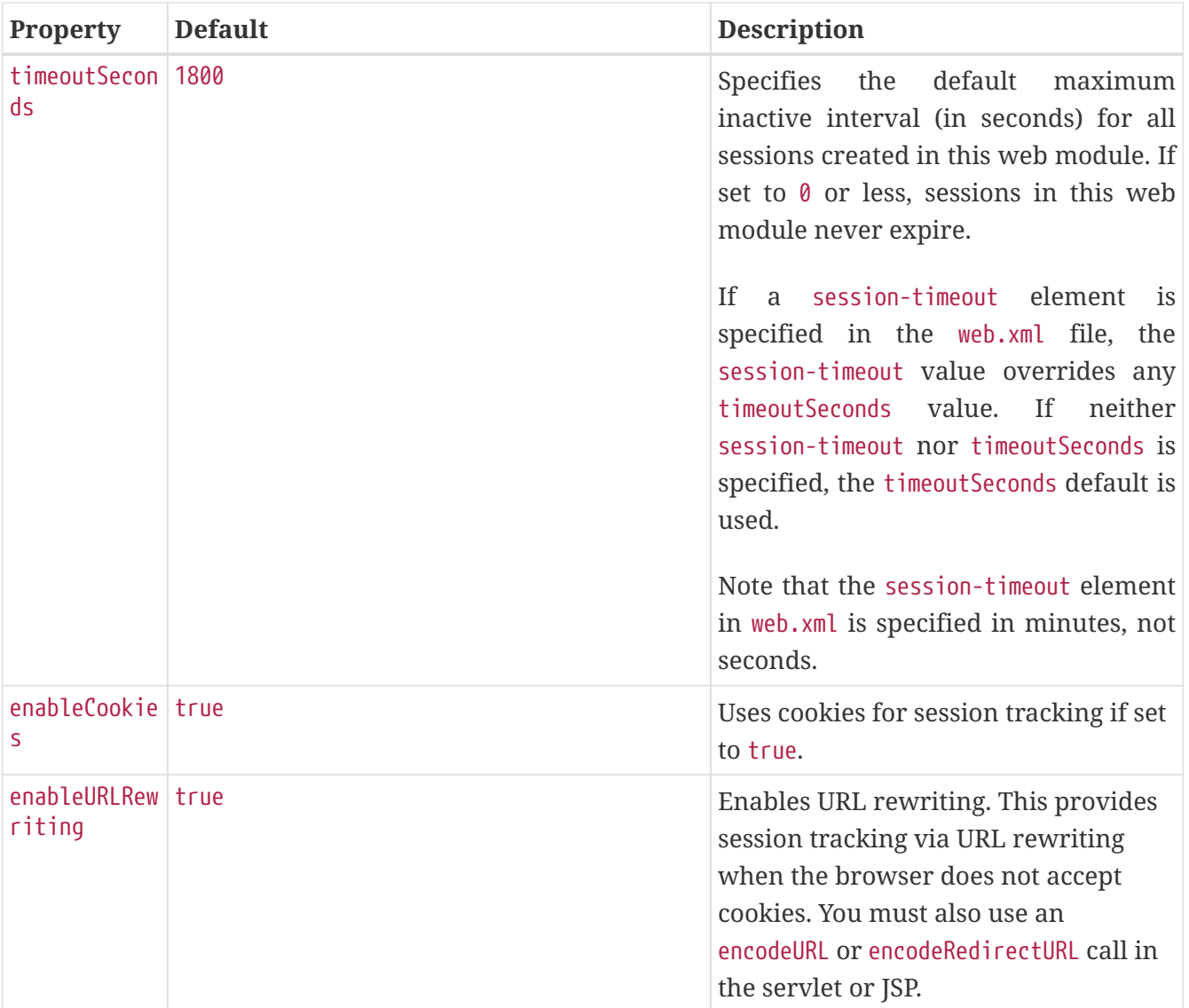

# <span id="page-215-0"></span>**ssl**

Defines SSL processing parameters.

## **Superelements**

[security](#page-208-1) (sun-acc.xml)

## **Subelements**

none

## **Attributes**

The following table describes attributes for the SSL element.

Table C-146 ssl attributes
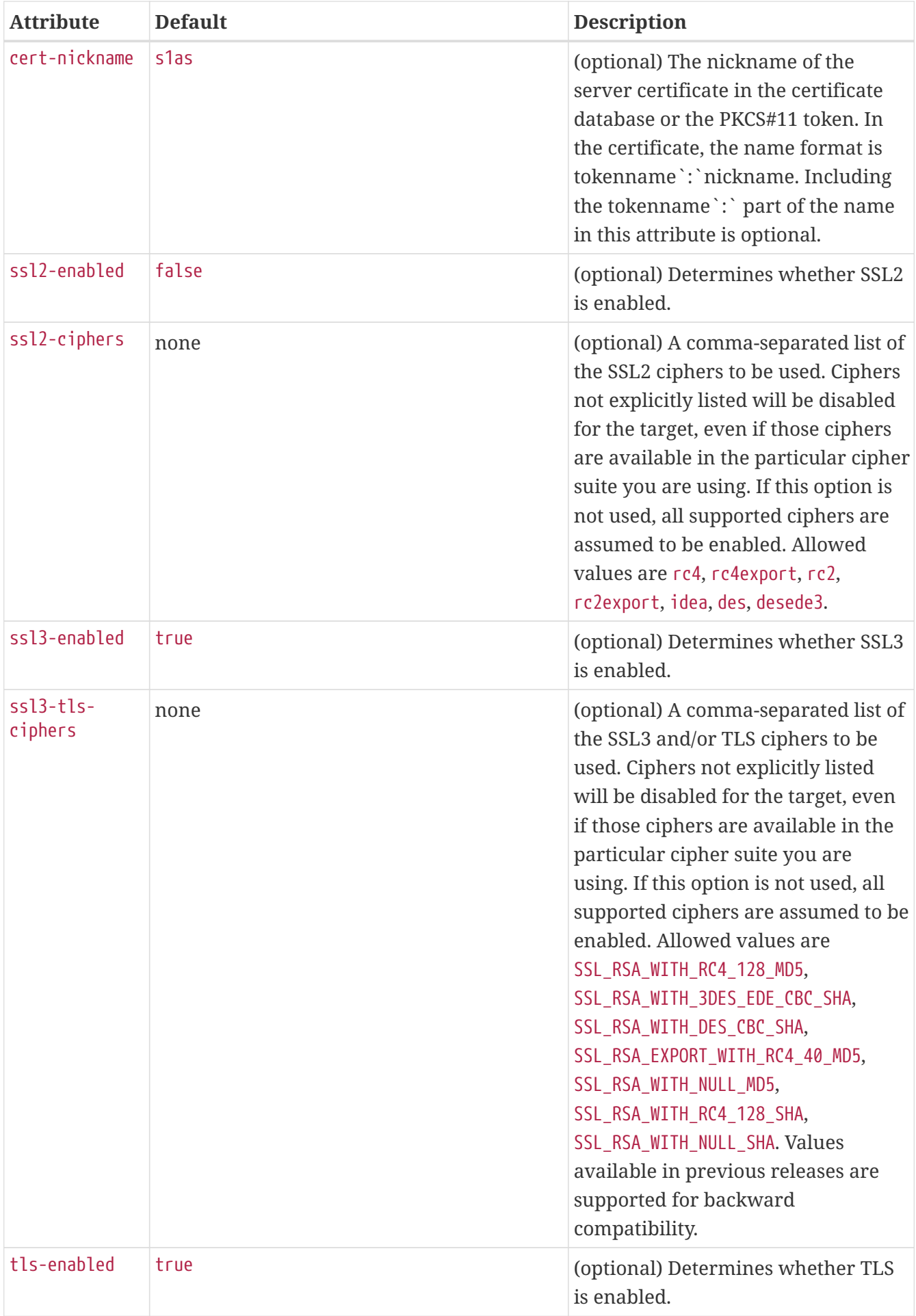

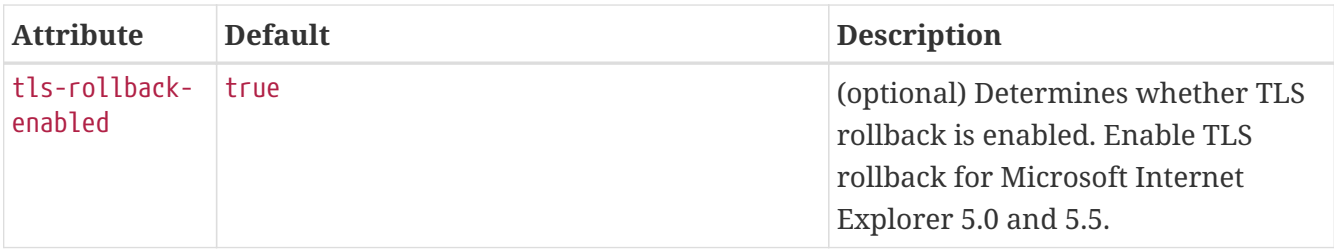

# **steady-pool-size**

Specifies the initial and minimum number of bean instances that are maintained in the pool. Default is 32. Applies to stateless session beans and message-driven beans.

### **Superelements**

[bean-pool](#page-79-0) (glassfish-ejb-jar.xml)

### **Subelements**

none - contains data

# **store-properties**

Specifies session persistence (storage) properties.

### **Superelements**

```
session-manager (glassfish-web.xml)
```
### **Subelements**

The following table describes subelements for the store-properties element.

Table C-147 store-properties Subelements

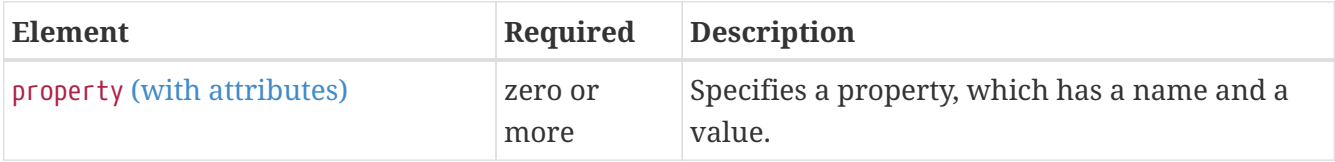

## **Properties**

The following table describes properties for the store-properties element.

Table C-148 store-properties Properties

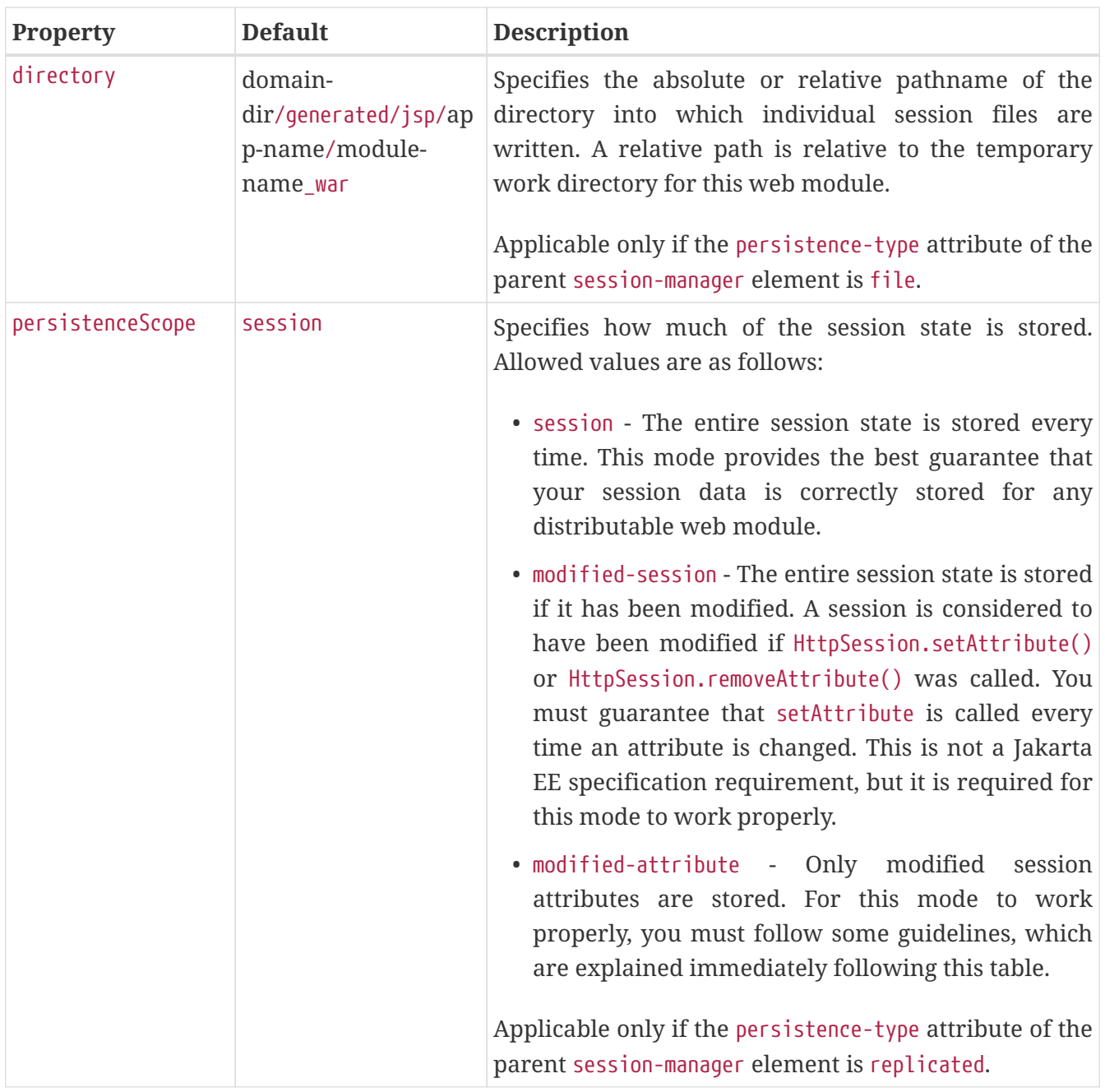

If the persistenceScope store property is set to modified-attribute, a web module must follow these guidelines:

- Call setAttribute every time the session state is modified.
- Make sure there are no cross-references between attributes. The object graph under each distinct attribute key is serialized and stored separately. If there are any object cross references between the objects under each separate key, they are not serialized and deserialized correctly.
- Distribute the session state across multiple attributes, or at least between a read-only attribute and a modifiable attribute.

# <span id="page-218-0"></span>**stub-property**

Specifies JAX-RPC property values that are set on a javax.xml.rpc.Stub object before it is returned to the web service client. The property names can be any properties supported by the JAX-RPC Stub implementation.

[port-info](#page-187-0) (glassfish-web.xml, glassfish-ejb-jar.xml, glassfish-application-client.xml)

### **Subelements**

The following table describes subelements for the stub-property element.

Table C-149 stub-property subelements

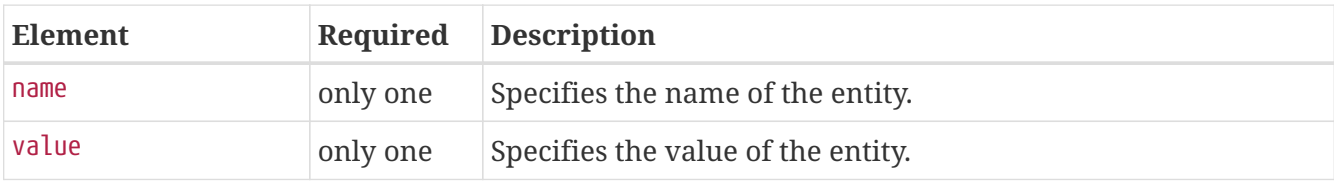

## **Example**

```
<service-ref>
<service-ref-name>service/FooProxy</service-ref-name>
   <port-info>
         <service-endpoint-interface>a.FooPort</service-endpoint-interface>
         <wsdl-port>
            <namespaceURI>urn:Foo</namespaceURI>
            <localpart>FooPort</localpart>
         </wsdl-port>
         <stub-property>
            <name>javax.xml.rpc.service.endpoint.address</name>
            <value>http://localhost:8080/a/Foo</value>
         </stub-property>
   </port-info>
</service-ref>
```
# <span id="page-219-0"></span>**sun-cmp-mapping**

Specifies beans mapped to a particular database schema.

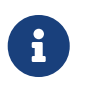

A bean cannot be related to a bean that maps to a different database schema, even if the beans are deployed in the same EJB JAR file.

## **Superelements**

[sun-cmp-mappings](#page-220-0) (sun-cmp-mappings.xml)

### **Subelements**

The following table describes subelements for the sun-cmp-mapping element.

Table C-150 sun-cmp-mapping Subelements

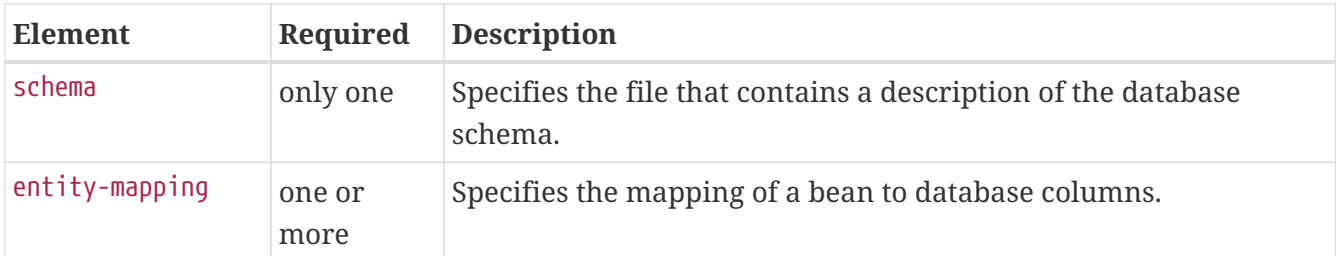

# <span id="page-220-0"></span>**sun-cmp-mappings**

Defines the Eclipse GlassFish specific CMP mapping configuration for an EJB JAR file. This is the root element; there can only be one sun-cmp-mappings element in a sun-cmp-mappings.xml file. See [The sun-cmp-mappings.xml File](#page-63-0).

### **Superelements**

none

#### **Subelements**

The following table describes subelements for the sun-cmp-mappings element.

Table C-151 sun-cmp-mappings Subelements

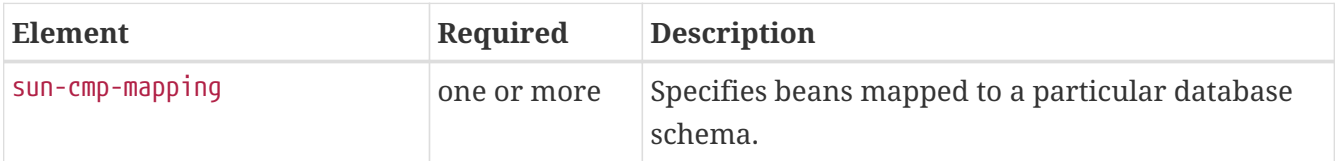

# **table-name**

Specifies the name of a database table. The table must be present in the database schema file. See "[Automatic Database Schema Capture"](https://glassfish.org/docs/latest/application-development-guide.pdf#automatic-database-schema-capture) in Eclipse GlassFish Application Development Guide.

### **Superelements**

[entity-mapping](#page-121-0), [secondary-table](#page-208-0) (sun-cmp-mappings.xml)

#### **Subelements**

none - contains data

# **target-server**

Specifies the IIOP listener for the target server. Also specifies IIOP endpoints used for load balancing. If the Eclipse GlassFish instance on which the application client is deployed participates in a cluster, Eclipse GlassFish finds all currently active IIOP endpoints in the cluster automatically. However, a client should have at least two endpoints specified for bootstrapping purposes, in case one of the endpoints has failed.

A listener or endpoint is in the form host`:`port, where the host is an IP address or host name, and the port specifies the port number.

Not used if the deprecated endpoints property is defined for load balancing. For more information, see [client-container](#page-89-0).

### **Superelements**

[client-container](#page-89-0) (sun-acc.xml)

### **Subelements**

The following table describes subelements for the target-server element.

Table C-152 target-server subelements

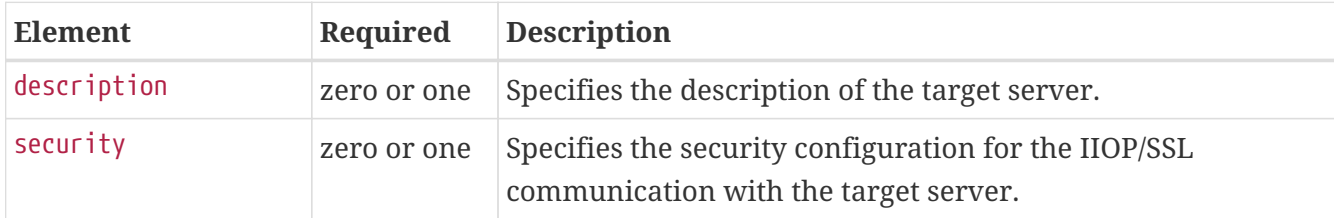

## **Attributes**

The following table describes attributes for the target-server element.

#### Table C-153 target-server attributes

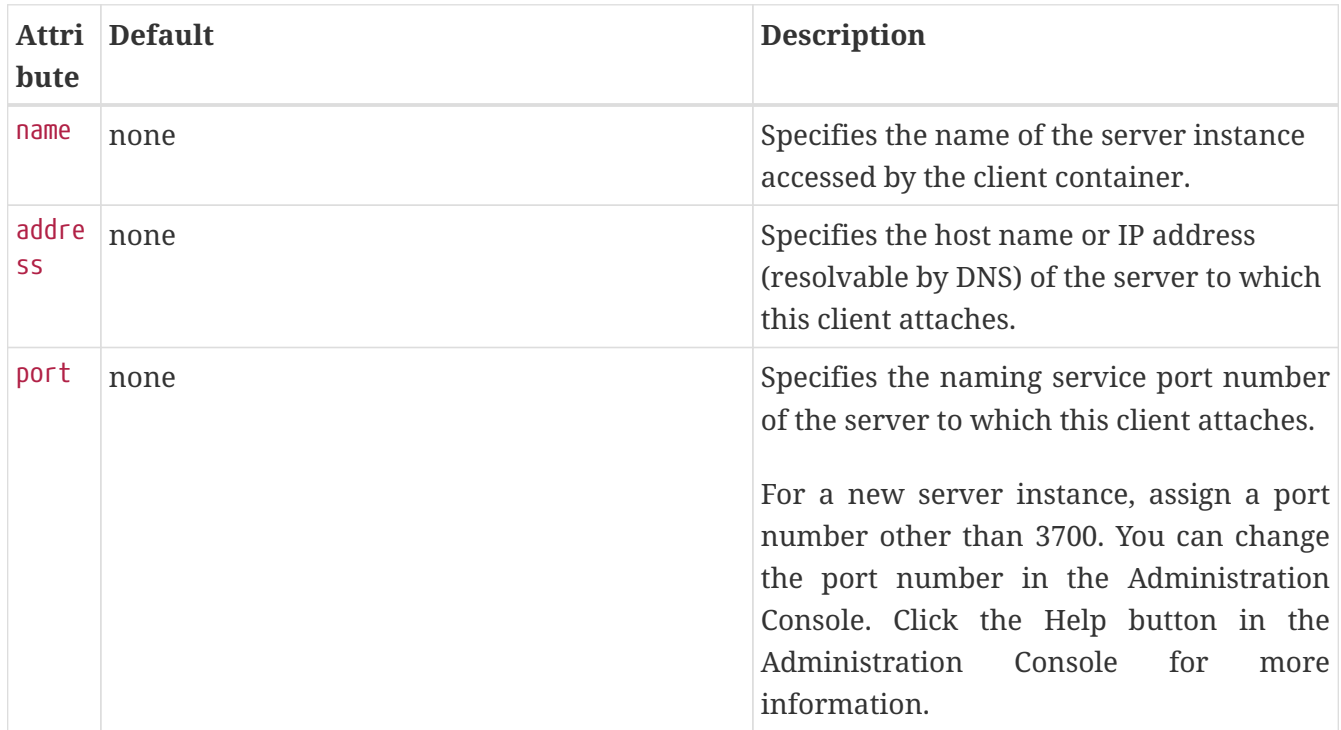

# <span id="page-221-0"></span>**tie-class**

Specifies the automatically generated name of a tie implementation class for a port component.

[webservice-endpoint](#page-229-0) (glassfish-web.xml, glassfish-ejb-jar.xml)

## **Subelements**

none - contains data

# **timeout**

Specifies the [cache-mapping](#page-83-0) specific maximum amount of time in seconds that an entry can remain in the cache after it is created or refreshed. If not specified, the default is the value of the timeout attribute of the [cache](#page-80-0) element.

### **Superelements**

[cache-mapping](#page-83-0) (glassfish-web.xml)

### **Subelements**

none - contains data

## **Attributes**

The following table describes attributes for the timeout element.

#### Table C-154 timeout Attributes

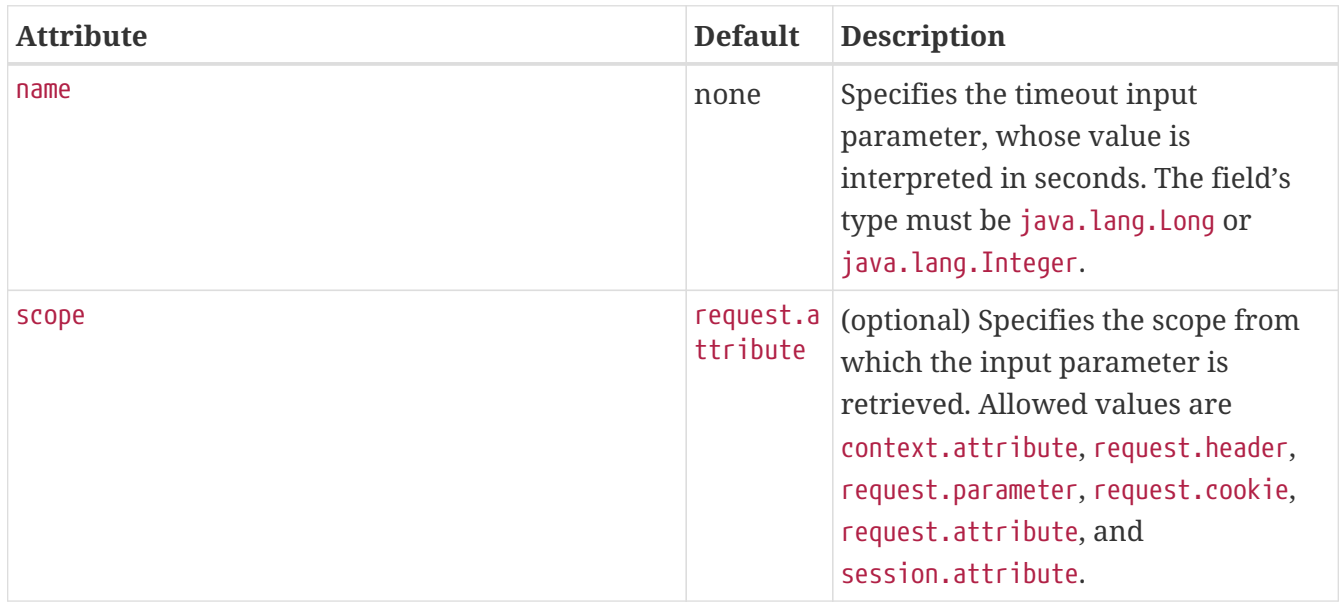

# **transport-config**

Specifies the security transport information.

[ior-security-config](#page-137-0) (glassfish-ejb-jar.xml)

## **Subelements**

The following table describes subelements for the transport-config element.

Table C-155 transport-config Subelements

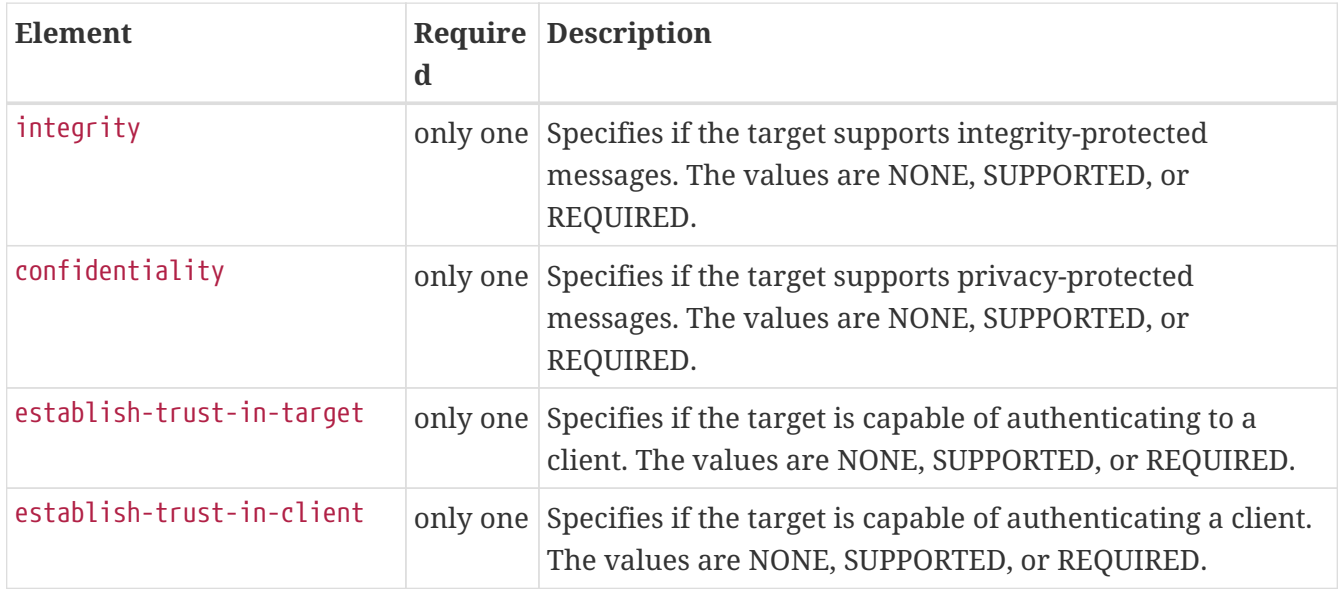

# <span id="page-223-0"></span>**transport-guarantee**

Specifies that the communication between client and server is NONE, INTEGRAL, or CONFIDENTIAL.

- NONE means the application does not require any transport guarantees.
- INTEGRAL means the application requires that the data sent between client and server be sent in such a way that it can't be changed in transit.
- CONFIDENTIAL means the application requires that the data be transmitted in a fashion that prevents other entities from observing the contents of the transmission.

In most cases, a value of INTEGRAL or CONFIDENTIAL indicates that the use of SSL is required.

### **Superelements**

[webservice-endpoint](#page-229-0) (glassfish-web.xml, glassfish-ejb-jar.xml)

## **Subelements**

none - contains data

# **unique-id**

Contains the unique ID for the application. This value is automatically updated each time the application is deployed or redeployed. Do not edit this value.

[glassfish-application](#page-127-0) (glassfish-application.xml), [enterprise-beans](#page-120-0) (glassfish-ejb-jar.xml)

## **Subelements**

none - contains data

# **url-pattern**

Specifies a servlet URL pattern for which caching is enabled. See the Servlet 2.4 specification section SRV. 11.2 for applicable patterns.

## **Superelements**

[cache-mapping](#page-83-0) (glassfish-web.xml)

### **Subelements**

none - contains data

# **user-group**

Contains the group to which the principal belongs.

## **Superelements**

[security-map](#page-208-2) (glassfish-resources.xml)

### **Subelements**

none - contains data

# **use-thread-pool-id**

Specifies the thread pool from which threads are selected for remote invocations of this bean.

## **Superelements**

[ejb](#page-115-0) (glassfish-ejb-jar.xml)

### **Subelements**

none - contains data

# <span id="page-224-0"></span>**value**

Specifies the value of the entity.

[call-property](#page-84-0), [stub-property](#page-218-0) (glassfish-web.xml, glassfish-ejb-jar.xml, glassfish-applicationclient.xml); [property](#page-191-0) [\(with subelements\)](#page-191-0) (glassfish-ejb-jar.xml)

## **Subelements**

none - contains data

# **valve**

Specifies a custom valve for this web application. You can define a valve for all the web applications on a specific virtual server. For details, see [create-virtual-server](https://glassfish.org/docs/latest/reference-manual.pdf#create-virtual-server)[\(1\).](https://glassfish.org/docs/latest/reference-manual.pdf#create-virtual-server)

## **Superelements**

[glassfish-web-app](#page-129-0) (glassfish-web.xml)

### **Subelements**

The following table describes subelements for the valve element.

Table C-156 valve Subelements

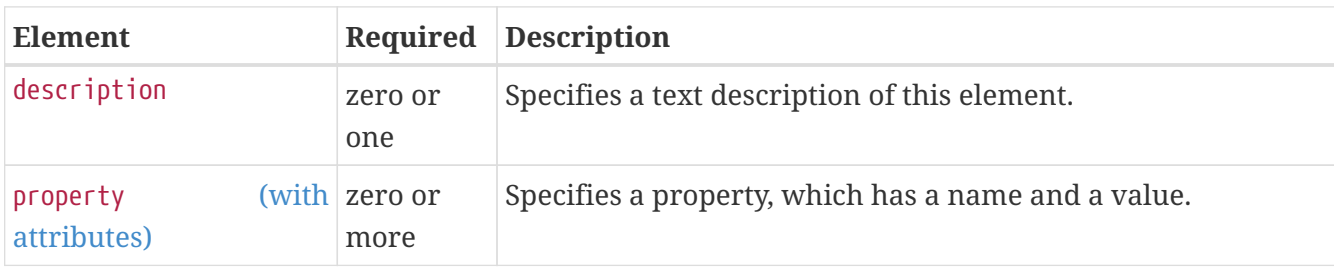

## **Attributes**

The following table describes attributes for the valve element.

Table C-157 valve Attributes

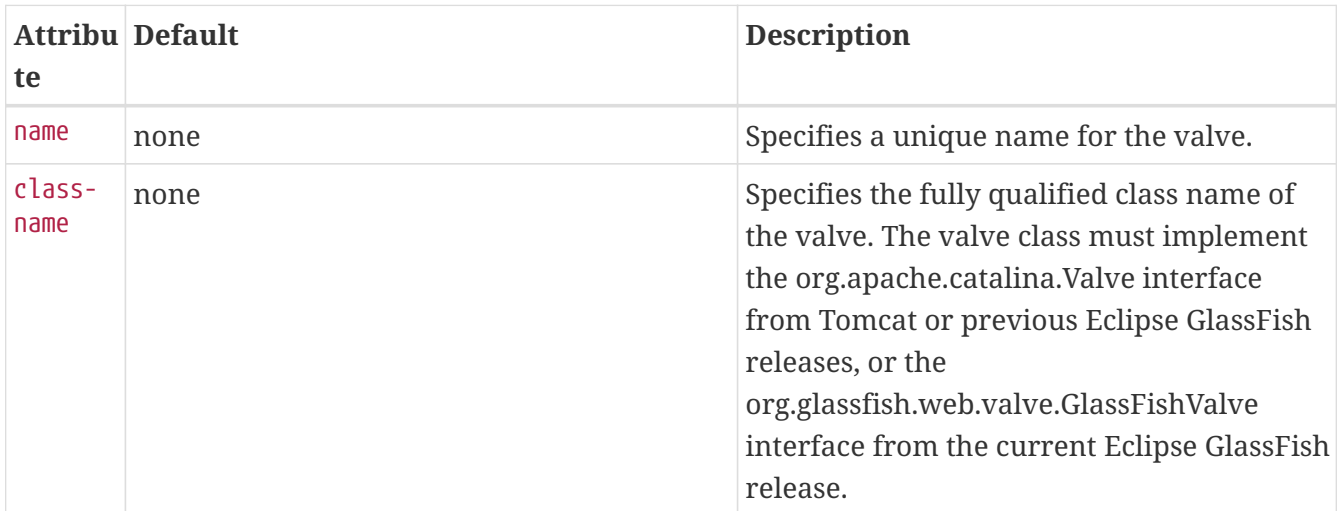

### **Example**

```
<valve name="MyValve" classname="org.glassfish.extension.Valve">
    <property name="MyProperty1" value="MyValue1" />
    <property name="MyProperty2" value="MyValue2" />
</valve>
```
# **vendor**

Specifies a vendor-specific icon, splash screen, text string, or a combination of these for Java Web Start download and launch screens. The complete format of this element's data is as follows:

<vendor>icon-image-URI::splash-screen-image-URI::vendor-text</vendor>

The following example vendor element contains an icon, a splash screen, and a text string:

<vendor>images/icon.jpg::otherDir/splash.jpg::MyCorp, Inc.</vendor>

The following example vendor element contains an icon and a text string:

<vendor>images/icon.jpg::MyCorp, Inc.</vendor>

The following example vendor element contains a splash screen and a text string; note the initial double colon:

<vendor>::otherDir/splash.jpg::MyCorp, Inc.</vendor>

The following example vendor element contains only a text string:

<vendor>MyCorp, Inc.</vendor>

The default value is the text string Application Client.

#### **Superelements**

```
java-web-start-access (glassfish-application-client.xml)
```
### **Subelements**

none - contains data

# **version-identifier**

Contains version information for an application or module. For more information about application versioning, see [Module and Application Versions](#page-15-0).

## **Superelements**

[glassfish-application](#page-127-0) (glassfish-application.xml), [glassfish-web-app](#page-129-0) (glassfish-web-app.xml), [glassfish-ejb-jar](#page-129-1) (glassfish-ejb-jar.xml), [glassfish-application-client](#page-128-0) (glassfish-applicationclient.xml)

## **Subelements**

none - contains data

# **victim-selection-policy**

Specifies how stateful session beans are selected for passivation. Possible values are First In, First Out (FIFO), Least Recently Used (LRU), Not Recently Used (NRU). The default value is NRU, which is actually pseudo-LRU.

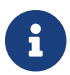

**R** You cannot plug in your own victim selection algorithm.

The victims are generally passivated into a backup store (typically a file system or database). This store is cleaned during startup, and also by a periodic background process that removes idle entries as specified by removal-timeout-in-seconds. The backup store is monitored by a background thread (or sweeper thread) to remove unwanted entries.

Applies to stateful session beans.

## **Superelements**

```
bean-cache (glassfish-ejb-jar.xml)
```
### **Subelements**

none - contains data

## **Example**

<victim-selection-policy>LRU</victim-selection-policy>

If both SSL2 and SSL3 are enabled, the server tries SSL3 encryption first. If that fails, the server tries SSL2 encryption. If both SSL2 and SSL3 are enabled for a virtual server, the server tries SSL3 encryption first. If that fails, the server tries SSL2 encryption.

# <span id="page-228-1"></span>**web**

Specifies the application's web tier configuration.

## **Superelements**

```
glassfish-application (glassfish-application.xml)
```
### **Subelements**

The following table describes subelements for the web element.

Table C-158 web Subelements

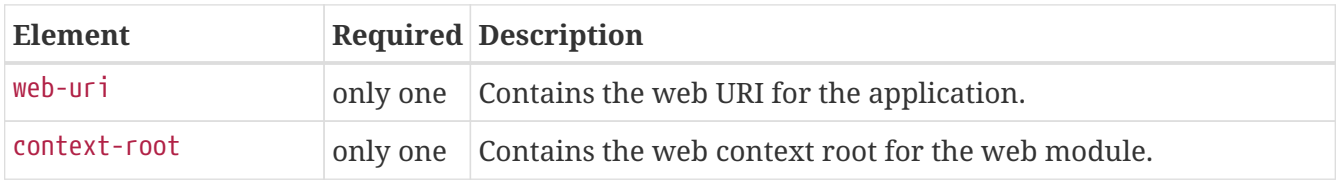

# <span id="page-228-0"></span>**web-uri**

Contains the web URI for the application. Must match the corresponding element in the application.xml file.

### **Superelements**

[web](#page-228-1) (glassfish-application.xml)

### **Subelements**

none - contains data

# <span id="page-228-2"></span>**webservice-description**

Specifies a name and optional publish location for a web service.

## **Superelements**

[glassfish-web-app](#page-129-0) (glassfish-web.xml), [enterprise-beans](#page-120-0) (glassfish-ejb-jar.xml)

### **Subelements**

The following table describes subelements for the webservice-description element.

Table C-159 webservice-description subelements

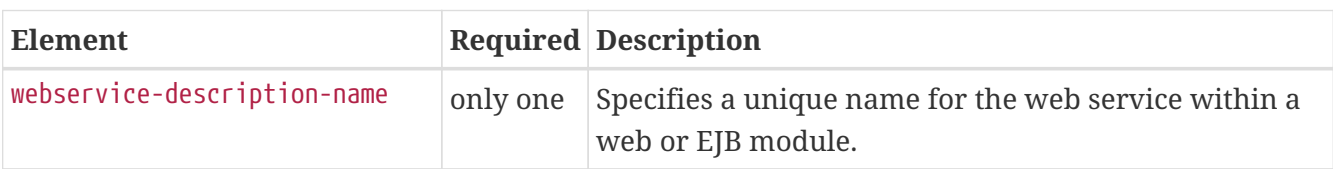

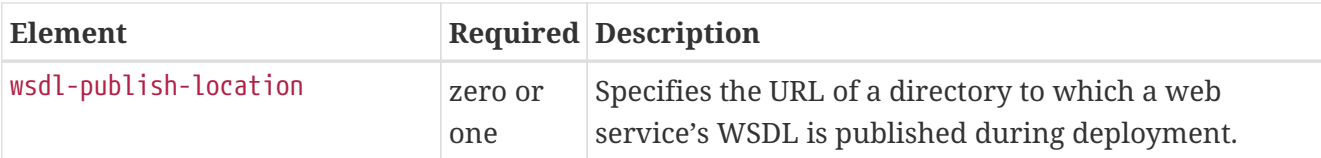

# <span id="page-229-1"></span>**webservice-description-name**

Specifies a unique name for the web service within a web or EJB module.

## **Superelements**

[webservice-description](#page-228-2) (glassfish-web.xml, glassfish-ejb-jar.xml)

## **Subelements**

none - contains data

# <span id="page-229-0"></span>**webservice-endpoint**

Specifies information about a web service endpoint.

## **Superelements**

[servlet](#page-212-0) (glassfish-web.xml), [ejb](#page-115-0) (glassfish-ejb-jar.xml)

### **Subelements**

The following table describes subelements for the webservice-endpoint element.

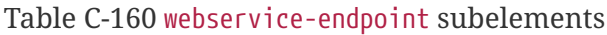

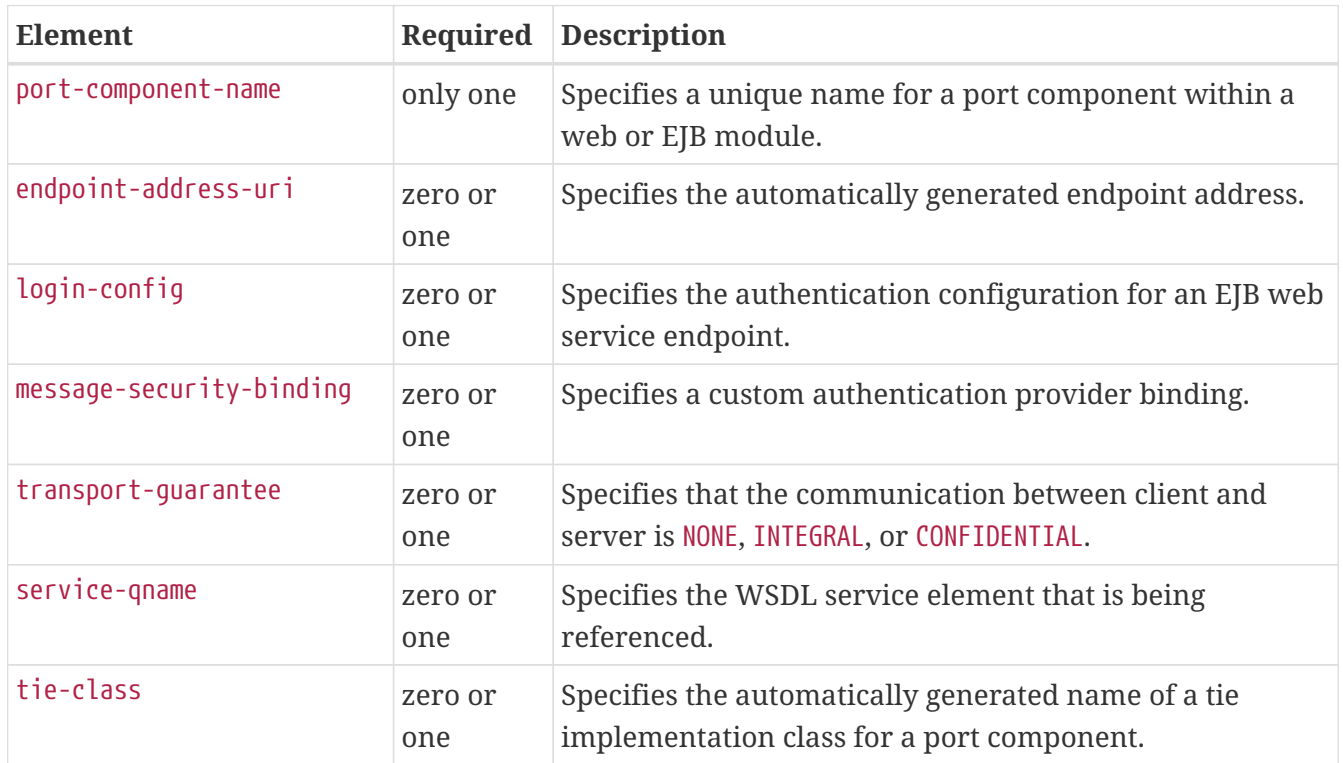

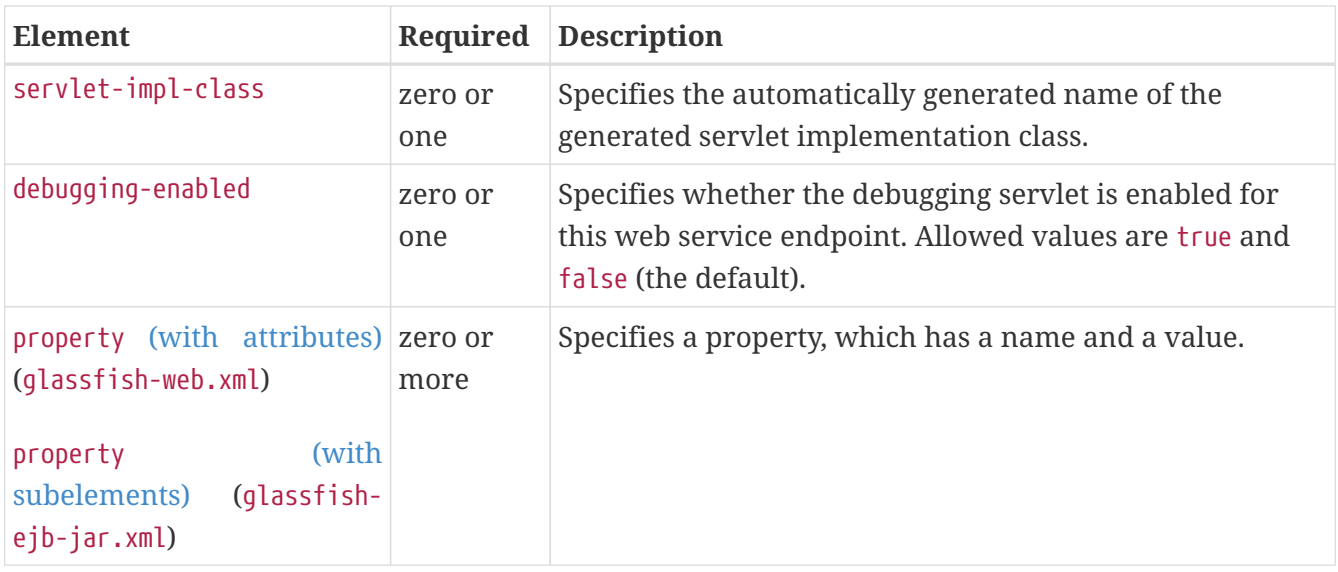

# **work-security-map**

Defines a work security map, which maps a principal associated with an incoming work instance to a principal in the Eclipse GlassFish's security domain. It is possible to map multiple EIS group or user principals to the same Eclipse GlassFish principal.

This is different from a [security-map](#page-208-2), which maps the principal received during servlet or EJB authentication to the credentials accepted by the EIS.

### **Superelements**

[resources](#page-202-0) (glassfish-resources.xml)

### **Subelements**

The following table describes subelements for the work-security-map element.

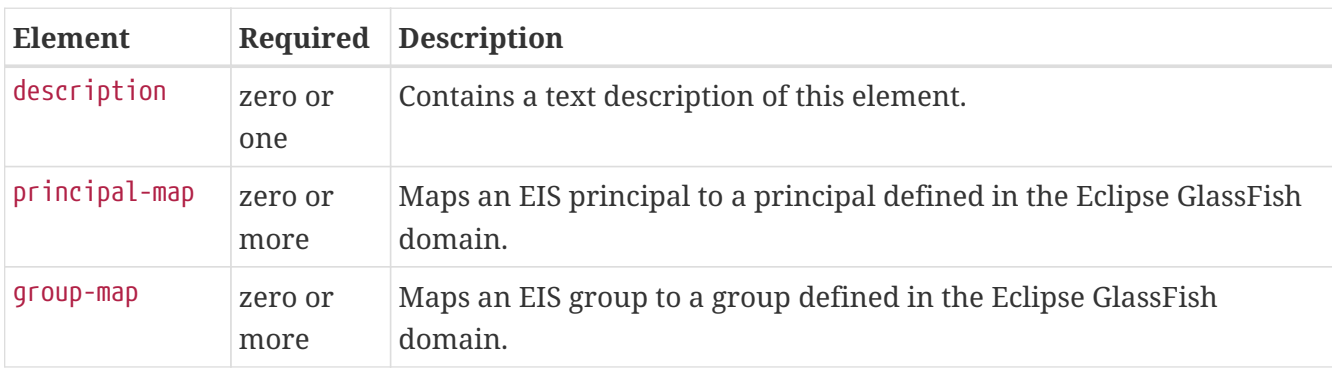

Table C-161 work-security-map Subelements

# **Attributes**

The following table describes attributes for the work-security-map element.

Table C-162 work-security-map Attributes

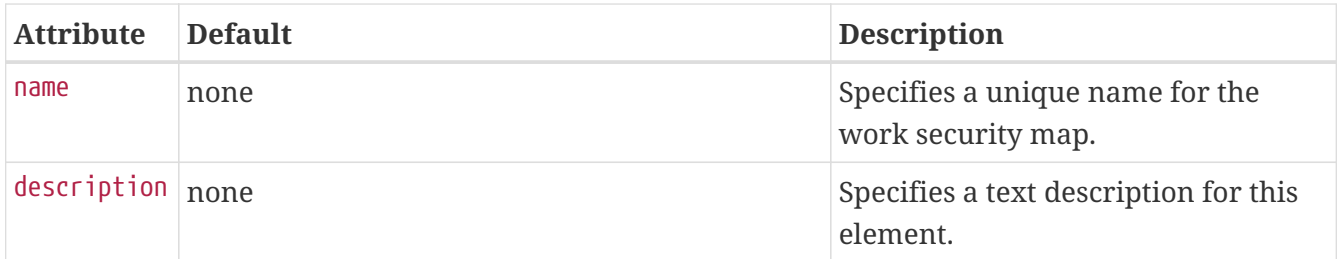

# **wsdl-override**

Specifies a valid URL pointing to a final WSDL document. If not specified, the WSDL document associated with the service-ref in the standard Jakarta EE deployment descriptor is used.

## **Superelements**

[service-ref](#page-211-0) (glassfish-web.xml, glassfish-ejb-jar.xml, glassfish-application-client.xml)

### **Subelements**

none - contains data

### **Example**

```
// available via HTTP
<wsdl-override>http://localhost:8000/myservice/myport?WSDL</wsdl-override>
```

```
// in a file
<wsdl-override>file:/home/user1/myfinalwsdl.wsdl</wsdl-override>
```
# **wsdl-port**

Specifies the WSDL port.

### **Superelements**

[port-info](#page-187-0) (glassfish-web.xml, glassfish-ejb-jar.xml, glassfish-application-client.xml)

### **Subelements**

The following table describes subelements for the wsdl-port element.

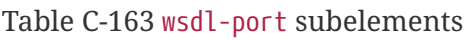

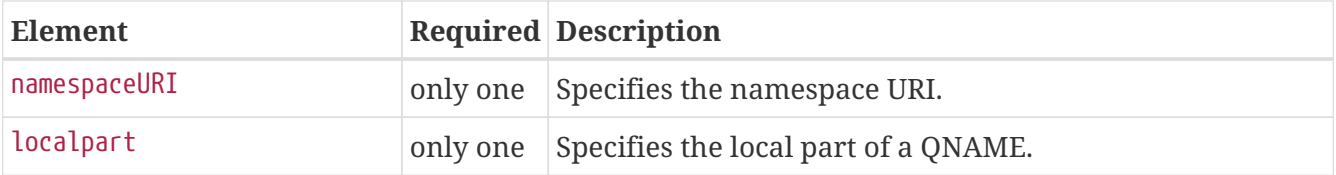

# <span id="page-232-0"></span>**wsdl-publish-location**

Specifies the URL of a directory to which a web service's WSDL is published during deployment. Any required files are published to this directory, preserving their location relative to the modulespecific WSDL directory (META-INF/wsdl or WEB-INF/wsdl).

### **Superelements**

[webservice-description](#page-228-2) (glassfish-web.xml, glassfish-ejb-jar.xml)

### **Subelements**

none - contains data

## **Example**

Suppose you have an ejb.jar file whose webservices.xml file's wsdl-file element contains the following reference:

META-INF/wsdl/a/Foo.wsdl

Suppose your glassfish-ejb.jar file contains the following element:

<wsdl-publish-location>file:/home/user1/publish</wsdl-publish-location>

The final WSDL is stored in /home/user1/publish/a/Foo.wsdl.